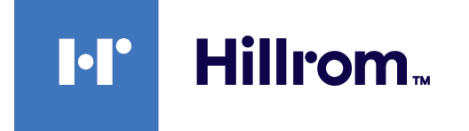

## **Welch Allyn® Connex® Spot Monitor**

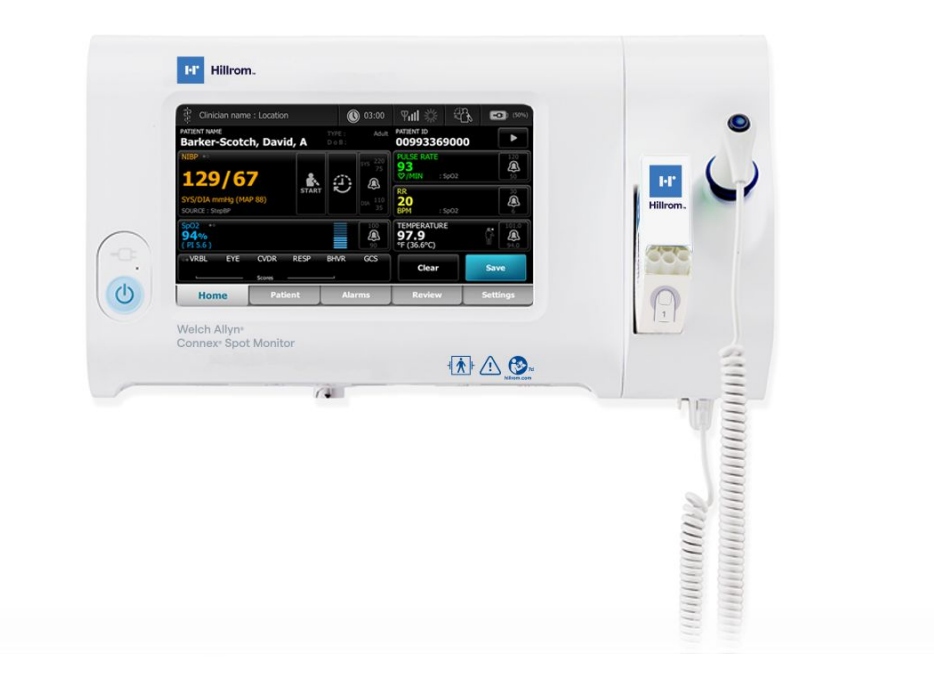

## **Használati utasítás**

**1.X szoftververzió**

© 2022 Welch Allyn. Minden jog fenntartva. A jelen kiadványban leírt termék javasolt felhasználásának támogatása céljából a termék megvásárlója engedélyt kap, hogy kizárólag belső használatra lemásolja ezt a kiadványt a Welch Allyn által mellékelt adathordozóról. Jelen kiadvány vagy bármely részének semmilyen egyéb felhasználása, sokszorosítása vagy terjesztése sem engedélyezett a Welch Allyn előzetes írásos hozzájárulása nélkül.

**Jogi nyilatkozat** . A Welch Allyn, Inc. ("Welch Allyn") semmilyen felelősséget sem vállal (i) a termék nem a kézikönyvben közzétett utasításoknak, óvintézkedéseknek, figyelmeztetéseknek vagy a rendeltetésszerű felhasználásra vonatkozó nyilatkozatoknak megfelelő használatából, vagy (ii) a termék bármilyen illegális vagy nem megfelelő használatából eredő bármely sérülésért.

A Welch Allyn, a Connex, a SureTemp, a FlexiPort és a SureBP a Welch Allyn bejegyzett védjegyei. Az EcoCuff a Welch Allyn védjegye.

Az RD SET a Masimo Corporation védjegye. Az LNCS, a ReSposable, a SET, az LNOP és a Masimo a Masimo Corporation bejegyzett védjegyei. A Masimo SpO2-vel felszerelt eszköz birtoklása vagy megvásárlása nem jelent egyben kifejezett vagy hallgatólagos engedélyt arra nézve, hogy a készüléket olyan illetéktelen érzékelőkkel vagy kábelekkel használja, amelyek önmagukban vagy ezzel a készülékkel kombinálva egy vagy több, ezzel az eszközzel kapcsolatos szabadalom hatálya alá tartoznak.

A Masimo szabadalmi információkat lásd: [www.masimo.com/patents.htm](http://www.masimo.com/patents.htm).

A Nellcor SpO2 Patient Monitoring System with OxiMax Technology és a Nellcor SpO2 OxiMax Technology a Medtronic vállalat védjegyei.

A Braun és aThermoScan a Braun GmbH bejegyzett védjegyei.

A Nonin a Nonin Medical, Inc bejegyzett védjegye.

A *Bluetooth* szó és a logók a *Bluetooth SIG* Inc. bejegyzett védjegyei, és a Welch Allyn engedéllyel használja ezeket a jelzéseket.

A termék részét képező szoftver a Welch Allynvállalatnak és forgalmazóinak 2022-es keltezésű szerzői joga alá tartozik. Minden jog fenntartva. A szoftver az Amerikai Egyesült Államokban érvényes szerzői jogi törvények és nemzetközi egyezmények világszerte érvényes hatálya alá tartozik. A fenti törvények értelmében a licenctulajdonosnak jogában áll a készülékbe épített szoftver előírásos használata a szoftver magában foglaló termék működtetése során. Tilos a szoftver másolása, visszafejtése, műszaki visszafejtése, szétszedése vagy ember által értelmezhető formára történő egyéb átalakítása. A licenc nem foglalja magában a szoftver vagy a szoftvermásolat értékesítését; a szoftverhez kapcsolódó jogok, jogcímek és tulajdonjogok továbbra is a Welch Allyn és forgalmazóinak tulajdonát képezik.

Ez a termék szabad és nyílt forrású (ún. FOSS) szoftvert tartalmazhat. A Hill-Rom használja és támogatja a FOSS használatát. Úgy véljük, hogy a FOSS robusztusabbá és biztonságosabbá teszi termékeinket, valamint nagyobb flexibilitást biztosít saját magunk és ügyfeleink számára. A termékben használt FOSS-ra vonatkozó részletes információk a FOSS weboldalán érhetők el: [hillrom.com/opensource.](http://hillrom.com/opensource) Ahol szükséges, a FOSS forráskód másolata elérhető FOSS weboldalunkon.

SZABADALMAK/SZABADALOM, [hillrom.com/patents](http://hillrom.com/patents).

A termékre egy vagy több szabadalom vonatkozhat. Lásd a fenti internetes címet. A Hill-Rom vállalatok a tulajdonosai az európai, amerikai és egyéb szabadalmaknak és folyamatban lévő szabadalmi eljárásoknak.

Bármely termékre vonatkozó információval kapcsolatban keresse a Hillrom műszaki ügyfélszolgálatát[:hillrom.com/en-us/about-us/locations/](https://hillrom.com/en-us/about-us/locations/).

 $\left[\text{REF}\right]_{108732,80029768}$  verzió A

Verzió-felülvizsgálat dátuma: 2022. június

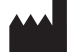

Welch Allyn, Inc. 4341 State Street Road Skaneateles Falls, NY 13153 USA

[hillrom.com](http://hillrom.com)

A Welch Allyn, Inc. a Hill-Rom Holdings, Inc. leányvállalata

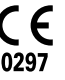

EC REP és EU-IMPORTŐR Welch Allyn Limited Navan Business Park Dublin Road Navan, Co. Meath C15 AW22 Írország

Megbízott ausztrál szponzor Welch Allyn Australia Pty. Ltd. 1 Baxter Drive Old Toongabbie NSW 2146 Ausztrália

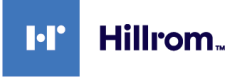

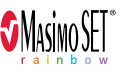

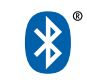

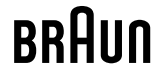

Ez a kézikönyv a  $\boxed{\#}$ 901058 VITAL SIGNS MONITOR CORE termékre vonatkozik.

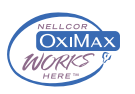

# **Tartalom**

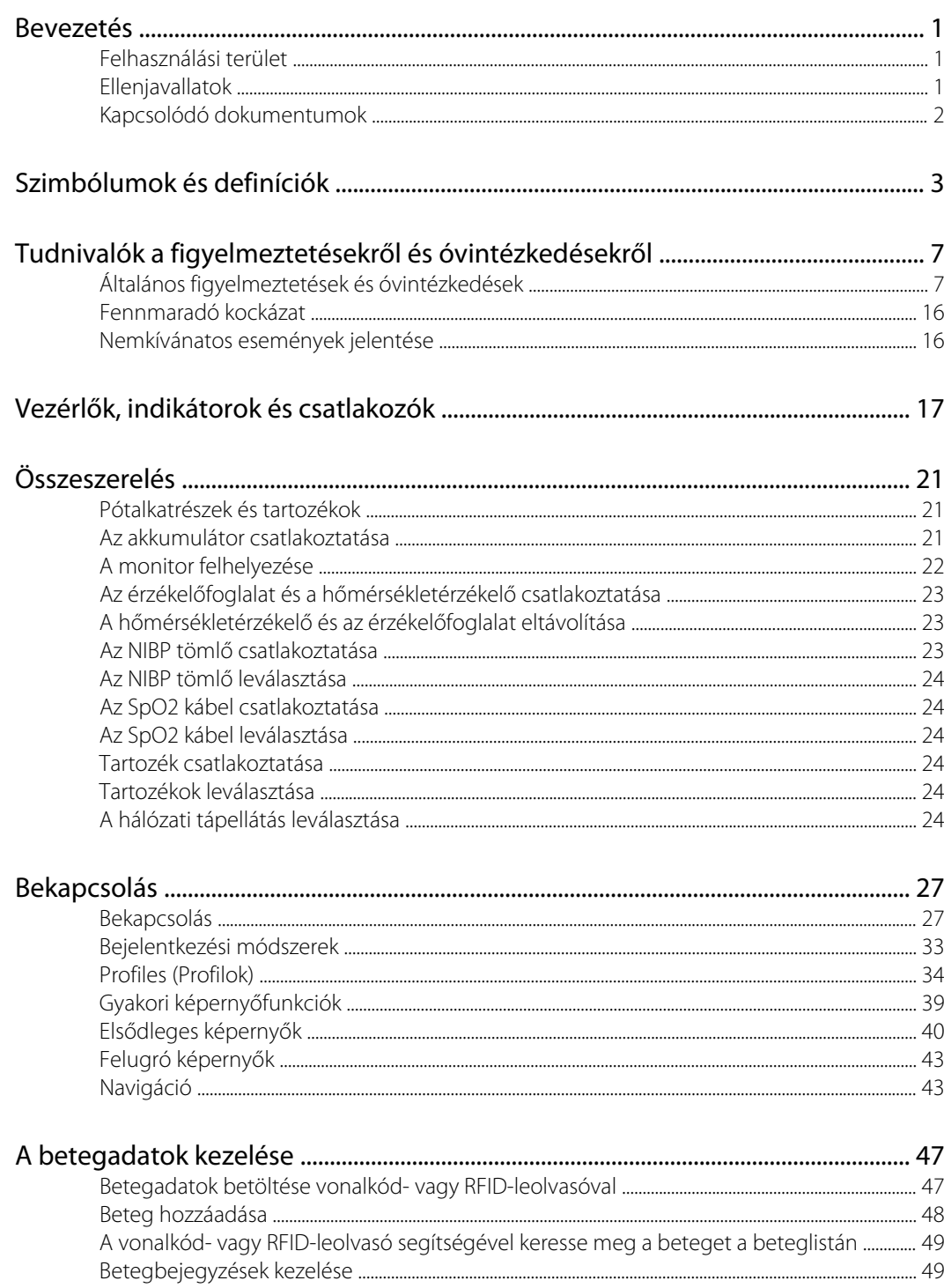

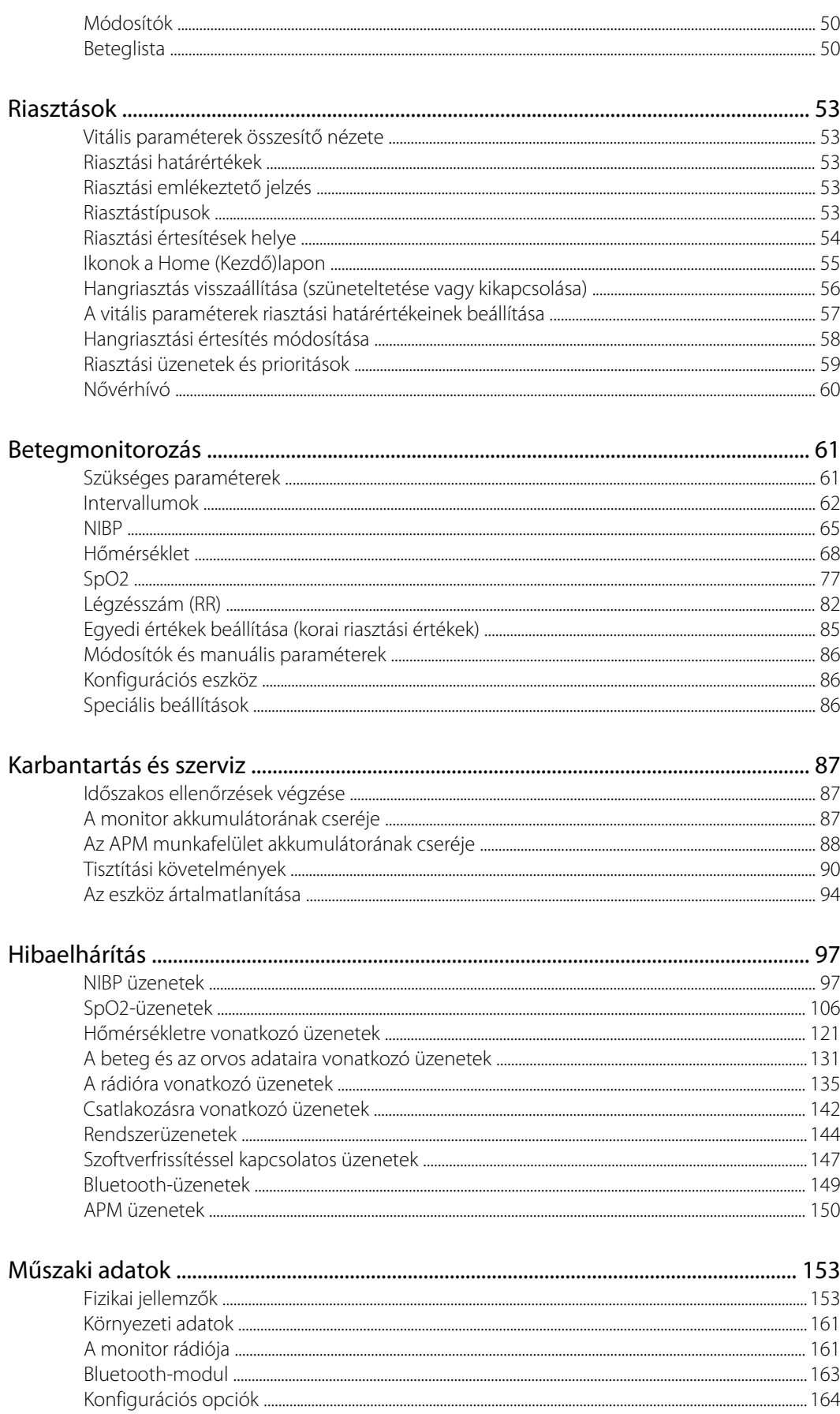

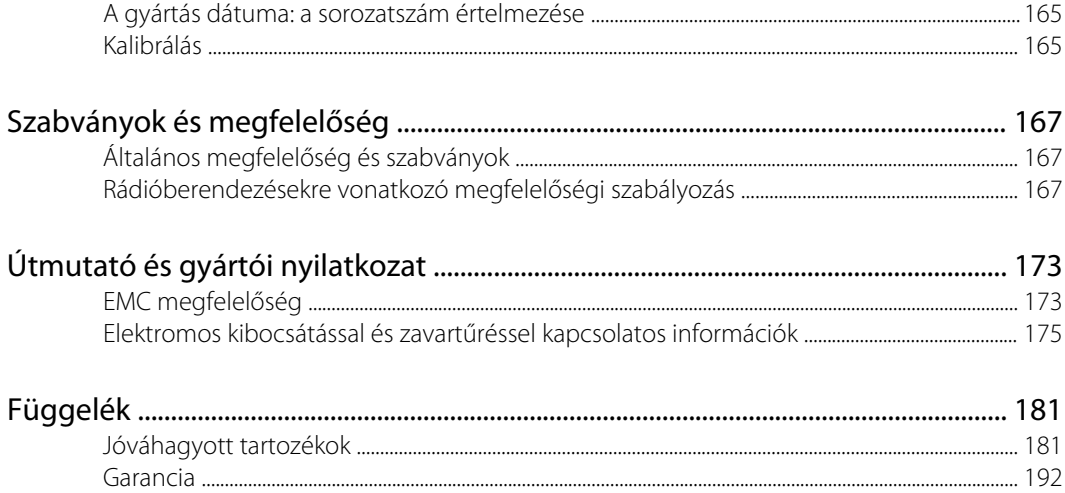

### <span id="page-6-0"></span>Bevezetés

Ez a kézikönyv a Connex Spot Monitor (monitor) által kínált lehetőségeket és a monitor működését ismerteti. Az információk, beleértve az illusztrációkat, egy nem-invazív vérnyomás- (NIBP), testhőmérséklet-, pulzoximetria- (SpO2), légzésszám- (RR) és pulzusszámmérésre konfigurált monitorra vonatkoznak. Ha a monitora ezen opciók bármelyikére nem konfigurálható, akkor a kézikönyvben olvasható egyes információk nem vonatkoznak a monitorra.

A monitor használata előtt olvassa el a kézikönyvnek a monitor használatára vonatkozó szakaszait.

#### Felhasználási terület

A Connex Spot Monitors monitorok klinikusok és egészségügyi képzettséggel rendelkező személyzet általi használatra szánt, a vérnyomás, a pulzusszám, az artériás hemoglobin funkcionális oxigéntelítettsége (SpO2), valamint a légzésszám és a testhőmérséklet újszülött, gyermek- és felnőtt betegek esetében folytatott, normál és axilláris módban történő, nem-invazív monitorozására szolgáló készülékek.

Monitorozandó betegek legnagyobb eséllyel általános egészséggondozási vagy sebészeti osztályokon, valamint általános kórházi és alternatív ellátási környezetekben találhatók.

Ez a termék kizárólag orvosi rendelésre vagy engedéllyel rendelkező egészségügyi szakember megrendelésére értékesíthető.

#### Ellenjavallatok

Jelen rendszer nem használandó:

- szív-tüdő készülékhez csatlakoztatott betegek esetén
- egészségügyi intézményen kívül szállított betegek esetében
- MRI berendezés közelében
- túlnyomásos kamrában
- gyúlékony altatószerek közelében
- elektro-kauterezési eszközök közelében

Az SpO2-érzékelőkre vonatkozó ellenjavallatokkal kapcsolatban olvassa el az érzékelő gyártójának használati útmutatóját.

A Masimo SpO2-érzékelővel és a légzésszámot (RR) opcionálisan mérő SpO2-ujjérzékelővel felszerelt monitorok a légzésszám nem-invazív mérésére újszülött betegek esetében nem használandók.

### <span id="page-7-0"></span>Kapcsolódó dokumentumok

Jelen útmutató használatakor lásd a következő dokumentumokat is:

- *Connex® Spot Monitor Szervizkézikönyv* [https://assets.hillrom.com/is/content/hillrom/](https://assets.hillrom.com/is/content/hillrom/80019225LITPDFpdf) [80019225LITPDFpdf](https://assets.hillrom.com/is/content/hillrom/80019225LITPDFpdf)
- Welch Allyn Service Tool: <https://www.hillrom.com/en/services/welch-allyn-service-tool/>
- *Welch Allyn Service Tool Telepítési és konfigurációs útmutató*: <https://www.hillrom.com/en/services/welch-allyn-service-tool/>
- *Welch Allyn Braun ThermoScan® PRO 6000 hőmérő használati útmutató CD*
- *Welch Allyn Braun ThermoScan® PRO 6000 töltőállomás használati útmutató CD*
- *Welch Allyn 9600 Plus kalibrációs vizsgálóberendezés használati útmutató* [https://](https://assets.hillrom.com/is/content/hillrom/80020333LITPDFpdf) [assets.hillrom.com/is/content/hillrom/80020333LITPDFpdf](https://assets.hillrom.com/is/content/hillrom/80020333LITPDFpdf)
- Hillrom weboldal: [hillrom.com](http://hillrom.com)

# <span id="page-8-0"></span>Szimbólumok és definíciók

## A dokumentációban szereplő szimbólumok

E szimbólumok eredetével kapcsolatban lásd a Welch Allyn szimbólumjegyzéket: [https://](https://www.hillrom.com/content/dam/hillrom-aem/us/en/sap-documents/LIT/80022/80022945LITPDF.pdf) [www.hillrom.com/content/dam/hillrom-aem/us/en/sap-documents/LIT/80022/](https://www.hillrom.com/content/dam/hillrom-aem/us/en/sap-documents/LIT/80022/80022945LITPDF.pdf) [80022945LITPDF.pdf.](https://www.hillrom.com/content/dam/hillrom-aem/us/en/sap-documents/LIT/80022/80022945LITPDF.pdf)

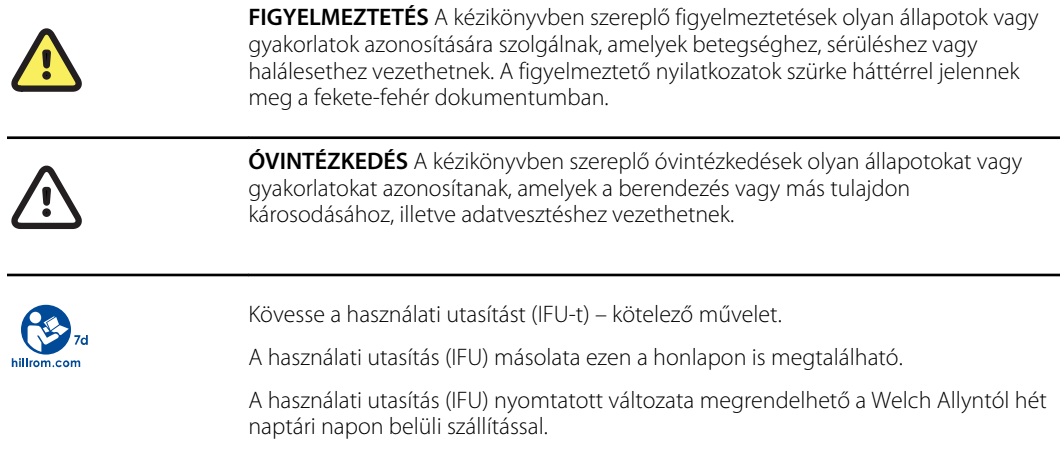

## Tápellátásra vonatkozó szimbólumok

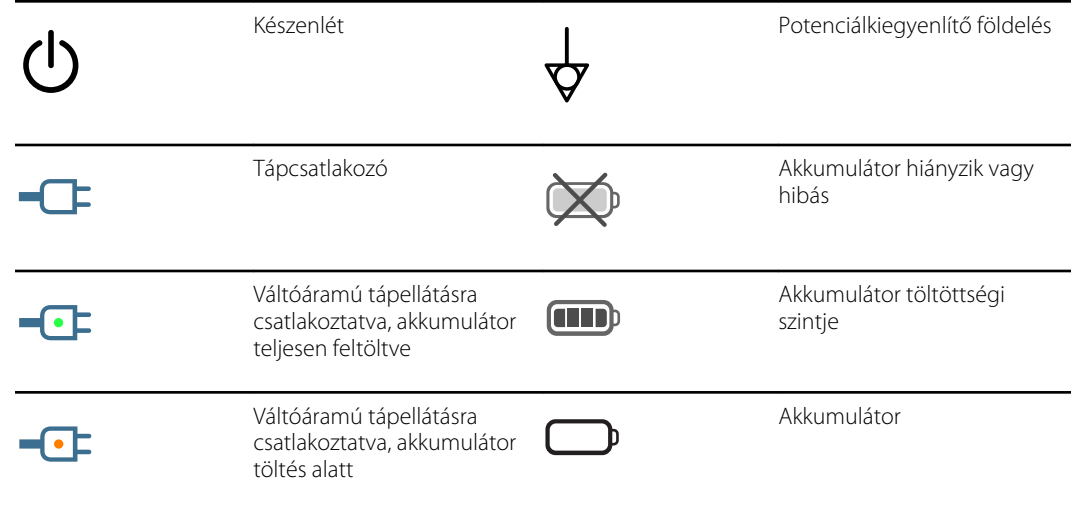

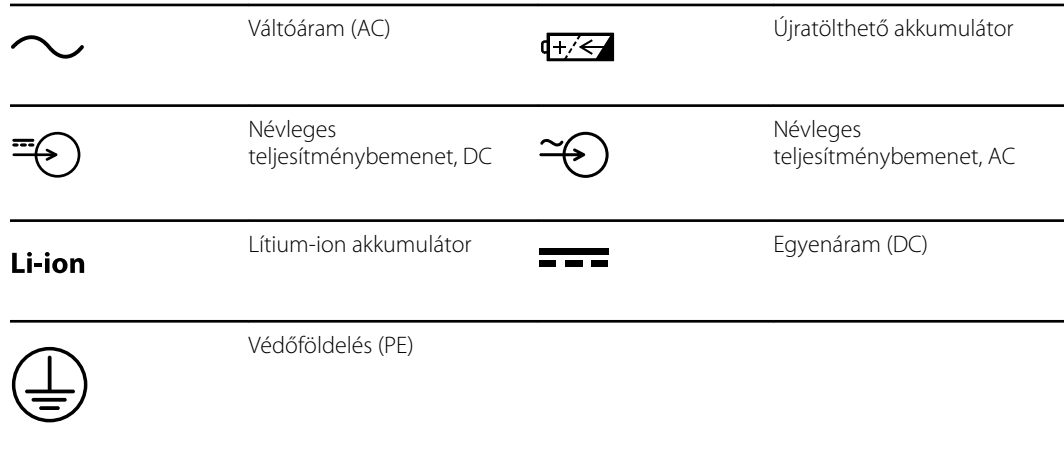

## Csatlakozásra vonatkozó szimbólumok

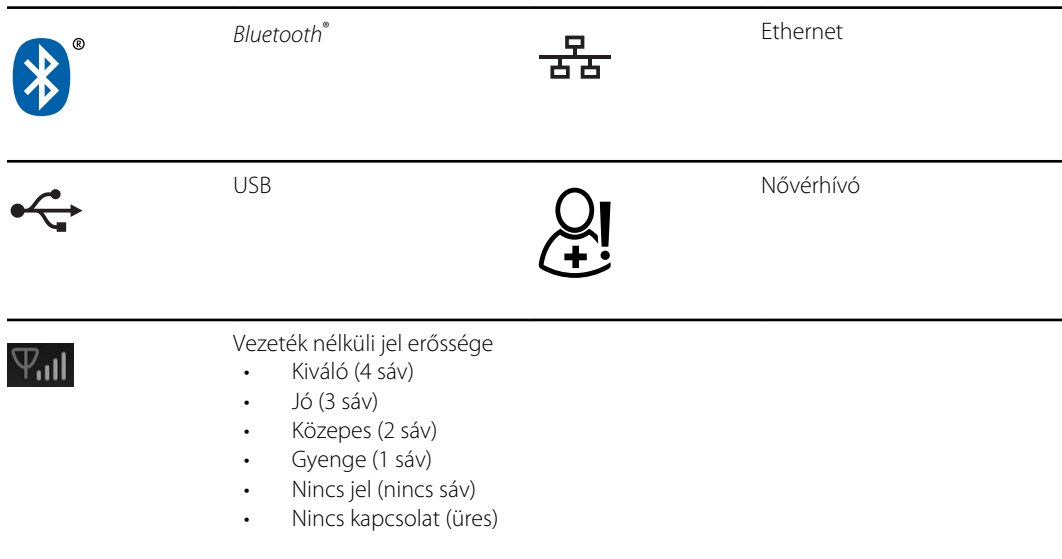

# Egyéb szimbólumok

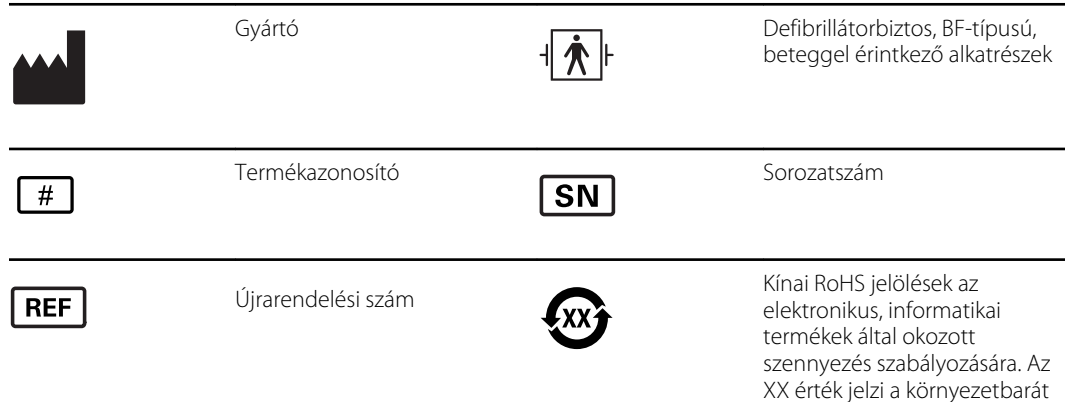

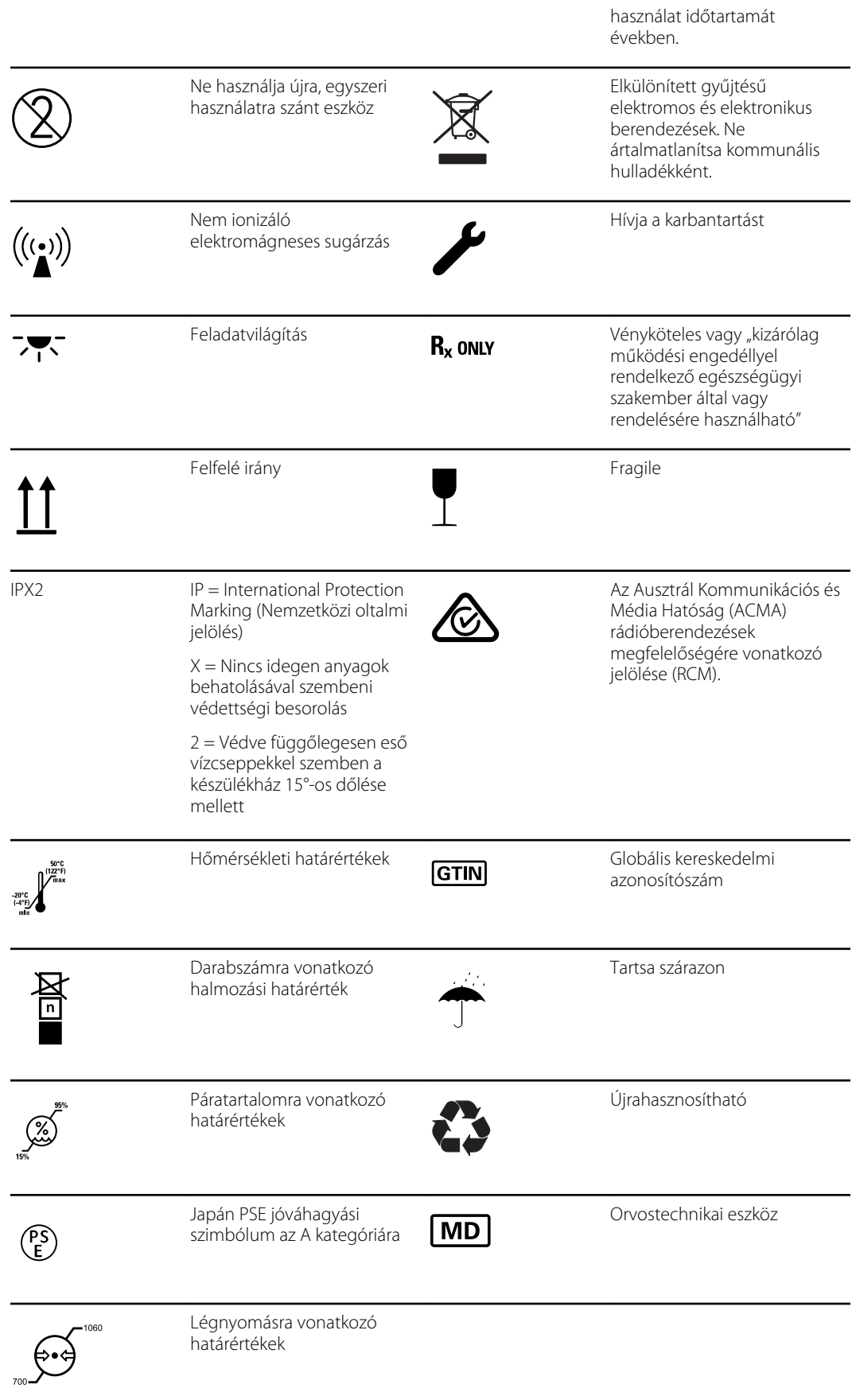

## A mobil állványon látható szimbólumok

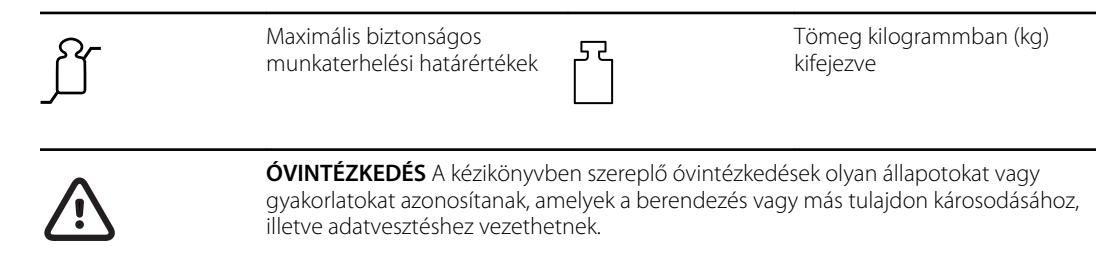

## Képernyőre vonatkozó szimbólum

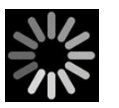

Folyamatjelző olyan tevékenységekhez, mint a mérések elvégzése és a hordozható számítógéphez történő csatlakozás

## <span id="page-12-0"></span>Tudnivalók a figyelmeztetésekről és óvintézkedésekről

Figyelmeztetések és óvintézkedések fordulhatnak elő a monitoron, a csomagoláson, a szállító konténeren vagy ebben a dokumentumban.

A monitor biztonságos a betegre és az orvosra, amennyiben a használat során betartják a jelen útmutatóban szereplő útmutatásokat, figyelmeztetéseket és óvintézkedéseket.

A monitor használata előtt olvassa el jelen használati útmutató a monitor használatára vonatkozó szakaszait.

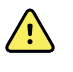

**FIGYELEM!** A jelen útmutatóban szereplő figyelmeztetések olyan körülményeket vagy gyakorlatot mutatnak be, amelyek betegséghez, sérüléshez vagy halálhoz vezethetnek.

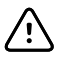

**FIGYELMEZTETÉS** A jelen útmutatóban szereplő óvintézkedések olyan körülményeket vagy gyakorlatot mutatnak be, amelyek a készülék vagy egyéb tárgyak károsodását, vagy a betegadatok elvesztését okozhatják.

## Általános figyelmeztetések és óvintézkedések

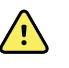

**FIGYELEM!** A beteg sérülésének veszélye. Számos környezeti változó, beleértve a beteg fiziológiáját és a klinikai alkalmazást is, befolyásolhatja a monitor pontosságát és teljesítményét. Ezért a beteg kezelése előtt ellenőriznie kell az összes életjelre vonatkozó információt, különösen az NIBP-t, az RR-t és az SpO2-t. Ha kérdés merül fel a mérés pontosságával kapcsolatban, ellenőrizze a mérést egy másik, klinikailag elfogadott módszerrel.

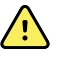

**FIGYELEM!** A beteg sérülésének veszélye. Az adatok integritásának és a betegadatok védelmének biztosítása érdekében a betegek között mentse el a leolvasott értékeket, és törölje a monitor kijelzőjét.

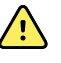

**FIGYELEM!** Személyi sérülés veszélye. A készülék a tápkábel leválasztásával izolálható a hálózati áramforrástól. A berendezést úgy kell elhelyezni, hogy a kábel könnyen elérhető és egyszerűen szétcsatlakoztatható legyen.

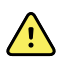

**FIGYELEM!** Beteg sérülésének veszélye. A károsodott zsinórok, kábelek és tartozékok veszélyeztethetik a beteg és az üzemeltető személyzet biztonságát. A monitort tilos a tápkábelnél vagy a betegcsatlakozásoknál fogva felemelni. Rendszeresen vizsgálja át a tápkábelt, a vérnyomásmérő mandzsettát, az SpO2 kábelt és a többi tartozékot, hogy nincs-e rajtuk kopás (feszülésgátló kopása), sérülés vagy más károsodás. Szükség szerint cserélje ki ezeket a komponenseket.

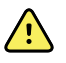

**FIGYELEM!** A beteg sérülésének veszélye. Defibrillálás közben tartsa távol az elektródatappancsokat a monitor érzékelőitől és a beteggel érintkező egyéb vezetőképes részektől.

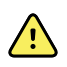

**FIGYELEM!** A beteg sérülésének veszélye. A vérnyomásmérő tömlő vagy mandzsetta bármilyen külső összenyomása a beteg sérülését okozhatja, valamint rendszerhibákat és pontatlan méréseket eredményezhet.

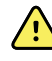

**FIGYELEM!** A beteg sérülésének veszélye. A keresztfertőzés és a nozokomiális fertőzés kockázatának csökkentése érdekében mosson kezet.

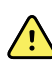

**FIGYELEM!** A beteg sérülésének veszélye. Ne állítsa a monitort vagy annak tartozékait olyan helyzetbe, amitől azok a betegre eshetnek.

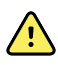

**FIGYELEM!** A beteg sérülésének veszélye. A kézi vagy vonalkódos bevitelt követően, valamint a beteglapok nyomtatása, illetve továbbítása előtt is ellenőrizze a beteg személyazonosságát a monitoron. A megfelelő beteg azonosításának elmulasztása a beteg sérülését eredményezheti.

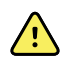

**FIGYELEM!** A beteg sérülésének veszélye. Ha a Stat (Statisztika) üzemmódot ismételten használja, a beteg végtagját rendszeresen megvizsgálva győződjön meg arról, hogy a vérkeringés nem akadályozott, és hogy a mandzsetta a helyén maradt. A hosszabban akadályozott vérkeringés vagy a nem megfelelő helyzetű mandzsetta véraláfutásokat okozhat.

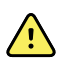

**FIGYELEM!** A beteg sérülésének veszélye. Ne helyezze a mandzsettát a karra a masztektómia helyével azonos oldalon. Szükség esetén használja a combban lévő combartériát a mérés elvégzéséhez.

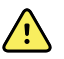

**FIGYELEM!** Pontatlan mérés veszélye. Ne helyezze a mandzsettát olyan helyre, ahol az zavarhatja a megfelelő keringést. Ne helyezze a mandzsettát nem megfelelő vérkeringésű területre, vagy olyan végtagra, amelyet intravénás infúzióhoz használnak. Ne használjon egyidejűleg ugyanazon a végtagon ujjcsipeszes SpO2-érzékelőt és vérnyomásmérő mandzsettát. Ez a lüktető áramlás átmeneti megszűnését okozhatja, ami az áramlás visszatértéig vagy a leolvasás hiányát, vagy pontatlan SpO2-értéket, illetve pulzusszámot eredményez.

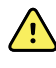

**FIGYELEM!** Ne használja a mandzsettát a beteg olyan testfelületén, ahol a bőr érzékeny vagy sérült. Gyakran ellenőrizze a mandzsetta helyét, hogy nem tapasztalható-e irritáció.

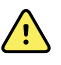

**FIGYELEM!** Készülékmeghibásodás és a beteg sérülésének kockázata. Ne takarja le a monitor hátulján és alján lévő légbemeneti, illetve kivezetőnyílásokat. E szellőzőnyílások letakarása a monitor túlmelegedését vagy a riasztások hangerejének tompulását okozhatja.

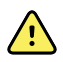

**FIGYELEM!** Ez a készülék nem használható elektrosebészeti műszerek jelenlétében.

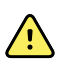

**FIGYELEM!** A kezelő és a beteg biztonsága érdekében a beteggel közvetlenül érintkező perifériás készülékeknek és tartozékoknak meg kell felelniük az összes idevágó biztonsági, elektromágneses kompatibilitási és szabályozási követelménynek.

**FIGYELEM!** Készülék károsodásának veszélye és személyi sérülés veszélye. Ha a mobilállványon szállítja a monitort, rögzítse a betegkábeleket és zsinórokat, hogy ne akadhassanak bele a kerekekbe és ne okozzanak billenésveszélyt.

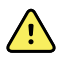

**FIGYELEM!** Berendezéskárosodás és személyi sérülés kockázata. A monitor módosítása a Welch Allyn képzett szervizképviselőjén túl másnak nem engedélyezett. A monitor módosítása veszélyes lehet a betegekre és a személyzetre.

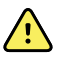

**FIGYELEM!** Tűz- és robbanásveszély. Ne üzemeltesse a monitort vagy a tartozékait gyúlékony altatógáz és levegő, oxigén vagy nitrogén alkotta keverék jelenlétében, oxigéndúsított környezetben vagy bármilyen egyéb, potenciálisan robbanásveszélyes környezetben.

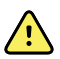

**FIGYELEM!** Tűz- és áramütésveszély. Kizárólag egyetlen épületen belüli LAN kábelekhez csatlakoztatható. A több épületre kiterjedő vezetőképes LAN kábelek tűz- vagy áramütésveszélyt okozhatnak, kivéve, ha száloptikai kábelekkel, villámhárítóval vagy más megfelelő biztonsági eszközzel vannak ellátva.

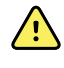

**FIGYELEM!** Áramütés veszélye. Ez a készülék kizárólag védőföldeléssel ellátott hálózati áramforráshoz csatlakoztatható.

**FIGYELEM!** Áramütés veszélye. Ne nyissa fel és ne próbálja megjavítani a monitort. A monitor nem tartalmaz a felhasználó által szervizelhető belső alkatrészeket. Csak a kézikönyvben specifikusan megjelölt rutin tisztítási és karbantartási eljárásokat szabad végrehajtani. A belső alkatrészek inspekcióját és szervizelését kizárólag képzett szervizszemélyzet végezheti.

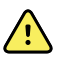

**FIGYELEM!** Áramütés veszélye. A bemenő és kimentő (I/O) jel csatlakozók kizárólag az IEC 60601-1 vagy más IEC szabványoknak (például IEC 60950) megfelelő és a monitorral együtt használható eszközök csatlakoztatására szolgálnak. Ha további eszközöket csatlakoztat a monitorhoz, azzal megnövelheti a váz- vagy a beteg-szivárgóáramot. A kezelő és a beteg biztonsága érdekében tartsa be az IEC 60601-1-1 szabvány követelményeit. A szivárgóáram mérésével erősítse meg, hogy nem áll fenn áramütésveszély.

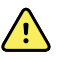

**FIGYELEM!** Robbanás vagy szennyeződés veszélye. Az akkumulátorok nem megfelelő ártalmatlanítása robbanás- vagy szennyeződésveszélyt okozhat. Tilos az akkumulátorokat a normál hulladékkal együtt megsemmisíteni. Az akkumulátorokat mindig a helyi előírásoknak megfelelően kell újrahasznosítani.

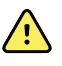

**FIGYELEM!** Csak a használati útmutatásban leírtak szerint használja a monitort. Ne használja a monitort a betegeken az ellenjavallatoknál leírt esetekben.

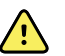

**FIGYELEM!** A riasztási határértékeket a beteg jellemzői és az intézmény követelményei szerint kell beállítani. Az orvos minden egyes betegnél állítsa be vagy ellenőrizze a riasztási határértékeket. A monitor bekapcsolásakor a monitorozás elkezdése előtt mindig ellenőrizze, hogy a beállított riasztási értékek megfelelők-e a beteg esetében.

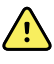

**FIGYELEM!** Pontatlan mérés veszélye. A monitor nem alkalmas az egészségügyi intézményen kívül végzett betegszállítás közben való használatra. Ne használja a monitort szállítás alatt álló beteg monitorozására.

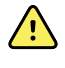

**FIGYELEM!** Pontatlan mérés veszélye. Csak egy beteget szabad a monitorhoz csatlakoztatni.

**FIGYELEM!** Pontatlan mérés veszélye. Por és más részecskék bejutása ronthatja a vérnyomásmérés pontosságát. A mérési pontosság megőrzése érdekében a monitort tiszta környezetben kell használni. Ha észreveszi, hogy por vagy szösz rakódik le a monitor szellőzőnyílásain, hívjon képzett szerviztechnikust, és végeztesse el a monitor inspekcióját és tisztítását.

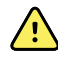

**FIGYELEM!** Pontatlan mérés veszélye. Legfeljebb 50 ºC-on (122 ºF) használható.

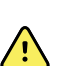

**FIGYELEM!** Pontatlan mérés veszélye. Ne használja a monitort szív-tüdő gépen lévő betegek monitorozására.

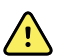

**FIGYELEM!** Pontatlan mérés veszélye. Ne használja a monitort, ha görcsroham vagy remegés van jelen a betegnél.

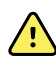

**FIGYELEM!** A folyadékok károsíthatják a monitor belsejében található elektronikát. Előzze meg a folyadékok monitorra ömlését.

Ha folyadék ömlik a monitorra:

- 1. Kapcsolja ki a monitort.
- 2. Válassza le a tápkábelt az aljzatról.
- 3. Távolítsa el az akkumulátort a monitorból.
- 4. Szárítsa fel a felesleges vizet a monitorról.

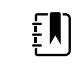

**Megjegyzés** Ha feltételezhető, hogy folyadék került a monitorba, ne használja a monitort, amíg teljesen ki nem szárad, és ellenőriztesse képzett szakemberrel.

- 5. Helyezze vissza az akkumulátort.
- 6. Csatlakoztassa újra a hálózati csatlakozót.
- 7. Kapcsolja be a monitort, és ellenőrizze, hogy a monitor megfelelően működik-e, mielőtt használni kezdené.

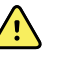

**FIGYELEM!** A leejtett vagy sérült monitor meghibásodhat. Védje a monitort az erős mechanikai behatásoktól és rázkódástól. Ne használja a monitort, ha bármilyen sérülésre utaló jelet észlel. Ha leesett vagy más okból megsérült a monitor, az ismételt használatba vétel előtt ellenőriztesse szakképzett szervizszemélyzettel.

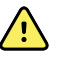

**FIGYELEM!** A hibás akkumulátorok károsíthatják a monitort. Ha az akkumulátor sérülések vagy repedések jeleit mutatja, akkor azonnal cserélni kell, de kizárólag egy a Welch Allyn által jóváhagyott akkumulátorra.

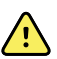

**FIGYELEM!** Személyi sérülés veszélye. Az akkumulátor nem megfelelő kezelése hő- és füstképződést, robbanást vagy tüzet okozhat. Tilos az akkumulátorokat rövidre zárni, elégetni, összezúzni vagy szétszerelni. Tilos az akkumulátorokat a normál hulladékkal együtt megsemmisíteni. Az akkumulátorokat mindig a nemzeti és helyi előírásoknak megfelelően kell újrahasznosítani.

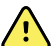

**FIGYELEM!** Kizárólag a Welch Allyn által jóváhagyott tartozékokat használjon, a gyártók használati utasításainak megfelelően. A nem jóváhagyott tartozékok monitorral együtt történő használata befolyásolhatja a betegek és a kezelők biztonságát, veszélyeztetheti a termék teljesítményét és pontosságát, és érvénytelenítheti a termékgaranciát.

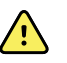

**FIGYELEM!** A falra szerelhető berendezéseket és tartozékokat a mellékelt utasításoknak megfelelően kell felszerelni. A Welch Allyn nem vállal felelősséget olyan felszerelés épségéért és biztonságosságáért, amelyet nem a Welch Allyn felhatalmazott szervizszemélyzete végez. Vegye fel a kapcsolatot a Welch Allyn felhatalmazott szervizképviselőjével vagy más képzett szervizszemélyzettel, hogy biztosítsa a szerelési tartozékok biztonságos, megbízható és professzionális telepítését.

**FIGYELEM!** A Welch Allyn nem felel az intézmény tápellátásának integritásáért. Ha az intézmény tápellátásának vagy a védőföldelés vezetékének integritása kétséges, mindig működtesse a monitort kizárólag akkumulátorról, amikor az beteghez van csatlakoztatva.

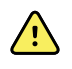

**FIGYELEM!** A beteg sérülésének veszélye. Mint minden orvostechnikai berendezés esetében, a beteg kábelezését ezúttal is óvatosan vezesse el, hogy csökkenjen a beteg belegabalyodásának vagy kábelezés okozta fulladásának veszélye.

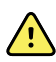

**FIGYELEM!** Pontatlan mérés veszélye. Ne használja a monitort vagy a tartozékokat mágneses rezonanciás képalkotás (MRI) közben vagy MRI-környezetben.

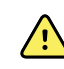

**FIGYELEM!** A biztonság érdekében ne rakjon egymásra több eszközt és működés közben ne helyezzen semmi mást az eszközre.

**FIGYELEM!** A sérülések elleni védelem érdekében kövesse az alábbi utasításokat:

- Ne helyezze az eszközt olyan felületre, amelyre szemmel láthatóan folyadék ömlött.
- Ne áztassa vagy merítse folyadékba az eszközt.
- A tisztítószereket csak a kézikönyv utasításainak megfelelő módon használja.
- Ne próbálja megtisztítani az eszközt a beteg monitorozása közben.

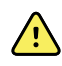

**FIGYELEM!** Áramütés veszélye. Az áramütés elkerülése érdekében a beteg mosdatása előtt mindig távolítsa el és teljesen csatlakoztassa szét a tartozékokat, beleértve az érzékelőket is.

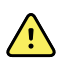

**FIGYELEM!** Legalább 30 cm elkülönítési távolságot tartson a monitor bármely része és egy hordozható RF-kommunikációs berendezés (beleértve a perifériás eszközöket is, például antennakábeleket és külső antennákat) között. A megfelelő távolság hiánya esetén csökkenhet a monitor teljesítménye.

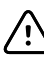

**FIGYELMEZTETÉS** Áramütés veszélye. Ne sterilizálja a monitort. A monitor sterilizálása megrongálhatja a készüléket.

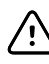

**FIGYELMEZTETÉS** Az Egyesült Államok szövetségi törvénye értelmében a monitor árusítását, terjesztését és használatát csak orvos vagy képesített egészségügyi szakember végezheti, vagy az ő rendelésére történhet.

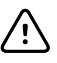

**FIGYELMEZTETÉS** Elektromágneses interferencia kockázata! A monitor megfelel az elektromágneses interferenciára vonatkozó hazai és nemzetközi előírásoknak. E szabványok célja az orvostechnikai eszközök elektromágneses interferenciájának minimalizálása. Noha ez a monitor várhatólag nem okoz problémákat egyéb, kompatibilis berendezések számára, illetve nem befolyásolják egyéb, kompatibilis berendezések, előfordulhatnak az interferenciával kapcsolatos jelenségek. Elővigyázatosságból azonban kerülje a monitor használatát más berendezések túlzott közelségében. Készülékinterferencia észlelése esetén helyezze át a berendezést szükség szerint, vagy olvassa el a gyártó használati utasításait.

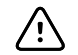

 $\hat{\psi}$ 

**FIGYELMEZTETÉS** Az állvány mozgatása előtt húzza ki a dugaszt a fali aljzatból.

**FIGYELMEZTETÉS** Ne sterilizálja a monitort. A monitor sterilizálása károsíthatja a készüléket.

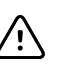

**FIGYELMEZTETÉS** A monitor akkumulátorának töltéséhez csak I. osztályú (földelt) váltóáramú hálózati vezetéket használjon.

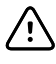

**FIGYELMEZTETÉS** Ne nyomja hosszan a gombot kikapcsoláskor, ha a monitor megfelelően működik, mert elvesznek a betegadatok és a konfigurációs beállítások.

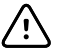

**FIGYELMEZTETÉS** Soha ne mozgassa a monitort vagy a mozgatható állványt valamelyik vezeték vagy kábel meghúzásával. Felbillenhet a monitor vagy megsérülhet a kábel. Amikor leválasztja a kábelt a hálózati aljzatról, ne húzza meg a tápkábelt. A tápkábel leválasztásakor mindig a csatlakozódugót kell megfogni. Óvja a tápkábelt a folyadékoktól, hőforrásoktól, illetve éles szélektől. Cserélje ki a tápkábelt, ha megsérült vagy kezd leválni a csatlakozódugaszról a feszülésgátló, a kábel szigetelése vagy a fém érintkezők.

**FIGYELMEZTETÉS** Ne lépje túl a kosárral vagy tárolókkal ellátott mobil állvány maximális súlyterhelésére vonatkozó határértékeket. A kosár/tároló és a mobil állvány maximális súlyterhelésére vonatkozó határértékeket lásd a "Műszaki adatok" részben.

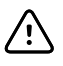

/!\

**FIGYELMEZTETÉS** Kizárólag a Welch Allyn USB kliens kábel használható a laptop számítógép és az USB kliens port csatlakoztatásához. A monitorhoz csatlakoztatott laptopot kizárólag akkumulátorral, 60601-1 szabvány szerinti áramforrással vagy 60601-1 szabvány szerinti izoláló transzformátorral szabad működtetni.

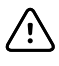

**FIGYELMEZTETÉS** Ha az érintőképernyő nem reagál megfelelően, tanulmányozza át a hibaelhárítási szakaszt. Ha a problémát nem lehet megoldani, hagyja abba a monitor használatát, és vegye fel a kapcsolatot a Welch Allyn felhatalmazott szervizközpontjával vagy képzett szervizszemélyzetével.

#### A Masimo Pulse CO-Oximeter készülékre vonatkozó figyelmeztetések, óvintézkedések és megjegyzések

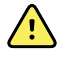

**FIGYELEM!** A beteg sérülésének veszélye. Csak akkor indítsa el és működtesse a Pulse CO-Oximeter készüléket, ha a beállítás helyesnek bizonyult.

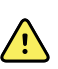

**FIGYELEM!** Ne használja a Pulse CO-Oximeter készüléket, ha úgy tűnik, vagy annak a gyanúja merül fel, hogy sérült.

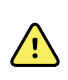

**FIGYELEM!** A beteg sérülésének veszélye. Ha valamely mérési eredmény megkérdőjelezhetőnek tűnik, először alternatív eszközökkel ellenőrizze a beteg életjeleit, majd ellenőrizze, hogy a Pulse CO-Oximeter megfelelően működik-e.

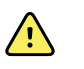

**FIGYELEM!** Pontatlan mérés veszélye. Pontatlan légzésszámmérést a következők okozhatnak:

- Helytelen érzékelőfelhelyezés
- Alacsony artériás perfúzió
- Mozgási műtermék
- Alacsony artériás oxigéntelítettség
- Túlságosan erős környéki vagy környezeti zaj

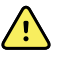

**FIGYELEM!** Pontatlan mérés veszélye. Pontatlan SpO2-értékeket a következők okozhatnak:

- Az érzékelő helytelen fel- és elhelyezése
- Megemelkedett COHb- vagy MetHb-szint: látszólag normál SpO2-érték mellett magas COHb- vagy MetHb-szint is előfordulhat. Ha megemelkedett COHb- vagy MetHb-szint gyanúja merül fel, el kell végezni a vérminta laboratóriumi elemzését (CO-oximetriáját).
- Megemelkedett bilirubinszint
- Megemelkedett diszhemoglobinszint
- Vérérgörcsös betegség, például Raynaud-jelenség, vagy perifériás érrendszeri betegség
- Hemoglobinopátiák és a hemoglobinszintézis rendellenességei, például talasszémiák, Hb s, Hb c, sarlósejtes stb.
- Hipnokapniás vagy hiperkapniás állapotok
- Súlyos vérszegénység
- Nagyon alacsony artériás perfúzió
- Különlegesen erős mozgási műtermék
- Kóros vénás pulzus vagy vénás szűkület
- Súlyos érszűkület vagy kihűlés
- Artériás katéterek és aortán belüli ballon
- Intravaszkuláris festékek, például indocianin zöld vagy metilénkék
- Külsőleg alkalmazott festés és textúra, például körömlakk, akrilkörmök, csillám stb.
- Anyajegy(ek), tetoválások, bőrelszíneződések, bőrnedvesség, deformált vagy rendellenes ujjak. stb.
- Bőrszínzavarok

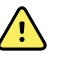

**FIGYELEM!** Zavaró anyagok: a színezékek vagy bármely olyan, színezéket tartalmazó anyag, amely megváltoztatja a szokásos vérpigmentációt, hibás méréseket eredményezhet.

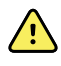

**FIGYELEM!** A Pulse CO-Oximeter készülék használata nem szolgálhat a diagnózis vagy a terápiás döntés kizárólagos alapjaként. A klinikai jeleknek és tüneteknek megfelelően alkalmazandó.

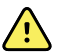

**FIGYELEM!** A Pulse CO-Oximeter nem szolgálhat szén-monoxid-mérgezéssel kapcsolatos diagnózis vagy kezelési döntés meghozatalának kizárólagos alapjául; a klinikai jelek és tünetek felmérésére szolgáló további módszerekkel együtt alkalmazandó.

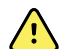

**FIGYELEM!** A Pulse CO-Oximeter nem apnoe-monitor.

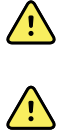

**FIGYELEM!** A Pulse CO-Oximeter használható defibrillálás során, de ez befolyásolhatja a paraméterek és a mérések pontosságát vagy elérhetőségét.

**FIGYELEM!** A Pulse CO-Oximeter használható elektrokauterizáció során, de ez befolyásolhatja a paraméterek és a mérések pontosságát vagy elérhetőségét.

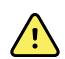

**FIGYELEM!** A Pulse CO-Oximeter nem használható szívritmuselemzéshez.

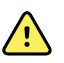

**FIGYELEM!** Az SpO2 egészséges felnőtt önkéntesekben, normál karboxihemoglobin-(COHb-) és methemoglobin-(MetHb-)szint mellett empirikusan kalibrált.

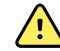

**FIGYELEM!** Ne módosítsa, javítsa, nyissa ki, szerelje szét vagy alakítsa át a Pulse CO-Oximeter készüléket vagy annak tartozékait. Ez személyi sérülést vagy a berendezés megrongálódását okozhatja. Szükség esetén karbantartási célból küldje vissza a Pulse CO-Oximeter készüléket.

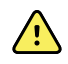

**FIGYELEM!** Az optikai pletizmográfiás méréseket (például SpO2- és RRpméréseket) a következők befolyásolhatják:

- Helytelen érzékelőfelhelyezés vagy nem megfelelő érzékelő használata.
- A vérnyomásmérő mandzsetta és az érzékelő ugyanazon karon történő felhelyezése.
- Intravaszkuláris festékek, például indocianin zöld vagy metilénkék.
- Vértolulás.
- Rendellenes vénás pulzus (például a háromvitorlás billentyű regurgitációja, Trendelenburg-pozíció).
- Az élettani körülmények miatt bekövetkező vagy külső tényezők (például szívritmuszavarok, aortán belüli ballon stb.) által kiváltott rendellenes pulzus.
- Külsőleg alkalmazott festés és textúra, például körömlakk, akrilkörmök, csillám stb.
- Nedvesség, anyajegyek, bőrelszíneződés, köröm-rendellenesség, deformált ujjak vagy a fénysugár útjában álló idegen testek.
- Megemelkedett bilirubinszint.
- Élettani körülmények, amelyek jelentősen módosíthatják az oxigén disszociációs görbéjét.
- Olyan élettani állapot, amely befolyásolhatja a vazomotoros tónust vagy annak változásait.

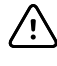

**FIGYELMEZTETÉS** Ne tegye a Pulse CO-Oximeter készüléket olyan helyre, ahol a beteg a vezérlőket módosíthatja.

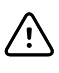

**FIGYELMEZTETÉS** Ha a betegek fotodinámiás terápiában részesülnek, érzékenyek lehetnek a fényforrásokra. A pulzoximetria a fotodinámiás terápia megzavarásának minimalizálása érdekében csak gondos klinikai felügyelet mellett, rövid ideig alkalmazható.

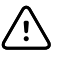

**FIGYELMEZTETÉS** Ne helyezze a Pulse CO-Oximeter készüléket olyan elektromos berendezésekre, amelyek hatással lehetnek az eszközre, és akadályozhatják annak megfelelő működését.

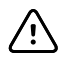

**FIGYELMEZTETÉS** Ha az SpO2-értékek hipoxémiát jeleznek, laboratóriumi vérmintát kell venni a beteg állapotának megerősítése céljából.

**FIGYELMEZTETÉS** Ha gyakran megjelenik a Low Perfusion (Alacsony perfúzió) üzenet, keressen egy jobban perfuzált monitorozási helyet. A köztes időben mérje fel a beteg állapotát, és ha szükséges, egyéb módon ellenőrizze az oxigénellátottságát.

**FIGYELMEZTETÉS** Változtassa meg az alkalmazás helyét, vagy cserélje ki az érzékelőt és/vagy a betegkábelt, ha a "Replace sensor" ("Cserélje az érzékelőt") és/ vagy "Replace patient cable" ("Cserélje a betegkábelt") üzenet, vagy folyamatosan rossz jelminőségre figyelmeztető üzenet (például "Low SIQ" ["Alacsony SIQ"]) jelenik meg a gazdamonitoron. Ezek az üzenetek azt jelezhetik, hogy a betegkábel vagy az érzékelő betegmonitorozási időtartama végére ért.

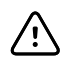

/!\

**FIGYELMEZTETÉS** Ha pulzoximetriát alkalmaz teljestest-besugárzás közben, tartsa távol az érzékelőt a sugárzási tértől. Ha az érzékelőt sugárzásnak teszik ki, akkor a leolvasás pontatlan lehet, vagy az eszköz az aktív besugárzás időtartama alatt nullás értéket jelezhet.

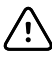

**FIGYELMEZTETÉS** Az eszköz a helyi tápvezeték frekvenciájának megfelelően konfigurálandó, hogy ez által lehetővé váljon a fénycsövekből és más forrásokból eredő zaj kiszűrése.

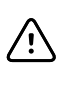

**FIGYELMEZTETÉS** Annak biztosítása érdekében, hogy a riasztási határértékek megfelelőek legyenek a monitorozott beteg számára, a Pulse CO-Oximeter minden egyes használatakor ellenőrizze a határértékeket.

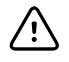

**FIGYELMEZTETÉS** A hemoglobinmérések eredményeinek szórása nagy mértékű is lehet, és befolyásolhatja a mintavételi technika, valamint a beteg élettani állapota. A beteg klinikai állapotának ellentmondó eredményeket meg kell ismételni és/vagy további vizsgálati adatokkal ki kell egészíteni. A klinikai döntés meghozatala előtt a vérminták laboratóriumi eszközökkel elemzendők, hogy teljes mértékben megérthető legyen a beteg állapota.

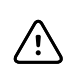

**FIGYELMEZTETÉS** Ne merítse a Pulse CO-Oximeter készüléket semmilyen tisztítóoldatba, és ne próbálja sterilizálni autoklávban, besugárzással, gőzzel, gázzal, etilén-oxiddal vagy bármilyen más módszerrel. Mindez súlyosan károsítja a Pulse CO-Oximeter készüléket.

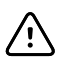

**FIGYELMEZTETÉS** A termék ártalmatlanítása – tartsa be a helyi törvényeket a készülék és/vagy tartozékai ártalmatlanítása során.

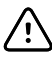

**FIGYELMEZTETÉS** A rádióinterferencia minimalizálása érdekében rádiófrekvenciás sugárzást kibocsátó egyéb elektromos készülékeknek nem szabad a Pulse CO-Oximeter közvetlen közelében lenniük.

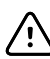

**FIGYELMEZTETÉS** Ha az egymást követő betegeket monitorozása során folyamatosan az érzékelő cseréjére vagy alacsony SIQ-ra figyelmeztető üzenet jelenik meg, a jelen kézikönyvben felsorolt hibaelhárítási lépések végrehajtását követően cserélje ki a kábelt vagy az érzékelőt.

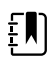

**Megjegyzés** Funkcionális tesztelők nem használható a Pulse CO-Oximeter pontosságának megállapítására.

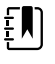

**Megjegyzés** Az érzékelőre irányított nagy intenzitású, szélsőséges erejű fények (például pulzáló stroboszkópok) hatására előfordulhat, hogy a Pulse CO-Oximeter nem képes érzékelni az életjeleket.

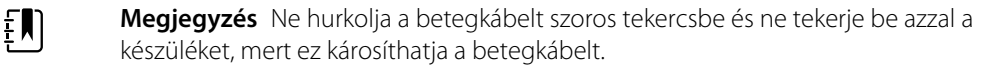

- <span id="page-21-0"></span>**Megjegyzés** A Pulse CO-Oximeter készülékkel kompatibilis Masimo érzékelőkkel  $E$ kapcsolatos további információk, beleértve a mozgás és az alacsony perfúzió során jelentkező paraméterekre/mérési teljesítményre vonatkozó információkat, az érzékelő használati utasításában (DFU) találhatók meg.
- **Megjegyzés** A kábelek és az érzékelők X-Cal technológiával vannak ellátva, hogy EN) minimalizálják a pontatlan leolvasások és a beteg monitorozási adatainak váratlan veszteségei jelentette kockázatokat. A betegmonitorozási idő meghatározott időtartamával kapcsolatban lásd a kábel vagy az érzékelő DFU-ját.

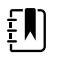

**Megjegyzés** Az olyan élettani körülmények, amelyek a pulzáló jel elvesztését eredményezhetik, az SpO2- vagy RRp-mérés sikertelenségéhez vezethetnek.

### Fennmaradó kockázat

Ez a termék megfelel az elektromágneses interferenciára, műszaki biztonságra, teljesítményre és biokompatibilitásra vonatkozó szabványoknak. A termék használata során azonban nem zárhatók ki teljes mértékben az esetlegesen a beteget vagy a felhasználót érő, következő forrásokból származó sérülések:

- elektromágneses veszélyforrásokkal kapcsolatos sérülés vagy az eszközök károsodása;
- mechanikai veszélyforrásokból származó sérülés;
- valamely eszköz, funkció vagy paraméter rendelkezésre nem állásából származó sérülés;
- nem megfelelő használatból, például elégtelen tisztításból származó sérülés; és/vagy
- olyan sérülés, amelyet az eszköz súlyos szisztémás allergiás reakciót kiváltó biológiai ágenseknek történő kitétele okoz.

#### Nemkívánatos események jelentése

Tájékoztatás az EU-s felhasználók, illetve páciensek számára: Az eszközzel kapcsolatban történt bármely súlyos esetet jelenteni kell a gyártónak és a felhasználó, illetve páciens tartózkodási helye szerinti tagország illetékes hatóságának.

# <span id="page-22-0"></span>Vezérlők, indikátorok és csatlakozók

 $E$ 

**Megjegyzés** Előfordulhat, hogy az Ön által használt modell nem rendelkezik az összes funkcióval.

**Bal oldali elülső nézet**

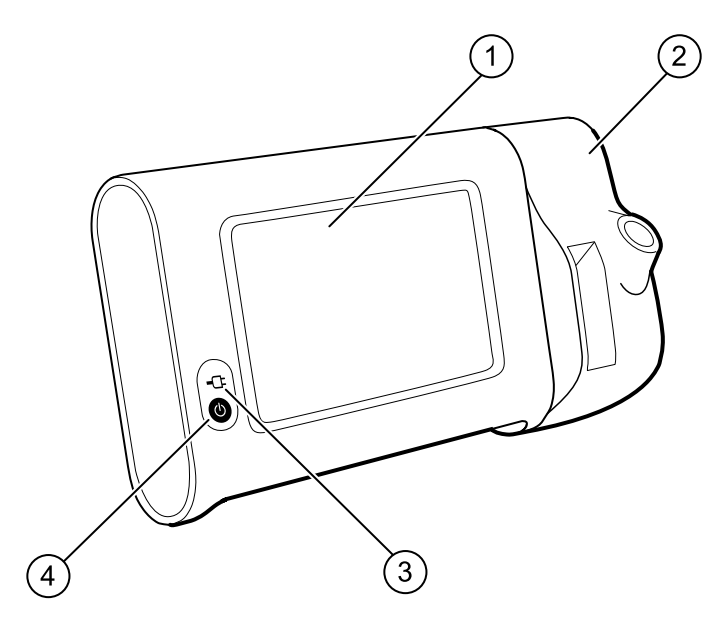

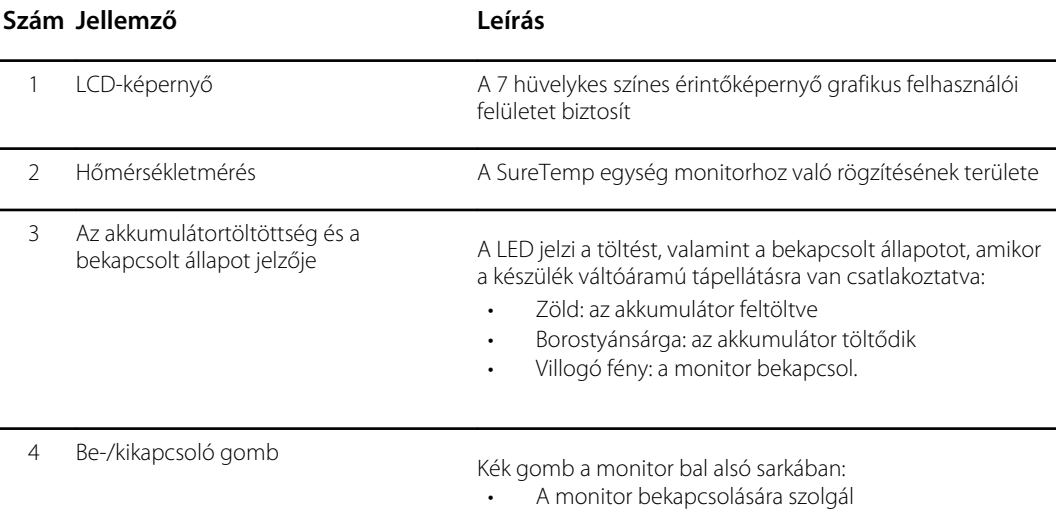

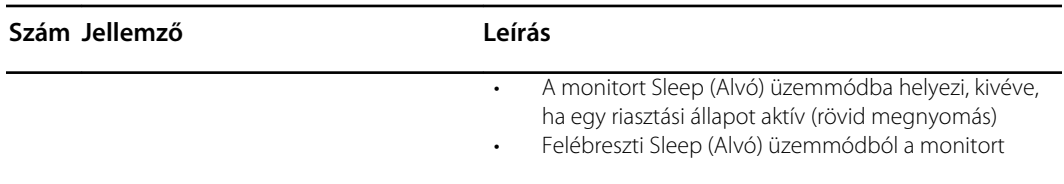

#### **Bal oldali hátsó-alulsó nézet**

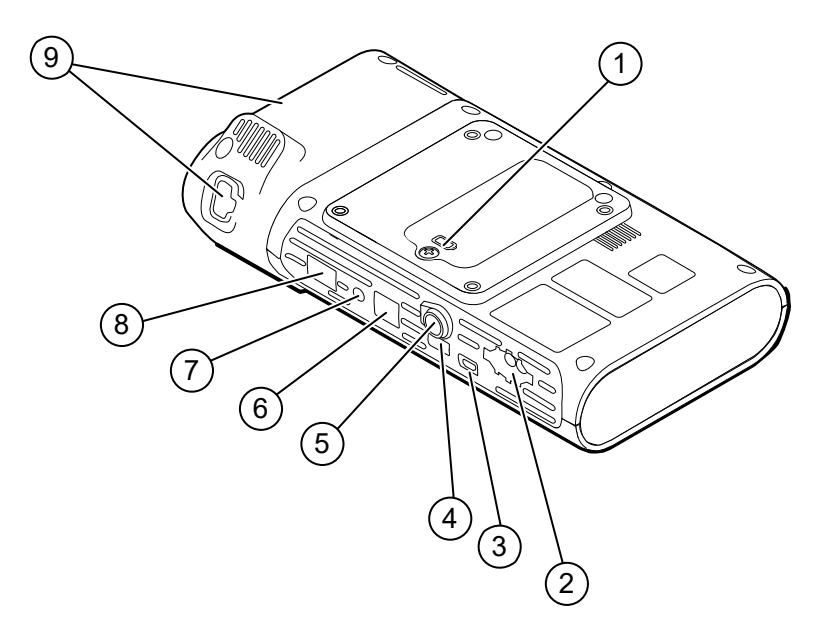

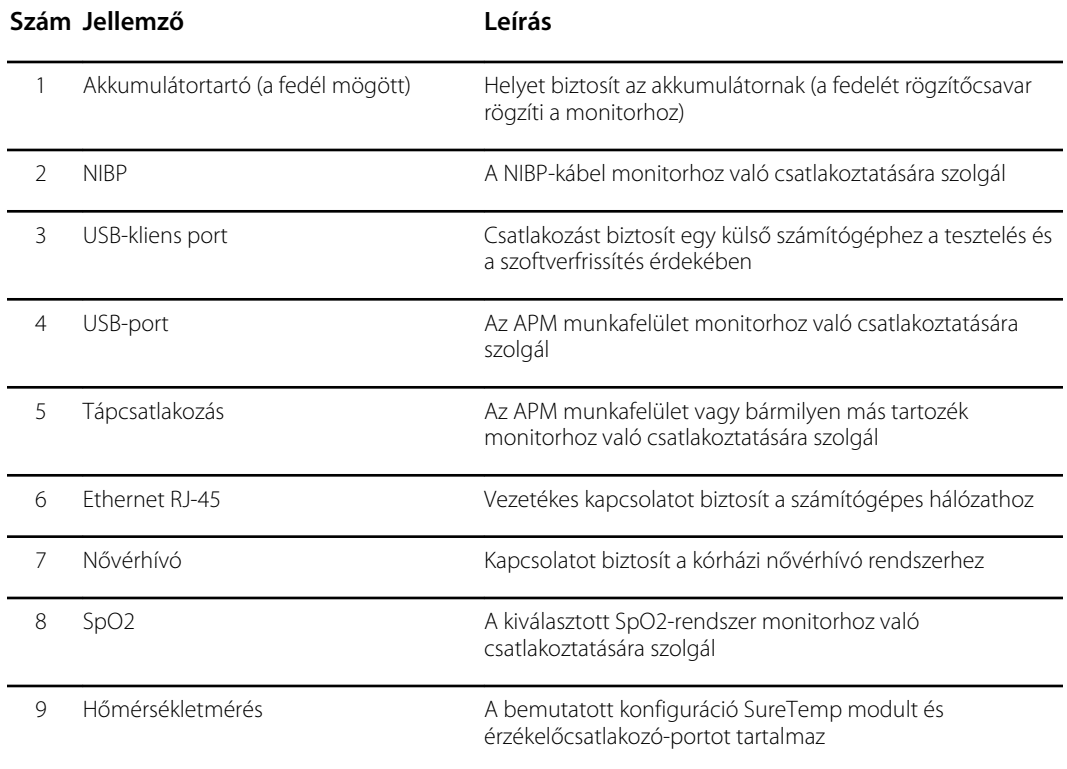

#### APM

Ez a rész csak az APM (Accessory Power Management) állvánnyal rendelkező eszközökre vonatkozik. Az APM egy munkafelülettel rendelkező, az eszköz hosszabb üzemideje érdekében tápegységgel ellátott tartozékállvány, ami rendszerező tárolókat tartalmaz a rendelkezésre álló paraméterekhez való érzékelők és kábelek rendszerezése érdekében.

#### **Elülső, bal oldali felülnézet**

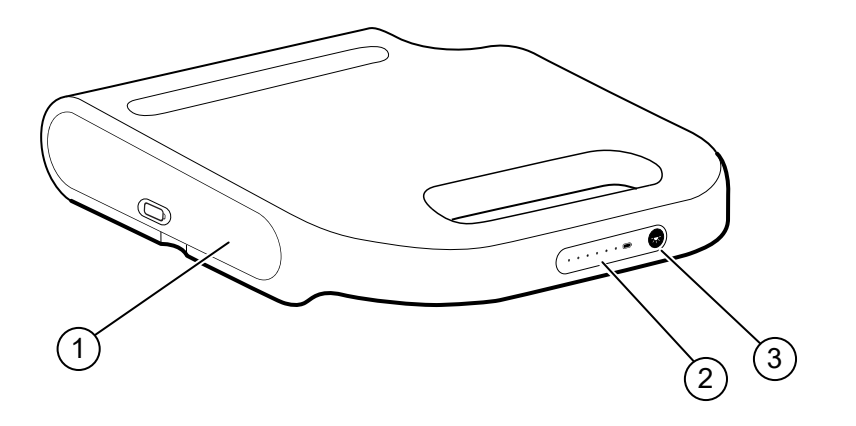

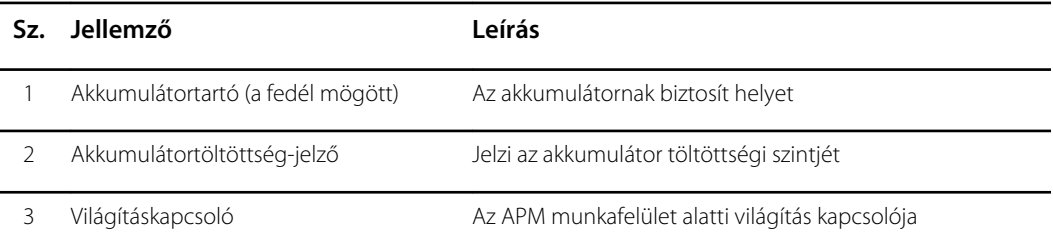

#### **Hátsó, jobb oldali alulnézet**

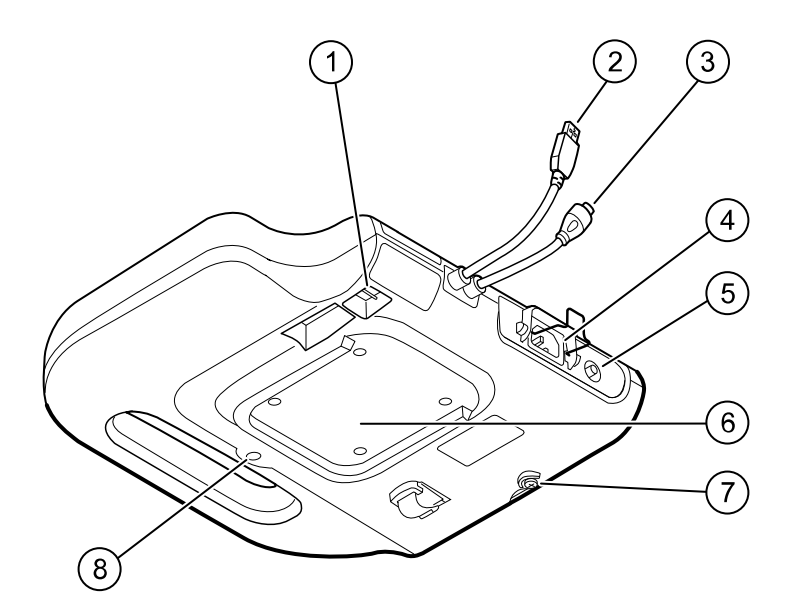

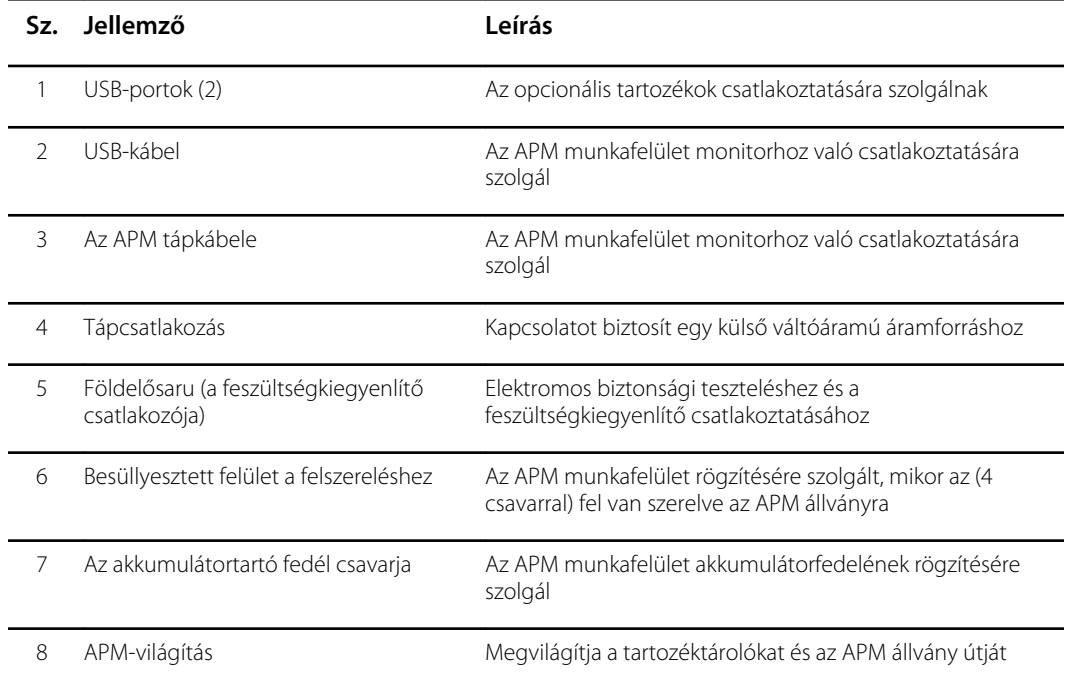

# <span id="page-26-0"></span>Összeszerelés

### Pótalkatrészek és tartozékok

A jóváhagyott kellékek és tartozékok listáját lásd a Függelék "Jóváhagyott tartozékok" című fejezetében.

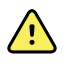

**FIGYELEM!** A beteg sérülésének veszélye. Mielőtt a tartozékokat az eszközön vagy a kocsin tárolná, tisztítson meg minden tartozékot, beleértve a kábeleket és a csöveket is. Ez csökkenti a keresztfertőzés és a nozokomiális fertőzés kockázatát. Az utasításokat lásd a "Karbantartás és szervizelés" című fejezet "A berendezés tisztítása" című részében.

### Az akkumulátor csatlakoztatása

Ez az eljárás a monitor kezdeti beállítására vonatkozik. Az új monitor kézhezvételekor az akkumulátor be van helyezve akkumulátorrekeszbe. Az akkumulátor azonban nincs csatlakoztatva.

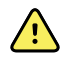

**FIGYELEM!** Személyi sérülés veszélye. Az akkumulátor nem megfelelő kezelése hő- és füstképződést, robbanást vagy tüzet okozhat. Tilos az akkumulátorokat rövidre zárni, elégetni, összezúzni vagy szétszerelni. Tilos az akkumulátorokat a normál hulladékkal együtt megsemmisíteni. Az akkumulátorokat mindig a nemzeti és helyi előírásoknak megfelelően kell újrahasznosítani.

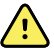

**FIGYELEM!** Csak a Welch Allyn által jóváhagyott tartozékokat szabad használni és kizárólag a gyártó használati utasításának megfelelően. Nem jóváhagyott monitortartozékok használata hatással lehet a beteg és a felhasználó biztonságára, veszélyeztetheti a termék működését és pontosságát, valamint a jótállás elvesztésével jár.

1. Helyezze a monitort sima felületre a képernyővel lefelé, hogy hozzáférhessen az akkumulátorfedélhez.

<span id="page-27-0"></span>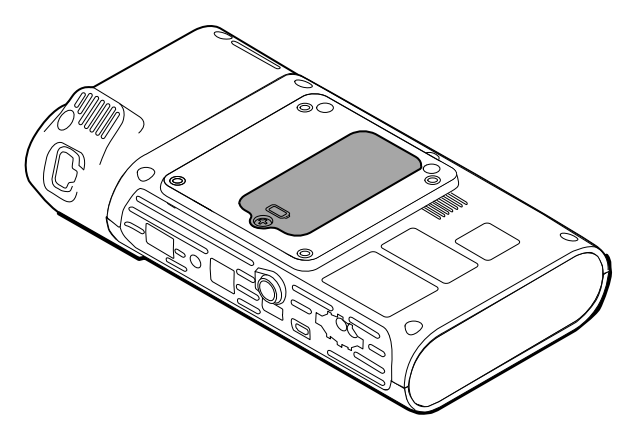

- 2. Keresse meg a monitor hátoldalán az  $\Box$  ikonnal jelzett akkumulátorfedelet.
- 3. Egy Philips csavarhúzó segítségével lazítsa meg az akkumulátorfedél alján lévő tartócsavart, majd távolítsa el a fedelet.
- 4. Vegye ki az akkumulátort a monitoron lévő csatlakozóport eléréséhez.
- 5. Helyezze be az akkumulátorcsatlakozót a monitoron lévő csatlakozóportba.
- 6. Csúsztassa be az akkumulátort az akkumulátorrekeszbe.
- 7. Helyezze vissza az akkumulátorfedelet,és szorítsa rá az akkumulátorfedél rögzítőcsavarját.

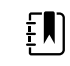

**Megjegyzés** Ne húzza túl a csavart.

### A monitor felhelyezése

A Connex Spot Monitor a MS3 Classic Mobile Stand, Mobile Work Surface (MWS), Accessory Power Management (APM) és Desktop Stand (DST) állványokra, illetve fali tartóra szerelhető fel. Kövesse az állványhoz vagy a fali tartóhoz mellékelt összeszerelési, illetve használati utasításokat. Ha APM állvánnyal rendelkezik, kövesse a potenciálkiegyenlítő terminálra vonatkozó összes utasítást.

Az APM kivételével bármilyen más felszerelési megoldás esetén külön tápegységre van szükség.

#### Hálózati áramellátás csatlakoztatása az áramforráshoz

A monitor áramellátása hálózati aljzaton keresztül biztosítható. Az akkumulátor feltöltése után akkumulátorról is működtethető.

A hálózati áramellátás használatára vonatkozó utasításokat lásd a monitor tárolására szolgáló állványhoz mellékelt *Használati utasításban*.

#### Hálózati áramellátás csatlakoztatása az APM állványhoz és a monitorhoz

A monitor és az APM állvány csatlakoztatását lásd az APM-hez mellékelt *Összeszerelési utasításokban*.

### <span id="page-28-0"></span>Az érzékelőfoglalat és a hőmérsékletérzékelő csatlakoztatása

1. Illessze egymáshoz a monitoron és az érzékelőfoglalaton lévő hornyokat, és csúsztassa az érzékelőfoglalatot a monitorra.

A megfelelően felhelyezett érzékelőfoglalat a helyére pattan.

2. Csatlakoztassa a SureTemp érzékelő csatlakozóját a monitor aljához.

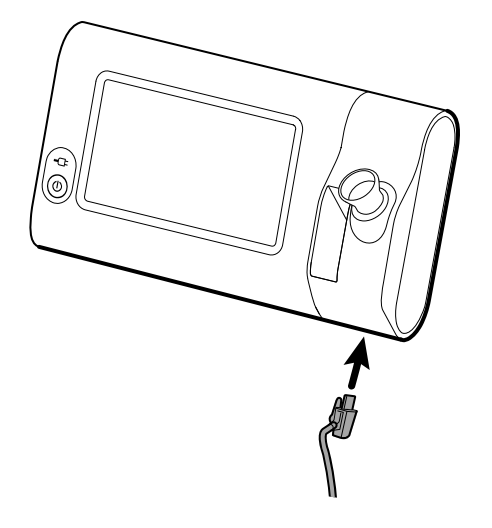

- 3. Helyezze vissza a SureTemp érzékelőt az érzékelőfoglalatba.
- 4. Helyezze be a Welch Allyn érzékelőburkolatokat tartalmazó dobozt az érzékelőfoglalat bal oldalán lévő rekeszbe.

Ha kocsit használ, további dobozokat tárolhat a kocsi alsó rekeszében.

#### A hőmérsékletérzékelő és az érzékelőfoglalat eltávolítása

Kövesse az alábbi lépéseket az érzékelőkábel leválasztásához és az érzékelőfoglalat eltávolításához.

- 1. Nyomja meg a SureTemp érzékelő csatlakozóján található rugós fület, és húzza ki a csatlakozó portjából. Az érzékelő csatlakozójának portja a monitor alján helyezkedik el.
- 2. Vegye ki a SureTemp érzékelőt az érzékelőfoglalatból.
- 3. Fogja meg az érzékelőfoglalatot, felfelé húzva távolítsa el a monitorról.

#### Az NIBP tömlő csatlakoztatása

- 1. Helyezze hüvelyk- és mutatóujját a tömlőcsatlakozó rugós füleire, és határozott mozdulattal nyomja össze.
- 2. Igazítsa a tömlőcsatlakozót a monitor alján lévő csatlakozóporthoz.
- 3. Illessze be a tömlőcsatlakozót, és határozott mozdulattal nyomja le, amíg a rugós fülek a helyükre pattannak.

## <span id="page-29-0"></span>Az NIBP tömlő leválasztása

1. Helyezze hüvelyk- és mutatóujját a tömlőcsatlakozó rugós füleire.

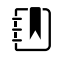

**Megjegyzés** Mindig a csatlakozó rugós füleinél fogja meg a tömlőt. Ne a tömlőt húzza meg.

2. Nyomja össze és húzza ki a rugós füleket a csatlakozó kioldásáig.

## Az SpO2 kábel csatlakoztatása

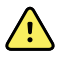

**FIGYELEM!** Beteg sérülésének veszélye. Ne használjon sérült érzékelő- vagy pulzoximetriás kábelt, illetve fedetlen elektromos vagy optikai komponenseket tartalmazó érzékelőt.

- 1. A monitor alján illessze hozzá az SpO2 kábel csatlakozóját a kábelcsatlakozó porthoz.
- 2. Illessze be a kábelcsatlakozót, és határozott mozdulattal nyomja le, amíg a helyére kerül.

### Az SpO2 kábel leválasztása

- 1. Helyezze hüvelyk- és mutatóujját az SpO2 kábel csatlakozójára. Ne fogja marokra a kábelt.
- 2. Húzza ki az SpO2 kábel csatlakozóját a csatlakozó portból.

### Tartozék csatlakoztatása

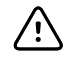

**FIGYELMEZTETÉS** A monitorhoz csatlakoztatott tartozékoknak akkumulátorról kell működniük. Ha a tartozék a monitorhoz van csatlakoztatva, nem szabad a tartozék külső áramforrását használni.

A tartozék és a monitor csatlakoztatását lásd a tartozékhoz mellékelt *Használati utasításban*.

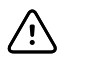

**FIGYELMEZTETÉS** Kábelek csatlakoztatásakor ügyeljen, hogy ne csavarodjanak más komponensek köré.

## Tartozékok leválasztása

A tartozék és a monitor leválasztását lásd a tartozékhoz mellékelt használati utasításban.

## A hálózati tápellátás leválasztása

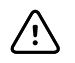

**FIGYELMEZTETÉS** Soha ne mozgassa a monitort vagy a mozgatható állványt valamelyik vezeték vagy kábel meghúzásával. Felbillenhet a monitor vagy megsérülhet a kábel. Amikor leválasztja a kábelt a hálózati aljzatról, ne húzza meg a tápkábelt. A tápkábel leválasztásakor mindig a csatlakozódugót kell megfogni. Óvja a tápkábelt a folyadékoktól, hőforrásoktól, illetve éles szélektől. Cserélje ki a tápkábelt, ha megsérült vagy kezd leválni a csatlakozódugaszról a feszülésgátló, a kábel szigetelése vagy a fém érintkezők.

1. Fogja meg a tápkábelt.

2. Húzza ki tápkábelt a hálózati aljzatból.

## <span id="page-32-0"></span>Bekapcsolás

#### Bekapcsolás

A monitor bal alsó sarkában található be-/kikapcsoló gomb többféle funkcióval rendelkezik.

- A monitor bekapcsolására szolgál
- Felébreszti a monitort az alvó üzemmódból
- Megnyit egy, a kijelentkezéshez, kikapcsoláshoz, illetve az alvó üzemmódba lépéshez szükséges vezérlőket tartalmazó párbeszédablakot (kivéve aktív riasztási állapot esetén)

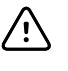

**FIGYELMEZTETÉS** A monitor normál működése során a kikapcsolást ne a be-/ kikapcsoló gomb hosszan történő megnyomásával végezze. Elveszti a betegadatokat és a konfigurációs beállításokat. Érintse meg a **Settings** > **Device** (Beállítások > Eszköz) lapokat a monitor kikapcsolásához.

A hálózati csatlakozó szimbólumának közepén található LED jelzi az akkumulátor töltési állapotát.

- A zöld szín jelzi a hálózati áramról történő működést és az akkumulátor teljes feltöltöttségét.
- A sárga szín jelzi a hálózati áramról történő működést és az akkumulátor töltődését.

#### A monitor bekapcsolása

A monitor minden bekapcsolás alkalmával lefuttat egy rövid diagnosztikai öntesztet. Ha riasztásra okot adó helyzet áll fenn, a riasztás az eszköz Status (Állapot) területén, a képernyő tetején jelenik meg. A bemutatott példán egy ciánkék színű, nagyon alacsony prioritású riasztás látható, amely akkor jelenhet meg a bekapcsoláskor, ha az akkumulátort fel kell tölteni.

Low battery 30 minutes or less remaining.

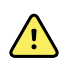

**FIGYELEM!** A beteg biztonsága érdekében legalább naponta egyszer figyelje meg, hogy hallható-e a két hangjelzés (a sípolás és a hangszóróhang), illetve a készülék bekapcsolásakor megjelennek-e vizuális riasztások. A monitor használata előtt javítsa ki az esetleges rendszerhibákat. A hangjelzéseken kívül a képernyő Status (Állapot) területén színkódolású elemek, ikonok és üzenetek jelennek meg, amelyek szükség esetén segítenek azonosítani a klinikai prioritást és az esetleges műveleteket.

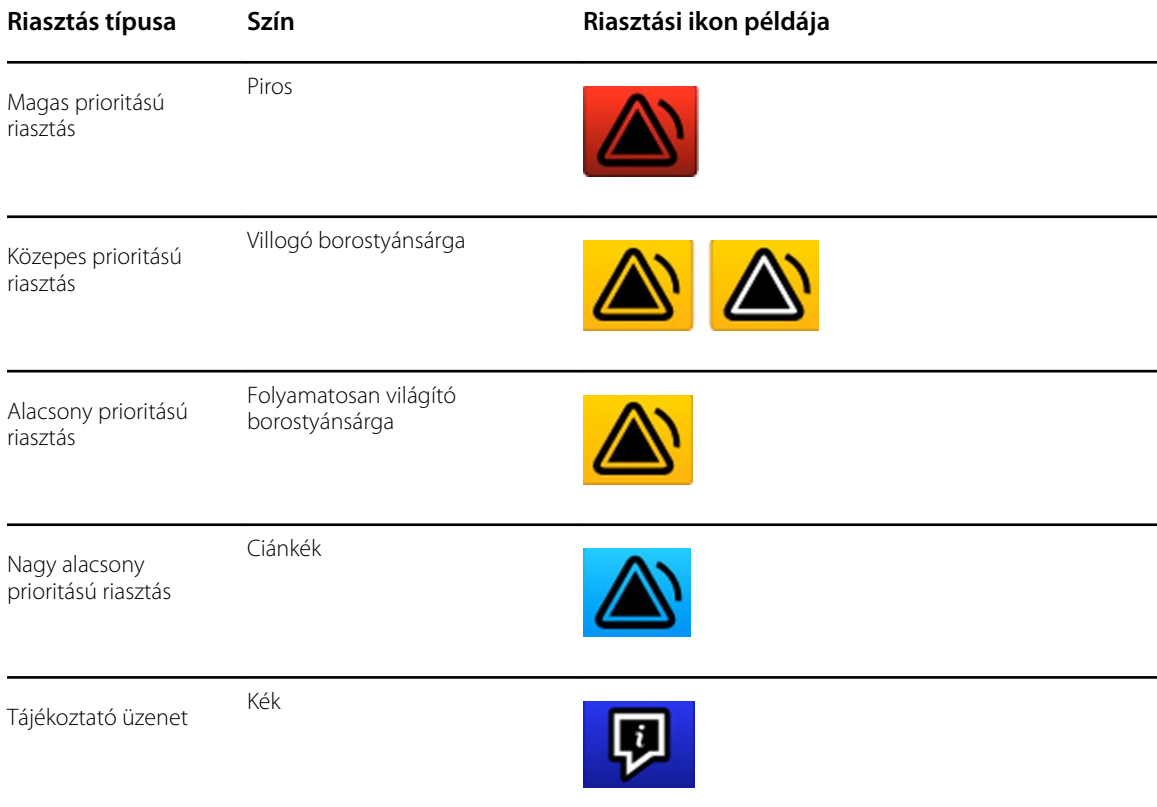

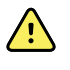

**FIGYELEM!** A folyamatosan világító borostyánsárga fény alacsony prioritású riasztást jelez. A villogó borostyánsárga fény közepes prioritású riasztást jelez. A villogó vörös fény magas prioritású riasztást jelez.

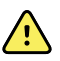

**FIGYELEM!** Bekapcsolás közben mindig kísérje figyelemmel a monitort. Ha valamelyik kijelző nem világít megfelelően, illetve ha egy rendszerhibakód vagy üzenet jelenik meg, azonnal értesítse a képzett szervizszemélyzetet, vagy hívja fel a legközelebbi Welch Allyn ügyfélszolgálatot vagy műszaki támogatási részleget. Ne használja a monitort, amíg a probléma nem oldódik meg.

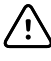

**FIGYELMEZTETÉS** A monitort mindig kellően feltöltött és megfelelően működő akkumulátorral kell működtetni.

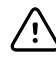

**FIGYELMEZTETÉS** Intervallum monitorozás közben mindig tartsa a monitort hálózati tápellátáson.

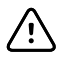

**FIGYELMEZTETÉS** Kizárólag I. osztályú (földelt) váltóáramú tápkábel használható a monitor akkumulátorának töltéséhez.

Nyomja meg a  $\bigcup$  gombot a monitor elindításához.

Amikor az eszköz bekapcsol, a LED addig villog, amíg a monitor meg nem jeleníti a bekapcsolási képernyőt, és a rendszer a bekapcsolási hangot nem hallatja.

A konfigurációtól és a funkcionalitástól függően megjelenik egy felugró képernyő.

- Az első bekapcsoláskor a monitor felszólítja a nyelv, a dátum és az idő beállítására. Az utasításokat lásd a "Nyelv megváltoztatása" és "Dátum és idő beállítása" részekben.
- Ha az intézménye választott bejelentkezési formátumot, akkor az első kép, amit lát, a bejelentkezési képernyő.
- Ha az intézménye nem választott bejelentkezési formátumot, akkor az első kép, amit lát, a Home (Kezdő)lap.
- Ha a Bluetooth engedélyezve van, megjelenik a párosított eszközök listája és az új eszköz hozzáadásának lehetősége.

#### *Bluetooth* **Vezeték nélküli technológia**

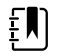

**Megjegyzés** Előfordulhat, hogy az Ön által használt modell nem rendelkezik az összes funkcióval.

A Bluetooth vezeték nélküli technológia elérhető az Office (Iroda) profilban.

#### **Bluetooth-állapot**

A vezeték nélküli Bluetooth-technológiával felruházott monitor a monitor és az eszköz közötti állapotot az Status (Állapot) területen jeleníti meg.

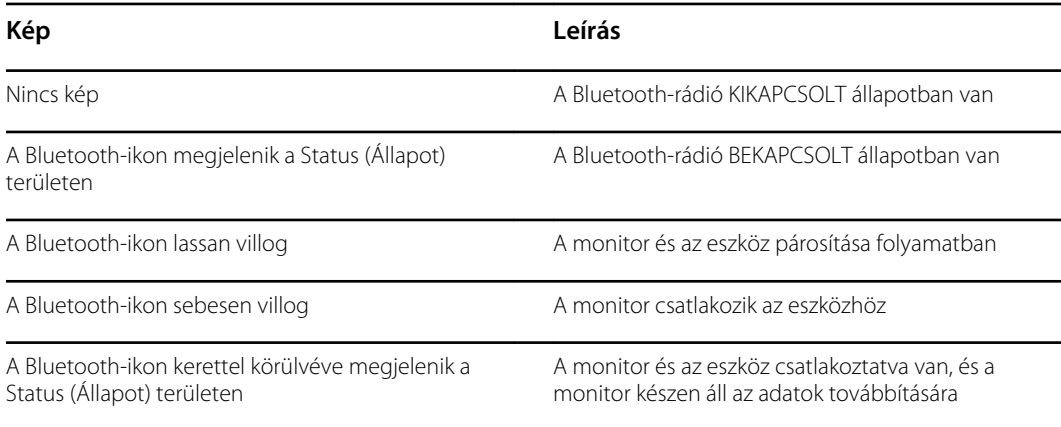

Az adatok továbbításához először párosítania, majd csatlakoztatnia kell a monitort és az eszközt.

#### **Eszköz párosítása a Bluetooth vezeték nélküli technológia segítségével**

Ha egy vezeték nélküli Bluetooth-technológiával felruházott monitor bekapcsol, és léteznek a monitorral már párosított eszközök, egy felugró képernyő jelenik meg, amely megmutatja a monitorhoz csatlakoztatható eszközöket. A monitor egy további eszközzel történő párosításához kövesse az alábbi utasításokat.

- 1. Érintse meg a következő jelet: .
- 2. Érintse meg az **Add new device** (Új eszköz hozzáadása) opciót.
- 3. Hordozható számítógép esetén válassza ki a monitort a rendelkezésre álló eszközök listájából a számítógép tálcáján található Bluetooth-programkezelőben.

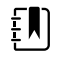

**Megjegyzés** Táblagép esetén válassza ki a monitort (WACSMeszközt) a rendelkezésre álló eszközök listájából a táblagép Bluetooth-programkezelőjében. A monitoron egy üzenet jelenik meg, amely jelzi, hogy "Ez az eszköz most felfedezhető", és egy megerősítő szám jelenik meg mind az eszköz, mind a monitor képernyőjén. Érintse meg a **Pair** (Párosítás) opciót a táblagépen.

4. Ellenőrizze, hogy a számok megegyeznek-e az eszközön és a monitoron, majd érintse meg a hordozható számítógépen az **Accept** (Elfogadás) lehetőséget.

Megjelenik egy üzenet, amely jelzi, hogy a monitor és az eszköz párosítva van.

5. Érintse meg az **OK** gombot a monitor képernyőjén.

Érintse meg a billentyűzet ikont a *Name this connection:* (Kapcsolat elnevezése:) mezőben, és kezdje átírni a nevet az eszköz preferált nevére.

6. A preferált név bevitelét követően érintse meg a **Save** (Mentés) gombot.

Az új név megjelenik a párosított eszközök Bluetooth-eszközlistájában.

#### **Bluetooth vezeték nélküli technológiával rendelkező eszközök csatlakoztatása és adatok letöltése**

1. A Bluetooth-kapcsolat képernyőjén válassza ki a hordozható számítógépet a párosított eszközök listájából.

A Bluetooth-ikon a Device Status (Eszközállapot) területen sebesen villog, miközben a monitor és a hordozható számítógép csatlakozik.

A monitor és a hordozható számítógép csatlakozása során röviden megjelenik egy tájékoztató üzenet, amely megnevezi a csatlakoztatott hordozható számítógépet. Amikor az üzenet eltűnik, a csatlakoztatott hordozható számítógép neve megjelenik a képernyő bal felső részén, a csatlakoztatási területen pedig megjelenik a Bluetooth csatlakoztatva ikon.

2. Miközben a hordozható számítógép letölti az adatokat, a folyamatjelző pörög a csatlakoztatási területen.

A Bluetooth-kapcsolat a letöltés befejezéséig aktív marad. Sikeres letöltést követően a rendszer törli az adatokat a monitorról, és leválasztja a monitort a hordozható számítógépről.

3. Szükség szerint ismételje meg az eljárást, vagy a Bluetooth-kapcsolat képernyőjének elvetéséhez érintse meg a **Cancel** (Mégse) lehetőséget.

#### **Eszköz átnevezése (csak a standard Bluetooth-ra vonatkozik)**

Párosított eszköz rendszer- vagy generikus nevét átnevezheti egy adott, egyedi névre.

1. A *Bluetooth-eszközök listájában* válassza ki a szerkeszteni kívánt eszköznévtől jobbra található nyílgombot.

Érintse meg a billentyűzet ikont a *Name this connection:* (Kapcsolat elnevezése:) mezőben, és kezdje átírni a nevet az eszköz preferált nevére.

2. Adja meg a nevet, érintse meg az **OK** gombot a billentyűzetképernyőn, majd érintse meg a **Save** (Mentés) gombot.

Az új név megjelenik a párosított *Bluetooth-eszközök listájában*.

#### **Bluetooth Low Energy (BLE) munkafolyamat**

A Bluetooth Low Energy (BLE) kapcsolat engedélyezéséhez és a Connex Spot Monitor (monitor) konfigurációs fájl frissítéséhez használja a Welch Allyn (1.9.0-s vagy újabb verziószámú) Product Configuration Tool eszközt.

A Bluetooth Low Energy konfiguráció engedélyezésével kapcsolatban lásd a szervizkézikönyv "Haladó beállítások" részének utasításait.

- 1. Kapcsolja be a Connex Spot Monitor monitort.
- 2. Nyissa meg az eszközön a mobilalkalmazást. Megjelenik az életjelmérő eszközök listája.
- 3. Válassza ki a mobil applikációban a Vitals (Élettani paraméterek) eszközt. Ha először csatlakoztatja a mobilkészüléket a Connex Spot Monitor-hoz vagy ha a "*Requiring pairing confirmation*" (Párosítás megerősítése szükséges) funkció engedélyezve van:
- a. A Bluetooth-párosításra vonatkozó utasítás jelenik meg: "*WACSM... would like to pair with your ..."* (A WACSM… -párosítást szeretne végrehajtani az Ön … eszközével)
- b. A Connex Spot Monitor képernyőjén megjelenő "A Bluetooth® Low Energy device is *attempting to connect*" (Egy Bluetooth® Low Energy eszköz próbál csatlakozni) üzenetnél az **OK** gombot megnyomva párosítsa az eszközt és a Connex Spot Monitor monitort.
- c. A mobilalkalmazásban a párosítás megerősítésére szolgáló képernyőn érintse meg a **Pair** (Párosítás) lehetőséget.

Megjelenik a mobilalkalmazás kezdőképernyője.

#### **A dátum és az idő beállítása**

Az intézmény konfigurációjától függően előfordulhat, hogy a dátum és az idő már be van állítva. Ha az idő a hálózati konfigurációban be van állítva, a hálózati idő felülírja a kézzel beállított időt.

- 1. Érintse meg a **Settings** (Beállítások) lapot.
- 2. Érintse meg a **Date / Time** (Dátum / Idő) függőleges lapot.
- 3. Érintse meg a ▲ vagy ▼ gombokat, illetve a billentyűzetet, és állítsa be a dátumot és az időt.

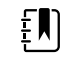

**Megjegyzés** A dátum és az idő beállítások módosítása esetén módosulnak az elmentett mérésekhez adott dátum- és időbélyegek is.

#### **A nyelv megváltoztatása**

A nyelv megváltoztatására vonatkozó utasításokat lásd a *Szervizkézikönyv* "Speciális beállítások" c. részében.

### A monitor kikapcsolása

Ha a monitort a  $\mathbb O$  gomb segítségével kapcsolja ki, a beteg mérési adatai 24 óráig tárolódnak a monitor memóriájában. Ezeket az elmentett méréseket elő tudja hívni a hálózaton keresztül történő elektronikus átvitel céljából. Ez a módszer azt is biztosítja, hogy bármilyen konfigurációs beállítás, amit megváltoztatott és elmentett, nem vész el a következő bekapcsolásig.

1. Nyomja meg a  $\bigcirc$  gombot.

Ha van rendelkezésre álló szoftverfrissítés, a rendszer megkérdezi, hogy frissíteni kívánja-e a szoftvert.

- 2. Ha igen, érintse meg az **OK** gombot.
- 3. Ha nincs rendszerüzenet, megjelenik a lehetőségeket mutató párbeszédpanel.
	- Sign out (Kijelentkezés) (ha orvosi azonosítóval jelentkezett be)
	- Kikapcsolás
	- Sleep (Alvó mód)
	- Cancel (Mégse)
- 4. Válassza ki az egyik lehetőséget.

A kiválasztott lehetőségtől függően a monitor kijelentkezteti, hogy egy másik orvos bejelentkezhessen, illetve kikapcsol, Sleep (Alvó) üzemmódra vált, vagy visszalép az előző képernyőre. Sleep (Alvó) üzemmódban továbbra is töltődik akkumulátor.

## A monitor visszaállítása

- 1. Ha leáll a monitor, a visszaállításhoz nyomja meg és tartsa nyomva a monitor bal alsó sarkán lévő $\mathbf 0$  gombot.
- 2. Ha megjelenik a Power down (Kikapcsolás), Sleep (Alvó mód) vagy Cancel (Mégse) opciókat mutató üzenet, továbbra is tartsa nyomva a  $\mathbb O$  gombot.

A monitor elvégzi a kényszerített helyreállítást.

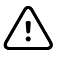

**FIGYELMEZTETÉS** Amennyiben a monitor rendesen működik,nem szabad a hosszan tartó lenyomását használni a kikapcsoláshoz. Elveszti a betegadatokat és a konfigurációs beállításokat. A monitor kikapcsolására vonatkozóan lásd a "A monitor kikapcsolása" c.részt.

## Alvó üzemmód

Egy beállítható időtartam elteltével a monitor alvó üzemmódba lép. A különböző típusú inaktivitásokhoz különböző időkésleltetés tartozik:

- Ha a képernyő utolsó megnyomása óta eltelt egy beállítható időtartam
- Ha az érzékelőmodulokat nem használják az életjelek rögzítésére
- Ha a monitoron nincs aktív riasztás

A monitor nem lép alvó üzemmódba, ha intervallumfigyelési módban van.

Három esetben lép ki a monitor az alvó üzemmódból:

- Megnyomják a bekapcsológombot.
- Megérintik a képernyőt.
- Riasztás jelentkezik.

#### **Sleep (Alvás) módra váltás**

- 1. Nyomja meg a  $\mathbb{O}$  gombot.
- 2. Ha nincs rendszerüzenet, megjelenik a lehetőségeket mutató párbeszédpanel.
	- Sign out (Kijelentkezés) (ha orvosi azonosítóval jelentkezett be)
	- Kikapcsolás
	- Sleep (Alvó mód)
	- Cancel (Mégse)
- 3. Érintse meg a **Sleep** (Alvás) gombot.

A monitor Sleep (Alvás) módba lép.

#### **Sleep (Alvó) mód bezárása**

1. Nyomja meg a  $\bigcirc$  gombot, vagy koppintson a képernyőre.

(Ha intézménye bejelentkezési formátumot választott, megjelenik a Login [Bejelentkezés] párbeszédpanel.)

2. Ha Ön az aktuális felhasználó és az intézménye által választott bejelentkezési formátumban van, használja a vonalkódolvasót vagy a billentyűzetet azonosítója és jelszava megadásához. Ha ismételten bejelentkezik a monitorba, a monitor a legutóbbi képernyőt nyitja meg a beteg beállításaival, és megtartja a korábban már esetleg rögzített vitális paramétereket.

3. Ha Ön új felhasználó, használja a vonalkódolvasót vagy a billentyűzetet azonosítója és jelszava megadásához.

## Bejelentkezési módszerek

A monitorba kétféleképpen jelentkezhet be:

- A bejelentkezési képernyőn keresztül történő bejelentkezéssel, amennyiben az intézmény választott egy bejelentkezési formátumot.
- A Clinician (Orvos) oldalon keresztül történő bejelentkezéssel, amennyiben az intézmény nem választott bejelentkezési formátumot.

## Bejelentkezés a bejelentkezési képernyőn

1. A billentyűzet, a vonalkódolvasó vagy az RFID-leolvasó segítségével vigye be azonosítóját és jelszavát a megfelelő mezőkbe, majd érintse meg a **Sign in** (Bejelentkezés) gombot.

Aktívvá válik a Profile selection (Profil kiválasztása) terület, amelyen egy-három profil látható.

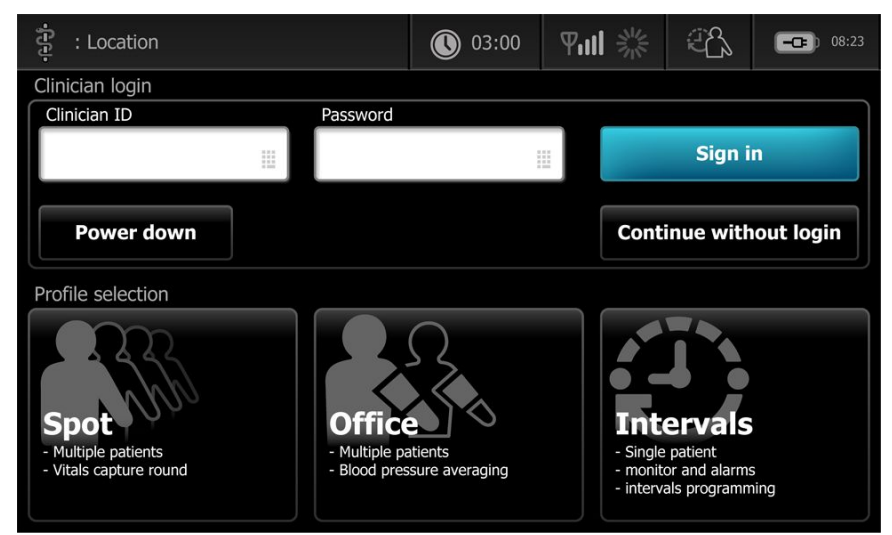

2. Válassza ki a kívánt profilt az Ön engedélyezési szintjének megfelelően megjelenítettek közül. Megjelenik a kiválasztott profil Home (Kezdőlap) lapja.

### Bejelentkezés a Clinician (Orvos) lapon

- 1. Érintse meg a **Settings** > **Clinician** (Beállítások > Orvos) lapokat.
- 2. A billentyűzet, a vonalkódolvasó vagy az RFID-leolvasó segítségével vigye be azonosítóját és jelszavát a megfelelő mezőkbe, majd érintse meg a **Sign in** (Bejelentkezés) gombot.

Az orvos azonosítója megjelenik az aktuális lapon lévő Clinician ID (Orvos azonosítója) mezőben és a Home (Kezdőlap) lap Status (Állapot) területén.

## Vonalkód-leolvasó vagy RFID-olvasó használata

A monitor lehetővé teszi a betegek és a klinikusok vonalkódjainak és az RFID-hitelesítőeszközök beolvasását az azonosítóadatok bevitele céljából. A vonalkód-leolvasó (szkenner) és az RFID-olvasó támogatja a lineáris és kétdimenziós vonalkódokat.

Ha korábban nem tette meg, akkor a leolvasóhoz vagy az RFID-olvasóhoz mellékelt utasítások szerint csatolhatja azokat a monitorhoz.

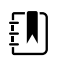

**Megjegyzés** Annak ellenőrzésével kapcsolatban, hogy a leolvasó vagy az RFIDolvasó USB Com Emulation (USB Com emulációs) módra van-e állítva, lásd a gyártó utasításait. Erősítse meg az intézménye által használt EMR-verzió típusát.

- 1. Vegye ki a leolvasót vagy az RFID-olvasót a tartójából.
- 2. Tartsa a leolvasót vagy az RFID-olvasót körülbelül 15,4 cm-re (6 hüvelykre) a vonalkódtól vagy RFID-hitelesítőeszköztől, és nyomja meg a kioldót vagy a gombot úgy, hogy a leolvasó vagy az RFID-olvasó fénye megjelenjen a vonalkódon vagy az RFID-hitelesítőeszközön.

Miután a leolvasó vagy az RFID-olvasó sikeresen leolvasta a vonalkódot és az eszközhöz vagy külső gazdarendszerhez tartozó megfelelő azonosítóhoz szükséges összes lekérdezést, az azonosító megjelenik a megcélzott területen (Patient frame (Betegkeret), adatmező vagy Device Status (Eszközállapot) terület). Lásd az alábbi kiegészítő megjegyzéseket.

Ha a leolvasó vagy az RFID-olvasó problémába ütközik a vonalkód vagy RFID-hitelesítőeszköz leolvasása során, lassan változtassa a leolvasó vagy RFID-olvasó és a vonalkód vagy RFIDhitelesítőeszköz közötti távolságot és az általuk bezárt szöget, miközben nyomva tartja a kioldót vagy a gombot a leolvasón vagy RFID-hitelesítőeszközön. Ha a probléma továbbra is fennáll, ellenőrizze, hogy a vonalkód vagy az RFID-hitelesítőeszköz a lehető legsimább legyen.

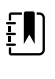

**Megjegyzés** A beteg vonalkódját a Home (Kezdőlap) fülön olvashatja le. A leolvasott azonosító a Home (Kezdőlap) fül alatt a Patient frame (Betegkeret) területen jelenik meg.

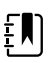

**Megjegyzés** Ha az orvos azonosítójának leolvasása közben nyitva van a Clinician ID (Orvos azonosítója) panel, a leolvasott azonosító a Device Status (Eszköz állapota) terület Clinician ID részén fog jelenik meg. Az **OK** gomb megérintésével visszaléphet a Home (Kezdőlap) lapra, és elkezdheti a beteg paramétereinek mérését.

# Profiles (Profilok)

A monitor több profillal rendelkezik, például Spot, Office (Iroda) és Interval (Intervallum).

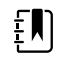

**Megjegyzés** Előfordulhat, hogy az Ön által használt modell nem rendelkezik az összes funkcióval.

## Spot profil

A Spot profil az élettani paraméterek gyors, több betegre kiterjedő rögzítésére optimalizált a személyre szabható és járulékos paraméterekkel, létesítményspecifikus bejelentkezési formátummal, életjelrögzítéssel és a több beteges áttekintés lehetőségével.

A Spot profil Home (Kezdő)lapján a következő paraméterek és funkciók jelennek meg:

- NIBP
- Pulse rate (Pulzusszám)
- Légzésszám
- Temperature (Hőmérséklet)
- SpO2
- Egyedi értékek
- További paraméterek
- WiFi- és Ethernet-képesség

A konfigurálható paraméterek a Spot profilban a Home (Kezdő)lapon a vonatkozó paraméter megérintésével érhetők el.

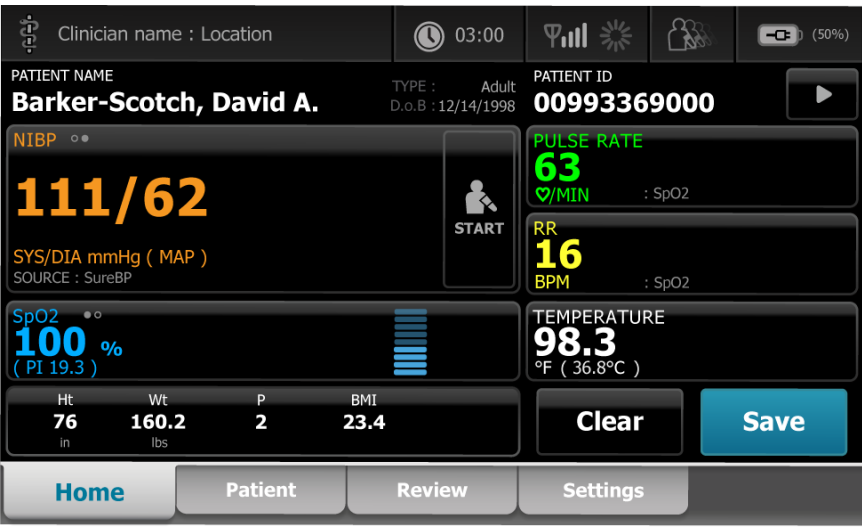

## Office (Iroda) profil

Az Office (Iroda) profil a külső betegkörnyezettel és az opcionális Bluetooth funkcióval az ambuláns életfunkciók rögzítésére optimalizált.

Az Office (Iroda) profil Home (Kezdő)lapján a következő paraméterek és funkciók jelennek meg:

- NIBP
- Pulse rate (Pulzusszám)
- Temperature (Hőmérséklet)
- SpO2
- Légzésszám
- BMI
- Magasság, testtömeg, fájdalom
- USB- és Bluetooth-képesség

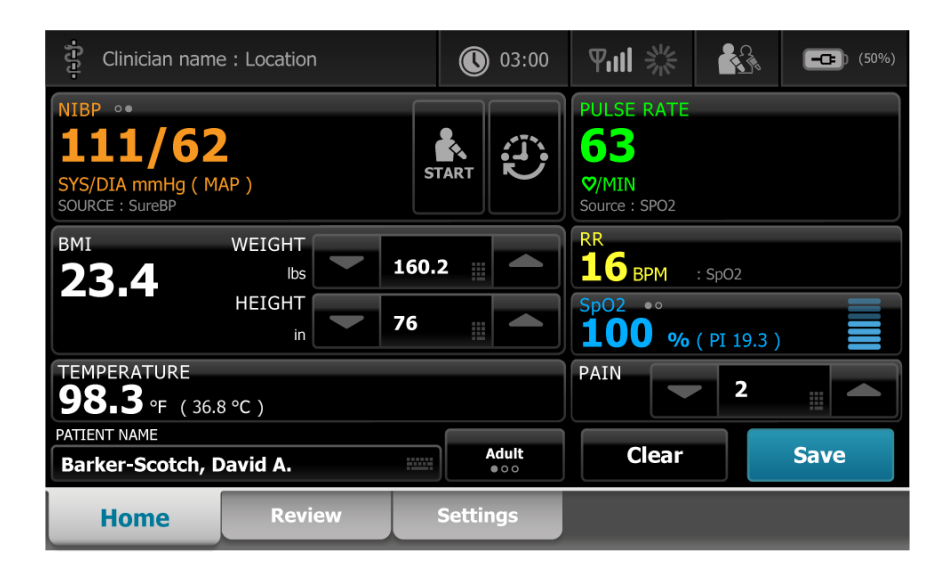

### Intervals (Intervallumok) profil

Az Intervals (Intervallumok) profil egyetlen beteg felügyelet nélküli, epizodikus intervallumos monitorozására optimalizált, egyetlen beteges áttekintéssel és riasztásokkal.

Az Intervals (Intervallumok) profil Home (Kezdő)lapján a következő paraméterek és funkciók jelennek meg:

- NIBP
- Pulse rate (Pulzusszám)
- Légzésszám
- Temperature (Hőmérséklet)
- SpO2
- Riasztások
- Egyedi értékek
- További paraméterek
- WiFi- és Ethernet-képesség

A konfigurálható paraméterek az Intervals (Intervallumok) profilban a Home (Kezdő)lapon a vonatkozó paraméter megérintésével érhetők el.

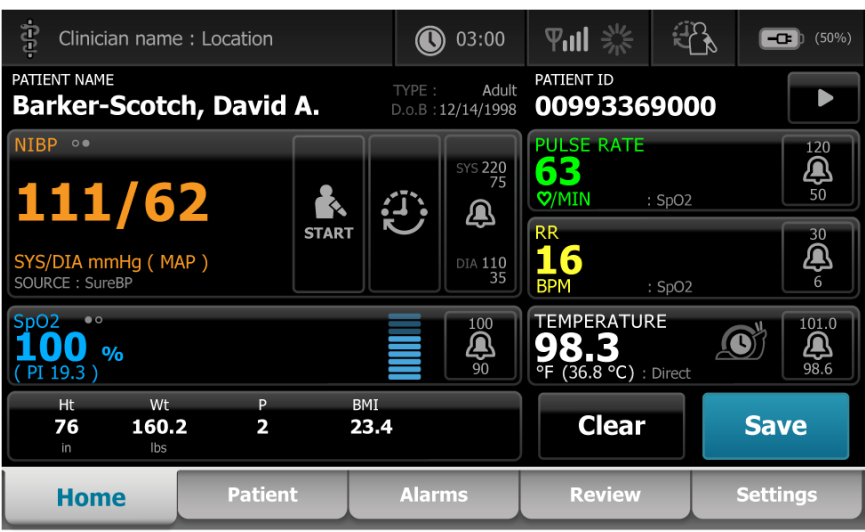

## Profiljellemzők összehasonlítása

A monitor több profillal rendelkezik, például Spot, Office (Iroda) és Interval (Intervallum).

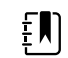

**Megjegyzés** Előfordulhat, hogy az Ön által használt modell nem rendelkezik az összes funkcióval.

#### **Profiljellemzők összehasonlítása**

A következő táblázat összehasonlítja a profilok jellemzőit.

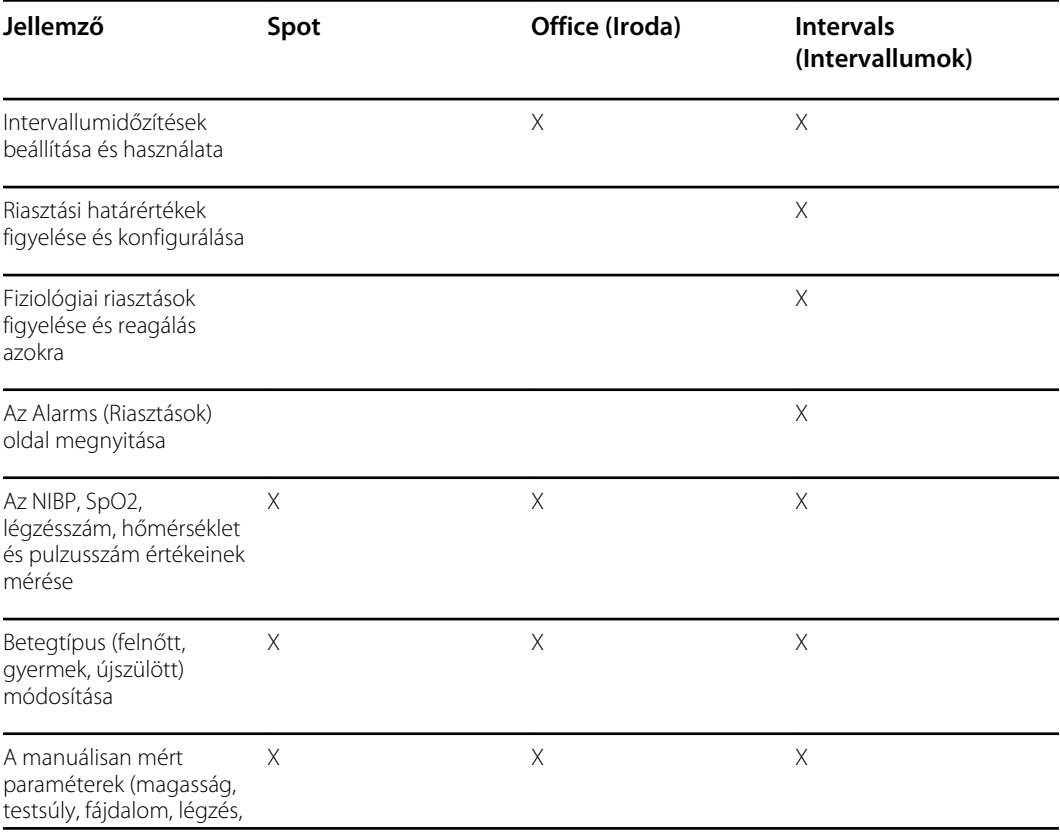

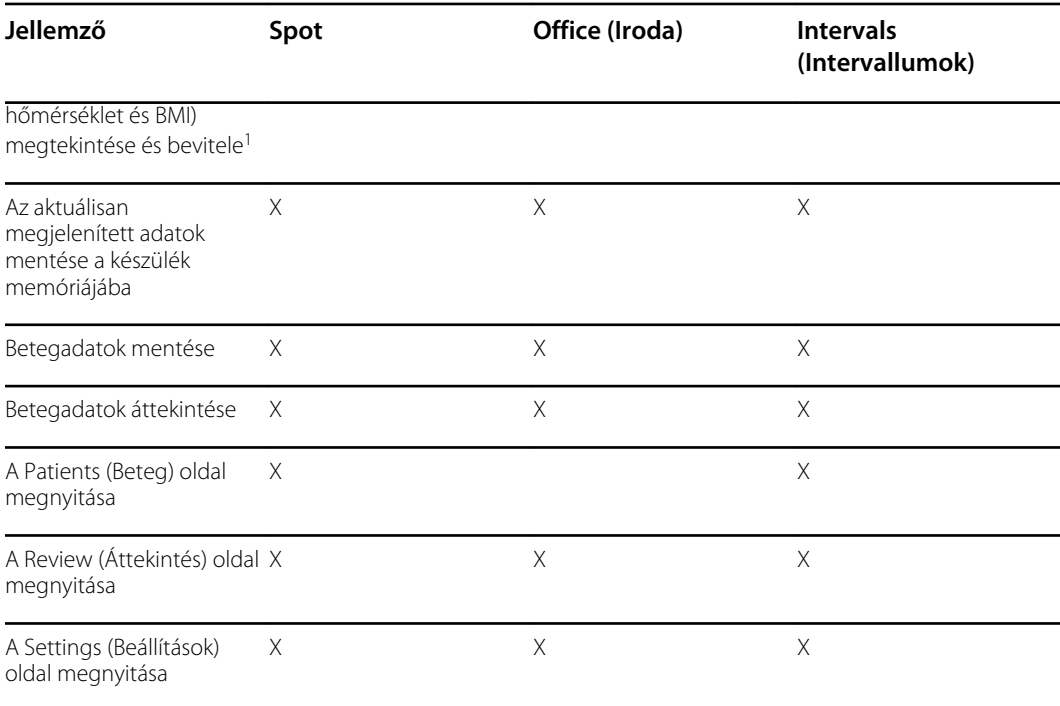

<sup>1</sup>A Braun IR hőmérők konfigurációja lehetővé teszi a hőmérséklet adatoknak a hőmérsékletpanelre történő automatikus átvitelét. Manuálisan is beviheti a hőmérsékletadatokat, ha olyan hőmérővel méri meg a beteg testhőmérsékletét, amely nem csatlakozik a monitorhoz, és a hőmérséklet a kiválasztott megjelenítendő négy manuális paraméter egyike.

### Profil kiválasztása a bejelentkezési területen

Ha intézménye specifikus formátumot konfigurált a Connex betegmonitorok számára, a monitor bekapcsolásakor megjelenik a Log in (Bejelentkezés) képernyő.

1. Jelentkezzen be a monitorba.

Megjelenik a legfeljebb három profilt tartalmazó Profile (Profil) kiválasztási képernyő.

2. Érintse meg a kívánt profilt.

Megjelenik a kiválasztott profil Home (Kezdőlap) lapja.

Ha mérések végzése vagy nem mentett mérések megjelenítése közben módosítja a profilt, a mérések törlődnek.

#### Profil módosítása

- 1. Érintse meg az**Settings** (Beállítások) lapot.
- 2. Érintse meg a **Profiles** (Profilok) függőleges lapot.
- 3. Érintse meg a kívánt profilt.
- 4. Érintse meg a **Home** (Kezdőlap) lapot a *Home* (Kezdőképernyő) képernyőre való eljutáshoz, hogy megkezdhesse a kiválasztott profil használatát.

A profilokat a betegek mérése közben, illetve míg elmentetlen mért betegadatok találhatók a képernyőn, nem szabad megváltoztatni. A profil megváltoztatása törli az összes mérési adatot az eszközről, és leállítja az intervallumok futtatását.

# Gyakori képernyőfunkciók

 $\blacksquare$ 

A kijelzőn számos paraméterterületen lehetősége van adatokat beírni. Érintse meg valamelyik ikont a feltüntetett funkció használatához.

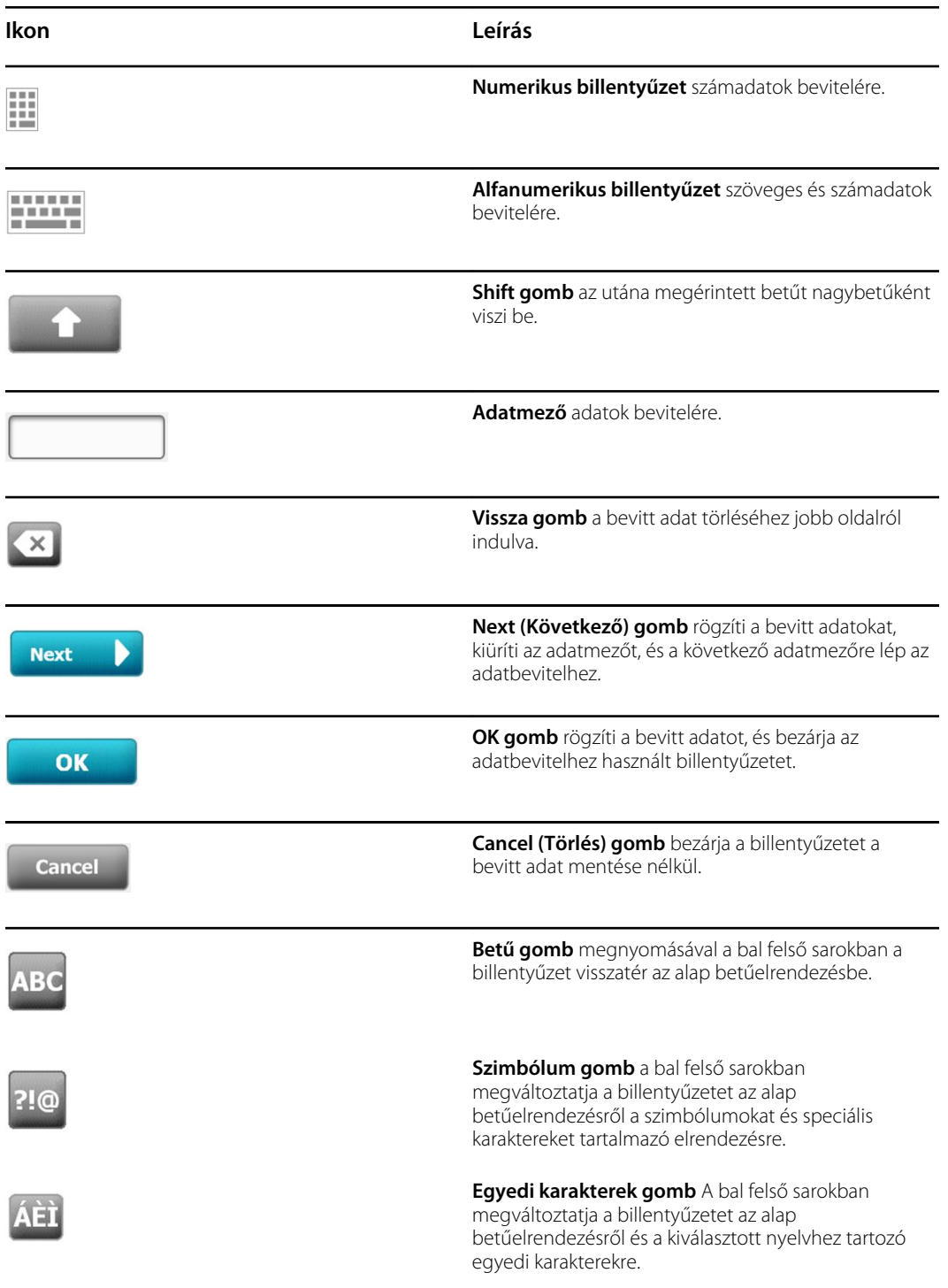

# Elsődleges képernyők

A monitor elsődleges és felugró képernyőkkel rendelkezik.

Az elsődleges képernyők három részből állnak:

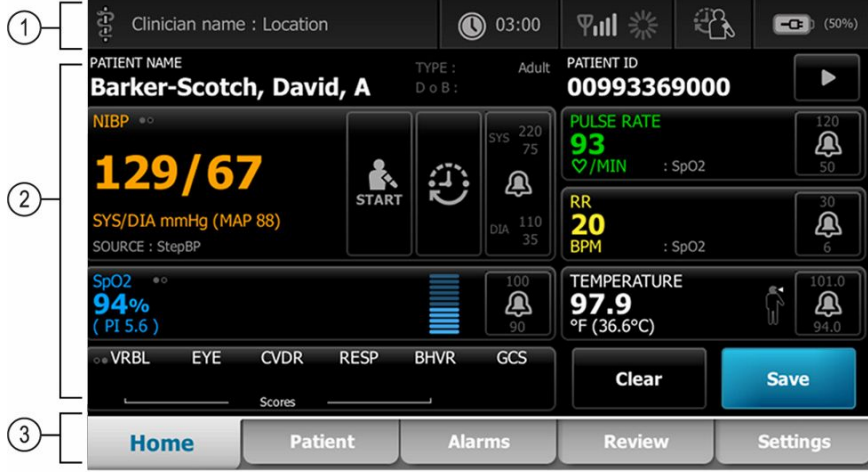

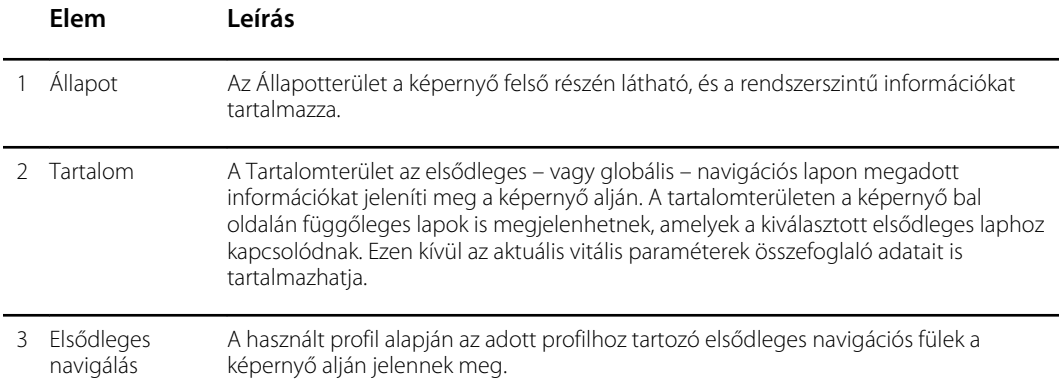

## Az akkumulátor állapota

Az akkumulátor állapotjelzője az akkumulátor állapotát mutatja.

Az akkumulátor állapotát a monitor kijelzőjének jobb felső sarkában található ikonok jelzik. Az állapotjelzés több lehetséges helyzetet jelképez:

- A monitor áramforráshoz van csatlakoztatva, és az akkumulátor töltődik vagy teljesen feltöltődött. A becsült töltési arány a kapacitás százalékában jelenik meg.
- A monitor nincs csatlakoztatva áramforráshoz, és akkumulátorról működik. A hátralévő becsült töltési idő, amely a monitorban és az állványban lévő összes rendelkezésre álló akkumulátor töltési időigényét jelzi, 1-4 sávból és óra/perc kijelzésből álló sorozatként jelenik meg.
- A monitor áramforráshoz van csatlakoztatva, de az akkumulátor nem tartja a töltést (vagy eltávolították).

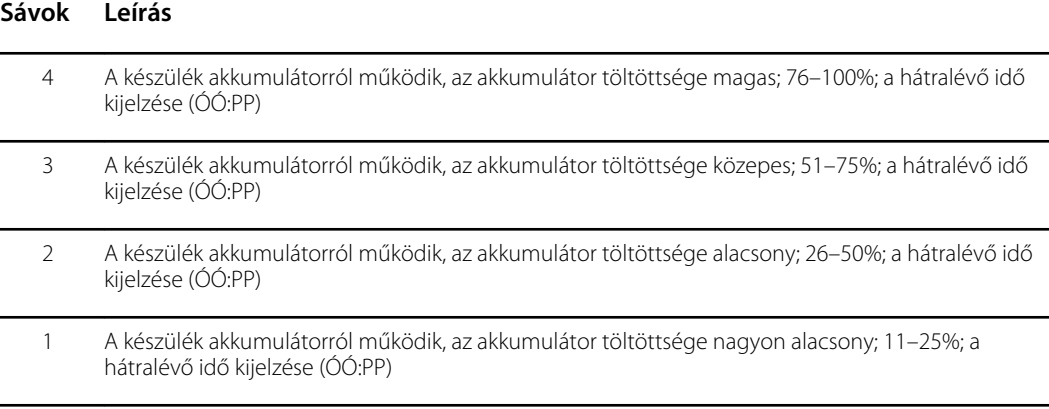

Ha az akkumulátor nem töltődik és a töltöttségi szint lecsökken, egy narancssárga, nagyon alacsony prioritású riasztás jelenik az Állapotterületen.

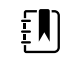

**Megjegyzés** Ellenőrizze az akkumulátor fennmaradó töltöttségét az akkumulátor állapotát jelző indikátor segítségével, és amint lehet, dugja a monitort egy hálózati aljzatba.

Amennyiben az alacsony prioritású riasztást elutasítja, vagy ha nem tesz lépéseket az akkumulátor töltése érdekében, akkor egy vörös, magas prioritású riasztás jelenik, illetve szólal meg, amikor az akkumulátor töltöttsége kritikusan alacsony értéket ér el. Azonnal csatlakoztassa a monitort egy fali aljzatba, hogy megakadályozza a monitor kikapcsolódását.

#### Riasztási és tájékoztató üzenetek

A készülék állapotterületén jelennek meg a riasztási és tájékoztató üzenetek, amelyek vagy ideiglenesek vagy addig láthatóak, amíg fennáll az állapot, amelyre az üzenet vonatkozik. A riasztási és tájékoztató üzenetek tartalmazhatnak olyan vezérlőket vagy műveleteket, amelyeket a riasztási és tájékoztatási üzenetek kezeléséhez alkalmazhat.

Ha a monitor riasztási körülményt észlel, a riasztáshoz kapcsolódó vitális paraméter panelje villogni kezd, és megjelenik egy riasztási üzenet. Több riasztás fellépése esetén a legmagasabb prioritású üzenet jelenik meg elsőként. A több üzenet közti váltókapcsoló megérintésével végiglépkedhet az egyes üzeneteken.

A tájékoztató üzenetek utasítást adnak egy speciális, a monitorral kapcsolatos művelet elvégzésére, vagy olyan információt tartalmaznak, amely nem igényel beavatkozást. A tájékoztató üzenetet elvetheti a hozzátartozó vezérlő kiválasztásával, vagy megvárhatja, amíg az üzenet eltűnik.

### Képernyő zárolása

A képernyőzár megakadályozza a betegadatok megjelenítését és az adatbevitelt, ami hasznos lehet a képernyő tisztításakor.

A képernyő lezárásra kerül, ha az alábbiak valamelyike előfordul:

- A **Display lock** (Kijelző zárolása) gomb megérintése esetén.
- Nincs interakció a monitorral

#### **A képernyő lezárása**

Az alábbi lépéseket követve a vezérlők aktiválása nélkül érintheti meg a képernyőt.

- 1. Érintse meg a Status (Állapot) területen lévő akkumulátor ikont, vagy érintse meg a **Settings** (Beállítások) lapot.
- 2. Érintse meg a **Device** (Készülék) függőleges lapot.
- 3. Érintse meg a **Display lock** (Kijelző zárolása) gombot.

A képernyő úgy is konfigurálható, hogy egy előre meghatározott ideig tartó inaktivitás után automatikusan lezárjon. További utasításokat lásd: "Konfigurációs beállítások" .

#### **A képernyő kioldása**

Ha az orvosazonosító bejelentkezési formátuma konfigurálva van a webhelyéhez, kövesse az alábbi lépéseket. Ellenkező esetben egyszerűen érintse meg a zár ikont a képernyő feloldásához.

- 1. A vonalkód-leolvasó vagy a billentyűzet segítségével adja meg az azonosítóját, vagy olvassa be az azonosítóját és a jelszavát.
- 2. A képernyő feloldásához kövesse a képernyőn megjelenő utasításokat.

Az eszközre az azonosító és a jelszó beolvasásával vagy kézzel történő megadásával lehet bejelentkezni. Amikor megpróbál bejelentkezni az eszközre, a következő szövegű párbeszédpanel jelenik meg: "Would you like to log the current user, XXX, out?" ("Szeretné kijelentkeztetni az aktuális felhasználót, XXX-t?")

Ha a No (Nem) lehetőséget választja, az előző felhasználó bejelentkezve marad. Ha az OK lehetőséget választja, az eszköz kijelentkezteti az előző felhasználót, Önt bejelentkezteti, majd pedig a Home (Kezdő)lapra irányítja.

### Manuális bevitel és paramétermódosítók

A paramétereket módosíthatja manuálisan a paraméterértékek közti váltással vagy a felugró képernyőn megadva az adott értékeket.

#### **Paraméteregység módosítása**

Egy meghatalmazott személy megváltoztathatja a NIBP vagy a hőmérséklet mértékegységét az Advanced (Speciális) beállítások > Parameters (Paraméterek) lapon.

- 1. Az Advanced (Speciális) beállítások elérése.
	- a. Érintse meg a **Settings** (Beállítások) lapot.
	- b. Érintse meg az **Advanced** (Speciális) lapot.
	- c. Adja meg a jelszavát, majd érintse meg az **OK** gombot.

Megjelenik a General (Általános) lap.

2. Érintse meg az **Parameters** (Paraméterek) lapot.

Az NIBP esetében használja a legördülő menüt a Hgmm vagy kPa kiválasztására. A hőmérséklet esetében használja a legördülő menüt a °F vagy °C kiválasztására.

#### **Panel manuális módosítása**

1. Nyomjon meg és tartson lenyomva egy panelt (például **NIBP**).

Megjelenik a Modifiers (Módosítók) képernyő.

- 2. Manuálisan adja meg a paraméter értékét úgy, hogy megérinti a billentyűzet ikont a kézi beviteli mezőben, majd megérinti a billentyűzeten az **OK** gombot.
- 3. Miután az összes módosító értékét megadta, érintse meg az **OK** gombot

4. A mérés mentéséhez érintse meg a **Save** (Mentés) gombot.

# Felugró képernyők

Ha megjelenik egy felugró képernyő, a mögötte lévő gombok vagy vezérlők nem érhetőek el. A felugró képernyőn megadott műveletet végre kell hajtani, vagy ha ez megengedett, aktívan el lehet utasítani vagy törölni, mielőtt másik képernyők aktívvá válnának.

Vannak olyan esetek, amikor több felugró képernyő jelenik meg egymás fölött. Ilyen esetekben csak a legfelső képernyő érhető el. A legfelső felugró képernyőn megadott műveletet végre kell hajtani, vagy ha ez megengedett, aktívan el lehet utasítani vagy törölni, mielőtt a mögötte lévő képernyők aktívvá válnának.

## Navigáció

A monitor négyféle navigációs lehetőséggel rendelkezik:

- Elsődleges lapok
- Függőleges lapok
- Parancsgombok
- Parancsikonok

### Elsődleges lapok

A képernyő alján található elsődleges lapok lehetővé teszik a lapok közötti váltást és a vezérlőelemek módosítását a monitor tartalomterületén. A kiválasztott profil határozza meg, hogy mely lapok állnak rendelkezésre. A kiválasztott lap határozza meg, hogy milyen információk jelennek meg a képernyőn. Az öt elsődleges lap a következő:

- Home (Kezdő)
- Patient (Beteg)
- Alarms (Riasztások)
- Review (Áttekintés)
- Settings (Beállítások)

### Függőleges lapok

A képernyő bal oldalán található függőleges lapok lehetővé teszik az elsődleges lap további területeire való navigálást. A kiválasztott elsődleges lap határozza meg a megjelenített függőleges lapokat.

### Parancsgombok

A Start Intervals (Mérési intervallum indítása) gombhoz hasonló parancsgombok a navigálást és a műveletek végrehajtását teszik lehetővé.

## Parancsikonok

A parancsikonok hatékony navigációs eszközt jelentenek. Például, ha az állapotsávon megérinti az akkumulátor területét, akkor utóbbi beállításaihoz [**Settings > Device** (Beállítások > Eszköz)] navigálhat, vagy az állapotsávon az óra területének megérintésével utóbbi beállításaihoz [ **Settings > Date/Time** (Beállítások > Dátum/idő)] navigálhat, és további információkat jeleníthet meg a monitor azon részéről.

## Kezdőlap

A Home (Kezdő)lapon betegadatok jelennek meg:

- Állapotterület, beleértve az értesítéseket és az akkumulátor állapotát
- Betegterület, beleértve a nevet és az azonosítót
- NIBP
- SpO2
- Légzésszám
- Pulse rate (Pulzusszám)
- Temperature (Hőmérséklet)
- Egyedi értékek beállítása (további paraméterek/korai riasztási értékek)
- Cselekvési terület, beleértve a Clear (Törlés) és Save (Mentés) opciókat.

## Patient (Beteg) lap

A Patient (Beteg) lap tartalmazhatja Patient Summary (Beteg adatainak összefoglalása) képernyőt vagy a Patient List (Beteglista) adatait.

- Patient name (Beteg neve)
- Beteg helye
- Patient ID (Betegazonosító)
- Betegtípus
- Cselekvési terület, beleértve az OK és Clear (Törlés) opciókat.

### Riasztások oldal

Az Alarms (Riasztások) lap függőleges lapokat tartalmaz:

- General (Általános)
- NIBP
- Pulse rate (Pulzusszám)
- SpO2
- Légzésszám
- Temperature (Hőmérséklet)

A General (Általános) lap tartalmazza a riasztási határértékek, a hangerőszabályozás, a hangvezérlés és a riasztás visszaállításának paramétervezérlőit.

## Áttekintés oldal

A Review (Áttekintés) lapon a korábban rögzített betegadatok jelennek meg. Az adatok egyetlen betegre vagy több betegre vonatkozóan is megtekinthetők. A Review (Áttekintés) lapon megjelennek az alapvető és az egyéni paraméterek, továbbá vezérlőket is kínál:

- Beteg neve
- Dátum / Idő
- Alapvető életjelek
- Egyéni paraméterek
- Vezérlők, beleértve a View (Megtekintés), Send (Küldés) és Delete (Törlés) vezérlőket

## Beállítások oldal

A Settings (Beállítások) lapon szerkeszthet bizonyos készülékfunkciókat. A lap függőleges navigációs lapokat tartalmaz:

- Intervals (Intervallumok)
- Profiles (Profilok)
- Device (Készülék)
- Date / Time (Dátum / Idő)
- Clinician (Orvos)
- Advanced (Speciális) (ez a függőleges lap jelszóval védett, és csak az arra jogosultak számára érhető el)

#### **A képernyő fényerejének beállítása**

A képernyő fényereje 10 szintre állítható. A fényerő beállítása a Settings (Beállítások) képernyő Device (Eszköz) lapján végezhető el.

- 1. Érintse meg a Settings (Beállítások) lapon az **Device** (Eszköz) gombot.
- 2. A Brightness (Fényerő) területen érintse meg a ▲ vagy ▼ gombot a képernyő fényerejének növeléséhez vagy csökkentéséhez.

# A betegadatok kezelése

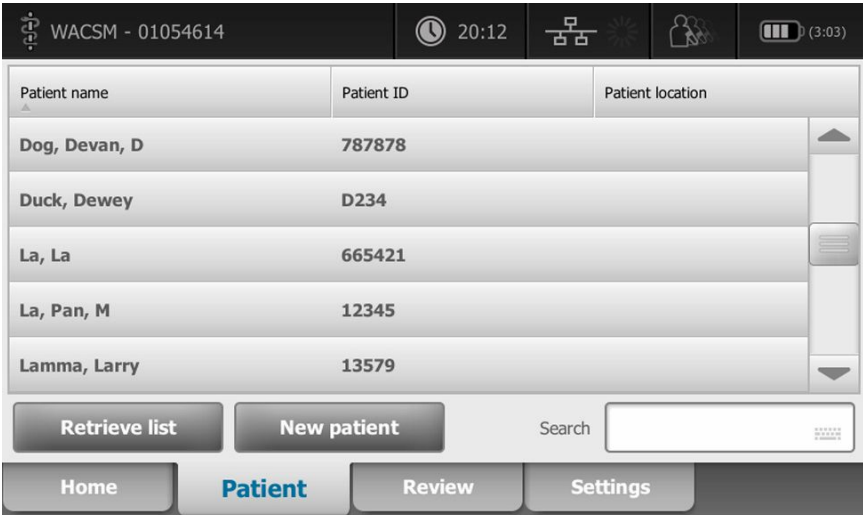

A betegadatok kezelése a Patient (Beteg) lapon történik.

A Patient (Beteg) lapon a következők tehetők meg:

- Betegazonosító beolvasása a vonalkód-leolvasóval, és beteg visszahívása egy külső gazdarendszerből
- Beteg keresése egy külső gazdarendszerben és onnan történő visszahívása
- További betegadatok megadása
- Új beteg hozzáadása
- Lista visszahívása

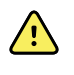

**FIGYELEM!** Beteg sérülésének veszélye. Az adatok épsége és a betegadatok bizalmas kezelése érdekében mentse el a méréseket és törölje a monitoron szereplő adatokat, mielőtt új betegre vált.

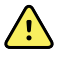

**FIGYELEM!** A kézi vagy vonalkódos bevitelt követően, valamint a beteglapok mentése, illetve továbbítása előtt is ellenőrizze a beteg személyazonosságát a monitoron. A megfelelő beteg azonosításának elmulasztása a beteg sérülését eredményezheti.

# Betegadatok betöltése vonalkód- vagy RFID-leolvasóval

Vonalkód- vagy RFID-leolvasóval lekérdezhet meglévő betegfeljegyzéseket és végrehajthat ADT betegnév-egyeztetést.

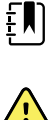

**Megjegyzés** Ha a monitor csatlakozik a hálózathoz, lekérheti a beolvasott azonosítószámhoz tartozó betegbejegyzésekből a beteg nevét.

**FIGYELEM!** Beteg sérülésének veszélye. Ellenőrizze a betegazonosítót a monitoron a manuális vagy vonalkódos bevitelt követően és nyomtatás vagy a betegbejegyzésekbe való átvitel előtt. A beteg nem megfelelő azonosítása a beteg sérüléséhez vezethet.

- 1. Ellenőrizze, hogy a Home (Kezdőlap) lapon van.
- 2. Olvassa be a beteg vonalkódját egy vonalkód- vagy RFID-leolvasóval.

Megjelenik a Patient ID (Betegazonosító) a Patient (Beteg) panelen.

Ha a vonalkód- vagy RFID-leolvasó nem érhető el vagy nem működik, manuálisan vigye be a beteg adatait a képernyő-billentyűzet segítségével.

## Beteg hozzáadása

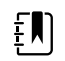

Megjegyzés Ez az opció a Spot (Felismerési) és Intervals (Intervallumok) profilokban érhető el.

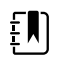

**Megjegyzés** Ha be van állítva a betegek külső gazdarendszerből való lekérdezésének lehetősége, az eszköz nem engedélyezi a betegadatok manuális bevitelét.

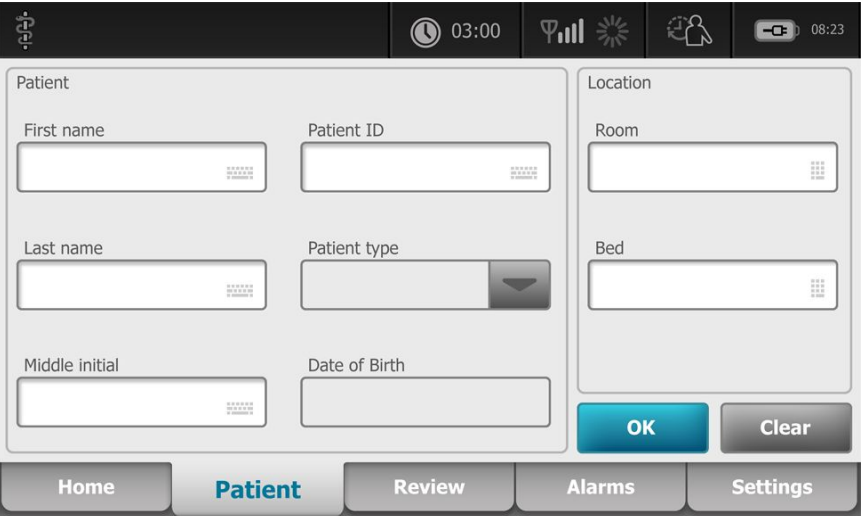

- 1. Ha engedélyezve van a betegadatok manuális bevitele, érintse meg a **Patient** (Beteg) lapot.
- 2. Érintse meg az **New patient** (Új beteg hozzáadása) opciót.
- 3. Ha engedélyezve van, érintse meg bármelyik mezőben a **szimbólumot**, majd adja meg a betegadatokat.
- 4. Érintse meg a **Next** (Következő) gombot a beteghez tartozó adatmezők közti váltáshoz.

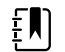

**Megjegyzés** A betegazonosítót vonalkódolvasó használatával is beviheti a Patient ID (Betegazonosító) mezőbe. Érintse meg a

Patient ID (Betegazonosító) mező **ikonját**, olvassa be a vonalkódot, majd érintse meg az **OK** gombot.

5. Érintse meg az **OK** gombot a mentéshez, és a Home (Kezdőlap) lapra való visszatéréshez.

# A vonalkód- vagy RFID-leolvasó segítségével keresse meg a beteget a beteglistán

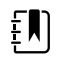

Megjegyzés Ez az opció a Spot (Felismerési) és Intervals (Intervallumok) profilokban érhető el.

Érintse meg a **Patient** (Beteg) lapot, vagy olvassa be a betegazonosítót a Home (Kezdő)képernyőről.

A betegazonosító beolvasását követően a betegazonosítóhoz tartozó eredmény a beteglistából visszakerül a Home (Kezdőlap) lapra

# Betegbejegyzések kezelése

A betegfeljegyzések elküldhetők a hálózatra vagy törölhetők.

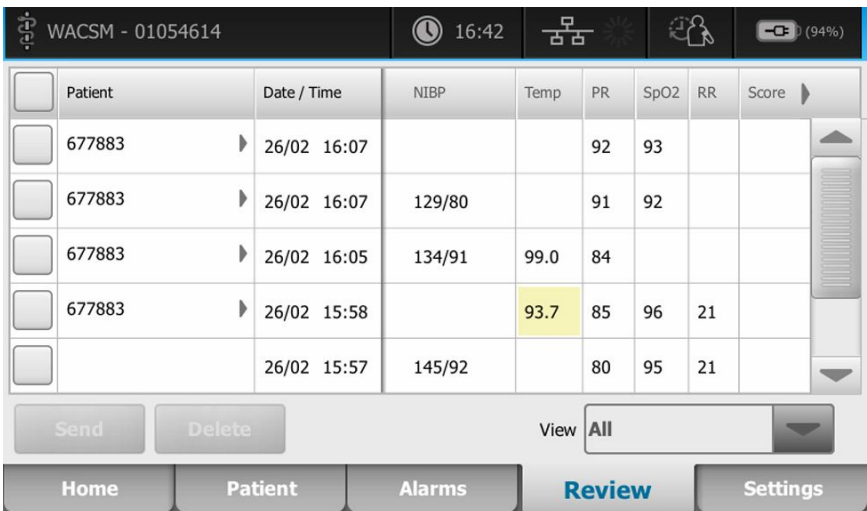

1. Érintse meg a **Review** (Áttekintés) lapot.

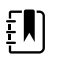

**Megjegyzés** A fiziológiás riasztást kiváltó mérések kiemelt háttérszínt kapnak.

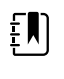

**Megjegyzés** Ha az eszköze konfigurálva van az egyedi értékek kezelésére, akkor megjelenik a korai riasztási értékek oszlopa (*Score* [Érték]).

- 2. A nevük melletti jelölőnégyzet megérintésével válassza ki a betegeket.
- 3. Kívánság szerint érintse meg a **Send** (Küldés) gombot a feljegyzések hálózatba történő továbbításához, vagy a **Delete** (Törlés) gombot a feljegyzések végleges törléséhez.

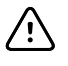

**FIGYELMEZTETÉS** Ellenőrizze a betegazonosítót a monitoron a manuális vagy vonalkódos bevitelt követően és a betegbejegyzésekbe való átvitel előtt.

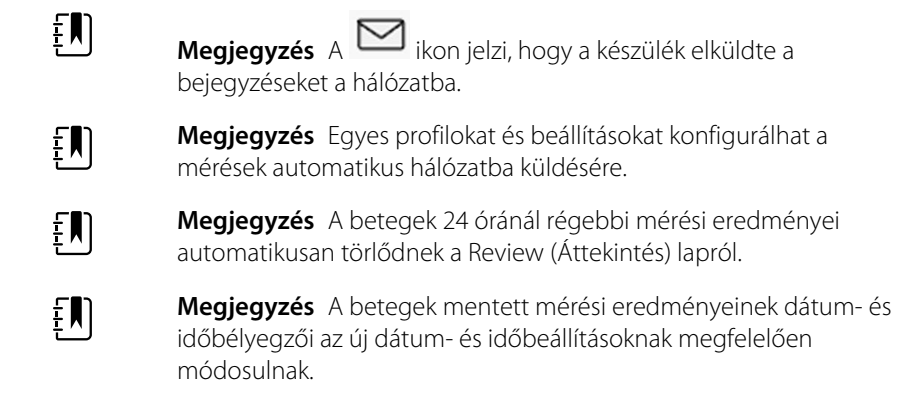

# Módosítók

A Modifiers (Módosítók) képernyő lehetővé teszi további információk megadását az aktuális mérésekhez.

## Módosítók beállítása

1. A Home (Kezdőlap) lapon nyomja meg és tartsa lenyomva a kívánt paramétert.

Megjelenik a Modifiers (Módosítók) képernyő.

- 2. Érintse meg a kívánt paramétert a Modifiers (Módosítók) képernyőn, és használja a billentyűzetet a NIBP, SpO2, pulzusszám, RR, hőmérséklet vagy további paraméterek kézi bevitelére.
- 3. Érintse meg az **OK** gombot az adatbevitel elfogadásához.
- 4. Érintse meg az **OK** gombot a módosítások jóváhagyásához és a Home (Kezdőlap) lapra való visszatéréshez, illetve a **Cancel** (Mégse) gombot a bevitt adatok törléséhez.

A módosított beállítások törlődnek az újraindítás után, a Home (Kezdőlap) lap törlése vagy mentése után, illetve egy új beteg kiválasztása után.

## Beteglista

A Patient List (Beteglista) képernyőn a következő feladatok végezhetők el:

- Betegazonosító beolvasása a vonalkód-leolvasóval, és beteg visszahívása egy külső gazdarendszerből
- Beteg keresése egy külső gazdarendszerben és onnan történő visszahívása
- További betegadatok megadása
- Új beteg hozzáadása
- Lista visszahívása

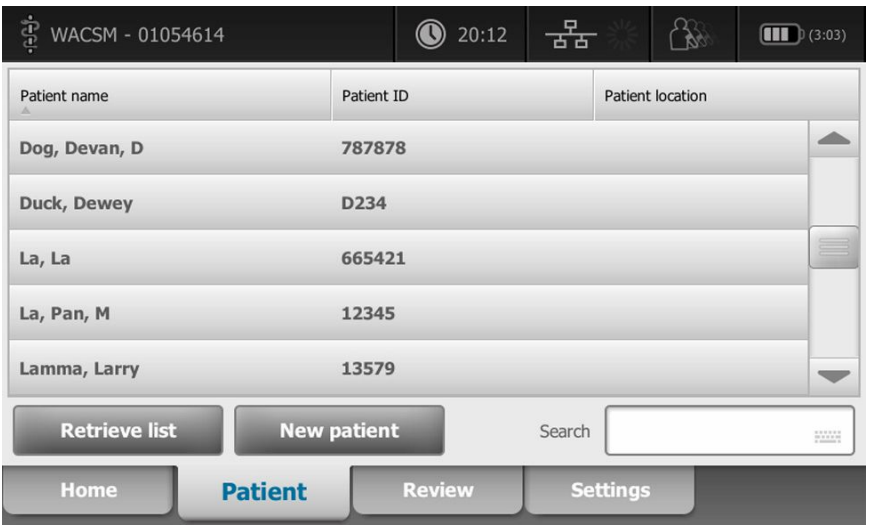

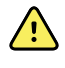

**FIGYELEM!** A beteg sérülésének veszélye. A kézi vagy vonalkódos bevitelt követően, valamint a beteglapok nyomtatása, illetve továbbítása előtt is ellenőrizze a beteg személyazonosságát a monitoron. A megfelelő beteg azonosításának elmulasztása a beteg sérülését eredményezheti.

## Beteg kiválasztása

A List (Lista) lapon a korábban tárolt betegek kiválasztási opciói eltérőek lehetnek az alábbi feltételektől függően:

- Aktív profil
- A beteg létrehozott beállításai
- Csatlakozás a hálózathoz
- Csatlakozás a központi állomáshoz

A félkövér betűkkel szedett szöveg alapján kövesse a betegére és készülékére vonatkozó lépéseket.

- 1. **Az Office kivételével valamennyi profilban; ha még nincsenek létrehozva a beteg beállításai a készüléken:**
	- a. Érintse meg a **Patient** (Beteg) lapot.

Megjelenik a Patient List (Beteglista) képernyő.

b. Ha a monitor csatlakozik a hálózathoz, érintse meg a **Retrieve list** (Lista lehívása) gombot a képernyőn lévő beteglista frissítéséhez.

A monitor lehívja a beteglistát a hálózatról.

c. Érintse meg a kiválasztani kívánt beteg azonosítóját (név, azonosítószám vagy -hely), vagy használjon vonalkód- vagy RFID-leolvasót a beteg azonosítójának beolvasásához.

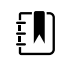

**Megjegyzés** A betegadatok emelkedő vagy csökkenő

sorrendbe rendezhetők: érintse meg a fejlécet, majd a  $\triangle$  vagy

▼ ikont. Ha nem jelenik meg a fejlécen a rendezési marker, érintse meg a fejlécet, és megjelenik a ▲ ikon.

d. A Patient Summary (Beteg összefoglalása) képernyőn érintse meg az **OK** gombot.

A kiválasztott beteg azonosítója megjelenik a Home (Kezdőlap) fülön.

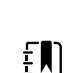

FN

 $E$ 

- **Megjegyzés** A Patient Summary (Beteg összefoglalása) képernyő nem szerkeszthető, de a betegtípus módosítható.
- **Megjegyzés** A betegek a keresési mező segítségével a beteg azonosítóját (név, azonosító szám, hely) megadva szűrhetők.
- **Megjegyzés** Ha konfigurálva van, a beteg hálózatról kapott születési dátuma alapján a rendszer kiválasztja a beteg típusát. A beteg típusát manuálisan is megváltoztathatja az Adult (Felnőtt), Pediatric (Gyermek), vagy Neonate (Újszülött) opciók között váltva a Patient Summary (Beteg adatainak összefoglalása) képernyőn.

#### 2. **Az Office kivételével valamennyi profilban; egyszeri betegbeállítás létrehozása:**

a. Érintse meg a **Patient** (Beteg) lapot.

Megjelenik a List (Lista) lap.

b. Érintse meg a **New Patient** (Új beteg) gombot a beteg összefoglalása képernyő megtekintéséhez.

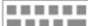

- c. Érintse meg bármelyik mezőn a **jelet**, majd adja meg a beteg adatait, vagy leolvasó segítségével olvassa be a beteg azonosítóját.
- d. A betegadatokat tartalmazó mezők között történő léptetéshez érintse meg a **Next** (Következő) gombot.
- e. Érintse meg az **OK** gombot a mentéshez, és a Home (Kezdőlap) lapra való visszatéréshez.

# Riasztások

A monitor fiziológiai és technikai riasztásokat ad. Fiziológiai riasztás akkor lép fel, ha valamely vitális paraméterre vonatkozó mérés a beállított riasztási határértékeken kívülre esik, de csak az Intervals (Intervallum) profilban jelennek meg. Technikai riasztások minden profilban megjelennek.

A riasztási rendszer kikapcsolása esetén a riasztási napló 14 napig elérhető a monitoron.

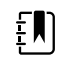

**Megjegyzés** Lásd a *szervizkézikönyvet* az SpO2 és RRp riasztási feltételek késleltetésével kapcsolatos részletekért.

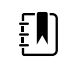

**Megjegyzés** A három adatátviteli módra—USB, Ethernet és IEEE 802.11—nem vonatkoznak a valós idejű riasztások.

## Vitális paraméterek összesítő nézete

Az Alarms (Riasztások) oldal tetején található az alapvető vitális paraméterek összesítő nézete.

Az alapvető vitális paramétereket nem vezérelheti az összesítő nézetből.

## Riasztási határértékek

Az alapértelmezett riasztási határértékeket az intézmény határozza meg, és a konfigurációs fájl tartalmazza őket. Kizárólag az intézmény arra felhatalmazott személyzete szerkesztheti ezeket a határértékeket.

# Riasztási emlékeztető jelzés

Ha a globális riasztási hangjelzés szünetel vagy ki van kapcsolva, minden riasztás esetén egy riasztási emlékeztető jelzés jelenik meg. Az emlékeztető jelzés ugyanolyan időközönként jelenik meg, mint a riasztás, amire vonatkozik.

# Riasztástípusok

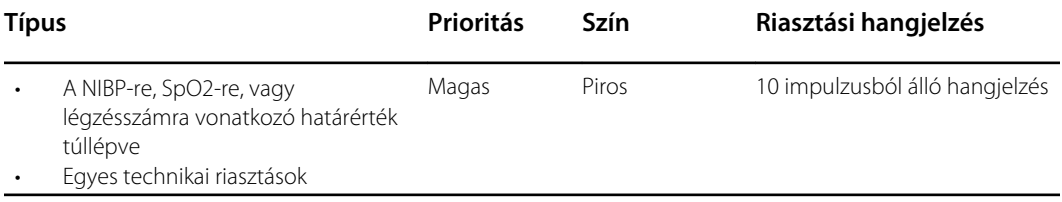

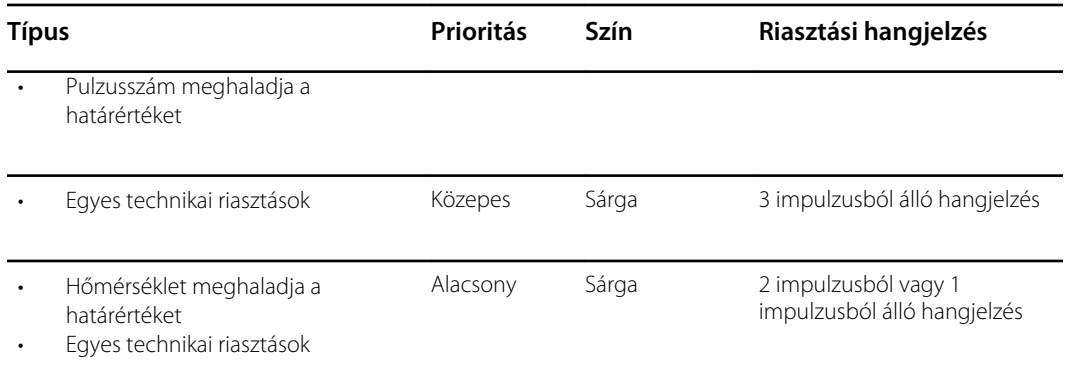

# Riasztási értesítések helye

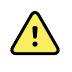

**FIGYELEM!** Beteg sérülésének veszélye. Ha a vizuális riasztási értesítésekre támaszkodik, biztosítsa a tiszta rálátást a monitorra és/vagy a nővérhívóra. Állítsa be a hangerőt, ha szükséges, figyelembe véve a környezetet és a környezeti zajszintet.

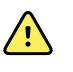

**FIGYELEM!** Beteg sérülésének veszélye. Ne állítsa a riasztási paramétereket szélsőséges értékekre. Szélsőséges paraméterek beállítása hasztalanná tenné a riasztási rendszert, ami a beteg esetleges sérülését okozná.

#### **Nővérhívó**

Ha a nővérhívó kábele csatlakoztatva van, és a nővérhívó be van kapcsolva, a monitor azonnal értesíti a nővérhívó rendszert, ha riasztás lép fel. A nővérhívó értesítési beállításai a konfigurációs beállítások közt vannak megadva.

#### **Home (Kezdőlap) oldal**

#### **Home (Kezdőlap) oldal értesítései**

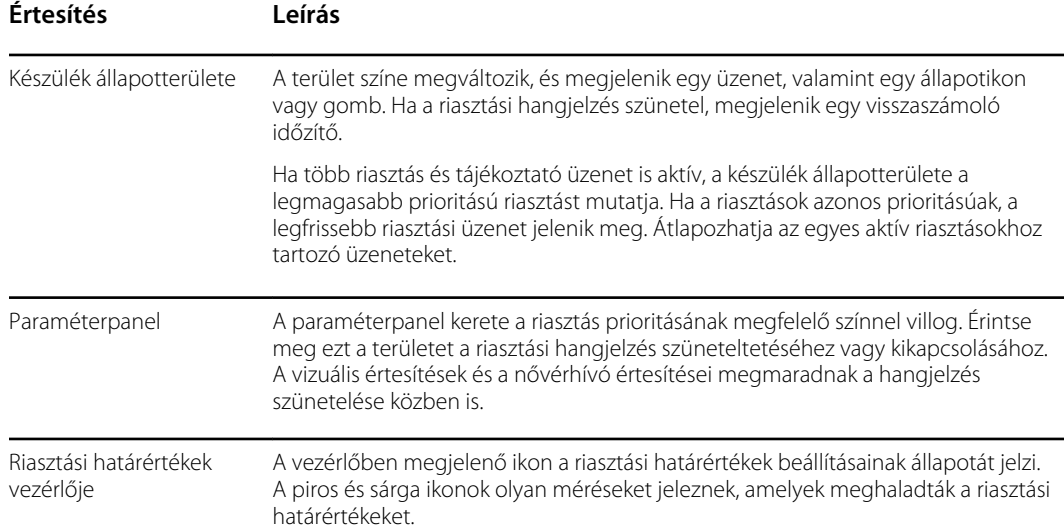

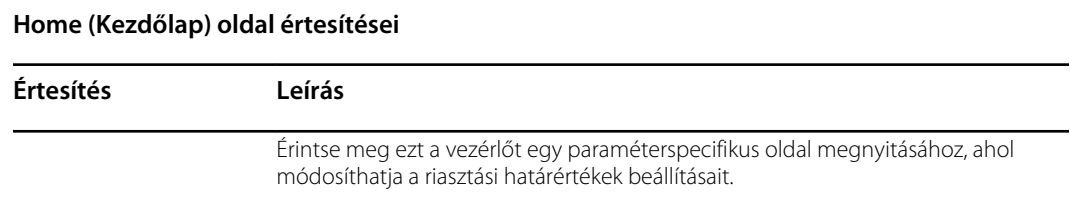

## Ikonok a Home (Kezdő)lapon

#### **Ikonok paraméterkeretekben**

A paraméterek keretében található ikonok a riasztási beállításait mutatják. Ha be vannak kapcsolva a riasztási határértékek, az ikonok szürkék maradnak, amíg a riasztás be nem kapcsol. Ekkor az ikon színe megváltozik, így jelezve a riasztás fontosságát. A piros ikonok magas prioritású riasztást jeleznek, a narancssárgák közepes vagy alacsony prioritású riasztást.

#### **Ikonok paraméterkeretekben**

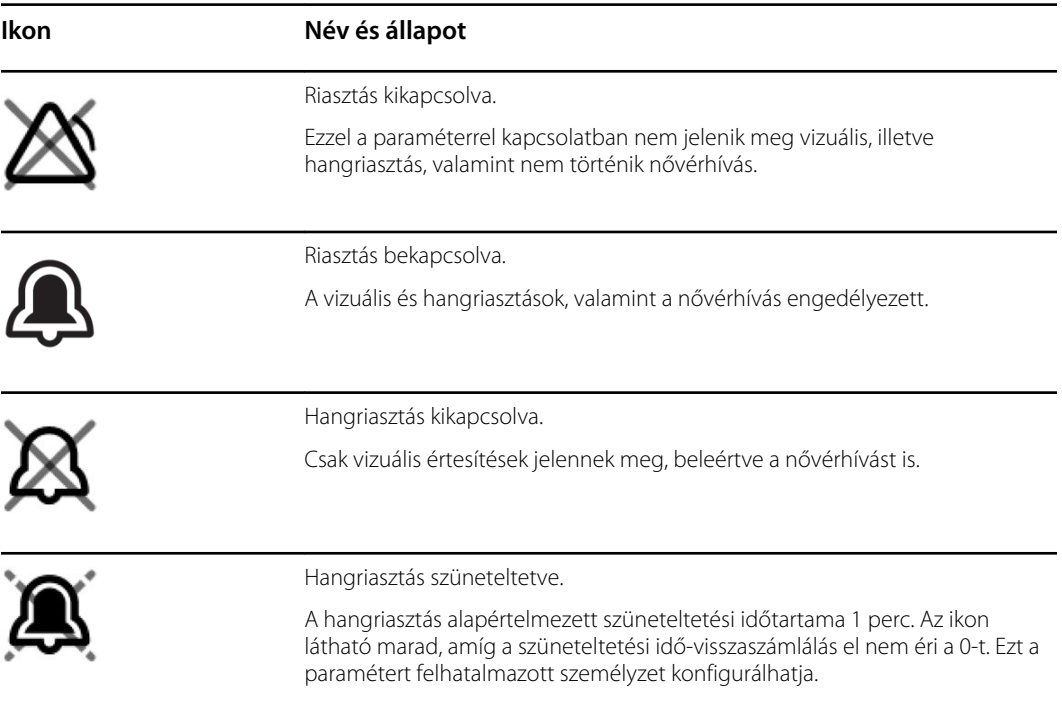

#### **Ikonok a Device Status (Eszközállapot) területen**

A Device Status (Eszközállapot) területen az ikonok fekete-fehérek, de a háttér színe megváltozik a riasztás prioritásának megfelelően. Az ikonokhoz üzenetek is tartoznak. Az ikonok lehetnek vezérlőgombok vagy állapotjelzők.

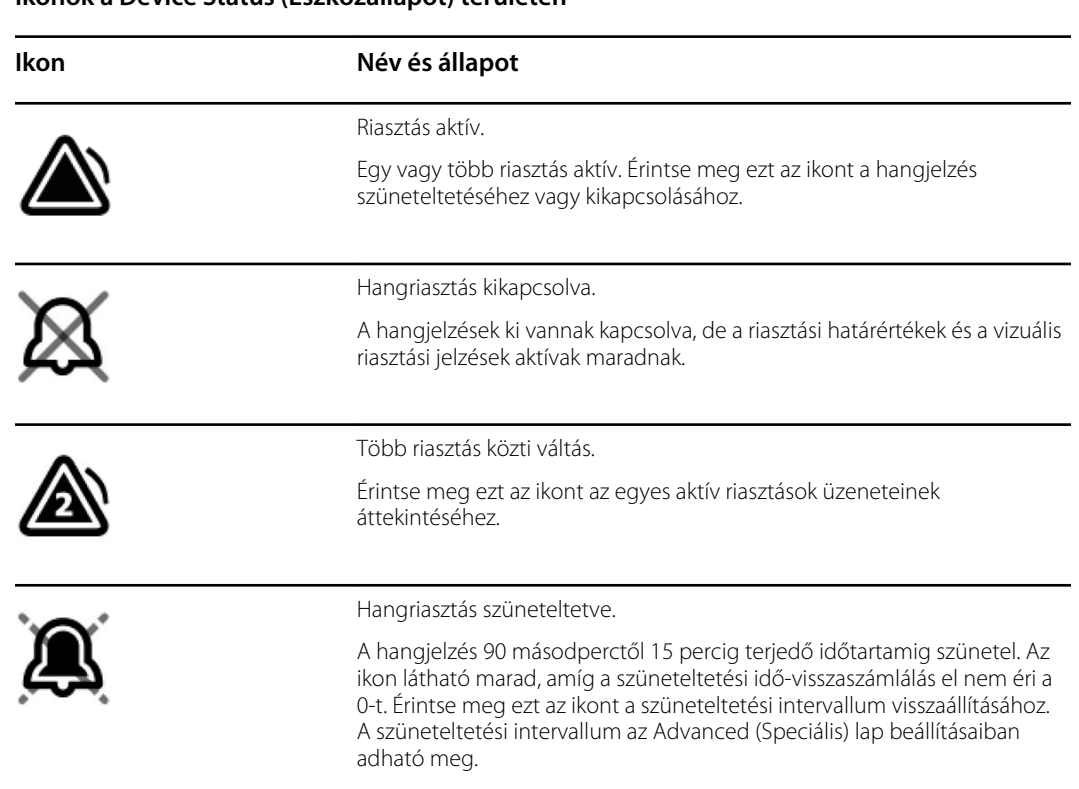

#### **Ikonok a Device Status (Eszközállapot) területen**

# Hangriasztás visszaállítása (szüneteltetése vagy kikapcsolása)

#### **Hangriasztások tulajdonságai**

- A hangriasztás visszaállítását követően egyes hangjelzések nem térnek vissza, de mások egy bizonyos szüneteltetési intervallum után ismét hallhatóak, ha a riasztást kiváltó állapot továbbra is fennáll. A szüneteltetési intervallum az Advanced (Speciális) lap beállításaiban adható meg.
- Ha a szüneteltetési intervallum alatt új riasztási állapot lép fel, új hangjelzés hallható.

#### **Hangriasztás szüneteltetése vagy kikapcsolása**

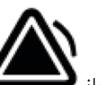

- 1. A Device Status (Eszköz állapota) területen érintse meg a ikont.
	- A vizuális jelzések mindaddig a paraméterpanelen maradnak, amíg meg nem oldja a riasztást okozó állapotot, vagy elvégzi a következő mérést.

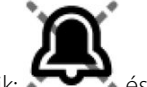

• Ha a Device Status (Eszközállapot) területen az ikon a következőre változik: és az üzenet továbbra is látható, az időzítő visszaszámol, és a hangjelzés egy szüneteltetési

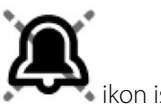

intervallumot követően ismét hallható. Az időzítő újraindítható az **ikon ismételt** megérintésével.

Ha NIBP-riasztásra reagált, és több NIBP-határérték is túllépésre került, az első hangjelzés és üzenet megszűnik, de egy visszaszámláló időzítő kíséretében megjelenik egy másik, a NIBP-határérték túllépésére figyelmeztető üzenet. A visszaszámlálást követően új NIBPhangjelzés hangzik fel, hacsak a NIBP-határértékre vonatkozó egyes fennmaradó üzenetek

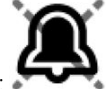

elutasítása érdekében nem érintik meg a következő ikont: .

2. Ha több riasztás is aktív, akkor a Device Status (Eszköz állapota) területen megjelenik a váltókapcsoló, mellyel átválthat a riasztások között. Több riasztás esetén az alábbiak szerint kell eljárni:

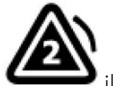

- a. Érintse meg a ikonokat a Device Status (Eszközállapot) területen. (Lásd az alábbi megjegyzést.)
- b. Olvassa el a második riasztáshoz tartozó üzenetet.

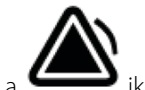

- c. Érintse meg a  $\bullet$  ikont.
- d. Használja a váltókapcsolót, és állítsa vissza a hangjelzéseket, amíg el nem olvassa az összes üzenetet.

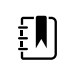

**Megjegyzés** A több riasztást jelző váltókapcsoló ikonján megjeleníthető az ikonhoz tartozó aktív riasztások száma. Az alatta megjelenő pontozott vonal jelzi a prioritások megjelenítési sorrendjét a legmagasabbtól (bal oldal) a legalacsonyabbig (jobb oldal) (valamint többszörös riasztások esetén az azonos prioritásúak közül a legutóbbit).

# A vitális paraméterek riasztási határértékeinek beállítása

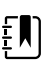

**Megjegyzés** Előfordulhat, hogy a riasztási határértékek a beteg születési ideje alapján lettek beállítva.

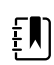

**Megjegyzés** A riasztási határértékek módosíthatók.

Az élettani paraméterekre vonatkozó riasztási határértékek módosíthatók, vagy a riasztási határértékek ellenőrzése kikapcsolható az egyes paraméterek esetén.

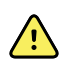

**FIGYELEM!** A riasztási határértékek módosíthatók a felhasználó által. A riasztási határértékek beállításakor minden esetben figyelembe kell venni a beteg állapotát és akut ellátási igényeit. Minden egyes beteg esetén a betegnek megfelelően kell beállítani a riasztási határértékeket.

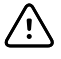

**FIGYELMEZTETÉS** Áramkimaradás esetén a monitor visszaáll az alapértelmezett beállításokra. A monitor minden egyes bekapcsolásakor be kell állítania a betege számára megfelelő riasztási határértékeket.

1. A Home (Kezdőlap) lapfülön érintse meg a riasztási határértékek ikont a kiválasztott paraméter

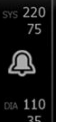

keretében. Például az NIBP-riasztási határértékek beállításához érintse meg a **korább** gombot.

- 2. Állítsa be a vitális paraméterek riasztási határértékeit.
	- Határérték beállításához: Érintse meg a ▲ vagy ▼ ikonokat vagy a billentyűzetet a kívánt felső és alsó határértékek beállításához.
	- Egy adott vitális paraméter riasztási határértékeinek be- vagy kikapcsolásához: Érintse meg

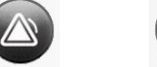

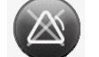

az <sup>on der</sup> vagy az <sup>du der</sup> gombot. Ez a gomb mindig az aktuális riasztási állapotot mutatja.

Ha egy adott paraméter esetében kikapcsolja a riasztási határértékek ellenőrzését, a határértékek elérése nem vált ki sem vizuális, sem hangriasztást. Ha ki van kapcsolva a

riasztási határértékek ellenőrzése, az adott ikon a **ikonra** vált a Home (Kezdőlap) lapon lévő paraméterpanelen.

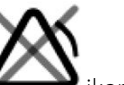

# Hangriasztási értesítés módosítása

Az összes hangriasztás hangerejét módosíthatja.

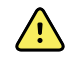

**FIGYELEM!** A riasztások hangerejét úgy kell beállítani, hogy hallható legyen a személyzet számára. A környezetet és a környezeti zajszintet figyelembe véve állítsa be a hangerőt.

Ha az Alarms (Riasztások) lapon paramétereket állít be, mérőszámok jelennek meg a lap tetején keresztben.

- 1. Érintse meg az **Alarms** (Riasztások) lapot. Megjelenik a függőleges General (Általános) lap.
- 2. Az adott paraméterek hangriasztási értesítéseinek módosításához érintse meg a paraméterek lapjait.
	- A határértékek beállításához érintse meg a ▲ vagy ▼ ikonokat, vagy érintse meg a billentyűzetet a kívánt alsó és felső határértékek riasztási korlátozásának beállításához.
	- A hangriasztások be- vagy kikapcsolásához válassza ki az **Alarm audio on** (Hangriasztás be) vagy **Alarm audio off** (Hangriasztás ki) gombot.

Ha kikapcsolja a hangriasztásokat, a vizuális riasztási jelzések továbbra is megjelennek a Device Status (Eszköz állapota) terület és a Home (Kezdőlap) lap paraméterpanelén.

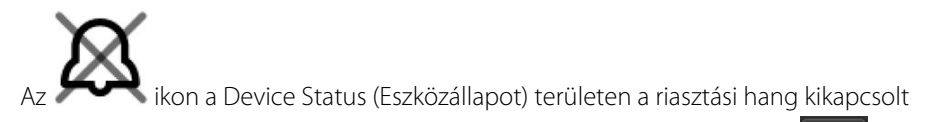

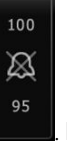

állapotát jelzi, és egy hasonló csengő jelenik meg a paraméterkeretekben . Ha riasztási állapot lép fel, a csengő piros vagy borostyánsárga színűvé válik a riasztási

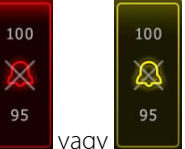

keretben, a riasztás prioritásának megfelelően, ahogy az itt látható: vagy .

• A hangriasztások hangerősségének módosításához: Válassza ki a **High** (Nagy), **Medium** (Közepes) vagy **Low** (Alacsony) felirat melletti hangerőválasztó gombot.

A rövid ideig hallható hangjelzés mutatja a hangerőt.

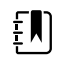

**Megjegyzés** Rendszeresen ellenőrizze a hangszórót: válasszon ki többféle hangerőt, és figyelje meg a hangokat.

3. A riasztási beállítások alapértelmezett konfigurációjának visszaállításához érintse meg az alábbit: **Alarm reset** (Riasztás visszaállítása).

# Riasztási üzenetek és prioritások

A következő táblázat a fiziológiai riasztásokat és azok prioritását tartalmazza.

A technikai riasztási üzeneteket lásd a "Hibaelhárítás" című részben.

## Fiziológiai riasztások

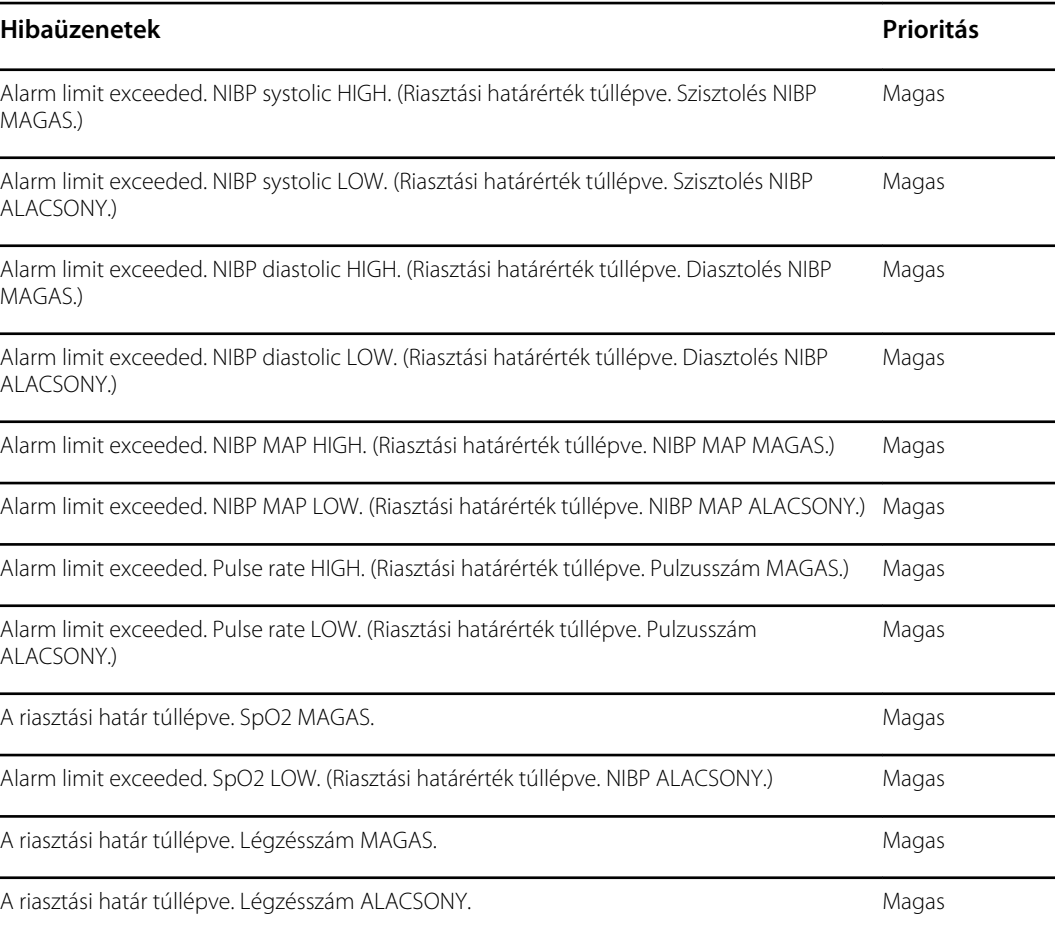

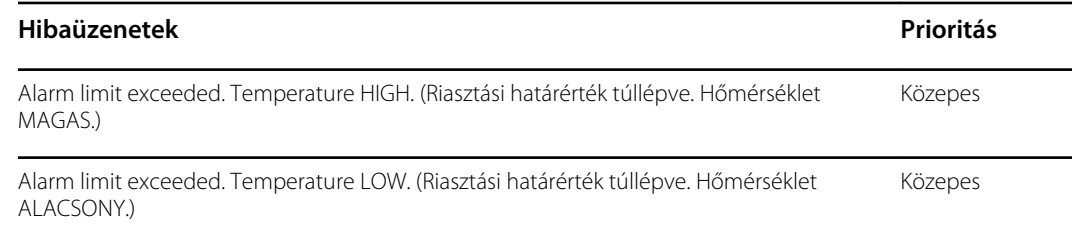

# Nővérhívó

A monitor a nővérhívó csatlakozóhoz csatlakoztatott kábel segítségével összeköthető a nővérhívó rendszerrel.

Ha a nővérhívó kábele csatlakoztatva van, és a nővérhívás engedélyezve van, a monitor azonnal értesíti a nővérhívó rendszert, ha bármilyen olyan riasztási feltétel jelentkezik, ami meghaladja az előre beállított küszöbértéket. A nővérhívó rendszer is szinkronizálva van a riasztási kerettel és a monitor által adott hangriasztásokkal.

A nővérhívó küszöbértékei a konfigurációs beállítások területén állíthatók be.

A monitor nővérhívó rendszerhez való csatlakoztatásához 24 V-os, legfeljebb 500 mA-es névleges feszültséggel rendelkező, a nővérhívó rendszerrel kompatibilis kábel REF 6000-NC) szükséges. A rendelési adatokért lásd a *jóváhagyott tartozékokat* a függelékben.

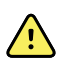

**FIGYELEM!** A beteg monitorozása során ne hagyatkozzon kizárólag a nővérhívóra. Habár a nővérhívó opció lehetővé teszi a riasztási állapotokról való távoli értesítést, nem helyettesíti a beteg képzett orvos által történő, megfelelő, ágymelletti monitorozását.

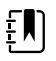

**Megjegyzés** Ha beteg felőli riasztás történik, az Advanced (Speciális) beállítások alapértelmezett beállításainak megfelelően a Device Status (Eszközállapot) területen lévő riasztási ikon megérintésével 1 percre szüneteltethető a riasztás hangjelzése, de a monitoron és a nővérhívón megjelenő vizuális riasztásjelző(k) továbbra is jeleznek.

# Betegmonitorozás

A használati utasítás e szakasza az eszközön elérhető paramétereket, az ezen paraméterek beállításainak és riasztási határértékeinek módosítását, valamint a paraméterek mérésének elvégzését tárgyalja.

Mielőtt az egyes paraméterekre összpontosítana, a szakasz azokat a funkciókat tárgyalja, amelyek általában az eszköz paramétereire vonatkoznak: a szabványos és egyéni módosítókat, valamint a kézi felülbírálásokat.

## Szükséges paraméterek

Ha egy paraméter szükséges, egy Skip (Kihagyás) gomb jelenik meg a paraméter fölött, és egy Next (Következő) gomb jelenik meg a képernyő jobb alsó sarkában. A paramétereknek három beviteli típusa lehetséges.

- Számadatok
- Legördülő listák
- Paraméter-opció gombok

Ha az adott paraméterre vonatkozóan nem kíván adatot megadni, megjelenik egy párbeszédablak annak megerősítésére, hogy az adott paramétert nem kívánja rögzíteni.

Ha rendelkezik egy szükséges paraméterrel, akkor az elsőbbséget élvez más meghatározott paraméterekkel szemben.

Amint az összes paraméter megadásra került vagy a szükséges paraméterek ki lettek hagyva, opcionális paraméterek jelenhetnek meg. Ezek kitöltését vagy kihagyását követően a Next (Következő) gomb megnyomásával visszatérhet a Home (Kezdőlap) fülre.

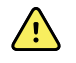

**FIGYELEM!** Beteg sérülésének veszélye. A monitor pontosságát és teljesítményét több környezeti változó befolyásolhatja, beleértve a beteg fiziológiai paramétereit és a klinikai alkalmazást. Ezért a beteg kezelését megelőzően ellenőriznie kell az összes vitális paraméterre vonatkozó információt, különös tekintettel az NIBP és az SpO2értékre. Ha kérdés merül fel egy mérés pontosságával kapcsolatban, ellenőrizze a mérést egy másik klinikailag elfogadott módszerrel.

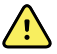

**FIGYELEM!** Beteg sérülésének veszélye. Defibrillálás közben tartsa a kisütő lapokat a monitor érzékelőitől és a beteggel érintkező egyéb vezető alkatrészektől távol.

## Intervallumok

A monitor a Settings (Beállítások) lapon kiválasztott időközönként automatikusan képes rögzíteni az NIBP- és SpO2-méréseket.

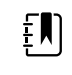

**Megjegyzés** Amennyiben Ön beállította az opcionálisan beállítható légzésszámot is, a monitor az SpO2 (Rrp) fotopletizmográfiás elemzése segítségével a légzésszámot is méri.

A Settings (Beállítások) lapon az Intervals (Intervallumok) lap az összes intervallumfunkciót biztosítja. Ezt a lapot az Office (Iroda) és az Intervals (Intervallumok) profilokból érheti el.

Az Intervals (Intervallumok) profilban három típusú intervallum állítható be:

- Automatic (Automatikus)
- Program
- Stat (Statisztika)

Az Office (Iroda) profilban állítható be az intervallumátlagolás.

Az Intervals (Intervallumok) lapon a következők tehetők meg:

- Intervallumok konfigurálása
- Intervallumok kikapcsolása

Ha a mérés befejeződött, az adott paraméterpanel az aktuális mérési értéket jeleníti meg a következő mérés befejeződéséig.

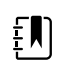

**Megjegyzés** Az intervallumok közben a betegre vonatkozó mérési eredmények minden automatikus és manuális mentése töröl minden mérést a Manual parameters (Manuális paraméterek) panelból.

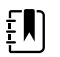

- **Megjegyzés** A küldött intervallumadatok hallható megerősítésének letiltásához:
- 1. Érintse meg a **Settings** (Beállítások) lapot.
- 2. A Silent send (Néma küldés) melletti jelölőnégyzet bejelölésével válassza ki a **Silent send** (Néma küldés) lehetőséget.

Az Intervals (Intervallumok) gomb egy időzítővé alakul, amely visszaszámol a következő automatikus mérésig.

Az automatikus mérések addig folytatódnak, amíg ki nem kapcsolja az intervallumot.

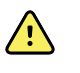

**FIGYELEM!** Beteg sérülésének veszélye. Ne használja az intervallumokat a hallótávolságon kívül lévő újszülötteken. Ellenőrizze, hogy a hangjelzések hallatszanak az Ön tervezett tartózkodási helyéről.

### Automatikus intervallumok

Beállíthatja, hogy a monitor szabályos időközönként automatikus SpO2-méréseket végezzen.

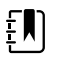

**Megjegyzés** Az intervallumokat a riasztások nem kapcsolják ki. Az egymást követő automatikus mérések folytatódnak a tervezett időpontokban.

#### **Automatikus intervallumok indítása**

1. Helyezze a megfelelő mandzsettát a beteg csupasz felkarjára.

2. Érintse meg a Home (Kezdőlap) lapon az  $\mathbb{C}$  qombot.

A Settings (Beállítások) lapon megjelenik a függőleges Intervals (Intervallumok) lap.

- 3. Érintse meg az **Automatic** (Automatikus) lehetőséget.
- 4. A billentyűzet vagy a ▲ vagy ▼ billentyűk segítségével adja meg az NIBP mérések közötti időtartam hosszát.
- 5. Érintse meg a **Start intervals** (Intervallumok indítása) ikont.

#### Intervallumok programozása

A monitor hat egyéni programot tartalmaz. Az egyik program bármikor a felhasználó igényei szerint testreszabható. Ha az intézmény nem konfigurálja a másik öt programot, azok is bármikor testreszabhatók.

A programnevek alatt látható számok a ciklusban található intervallumok közti időtartam hosszát jelzik.

#### **Program intervallumok indítása**

Az intervallumok eléréséhez az Intervals (Intervallumok) vagy az Office (Iroda) profilban kell lennie.

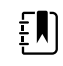

**Megjegyzés** Az automatikus intervallumok Office (Iroda) profilban történő használatához állítsa be az Intervals (Intervallumok) programot az Advanced settings (Speciális beállítások) > Program menüben.

- 1. Helyezze a megfelelő mandzsettát a beteg csupasz felkarjára.
- 2. Érintse meg a Home (Kezdőlap) lapon az  $\overline{\mathbb{C}}$  gombot.

Megjelenik az Intervals (Intervallumok) függőleges lap a Settings (Beállítások) lapon.

3. Válassza ki a **Program** opciót.

Megjelenik az előre konfigurált Program (Program)képernyő, melyen az elérhető programok és a programoktól jobbra a mérések közötti intervallumok láthatók.

- 4. Érintse meg a használni kívánt programot.
- 5. Ha módosítani kívánja a kijelölt programhoz tartozó intervallumot, használja a program jobb oldalán lévő billentyűzetet az új intervallum beviteléhez.
- 6. Érintse meg a **Start intervals** (Intervallumok indítása) ikont.

### Stat intervallumok

A monitor beállítható úgy, hogy folyamatosan végezze az NIBP méréseket.

Ha a Settings (Beállítások) Intervals (Intervallumok) oldalán a Stat opciót választja, a monitor ismétlődő, 5 perces NIBP méréseket végez, mindig új ciklust kezdve, ha a mandzsettanyomás 2 másodpercre a biztonságos vénás visszaáramlási nyomás (SVRP) alá csökken.

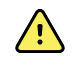

**FIGYELEM!** Beteg sérülésének veszélye. Ha ismétlődően használja a Stat módot, rendszeresen ellenőrizze a beteg végtagját, hogy a vérkeringés nem gyengül-e, és a mandzsetta a helyén maradt-e. A vérkeringés tartós gyengülése vagy a mandzsetta nem megfelelő helyzete bőrpírt okozhat.

A Stat mérés közben az aktuális mandzsettanyomás nem jelenik meg dinamikusan. A Home (Kezdőlap) fülön az aktuális ciklus befejeződéséig az előző ciklus NIBP eredménye látható.

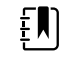

**Megjegyzés** Érintse meg a **STOP** gombot az intervallum leállításához. Az intervallum újrakezdéséhez lépjen vissza a Stat intervallum képernyőre.

#### **STAT intervallumok indítása**

- 1. Helyezze a megfelelő mandzsettát a beteg csupasz felkarjára.
- 2. Érintse meg a Home (Kezdőlap) lapon az  $\mathcal{D}$  gombot.

A Settings (Beállítások) lapon megjelenik az Intervals (Intervallumok) képernyő.

- 3. Érintse meg a **Stat** (Statisztika) opciót.
- 4. Érintse meg a **Start intervals** (Intervallumok indítása) ikont.

#### Intervallumok átlagolása

Az intervallumátlagoló program lehetővé teszi a beteg meghatározott időtartam alatti átlagos NIBP-értékének és opcionális PR-értékeinek rögzítését.

#### **Intervallumok átlagolásának indítása**

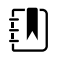

**Megjegyzés** Az intervallumátlagolás eléréséhez az Office (Iroda) profilban kell lennie.

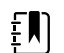

**Megjegyzés** Az arra felhatalmazott személyzet az Advanced (Speciális) beállításokban konfigurálhatja az intervallumátlagolást.

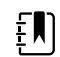

**Megjegyzés** A PR átlagolása NIBP-átlagolás nélkül nem végezhető el.

- 1. Helyezze a megfelelő mandzsettát a beteg csupasz felkarjára.
- 2. Érintse meg a Home (Kezdőlap) lapon az  $\bigcirc$  gombot.

A Settings (Beállítások) lapon megjelenik a függőleges Intervals (Intervallumok) lap.

3. Érintse meg a használni kívánt programot. Például érintse meg a **Program 2** (2. program) lehetőséget.

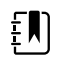

**Megjegyzés** A pulzusszám-átlagolás belefoglalásához érintse meg a **Pulse Rate** (Pulzusszám) melletti jelölőnégyzetet.

4. Érintse meg a **Start intervals** (Intervallumok indítása) ikont.

A Home (Kezdő)lapon megjelenik a Program név, az átlagolt leolvasásokkal együtt, ahogy a leolvasások megtörténnek.

5. Az intervallumátlagolás befejezését követően érintse meg a **Save** (Mentés) lehetőséget.

## NIBP

### NIBP mérések

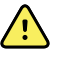

**FIGYELEM!** A beteg sérülésének veszélye. Ne helyezzen Luer-csatlakozókat a vérnyomásmérő csövekre. A kézi vagy automatizált vérnyomásmérő rendszerek esetében a Luer-csatlakozók használata az intravénás (IV) csövekhez való véletlen csatlakoztatás kockázatát rejti magában, ami levegőt juttathat a beteg keringési rendszerébe.

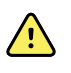

**FIGYELEM!** A beteg sérülésének veszélye. A vérnyomásmérő tömlő vagy mandzsetta bármilyen külső összenyomása a beteg sérülését okozhatja, valamint rendszerhibákat és pontatlan méréseket eredményezhet.

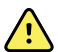

**FIGYELEM!** Pontatlan mérés veszélye. Ne helyezze a mandzsettát olyan helyre, ahol az zavarhatja a megfelelő keringést. Ne helyezze a mandzsettát nem megfelelő vérkeringésű területre, vagy olyan végtagra, amelyet intravénás infúzióhoz használnak. Ne használjon egyidejűleg ugyanazon a végtagon ujjcsipeszes SpO2-érzékelőt és vérnyomásmérő mandzsettát. Ez a lüktető áramlás átmeneti megszűnését okozhatja, ami az áramlás visszatértéig vagy a leolvasás hiányát, vagy pontatlan SpO2-értéket, illetve pulzusszámot eredményez.

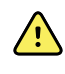

**FIGYELEM!** Ne használja a mandzsettát a beteg olyan testfelületén, ahol a bőr érzékeny vagy sérült. Gyakran ellenőrizze a mandzsetta helyét, hogy nem tapasztalható-e irritáció.

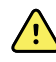

**FIGYELEM!** A NIBP-értékek pontatlanok lehetnek a közepes vagy súlyos szívritmuszavarban szenvedő betegek esetében.

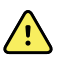

**FIGYELEM!** Pontatlan mérés veszélye. A vérnyomásmérő mandzsettával vagy SpO2-mérés segítségével végzett pulzusszám-méréseknél felléphetnek műtermékek, és esetleg nem olyan pontosak, mint az EKG-vel vagy kézi tapintással végzett pulzusszám-mérések.

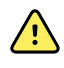

**FIGYELEM!** Súlyosan beteg újszülöttek és koraszülöttek esetében az oszcillometriás vérnyomásmérőkkel történő vérnyomásmérés esetén elővigyázatosan járjon el, mert ezek a készülékek ebben a betegpopulációban hajlamosak magas értékeket mérni.

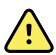

**FIGYELEM!** Beteg sérülésének veszélye. Pontatlan mérés veszélye. Ne helyezze a mandzsettát olyan helyre, ahol zavarhatja a beteg megfelelő vérkeringését. Ne helyezze a mandzsettát olyan területre, ahol a keringés sérült, vagy az intravénás infúzióhoz használt végtagra.

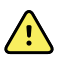

**FIGYELEM!** A beteg sérülésének veszélye. Ne helyezze a mandzsettát a karra a masztektómia helyével azonos oldalon. Szükség esetén használja a combban lévő combartériát a mérés elvégzéséhez.

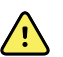

**FIGYELEM!** Lehetséges mérési hiba. Kizárólag Welch Allyn vérnyomásmérő mandzsettát és kiegészítőket használjon; a helyettesítés mérési hibához vezethet.

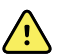

**FIGYELEM!** Pontatlan mérés veszélye. Használat előtt minden csatlakozási pontnál ellenőrizze a légmentes zárást. A túlzott szivárgás befolyásolhatja az eredményeket.

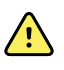

**FIGYELEM!** Pontatlan mérés veszélye. Mérés közben csökkentse minimálisra a mandzsetta és a kar mozgását. A túl heves mozgás megváltoztathatja a leolvasott értékeket.

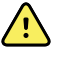

**FIGYELEM!** Pontatlan mérés veszélye. Helyezze fel megfelelően a vérnyomásmérő mandzsettát a vérnyomásmérés pontosságának biztosításához.

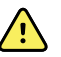

**FIGYELEM!** Pontatlan mérés veszélye. Csak akkor használja a mandzsettát, ha az artéria jelölője a mandzsettára nyomtatott tartományon belül van; ellenkező esetben hibás eredményekhez vezethet.

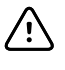

**FIGYELMEZTETÉS** Pontatlan mérés veszélye. A vérnyomásmérő tömlő vagy mandzsetta külső kompressziója a rendszer meghibásodását vagy pontatlan méréseket eredményezhet.

A Home (Kezdőlap) fül bal felső sarkában elhelyezkedő NIBP panel a nem invazív vérnyomásmérésre vonatkozó adatokat és jellemzőket tartalmazza. A panel a használt profiltól függően különböző jellemzőket tartalmaz.

A vérnyomásmérés elvégzésének legjobb gyakorlatával kapcsolatos további útmutatásért lásd a*[Tips](https://www.hillrom.com/content/dam/hillrom-aem/us/en/sap-documents/MRC/80021/80021058MRCPDF.pdf) for Taking Accurate Blood Pressure [Readings](https://www.hillrom.com/content/dam/hillrom-aem/us/en/sap-documents/MRC/80021/80021058MRCPDF.pdf)* (Tippek a pontos vérnyomásmérés elvégzéséhez) című részt a Hillrom weboldalán.

#### **NIBP mérés megjelenítése**

A keret minden profilban képes megjeleníteni a szisztolés és diasztolés mérési eredményeket, valamint a MAP-számításokat. Az alapértelmezett nézetet az erre felhatalmazott személyzet az Advanced (Speciális) beállítások menüpontban konfigurálhatja. Az utolsó NIBP-mérés értéke a képernyőn marad, kivéve, ha megérinti a Save (Mentés) vagy a Clear (Törlés) lehetőséget, vagy amíg új mérést nem végez.

Ha valamelyik NIBP-mérési eredmény a tartományon kívül esik vagy nem határozható meg, az NIBPkeretben egy "++" vagy "- -" jel látható a mérési eredmény előtt. Az összes többi NIBP-paraméter nem mutat értékeket.

#### **Nézetjelölő**

Az NIBP panel megérintésével válthat a nézetek között.

#### **Gombok**

A keret jobb oldalán található gombokkal a használt profiltól függően különböző feladatok végezhetők. A funkciók elérhetősége a kiválasztott profiltól függ. További információkért lásd a "Profilok" című részt.

#### **Technikai riasztások és NIBP mérések**

Egy technikai riasztás minden NIBP-mérést leállít. A riasztás okának megszüntetését követően megjelenik az Indítás gomb, és indítható az új NIBP-mérés.

#### **NIBP mandzsetták**

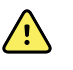

**FIGYELEM!** A beteg sérülésének veszélye. A biztonságos és pontos NIBP-mérések biztosítása érdekében csak a jóváhagyott tartozékként felsorolt vérnyomásmérő mandzsettákat és tömlőket használja.
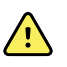

**FIGYELEM!** A beteg sérülésének veszélye. Soha ne használjon felnőtt vagy gyermekgyógyászati monitorbeállítást, illetve mandzsettát NIBP-méréshez újszülött beteg esetében. A felnőtt és gyermekgyógyászati felfúvási határértékek még újszülötteknek való mandzsetta használata esetén is túl magasak lehetnek az újszülött betegek számára.

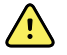

**FIGYELEM!** A beteg sérülésének veszélye. A készülék várandós vagy preeklampsziás betegeken történő használatáról a készüléket használó, szakképzett orvosnak kell döntenie saját belátása szerint.

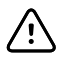

**FIGYELMEZTETÉS** A vérnyomásmérő mandzsetta helyes méretezése fontos a pontos vérnyomásméréshez. A túl kicsi mandzsetta tévesen magas, míg a túl nagy mandzsetta tévesen alacsony értékeket mutathat.

A monitor a vérnyomás meghatározásához oszcillometriás módszert alkalmaz, ezért ha a mandzsetta a fossa antecubitalis (könyökhajlat) felé nyúlik, akkor is pontos vérnyomásérték mérhető.

Ha egycsöves NIBP-mandzsettát használ, akkor csak lépcsős vérnyomásmérést végezhet. A monitor automatikusan lépcsős vérnyomásmérésre áll át.

## **Egyszeri NIBP mérés végzése**

1. Érintse meg a **START** gombot az egyszeri mérés elindításához.

A START gomb átvált narancssárga STOP gombra. Az NIBP mindig az aktuális felfújási arányt mutatja. A mérés végén az NIBP paraméterpanelen megjelenik a mért NIBP érték.

2. Érintse meg a **Save** (Mentés) gombot, ha a betegbejegyzéshez szeretné adni a megjelenített értéket.

A mért érték mindaddig a képernyőn marad, amíg el nem menti, vagy másik NIBP mérést indít.

#### **Intervallum NIBP-mérés**

Az intervallumok beállításához vagy Intervals (Intervallumok) vagy Office (Iroda) profilba kell lépnie. Az intervallumok beállítására vonatkozó utasításokat lásd az "Intervallumok" részben.

Az NIBP mérések alapértelmezett intervalluma 15 perc. Szükség esetén módosíthatja ezt az intervallumot.

### **Automatikus mérések leállítása**

Az intervallumok megnyitásához Intervals (Intervallumok) vagy Office (Iroda) profilba kell lépnie.

- 1. Érintse meg a Home (Kezdőlap) lapon az **gráfiai a**gombot.
- 2. Érintse meg a **Stop intervals** (Intervallumok leállítása) gombot.

### **NIBP mérés végzésének törlése**

Az NIBP paraméter panelen érintse meg a **STOP** (Leállítás) gombot.

A monitor törli az NIBP mérés végzését, és megjelenít egy tájékoztató üzenetet, miszerint az NIBP leolvasás le lett állítva, és a leolvasott adatok nem kerültek rögzítésre.

Ha be vannak kapcsolva az intervallumok, az időzítő ikon visszaszámol a következő automatikus mérésig.

# Az NIBP riasztások konfigurálása

- 1. Ellenőrizze, hogy az Alarms (Riasztások) lapot tartalmazó Intervals (Intervallumok) profilt használja.
- 2. Érintse meg az **Alarms** (Riasztások) lapot.
- 3. Érintse meg az **NIBP** függőleges lapot.
- 4. A billentyűzet vagy a ▲ vagy ▼gombok segítségével adja meg a szisztolés és diasztolés mérések, valamint a MAP számítás kívánt felső és alsó riasztási határértékeit.
- 5. Érintse meg a **Home** (Kezdőlap) lapot.

Az új riasztási beállítások megjelennek az Alarm Limit (Riasztási határérték) vezérlőgombon.

# Hőmérséklet

# Hőmérsékleti riasztások konfigurálása

A riasztási határértékek beállításához Intervals (Intervallumok) profilba kell lépnie.

- 1. Érintse meg az **Alarms** (Riasztások) lapot.
- 2. Érintse meg a **Temperature** (Hőmérséklet) függőleges lapot.
- 3. A billentyűzet vagy a ▲ vagy ▼gombok segítségével adja meg a kívánt felső és alsó riasztási határértékeket.
- 4. Érintse meg a **Home** (Kezdőlap) lapot.

Az új riasztási beállítások megjelennek az Alarm Limit (Riasztási határérték) vezérlőgombon.

## Hőmérsékletre vonatkozó általános figyelmeztetések és óvintézkedések

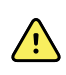

**FIGYELEM!** Beteg sérülésének veszélye: A készüléknek gyermekek vagy várandós, illetve szoptató nők esetén történő használatáról a berendezést működtető, szakképzett orvosnak kell saját belátása szerint döntenie.

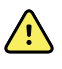

**FIGYELEM!** Pontatlan mérés veszélye. Az optimális pontosság biztosítása érdekében mindig ellenőrizze, hogy a megfelelő mód és hely lett kiválasztva.

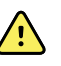

**FIGYELEM!** Beteg sérülésének veszélye. Ne lépje túl a javasolt hőmérsékletmérési időtartamot Direct (Közvetlen) módban. A pontos mérés érdekében javasoljuk, hogy a folyamatos mérés időtartama orális és rektális mérés esetén 3 perc, hónaljban 5 perc legyen. Egyik módban se mérjen 10 percnél hosszabb ideig folyamatosan.

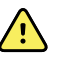

**FIGYELEM!** Beteg sérülésének veszélye. A hőmérsékletmérést mindig biztonságosan rögzített, egyszer használatos érzékelőburkolattal végezze. Ha nem használ érzékelőburkolatot, a beteg keresztszennyeződését és pontatlan hőmérsékletértékeket okozhat.

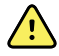

**FIGYELEM!** Beteg sérülésének veszélye. Mindig maradjon a beteg mellett a hőmérsékletmérés közben.

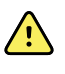

**FIGYELEM!** Beteg sérülésének veszélye. Pontatlan mérés veszélye. Ne használja a hőmérőt, ha bármilyen sérülésre utaló jelet észlel az érzékelőn vagy a műszeren. Ha a hőmérő érzékelője leesett vagy megsérült, ne használja, és vizsgáltassa meg képzett szervizszakemberrel.

## Hőmérsékletpanel

A hőmérsékletpanelről elvégezheti a beteg testhőmérsékletének mérését.

A Home (Kezdőlap) fül jobb alsó sarkában elhelyezkedő hőmérsékletpanel a hőmérsékletmérésekre vonatkozó adatokat és jellemzőket tartalmazza. A panel a használt profiltól függően különböző jellemzőket tartalmaz.

### **Hőmérsékletmérés megjelenítése**

A panel minden profilban megjeleníti a hőmérsékletet Celsius és Fahrenheit fokokban. Az alapértelmezett nézetet az Advanced (Speciális) beállítások területén konfigurálhatja.

#### **Mérési hely kiválasztása**

Távolítsa el a hőmérsékletérzékelőt, és érintse meg a **Temperature site control** (Hőmérsékletmérés helye vezérlő) gombot a különböző helyek közti váltáshoz.

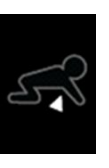

**Ikon Leírás**

Orális

Gyermek, hónaljban

Felnőtt, hónaljban

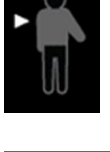

Rektális. Azon monitorok esetén, amelyek konfigurációja hőmérsékletmodult és a piros, rektális érzékelőfoglalattal rendelkező érzékelőt tartalmazza a rektális mód az alapértelmezett.

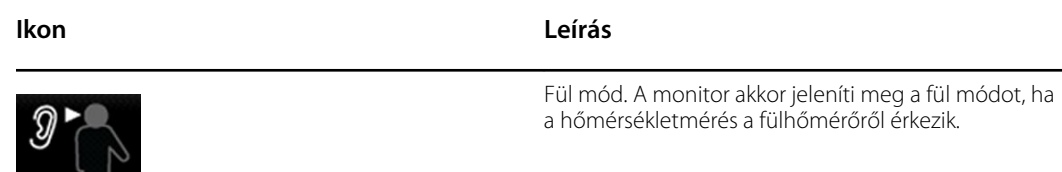

Rektális érzékelő használata esetén a hőmérsékletmezőben megjelenik a rektális ikon, és a helykiválasztási funkció nem elérhető.

#### **Hőmérséklet gombok**

A panel jobb oldalán lévő gombok segítségével, a használt profiltól függően, különböző műveleteket végezhet. A kiválasztott profil határozza meg, hogy milyen funkciók elérhetőek.

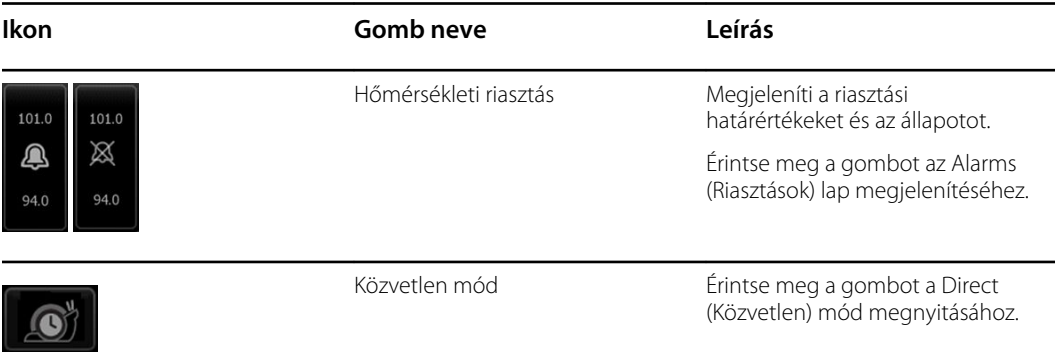

## SureTemp® Plus hőmérsékletmodul

A hőmérsékletmodul termisztoros hőmérő és egy prediktív algoritmus segítségével számítja ki a beteg hőmérsékletét Predictive (Prediktív) módban.

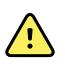

**FIGYELEM!** Beteg sérülésének veszélye. Ne lépje túl a javasolt hőmérsékletmérési időtartamot Direct (Közvetlen) módban. A pontos mérés érdekében javasoljuk, hogy a folyamatos mérés időtartama orális és rektális mérés esetén 3 perc, hónaljban 5 perc legyen. Egyik módban se mérjen 10 percnél hosszabb ideig folyamatosan.

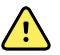

**FIGYELEM!** Beteg sérülésének veszélye. Pontatlan mérés veszélye. Szájüregi és hónalji mérésre kizárólag az orális/axiláris érzékelők (kék kiadógomb az érzékelő tetején) és a kék színű, eltávolítható érzékelőfoglalatok használhatók. A rektális érzékelők (piros kiadógomb) és piros eltávolítható érzékelőfoglalat kizárólag rektális hőmérsékletmérésre használhatók. A nem megfelelő eltávolítható érzékelőfoglalat használata fertőzés átvitelével járhat. Az érzékelő nem megfelelő helyen történő használata hibás hőmérsékletértékeket eredményez.

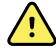

**FIGYELEM!** Beteg sérülésének veszélye. Rektális hőmérsékletmérésnél a bélperforáció kockázatának elkerülése érdekében helyezze az érzékelő hegyét felnőtt esetén körülbelül 1,5 cm-re (maximum 5/8 hüvelyk), gyermek esetén körülbelül 1 cm-re (maximum 3/8 hüvelyk) a végbélbe.

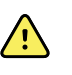

**FIGYELEM!** Pontatlan mérés veszélye. Hónaljban történő hőmérsékletmérésnél mindig közvetlen kapcsolat legyen az érzékelőburkolat és a bőr között. Óvatosan helyezze az érzékelőt a hónaljba, elkerülve az érintkezést más tárgyakkal vagy anyagokkal.

**FIGYELEM!** Beteg sérülésének veszélye. A hőmérsékletmérést mindig biztonságosan rögzített, egyszer használatos Welch Allyn érzékelőburkolattal végezze. Ha nem használ érzékelőburkolatot, a meleg érzékelő kellemetlen érzést okozhat a betegnek, keresztkontaminációt és pontatlan hőmérsékletértékeket okozhat.

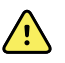

**FIGYELEM!** Pontatlan mérés veszélye. Az optimális pontosság biztosítása érdekében mindig ellenőrizze, hogy a megfelelő mód és hely lett kiválasztva.

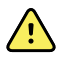

**FIGYELEM!** Soha ne használjon sérült hőmérsékletérzékelőt. A hőmérő jó minőségű, precíziós alkatrészekből áll, és óvni kell az erőteljes behatásoktól vagy rázástól. Ne használja a hőmérőt, ha bármilyen sérülésre utaló jelet észlel az érzékelőn vagy a monitoron. Ha a hőmérő érzékelője leesett vagy megsérült, ne használja, és vizsgáltassa meg képzett szervizszakemberrel.

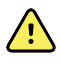

**FIGYELEM!** Pontatlan mérés veszélye. Rektális mérésekhez a beteg kényelme érdekében használjon egy vékony réteg síkosítót az érzékelőburkolaton. Túl sok síkosító használata befolyásolhatja a mérés pontosságát.

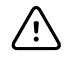

**FIGYELMEZTETÉS** Pontatlan mérés veszélye. A beteg tevékenységei, mint például a megerőltető testmozgás, meleg vagy hideg folyadékok fogyasztása, étkezés, rágógumi vagy mentol rágása, fogmosás vagy dohányzás 20 perces időtartamon belül befolyásolhatja az orális hőmérsékletméréseket.

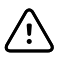

**FIGYELMEZTETÉS** Pontatlan mérés veszélye. A pontos hőmérsékletmérések érdekében mindig használjon új érzékelőburkolatot a monitor érzékelőburkolattároló dobozából. A más helyről származó vagy nem stabilizálódott hőmérsékletű érzékelőburkolatok pontatlan hőmérsékletméréshez vezethetnek.

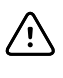

**FIGYELMEZTETÉS** Az érzékelőburkolatok eldobhatóak, nem sterilizálhatók és egyszer használatosak. Az érzékelőket sem szabad sterilizálni. Ne autoklávozza az érzékelőt és az érzékelőburkolatokat. Az érzékelőburkolatok ártalmatlanítását az intézmény követelményeinek vagy a helyi rendeleteknek megfelelően végezze.

## **Hőmérsékleti mód kiválasztása**

A hőmérsékletmodullal rendelkező monitor mind prediktív (normál) mód, mind közvetlen mód esetén méri a beteg hőmérsékletét. Az alapértelmezett mód a prediktív mód.

#### **Prediktív mód**

**FIGYELEM!** Pontatlan mérés veszélye. Az optimális pontosság biztosítása érdekében mindig ellenőrizze, hogy a megfelelő mód és hely lett kiválasztva.

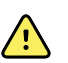

**FIGYELEM!** Beteg sérülésének veszélye Ne lépje túl a javasolt hőmérsékletmérési időtartamot Direct (Közvetlen) módban. A pontos mérés érdekében javasoljuk, hogy a folyamatos mérés időtartama orális és rektális mérés esetén 3 perc, hónaljban 5 perc legyen. Egyik módban se mérjen 10 percnél hosszabb ideig folyamatosan.

A prediktív mód egyszeri mérést jelent, amelyben a hőmérsékletmérés körülbelül 6-15 másodpercig tart. Az érzékelő foglalatból való eltávolítása, az érzékelőburkolatba való helyezése és az érzékelőnek a mérés helyén való mozdulatlanul tartása prediktív módú mérést indít el. A monitor hangjelzéssel jelzi a prediktív mérés befejeződését.

#### **Közvetlen mód**

A közvetlen mód folyamatos hőmérsékletmérést biztosít. Orális és rektális méréseknél ajánlott a hőmérsékletmérést addig végezni, amíg a hőmérséklet stabilizálódik, vagy 3 percig. Hónaljban történő méréseknél ajánlott a hőmérsékletmérést addig végezni, amíg a hőmérséklet stabilizálódik, vagy 5 percig. A monitor közvetlen módba vált körülbelül 60 másodperccel azután, hogy az érzékelőt eltávolítják az érzékelő foglalatából.

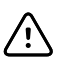

**FIGYELMEZTETÉS** A monitor nem tárolja a közvetlen módban mért hőmérsékleteket a memóriában, kivéve fiziológiai riasztási körülmény fennállásakor. Fiziológiai riasztási körülmény fennállása esetén a monitor automatikusan menti a mérést a betegre vonatkozó bejegyzések közé. A normál tartományba eső hőmérsékletmérések esetén a hőmérsékletérzékelőnek a mérési helyéről történő eltávolítása előtt fel kell jegyezni a hőmérséklet értékét, majd azt manuálisan kell rögzíteni a betegbejegyzésben. Ha a hőmérsékletérzékelő visszakerült a foglalatba, a hőmérsékletmérés eltűnik a Home (Kezdőlap) lapról

A közvetlen mód 10 percig történő használata után a monitor leállítja a mérés frissítését, technikai riasztást ad ki, és törli a mérést.

### **Hőmérsékletmérés Predictive (Prediktív) üzemmódban**

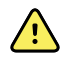

**FIGYELEM!** Pontatlan mérés veszélye. Az optimális pontosság biztosítása érdekében mindig ellenőrizze, hogy a megfelelő mód és hely lett kiválasztva.

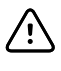

**FIGYELMEZTETÉS** Az érzékelőburkolatok eldobhatóak, nem sterilizálhatók és egyszer használatosak. Az érzékelőket sem szabad sterilizálni. Ne autoklávozza az érzékelőt és az érzékelőburkolatokat. Az érzékelőburkolatok ártalmatlanítását az intézmény követelményeinek vagy a helyi rendeleteknek megfelelően végezze.

1. Vegye ki a hőmérsékletérzékelőt az érzékelőfoglalatból.

A monitor hangjelzést ad ki, amikor használatra kész állapotba lép.

- 2. Illessze be az érzékelőt egy új érzékelőburkolatba, és határozott mozdulattal nyomja le az érzékelő nyelét.
- 3. Érintse meg a **Temperature site control** (Hőmérsékletmérés helye vezérlő) gombot a mérési hely kiválasztásához: száj, gyermek hónalj vagy felnőtt hónalj.
- 4. Tartsa az érzékelőt mozdulatlanul a mérés helyén.

Amíg a mérés folyamatban van, a hőmérséklet-kijelzőn a folyamatjelző látható.

A hőmérsékletérték végső megállapításakor (kb. 6-15 másodperc múlva) a monitor hangjelzést ad. A hőmérséklet-kijelzőn azt követően is látható a Fahrenheit és Celsius fokban kifejezett hőmérséklet, hogy a felhasználó visszahelyezte az érzékelőt a foglalatába.

5. Ha Direct (Közvetlen) módra kíván váltani, érintse meg a **Direct mode** (Közvetlen üzemmód) gombot a Predictive (Prediktív) módban végzett mérés után. A bal alsó sarokban lévő hőmérséklet-kijelző "MODE: Direct..." (MÓD: Közvetlen...) feliratra vált, miközben átvált Direct (Közvetlen) módra.

A monitor hangjelzést ad a Direct (Közvetlen) módban végzett mérés elindításakor.

### **Hőmérsékletmérés Direct (Közvetlen) üzemmódban**

A Direct (Közvetlen) üzemmód addig mutatja az érzékelő hőmérsékletét, amíg az érzékelő hegye a mérési helyen és a betegnek megfelelő üzemi hőmérséklet-tartományban marad. A végső

hőmérséklet megállapításához szükséges ekvilibrációs időtartam orális és rektális mérés esetén hozzávetőleg 3 perc, hónalji mérés esetén hozzávetőleg 5 perc.

A monitor az alábbi módon állítható Direct (Közvetlen) üzemmódba.

- Miután befejezte a Predictive módban végzett mérést, érintse meg a Predictive módról Direct módra váltáshoz. A bal alsó sarokban lévő hőmérséklet-kijelző "MODE: Direct..." (MÓD: Közvetlen...) feliratra vált, miközben átvált Direct (Közvetlen) módra.
- Vegye ki az érzékelőt a foglalatból, helyezze fel a burkolatot, válassza ki a hőmérsékletmérés helyét, és legalább 60 másodpercig hagyja az érzékelőt környezeti hőmérsékleten. A hőmérséklet-kijelző "MODE: Direct..." (MÓD: Közvetlen...) feliratra vált.
- Ha a beteg testhőmérséklete a normál hőmérséklet-tartomány alatt van, és a felhasználó elvégzi a fenti lépést, az érzékelő azonosítja a beteg állapotát, és az alacsonyabb testhőmérséklethez való igazodás érdekében kikapcsolja az érzékelő előmelegítőjét.

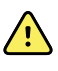

**FIGYELEM!** Pontatlan mérés veszélye. Az optimális pontosság biztosítása érdekében mindig ellenőrizze, hogy a megfelelő mód és hely lett kiválasztva.

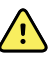

**FIGYELEM!** Beteg sérülésének veszélye. Ne lépje túl a javasolt hőmérsékletmérési időtartamot Direct (Közvetlen) módban. A pontos mérés érdekében javasoljuk, hogy a folyamatos mérés időtartama orális és rektális mérés esetén 3 perc, hónaljban 5 perc legyen. Egyik módban se mérjen 10 percnél hosszabb ideig folyamatosan.

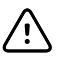

**FIGYELMEZTETÉS** Az érzékelőburkolatok eldobhatóak, nem sterilizálhatók és egyszer használatosak. Az érzékelőket sem szabad sterilizálni. Ne autoklávozza az érzékelőt és az érzékelőburkolatokat. Az érzékelőburkolatok ártalmatlanítását az intézmény követelményeinek vagy a helyi rendeleteknek megfelelően végezze.

1. Távolítsa el a hőmérsékletérzékelőt az érzékelőfoglalatból.

A monitor hangjelzést ad ki, amikor használatra kész állapotba lép.

- 2. Illessze be az érzékelőt egy új érzékelőburkolatba, és határozott mozdulattal nyomja le az érzékelő nyelét.
- 3. Érintse meg a **Temperature site control** (Hőmérsékletmérés helye vezérlő) gombot a mérési hely kiválasztásához: oral (orális), pediatric axillary (gyermek hónalj) vagy adult axillary (felnőtt hónalj).

Miután kivette az érzékelő a foglalatából, körülbelül 60 másodperc múlva a hőmérséklet-kijelző közvetlen módra vált.

A monitor hangjelzést ad a Direct (Közvetlen) módban végzett mérés elindításakor.

- 4. Tartsa mozdulatlanul a szonda hegyét az orális vagy rektális mérési helyen 3 percig, illetve a hónaljban 5 percig.
- 5. A mérés végzése közben a hőmérséklet-kijelző folyamatosan mutatja a beteg hőmérsékletét Fahrenheit és Celsius fokban kifejezve.

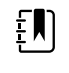

**Megjegyzés** A monitor memóriája nem tárolja a Direct (Közvetlen) módban mért hőmérsékleteket. Tehát mielőtt eltávolítja az érzékelőt a mérési helyről, jegyezze fel a hőmérséklet értékét, majd manuálisan rögzítse a betegbejegyzésben.

- 6. A hőmérsékletmérés elvégzése után vegye ki az érzékelőt, és határozott mozdulattal nyomja le a tetején lévő kioldógombot a burkolat eltávolításához.
- 7. Predictive módban végzett méréshez tegye vissza az érzékelőt a foglalatba.

### **Rektális hőmérsékletmérés**

**FIGYELEM!** Beteg sérülésének veszélye. Rektális hőmérsékletmérésnél a bélperforáció kockázatának elkerülése érdekében felnőtt esetén legfeljebb 1,5 cmre (kb. 5/8 hüvelyk), gyermek esetén legfeljebb 1 cm-re (kb. 3/8 hüvelyk) helyezze az érzékelő hegyét a végbélbe.

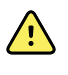

**FIGYELEM!** Keresztfertőzés vagy nozokomiális fertőzés kockázata. A gondos kézmosás nagymértékben csökkenti a keresztfertőzés és a nozokomiális fertőzés kockázatát.

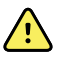

**FIGYELEM!** Beteg sérülésének veszélye. Ne lépje túl a javasolt hőmérsékletmérési időtartamot Direct (Közvetlen) módban. A pontos mérés érdekében javasoljuk, hogy a folyamatos mérés időtartama orális és rektális mérés esetén 3 perc, hónaljban 5 perc legyen. Egyik módban se mérjen 10 percnél hosszabb ideig folyamatosan.

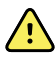

**FIGYELEM!** Pontatlan mérés veszélye. Az optimális pontosság biztosítása érdekében mindig ellenőrizze, hogy a megfelelő mód és hely lett kiválasztva.

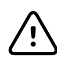

**FIGYELMEZTETÉS** Az érzékelőburkolatok eldobhatóak, nem sterilizálhatók és egyszer használatosak. Az érzékelőket sem szabad sterilizálni. Ne autoklávozza az érzékelőt és az érzékelőburkolatokat. Az érzékelőburkolatok ártalmatlanítását az intézmény követelményeinek vagy a helyi rendeleteknek megfelelően végezze.

1. Vegye ki a rektális hőmérsékletérzékelőt a foglalatából.

A monitor hangjelzést ad ki, amikor használatra kész állapotba lép. A Temperature Site Control (Hőmérsékletmérés helye vezérlő) alapértelmezésben beáll a rektális mérési pontra.

- 2. Illessze be a rektális érzékelőt egy új érzékelőburkolatba, és határozott mozdulattal nyomja le az érzékelő nyelét.
- 3. A legjobb egészségügyi gyakorlatot alkalmazva végezze el a rektális hőmérsékletmérést. Amíg a mérés folyamatban van, a hőmérséklet-kijelzőn a folyamatjelző látható.
- 4. A végső hőmérsékletérték elérésekor (kb. 10-13 másodperc múlva) a monitor hangjelzést ad. A hőmérséklet-kijelzőn azt követően is látható a Fahrenheit és Celsius fokban kifejezett hőmérséklet, hogy a felhasználó visszahelyezte az érzékelőt a foglalatába.

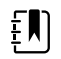

**Megjegyzés** Ha Direct (Közvetlen) módra kíván váltani, érintse meg a **Direct mode** (Közvetlen üzemmód) gombot a Predictive (Prediktív) módban végzett mérés után. A bal alsó sarokban lévő hőmérséklet-kijelző "MODE: Direct..." (MÓD: Közvetlen...) feliratra vált, miközben átvált Direct (Közvetlen) módra. A monitor hangjelzéssel jelzi a Direct (Közvetlen) módú mérés elindítását.

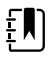

**Megjegyzés** A monitor memóriája nem tárolja a Direct (Közvetlen) módban mért hőmérsékleteket. Tehát mielőtt eltávolítja az érzékelőt a mérési helyről, jegyezze fel a hőmérséklet értékét, majd manuálisan rögzítse a betegbejegyzésben.

- 5. A hőmérsékletmérés befejezése után vegye ki az érzékelőt, és határozott mozdulattal nyomja le a tetején lévő kioldógombot a burkolat eltávolításához.
- 6. Helyezze vissza az érzékelőt az érzékelőfoglalatba.

# Braun ThermoScan® PRO 6000 hőmérő

A Braun ThermoScan Pro 6000 hőmérő lehetővé teszi a fülhőmérséklet megmért értékének monitorra történő továbbítását.

Olvassa el a hőmérő használati útmutatóját, mielőtt megkísérli konfigurálni, használni vagy karbantartani a hőmérőt vagy elhárítani annak valamilyen hibáját.

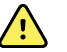

**FIGYELEM!** A folyadékok károsíthatják a hőmérő belső elektronikáját. Ügyeljen, hogy ne ömöljön folyadék a hőmérőre. Ha folyadék ömlött a hőmérőre, szárítsa ki a hőmérőt egy tiszta ruhával. Ellenőrizze a megfelelő működést és a pontosságot. Ha feltételezhető, hogy folyadék került hőmérőbe, ne használja a hőmérőt addig, amíg a képzett szervizszemélyzet teljesen ki nem szárította, átvizsgálta és tesztelte.

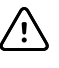

**FIGYELMEZTETÉS** Az érzékelőburkolatok eldobhatók, nem sterilizálhatók és egyszer használatosak. A hőmérőt sem szabad sterilizálni. Ne autoklávozza a hőmérőt és az érzékelőburkolatokat. Az érzékelőburkolatok ártalmatlanítását az intézmény követelményeinek vagy a helyi rendeleteknek megfelelően végezze.

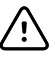

**FIGYELMEZTETÉS** A hőmérő nem tartalmaz a felhasználó által szervizelhető alkatrészeket. Amennyiben szervizelésre van szükség, vegye fel a kapcsolatot a Hillrom műszaki ügyfélszolgálatával: [hillrom.com/en-us/about-us/locations/.](https://hillrom.com/en-us/about-us/locations/)

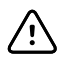

**FIGYELMEZTETÉS** A hőmérőt és az érzékelőburkolatokat száraz helyen tárolja, portól, szennyeződésektől védve, és ne tegye ki közvetlen napfénynek. A tárolóhelyiség környezeti hőmérsékletét tartsa nagyjából állandó szinten, 10–40 °C közötti tartományban.

## **Fülben végzett hőmérsékletmérés**

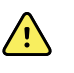

**FIGYELEM!** Az érzékelőburkolatok kizárólag egyszeri felhasználásra szolgálnak. Az érzékelőburkolat ismételt használata baktériumok továbbterjedéséhez és keresztfertőzéshez vezethet.

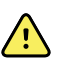

**FIGYELEM!** Pontatlan mérés veszélye. Ehhez a hőmérőhöz kizárólag Braun ThermoScan érzékelőburkolatokat szabad használni.

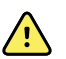

**FIGYELEM!** Pontatlan mérés veszélye. Rendszeresen vizsgálja meg az érzékelő ablakát, és tartsa tisztán, szárazon és épen. Az ujjnyomok, a fülzsír, a por és más szennyeződések csökkentik az ablak átlátszóságát, és alacsonyabb mért értékekhez vezetnek. Ha a hőmérő nincs használatban, az ablak védelme érdekében tartsa a hőmérőt a tartozékdokkban.

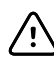

**FIGYELMEZTETÉS** Pontatlan mérés veszélye. A hőmérsékletmérés elkezdése előtt ellenőrizze, hogy szabad-e a hallójárat, és nincs-e benne túlzott mennyiségű fülzsír.

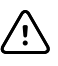

**FIGYELMEZTETÉS** Pontatlan mérés veszélye. Az alábbi tényezők akár 20 percig is befolyásolhatják a fülben végzett hőmérsékletmérést:

- A beteg a fölén feküdt.
- A beteg füle be volt takarva.
- A beteg nagyon meleg vagy nagyon hideg helyen tartózkodott.
- A beteg úszott vagy fürdött.
- A beteg hallókészüléket vagy füldugót viselt.

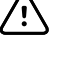

**FIGYELMEZTETÉS** Pontatlan mérés veszélye. Ha fülcseppet vagy más gyógyszert adtak a fülbe, a másik fülön kell végezni a hőmérsékletmérést.

**Megjegyzés** A jobb fülben mért hőmérséklet eltérhet a bal fülben mérttől. Ezért mindig ugyanabban a fülben kell mérni a hőmérsékletet.

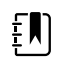

**Megjegyzés** Amikor beérkezik a mért érték az érzékelőből, a monitor megjeleníti a Home (Kezdőlap) lapon. Ha a Home (Kezdőlap) lap már tartalmaz egy hőmérsékletértéket, akkor az újonnan beérkező érték felülírja.

Mérés elvégzéséhez és az adatok monitorra való továbbításához:

- 1. Győződjön meg arról, hogy a monitor be van kapcsolva.
- 2. Vegye ki a fülhőmérőt a tartozékdokkból.
- 3. Keresse meg az érzékelőburkolatokat tartalmazó dobozt a tartozékdokkon.
- 4. Határozott mozdulattal nyomja bele az érzékelő hegyét a dobozba.

A hőmérő bekapcsol, amikor a helyére kerül az érzékelőburkolat.

- 5. Várja meg, amíg a hőmérő mérésre kész, ezt sípoló hang és az ablakon megjelenő szaggatott vonal jelzi.
- 6. Helyezze be az érzékelőt a hallójáratba, majd nyomja le és engedje el a **Start** gombot.
	- Ha az érzékelő megfelelő helyen van a hallójáratban, villogni kezd az ExacTemp felirat. Amikor a hőmérő észleli a pontos értéket, az ExacTemp fény folyamatosan világít, hosszú sípszó jelzi a mérés végét, és a mért érték megjelenik a kijelzőn.
	- Ha az érzékelő nincs megfelelően behelyezve a hallójáratba vagy elmozdul a mérés közben, kialszik az ExacTemp fény, rövid sípszók sorozata hallható, és megjelenik a POS (Hibás pozíció) hibaüzenet.
- 7. Ha befejezte a hőmérsékletmérést, nyomja meg a kioldógombot a használt érzékelőburkolat eltávolításához.
- 8. Helyezze vissza a hőmérőt a tartozékdokkba.

A dokk LED jelzőfénye villog a mért érték átvitele közben.

Az átvitel befejezése után megjelenik a Home (Kezdőlap) lapon a monitor beállításainak megfelelő hőmérséklet és hőmérsékleti skála.

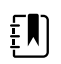

**Megjegyzés** Csak a legutóbbi érték kerül át a monitorra.

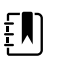

**Megjegyzés** A korábban már a monitorra küldött értékeket nem lehet még egyszer átvinni.

A hőmérő funkcióira vonatkozó további információkért olvassa el a hőmérő gyártója által biztosított használati útmutatót.

### **Fülhőmérő hőmérsékleti skálájának módosítása**

A Celsius és Fahrenheit mértékegységek közötti váltáshoz olvassa el a hőmérő használati útmutatóját.

#### **A fülhőmérő akkumulátorának feltöltése**

Az akkumulátorcsomag feltöltéséhez:

1. Helyezze a hőmérőt a tartozékdokkba.

- 2. Győződjön meg arról, hogy a monitor csatlakoztatva van a hálózati tápellátáshoz.
- 3. Győződjön meg arról, hogy a monitor be van kapcsolva.

A dokkon lévő LED jelzi az akkumulátorcsomag töltési állapotát:

- Narancssárga: Az akkumulátorcsomag töltődik.
- Zöld: Az akkumulátorcsomag fel van töltve.
- Nem világít: Az akkumulátorcsomag nem töltődik.

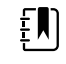

**Megjegyzés** Az akkumulátorcsomag akkor is töltődik, amikor a monitor energiatakarékos kijelző módban van.

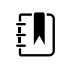

**Megjegyzés** Javasoljuk, hogy kizárólag Welch Allyn újratölthető akkumulátorcsomagot használjon a hőmérőben, mert a dokk nem alkalmas más típusú akkumulátorok töltésére.

# SpO2

Az SpO2 és pulzusszám monitorozási funkció a pulzoximéter segítségével folyamatosan méri az artérioláris hemoglobin funkcionális oxigéntelítettségét, valamint a beteg pulzusszámát. Az SpO2 mérések másodpercenként (± 0,5 másodperc) frissülnek.

A Nonin, Masimo és Nellcor által a monitorhoz gyártott SpO2 érzékelők biokompatibilitása az ISO 10993 szabvány szerint lett bevizsgálva.

## SpO2 panel

Az SpO2 panel a pulzoximetriás mérések adatait és vezérlőit tartalmazza.

A panel az SpO2 adatokat számérték és görbe formájában jeleníti meg. A panel jobb oldalát megérintve válthat a különböző nézetek között.

Ha nem történik SpO2 mérés, az SpO2 panel üres marad.

### **SpO2 számszerű nézet**

A számszerű nézet az SpO2 szaturáció százalékos értékét és a pulzusamplitúdót mutatja. Ennek a nézetnek a tulajdonságai a használt érzékelő típusától és a kiválasztott profiltól függően különböznek.

Az SpO2 szaturáció százalékos értéke nulla és 100 között változik. Az SpO2 értékek másodpercenként (± 0,5 másodperc) frissülnek.

#### **Pulzusamplitúdó**

A pulzusamplitúdó sáv jelzi a pulzus ütemét és mutatja a relatív pulzuserősséget. Minél erősebbé válik a pulzus, annál több sáv világít.

#### **Perfúzió szintje**

A perfúzió szintje (LofP) az impulzuserősség relatív értéke a monitorozási helyen. Az LofP a monitorozási helyről visszaérkező infravörös (IR) jel erősségét jelző számérték. Az LofP értéke 0,02 százalék (nagyon alacsony impulzuserősség) és 20 százalék (nagyon magas impulzuserősség) között változik. Az LofP egy viszonyszám, amely mérési helyenként és betegenként eltérő lehet a fiziológiai állapotoktól függően.

A Masimo az LofP -t számértékként jeleníti meg, és Perfúziós indexként hivatkozik rá. A Nonin az LofP-t színes (sárga vagy piros) értékként jeleníti meg, kizárólag akkor, ha az LofP értéke alacsony, az érzékelő algoritmusa alapján.

Az érzékelő elhelyezése során az LofP értéke használható a megfelelő mérési hely kiválasztására a legmagasabb LofP érték kiválasztásával. Az érzékelőnek a legerősebb impulzusamplitúdójú (a legmagasabb LofP számmal rendelkező) helyre történő elhelyezése javítja a mérés hatékonyságát mozgás esetén. A fiziológiai körülményekben bekövetkező változások követéséhez figyelje az LofP értékek trendjét.

## **SatSeconds™ riasztáskezelés**

A SatSeconds funkció egy SpO2 riasztáskezelési rendszer, amely csak a Nellcor™ SpO2 OxiMax<sup>TM</sup> technológiával ellátott monitorok esetén elérhető.

A SatSeconds érték az időnek és annak a nagyságrendnek a szorzata, amikor a beteg az SpO2 riasztási határértékeken kívül esik. Például, ha a beteg 10 másodpercig három ponttal a határérték alatt van, az 30 SatSeconds értéknek felel meg. Riasztás csak akkor lép fel, ha a deszaturálódási esemény eléri a SatSeconds határértéket. A SatSeconds értéket a klinikus szabályozza, és a beállítható értékek: 0, 10, 25, 50, vagy 100 SatSeconds. Ha a deszaturálódási esemény magától megoldódik a beállított időn belül, az óra automatikusan visszaállítódik, és a monitor nem ad le riasztást.

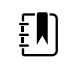

**Megjegyzés** A SatSeconds funkció beépített biztonsági protokollal rendelkezik, amely riasztási hangjelzést ad le, amennyiben három, bármilyen értékű SpO2 határérték-átlépésre kerül sor 1 perces időtartamon belül.

# Intervallum SpO2-mérés

Az intervallumok beállításához vagy az Intervals (Intervallumok) vagy az Office (Iroda) profilban kell lennie, azonban az intervallumok csak NIBP-mérésekhez érhetők el. Az intervallumok beállításával kapcsolatban lásd az "Intervallumok" szakaszt. A megjelenített és továbbított SpO2-pulzusszámokra gyakorolt hatás leírását az SpO2 gyártójának használati útmutatójában találja.

## SpO2 és pulzusszám mérése

Az SpO2 -érzékelő az oxigéntelítettséget és a pulzusszámot méri. A Masimo SpO2 -ujjérzékelővel felszerelt monitor esetében a SpO2 -érzékelő opcionálisan méri a légzésszámot. (Opcionális; a rendelkezésre álló frissítési lehetőségeket lásd a *Szervizkézikönyvben*.) Az oxigéntelítettség százalékban jelenik meg nulla (0) és 100% között. Az oxigéntelítettség és a pulzusszám értéke másodpercenként (± 0,5 másodperc) frissül.

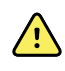

**FIGYELEM!** Pontatlan mérés veszélye. Kizárólag Masimo gyártmányú érzékelőket és tartozékokat szabad használni a Masimo eszközzel felszerelt monitorokon.

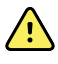

**FIGYELEM!** Pontatlan mérés veszélye. Kizárólag Nellcor gyártmányú érzékelőket és tartozékokat szabad használni a Nellcor eszközzel felszerelt monitorokon.

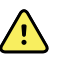

**FIGYELEM!** Pontatlan mérés veszélye. A súlyos vérszegénység hibás SpO2 méréseket okozhat.

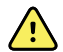

**FIGYELEM!** Pontatlan mérés veszélye. A pulzoximéter használható defibrilláció közben, de a mért értékek akár 20 másodpercig pontatlanok lehetnek.

 $\sqrt{2}$ 

**FIGYELEM!** Pontatlan mérés veszélye. A helytelenül felhelyezett vagy részben levált érzékelők a tényleges oxigénszaturációs értéknél alacsonyabb vagy magasabb értéket mérhetnek.

**FIGYELEM!** Pontatlan mérés veszélye. Vénás pangás esetén a tényleges artériás oxigénszaturáció értéknél alacsonyabb értéket mérhet a készülék. Ezért fontos, hogy megfelelő legyen a monitorozott hely vénás elfolyása. Ne helyezze az érzékelőt a szív szintje alá (pl. ne helyezze a beteg kezére, ha az lelóg az ágyról).

**FIGYELEM!** Pontatlan mérés veszélye. Kizárólag Nonin gyártmányú érzékelőket és tartozékokat szabad használni a Nonin eszközzel felszerelt monitorokon.

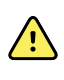

**FIGYELEM!** Az intraaortikus ballontámogatás pulzálása megnövelheti a monitor kijelzőjén látható pulzusszámot. Ellenőrizze a beteg pulzusszámát az EKG szívfrekvenciájával szemben.

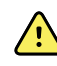

**FIGYELEM!** Beteg sérülésének veszélye. Ne kísérelje meg az érzékelők vagy a betegoldali kábelek újrafeldolgozását, javítását vagy újrahasznosítását. Ezzel kárt tehet az elektromos komponensekben.

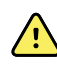

**FIGYELEM!** Beteg sérülésének veszélye. A pulzoximéter NEM használható apnoe monitorozására.

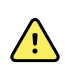

**FIGYELEM!** Beteg sérülésének veszélye. A keresztszennyezés elkerülése érdekében használjon egyszer használatos Masimo érzékelőket ugyanazon a betegen.

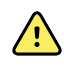

**FIGYELEM!** Beteg sérülésének veszélye. Ne használjon ragtapaszt az érzékelő felerősítéséhez; ez akadályozhatja a véráramlást, és hibás méréshez vezethet. A tapasz felsértheti a bőrt vagy kárt tehet az érzékelőben.

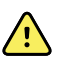

**FIGYELEM!** Ellenkező rendelkezés távollétében tilos az érzékelőket vagy a betegoldali kábeleket besugárzással, gőzzel, autoklávozással vagy etilén-oxiddal sterilizálni. A tisztítási utasításokat lásd a Masimo gyártmányú újrafelhasználható érzékelők használati utasításában.

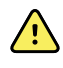

**FIGYELEM!** Beteg sérülésének veszélye. Ha a beteg súlyos anémiában szenved vagy hypothermiás, előfordulhat, hogy nincs mérhető pulzusjel.

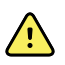

**FIGYELEM!** SpO2 Az SpO2 egészséges felnőtt önkéntesekben, normál karboxihemoglobin-(COHb-) és methemoglobin-(MetHb-)szint mellett empirikusan kalibrált.

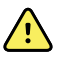

**FIGYELEM!** Az érzékelőre irányzott nagy intenzitású, rendkívül erős fények, mint a pulzáló villanófények megakadályozhatják, hogy a pulzoximéter leolvassa a vitális paraméterek értékét.

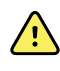

**FIGYELEM!** A pulzusszám mérés a perifériás véráramlás pulzálásának optikai észlelésén alapul, ezért nem feltétlenül ismer fel bizonyos arrhythmiákat. Ne használja a pulzoximétert az EKG-alapú arrhythmia analízis helyettesítése.

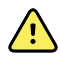

**FIGYELEM!** A pulzoximéter korai figyelmeztető jelzésként használható. Ha a beteg megfigyelhetően a hypoxemia felé halad, laboratóriumi vérelemzést kell használni a beteg állapotának alaposabb felderítésére.

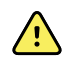

**FIGYELEM!** Az SpO2 méréseket az alábbi tényezők befolyásolhatják:

- emelkedett összes bilirubinszint
- emelkedett methemoglobin-szint (MetHb)
- emelkedett karboxihemoglobin-szint (COHb)
- a hemoglobinszintézis zavarai
- a monitorozott pont gyenge perfúziója
- egyes intravaszkuláris festékek megfelelően magas koncentrációban megváltoztathatják a beteg szokásos artériás pigmentációját
- a beteg mozgása
- a beteget érintő állapotok, mint a reszketés, vagy füst belégzése
- mozgási műtermékek
- körömlakk
- rossz oxigénperfúzió
- alacsony vagy magas vérnyomás
- súlyos érszűkület
- shock vagy szívmegállás
- vénás pulzálás vagy a pulzusszám hirtelen vagy jelentős változásai
- MRI környezet közelsége
- az érzékelőbe jutott nedvesség
- erős környezeti fény, különösen a fluoreszcens fény
- nem megfelelő érzékelő használata
- túl szorosan felhelyezett érzékelő

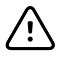

**FIGYELMEZTETÉS** Ha besugárzás közben pulzoximetriát használ, ne helyezze az érzékelőt a besugárzási mezőbe. A sugárzásnak kitett érzékelő pontatlan vagy nulla értéket mutathat az aktív besugárzási időszak alatt.

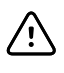

**FIGYELMEZTETÉS** A műszer a helyi tápvezeték frekvenciájának megfelelően konfigurálandó, hogy ez által lehetővé váljon a fénycsövekből és más forrásokból eredő zaj kiszűrése.

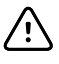

**FIGYELMEZTETÉS** Legyen elővigyázatos, ha sérült integritású bőrre helyezi fel az érzékelőt. Az ilyen pontra helyezett ragtapasz vagy kifejtett nyomás csökkentheti a vérkeringést és/vagy tovább ronthatja a bőr állapotát.

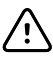

**FIGYELMEZTETÉS** Ha gyakran megjelenik a Low Perfusion (Gyenge perfúzió) üzenet, keressen jobb perfúziójú helyet a monitorozáshoz. Időközben ellenőrizze a beteg állapotát, és szükség esetén más módszerrel értékelje az oxigenizációs státuszt.

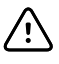

**FIGYELMEZTETÉS** Rutinszerűen ellenőrizze az érzékelő helyéhez viszonyítva disztálisan elhelyezkedő terület vérkeringését.

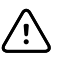

**FIGYELMEZTETÉS** Semmilyen módon ne változtassa meg vagy alakítsa át az érzékelőt. A módosítás vagy átalakítás befolyásolhatja a teljesítményt és/vagy a pontosságot.

1. Ellenőrizze, hogy az érzékelőkábel csatlakozik a monitorhoz.

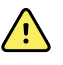

**FIGYELEM!** Beteg sérülésének veszélye. Az érzékelő- és hosszabbítókábel kizárólag a pulzoximetriás készülékhez való csatlakozásra szolgál. Ne próbálja meg ezeket a kábeleket számítógéphez vagy hasonló eszközhöz csatlakoztatni. Mindig tartsa be az érzékelő gondozására és használatára vonatkozó gyártói utasításokat.

2. Tisztítsa meg az alkalmazási helyet. Távolítson el mindent (pl. körömlakk), ami zavarhatja az érzékelő működését.

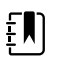

**Megjegyzés** Ne használjon egyszer használatos érzékelőt olyan betegnél, aki allergiás az öntapadó érzékelőn lévő ragasztóra.

3. A gyártói utasításoknak megfelelően, a figyelmeztetéseket és óvintézkedéseket betartva helyezze fel az érzékelőt a betegre.

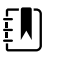

**Megjegyzés** Ha steril érzékelőre van szükség, válasszon ilyen célra validált érzékelőt, és sterilezés közben tartsa be a gyártói utasításokat.

Ha egyszerre monitorozza az oxigénszintet és a vérnyomást, akkor a felesleges riasztások elkerülése érdekében helyezze eltérő végtagra az érzékelőt és az NIBP mandzsettát.

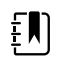

**Megjegyzés** A megfelelő érzékelő kiválasztásához olvassa el a gyártó utasításait.

4. Ellenőrizze, hogy az érzékelő felhelyezése után 6 másodpercen belül megjelenik az SpO2 és pulzusszám érték a monitoron.

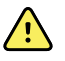

**FIGYELEM!** Beteg sérülésének veszélye. Az érzékelő nem megfelelő felhelyezése, illetve a túl hosszan fennhagyott érzékelő szöveti sérülést okozhat. Az érzékelő gyártójának utasításai szerint időszakosan vizsgálja meg az érzékelő helyét.

Az SpO2 mérése közben a monitor az érzékelő által mért pulzusszámot mutatja. Ha az SpO2 nem elérhető, a monitor az NIBP mérésből származó pulzusszámot mutatja. A monitor jelzi, hogy a pulzusszám forrása az SpO2 vagy az NIBP.

Ha intervallumok módban végzett mérés során leveszi az érzékelőt, megszólal a riasztás.

Ha hosszabb időn át folyamatosan méri egy beteg SpO2 értékét, legalább háromóránként vagy a gyártó utasításai szerint változtassa az érzékelő helyét.

## Pulzusszám panel

A pulzusszám panel a Home (Kezdőlap) fül jobb felső részén található. A pulzusszám panel a pulzusszámra vonatkozó adatokat, információkat és a méréshez használt vezérlőket tartalmazza.

Általában a pulzusszám az SpO2 érzékelőről származik. Ha az SpO2 nem elérhető, a pulzusszám az NIBP mérésből vagy manuális bevitelből származik.

A pulzusszám forrása a pulzusszám értéke alatt látható.

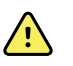

**FIGYELEM!** Pontatlan mérés veszélye. A vérnyomásmérő mandzsetta vagy az SpO2 segítségével történő pulzusszám mérésnél műtermékek léphetnek fel, és a mérés pontossága kisebb lehet, mint az EKG-val vagy manuális tapintással meghatározott pulzusszám mérésé.

### **Pulzusszám-riasztások konfigurálása**

A pulzusszám-riasztások konfigurálásához az Intervals (Intervallumok) profilban kell lennie.

- 1. Érintse meg az **Alarms** (Riasztások) lapot.
- 2. Érintse meg a **Pulse rate** (Pulzusszám) függőleges lapot.
- 3. A billentyűzet vagy a ▲ és ▼ gombok segítségével adja meg a kívánt felső, illetve alsó riasztási határértékeket.
- 4. Érintse meg a **Home** (Kezdő)lapot.

Az új riasztási beállítások megjelennek a pulzusszám-riasztási határérték vezérlőgombján.

## SpO2 riasztások

## **SpO2-riasztási határértékek**

Alsó határérték: 50–98%. Felső határérték: 52–100%.

## **Az SpO2-riasztások konfigurálása**

- 1. Ellenőrizze, hogy az Alarms (Riasztások) lapot tartalmazó Intervals (Intervallumok) profilt használja.
- 2. Érintse meg a **Alarms** (Riasztások) lapot.
- 3. Érintse meg az **SpO2** függőleges lapot.
- 4. A billentyűzet vagy a ▲ és ▼ gombok segítségével adja meg a kívánt felső, illetve alsó riasztási határértékeket.
- 5. Érintse meg a **Home** (Kezdő)lapot.

Az új riasztási beállítások megjelennek a riasztási határérték vezérlőgombján.

# Légzésszám (RR)

A monitor az SpO2 (RRp) fotopletizmográfiai elemzésével méri a légzésszámot. A Masimo SpO2 ujjérzékelővel felszerelt monitor esetében a SpO2-érzékelő opcionálisan méri a légzésszámot. (Opcionális; a rendelkezésre álló frissítési lehetőségeket lásd a *Szervizkézikönyvben*.)

# Légzésszámmérések (Masimo SpO2 alkalmazásával)

A monitorhoz használható Masimo SpO2-érzékelő az ISO 10993 szabványnak megfelelően biokompatibilitás szempontjából ellenőrzött.

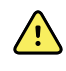

**FIGYELEM!** A beteg sérülésének veszélye. Csak akkor indítsa el és működtesse a Pulse CO-Oximeter készüléket, ha a beállítás helyesnek bizonyult.

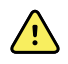

**FIGYELEM!** Ne használja a Pulse CO-Oximeter készüléket, ha úgy tűnik, vagy annak a gyanúja merül fel, hogy sérült.

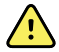

**FIGYELEM!** A beteg sérülésének veszélye. Ha valamely mérési eredmény megkérdőjelezhetőnek tűnik, először alternatív eszközökkel ellenőrizze a beteg életjeleit, majd ellenőrizze, hogy a Pulse CO-Oximeter megfelelően működik-e.

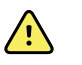

**FIGYELEM!** Pontatlan mérés veszélye. Pontatlan légzésszámmérést a következők okozhatnak:

- Helytelen érzékelőfelhelyezés
- Alacsony artériás perfúzió
- Mozgási műtermék
- Alacsony artériás oxigéntelítettség
- Túlságosan erős környéki vagy környezeti zaj

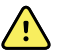

**FIGYELEM!** Pontatlan mérés veszélye. Pontatlan SpO2-értékeket a következők okozhatnak:

- Az érzékelő helytelen fel- és elhelyezése
- Megemelkedett COHb- vagy MetHb-szint: látszólag normál SpO2-érték mellett magas COHb- vagy MetHb-szint is előfordulhat. Ha megemelkedett COHb- vagy MetHb-szint gyanúja merül fel, el kell végezni a vérminta laboratóriumi elemzését (CO-oximetriáját).
- Megemelkedett bilirubinszint
- Megemelkedett diszhemoglobinszint
- Vérérgörcsös betegség, például Raynaud-jelenség, vagy perifériás érrendszeri betegség
- Hemoglobinopátiák és a hemoglobinszintézis rendellenességei, például talasszémiák, Hb s, Hb c, sarlósejtes stb.
- Hipnokapniás vagy hiperkapniás állapotok
- Súlyos vérszegénység
- Nagyon alacsony artériás perfúzió
- Különlegesen erős mozgási műtermék
- Kóros vénás pulzus vagy vénás szűkület
- Súlyos érszűkület vagy kihűlés
- Artériás katéterek és aortán belüli ballon
- Intravaszkuláris festékek, például indocianin zöld vagy metilénkék
- Külsőleg alkalmazott festés és textúra, például körömlakk, akrilkörmök, csillám stb.
- Anyajegy(ek), tetoválások, bőrelszíneződések, bőrnedvesség, deformált vagy rendellenes ujjak. stb.
- Bőrszínzavarok

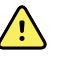

**FIGYELEM!** Zavaró anyagok: a színezékek vagy bármely olyan, színezéket tartalmazó anyag, amely megváltoztatja a szokásos vérpigmentációt, hibás méréseket eredményezhet.

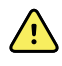

**FIGYELEM!** A Pulse CO-Oximeter készülék használata nem szolgálhat a diagnózis vagy a terápiás döntés kizárólagos alapjaként. A klinikai jeleknek és tüneteknek megfelelően alkalmazandó.

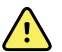

**FIGYELEM!** A Pulse CO-Oximeter nem szolgálhat szén-monoxid-mérgezéssel kapcsolatos diagnózis vagy kezelési döntés meghozatalának kizárólagos alapjául; a klinikai jelek és tünetek felmérésére szolgáló további módszerekkel együtt alkalmazandó.

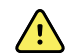

**FIGYELEM!** A Pulse CO-Oximeter nem apnoe-monitor.

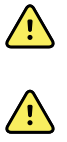

**FIGYELEM!** A Pulse CO-Oximeter használható defibrillálás során, de ez befolyásolhatja a paraméterek és a mérések pontosságát vagy elérhetőségét.

**FIGYELEM!** A Pulse CO-Oximeter használható elektrokauterizáció során, de ez befolyásolhatja a paraméterek és a mérések pontosságát vagy elérhetőségét.

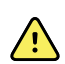

**FIGYELEM!** A Pulse CO-Oximeter nem használható szívritmuselemzéshez.

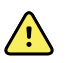

**FIGYELEM!** Az SpO2 egészséges felnőtt önkéntesekben, normál karboxihemoglobin-(COHb-) és methemoglobin-(MetHb-)szint mellett empirikusan kalibrált.

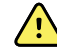

**FIGYELEM!** Ne módosítsa, javítsa, nyissa ki, szerelje szét vagy alakítsa át a Pulse CO-Oximeter készüléket vagy annak tartozékait. Ez személyi sérülést vagy a berendezés megrongálódását okozhatja. Szükség esetén karbantartási célból küldje vissza a Pulse CO-Oximeter készüléket.

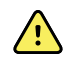

**FIGYELEM!** Az optikai pletizmográfiás méréseket (például SpO2- és RRpméréseket) a következők befolyásolhatják:

- Helytelen érzékelőfelhelyezés vagy nem megfelelő érzékelő használata.
- A vérnyomásmérő mandzsetta és az érzékelő ugyanazon karon történő felhelyezése.
- Intravaszkuláris festékek, például indocianin zöld vagy metilénkék.
- Vértolulás.
- Rendellenes vénás pulzus (például a háromvitorlás billentyű regurgitációja, Trendelenburg-pozíció).
- Az élettani körülmények miatt bekövetkező vagy külső tényezők (például szívritmuszavarok, aortán belüli ballon stb.) által kiváltott rendellenes pulzus.
- Külsőleg alkalmazott festés és textúra, például körömlakk, akrilkörmök, csillám stb.
- Nedvesség, anyajegyek, bőrelszíneződés, köröm-rendellenesség, deformált ujjak vagy a fénysugár útjában álló idegen testek.
- Megemelkedett bilirubinszint.
- Élettani körülmények, amelyek jelentősen módosíthatják az oxigén disszociációs görbéjét.
- Olyan élettani állapot, amely befolyásolhatja a vazomotoros tónust vagy annak változásait.

### **A Respiration Rate (Légzésszám) (RR) keret**

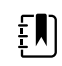

**Megjegyzés** A légzésszám csak a Masimo SpO2-ujjérzékelővel felszerelt monitorokra vonatkozik.

A Respiration Rate (Légzésszám) (RR) keretben a pulzoximetriai opció adatai jelennek meg. A légzésszám (RR) numerikus nézete a percenkénti légzésszámot (BPM) jelzi. Ennek a nézetnek a funkciói a kiválasztott profil és betegtípus függvényében különböznek, azonban a keret minden profilban képes megjeleníteni a légzésszámra vonatkozó méréseket.

Az utolsó légzésszámmérés értéke a képernyőn marad, kivéve, ha megérinti a Save (Mentés) vagy a Clear (Törlés) lehetőséget, vagy amíg új mérést nem végez. A Respiration Rate (Légzésszám) (RR) keret üres marad, ha nem sikerült megmérni a légzésszámot. A légzésszám mérése csak felnőtt és gyermekkorú betegek esetén elérhető.

- Felnőttek esetén a riasztási határérték alsó tartománya: 5–67 BPM.
- Felnőttek esetén a riasztási határérték felső tartománya: 7–69 BPM.
- Gyermekek esetén a riasztási határérték alsó tartománya: 5–67 BPM.
- Gyermekek esetén a riasztási határérték felső tartománya: 7–69 BPM.

A légzésszám leolvasott értéke másodpercenként (+/- 0,5 másodperc) frissül.

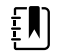

- **Megjegyzés** Újszülött betegek esetében manuális bevitelre van lehetőség.
- Újszülöttek esetén a riasztási határérték alsó tartománya: 1–96 BPM.
- Újszülöttek esetén a riasztási határérték felső tartománya: 3–98 BPM.

## A légzésszámra vonatkozó riasztások

#### **A légzésszámra vonatkozó riasztási határértékek**

- Felnőttek esetén a riasztási határérték alsó tartománya: 5–67 BPM.
- Felnőttek esetén a riasztási határérték felső tartománya: 7–69 BPM.
- Gyermekek esetén a riasztási határérték alsó tartománya: 5–67 BPM.
- Gyermekek esetén a riasztási határérték felső tartománya: 7–69 BPM.

### **A légzésszámra vonatkozó manuális riasztási határértékek**

- Újszülöttek esetén a riasztási határérték alsó tartománya: 1–96 BPM.
- Újszülöttek esetén a riasztási határérték felső tartománya: 3–98 BPM.

#### **A légzésszámra vonatkozó riasztások konfigurálása**

- 1. Ellenőrizze, hogy az Alarms (Riasztások) lapot tartalmazó Intervals (Intervallumok) profilt használja.
- 2. Érintse meg az **Alarms** (Riasztások) lapot.
- 3. Érintse meg a **Respiration rate** (Légzésszám) függőleges lapot.
- 4. A billentyűzet vagy a ▲ vagy ▼gombok segítségével adja meg a kívánt felső és alsó riasztási határértékeket.
- 5. Érintse meg a **Home** (Kezdőlap) lapot.

Az új riasztási beállítások megjelennek az Alarm Limit (Riasztási határérték) vezérlőgombon.

# Egyedi értékek beállítása (korai riasztási értékek)

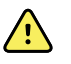

**FIGYELEM!** Betegbiztonsági kockázat. Az egyéni pontozás és üzenetek útmutatóként szolgálnak az intézmény protokolljaihoz; **azonban nem helyettesítik a beteg fiziológiás riasztásaihoz tartozó egyéni pontszámokat**. A betegbiztonság biztosítása érdekében megfelelő riasztási beállításokat kell alkalmazni és karbantartani.

Az egyéni pontozás a Welch Allyn weboldal konfigurációs eszközén keresztül adható meg. Az egyéni pontozási paraméterek konfigurációs eszközbe történő beviteli sorrendje az a sorrend, amiben azok az egyéni pontozás során megjelennek.

Az egyéni pontozás lehetővé teszi speciális paraméterek beállítást az intézmény gyakorlatának megfelelő szabványok alapján, amelyek a betegmonitorozási pontszámok számításához

szükségesek. Ezek a pontszámok üzeneteket generálnak a beteg állapotára vonatkozóan, a kiválasztott paraméterek alapján. Ezek az üzenetek csak emlékeztetőként szolgálnak.

# Módosítók és manuális paraméterek

A módosítók segítségével további információkat adhat hozzá (menthet) egy adott beteg mért értékeihez:

• Az egyedi módosítók az intézményre vagy egységre jellemzőek; az egyedi módosítók beállítására az intézmény által kért kezdeti konfiguráció elvégzése alatt kerül sor.

A manuális paraméterek a monitoron bevihető alapvető értékek, mint a testmagasság, testtömeg, hőmérséklet és fájdalom.

## Egyedi értékek (további paraméterek) megadása

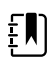

**Megjegyzés** A meghatalmazott személyzet tagjai kiválaszthatják és konfigurálhatják az egyedi értékeket, illetve a Configuration tool online konfigurációs eszköz segítségével beállíthatják a Manual parameters (Manuális paraméterek) és Modifiers (Módosítók) értékeit.

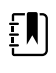

**Megjegyzés** A Manual parameters (Manuális paraméterek) kiválasztásával csak öt paramétertípus jelenik meg a Home (Kezdő)képernyő Manual parameters (Manuális paraméterek) keretében.

- 1. A Home (Kezdő)lapon érintse meg a kívánt egyediérték-paramétert.
- 2. Válassza ki a kívánt paramétert az *Additional parameters* (További paraméterek) képernyőn. A kiválasztott paramétereket a rendszer kiemeléssel jelzi. Ha további paraméterek megtekintéséhez jobbra kíván görgetni, érintse meg a **>** gombot. Ha további paraméterek megtekintéséhez balra kíván görgetni, érintse meg a **<** gombot.
- 3. Ha a konfigurálható egyedi értékek *Additional parameters* (További paraméterek) képernyőjén több paraméter látható, érintse meg a **Next** (Következő) gombot, amíg el nem éri a *Custom score summary* (Egyedi értékek összegzése) képernyőt.

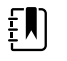

**Megjegyzés** Az adatok mentése előtt ellenőrizze, hogy megfelelőe a beteg azonosítója.

- 4. Érintse meg az **OK** gombot.
- 5. A Home (Kezdő)lapra való visszatéréshez érintse meg a **Next** (Következő) gombot.
- 6. Az adatok elmentéséhez érintse meg a **Save** (Mentés) gombot.

# Konfigurációs eszköz

A konfigurációs eszköz web-alapú eszköz. A konfigurációs eszköz lehetővé teszi az eszköz intézményi előírásoknak megfelelő beállítását. További információkért forduljon értékesítési képviselőjéhez.

# Speciális beállítások

A speciális beállításokkal kapcsolatban tanulmányozza a Connex betegmonitor szervizkézikönyvét.

# Karbantartás és szerviz

# Időszakos ellenőrzések végzése

- 1. Az alábbiakat legalább naponta ellenőrizze:
	- A hangszóró hangját, főként az elindításkor
	- Az érintőképernyő illeszkedését
	- A dátumot
	- Az időt
- 2. Az alábbiakat legalább hetente szemrevételezéssel ellenőrizze:
	- Van-e sérülés vagy szennyeződés a monitoron
	- Van-e sérülés vagy szennyeződés a kábeleken, zsinórokon és a csatlakozók végén
	- Az összes mechanikai alkatrész épsége, a fedeleket is ideértve
	- A biztonsági címkék olvashatósága és megfelelő tapadása
	- Van-e kopás vagy sérülés a tartozékokon (mandzsetták, csövek, érzékelőfejek, érzékelők)
	- A monitor aktuális verziójának dokumentációja
- 3. Az alábbiakat legalább havonta szemrevételezéssel ellenőrizze:
	- Van a kopás a mobilállvány kerekein és rendesen működnek-e
	- Van-e kopás a fali egységek vagy kocsik rögzítőcsavarjain és elég szorosak-e

#### **Ellenőrzés**

Rendszeresen ellenőrizze a CSM-et és a tartozékokat, hogy nem észlelhető-e rajtuk kopásra, elhasználódásra vagy egyéb sérülésre utaló jel. Ne használja a műszert, ha sérülésre utaló jeleket lát rajta, ha hibásan működik, ha úgy tűnik, hogy nem működik megfelelően, vagy ha a munkateljesítményének megváltozását észleli. Támogatásért vegye fel a kapcsolatot a Hillrom műszaki ügyfélszolgálatával.

# A monitor akkumulátorának cseréje

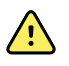

**FIGYELEM!** Személyi sérülés veszélye. Az akkumulátor nem megfelelő kezelése hő- és füstképződést, robbanást vagy tüzet okozhat. Tilos az akkumulátorokat rövidre zárni, elégetni, összezúzni vagy szétszerelni. Tilos az akkumulátorokat a normál hulladékkal együtt megsemmisíteni. Az akkumulátorokat mindig a nemzeti és helyi előírásoknak megfelelően kell újrahasznosítani.

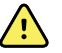

**FIGYELEM!** Csak a Welch Allyn által jóváhagyott tartozékokat szabad használni és kizárólag a gyártó használati utasításának megfelelően. Nem jóváhagyott monitortartozékok használata hatással lehet a beteg és a felhasználó biztonságára, veszélyeztetheti a termék működését és pontosságát, valamint a jótállás elvesztésével jár.

1. Helyezze a monitort sima felületre a képernyővel lefelé, hogy hozzáférhessen az akkumulátorfedélhez.

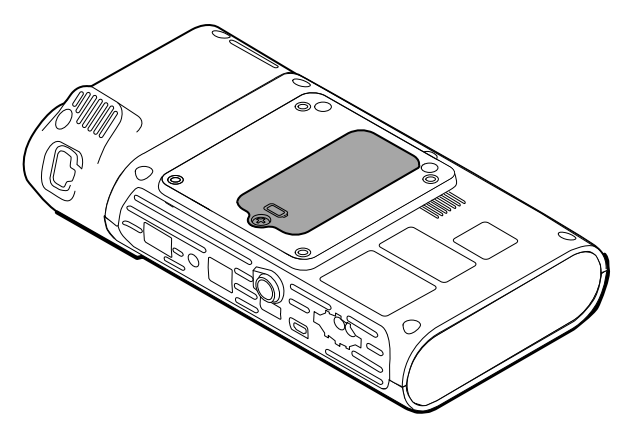

- 2. Keresse meg a  $\Box$  szimbólummal jelölt akkumulátorfedelet.
- 3. Egy Philips csavarhúzó segítségével lazítsa meg az akkumulátorfedél alján lévő tartócsavart, majd távolítsa el a fedelet.
- 4. Vegye ki az elhasznált akkumulátort az akkumulátortartóból.
- 5. Válassza le az akkumulátorcsatlakozót a monitoron lévő csatlakozóportról.
- 6. Helyezze be a friss akkumulátor csatlakozóját a monitoron lévő csatlakozóportba.
- 7. Helyezze az új akkumulátort az akkumulátortartóba.
- 8. Helyezze vissza az akkumulátorfedelet,és szorítsa rá az akkumulátorfedél rögzítőcsavarját.

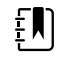

**Megjegyzés** Ne húzza túl a csavart.

# Az APM munkafelület akkumulátorának cseréje

Mielőtt eltávolítja az APM munkafelület akkumulátorát, kapcsolja ki a monitort, és válassza le a tápkábelt a fali aljzatról.

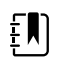

**Megjegyzés** Az APM munkafelületet nem kell levenni az állványról az APM munkafelület akkumulátorának eltávolításához.

1. Lazítsa meg az APM munkafelület alján az akkumulátorfedelet rögzítő csavart.

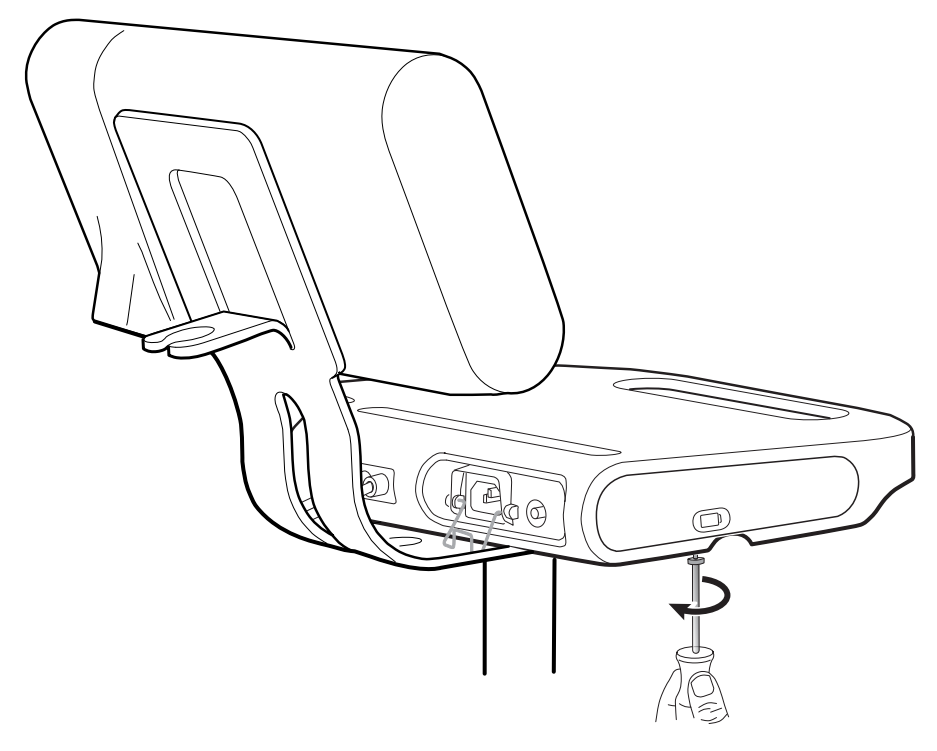

2. Távolítsa el az akkumulátorfedelet, és tegye félre.

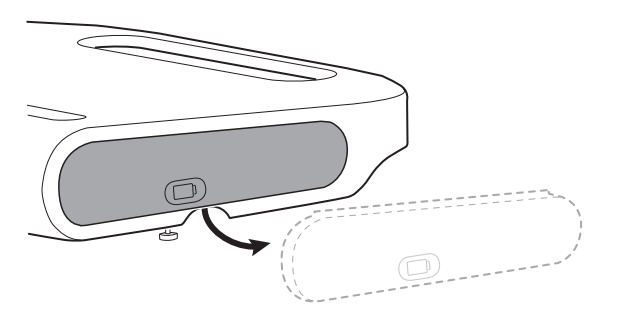

3. Egyik kezével óvatosan emelje fel a reteszt, és a másik kezével húzza meg az akkumulátor tetején lévő fület az akkumulátor kihúzásához.

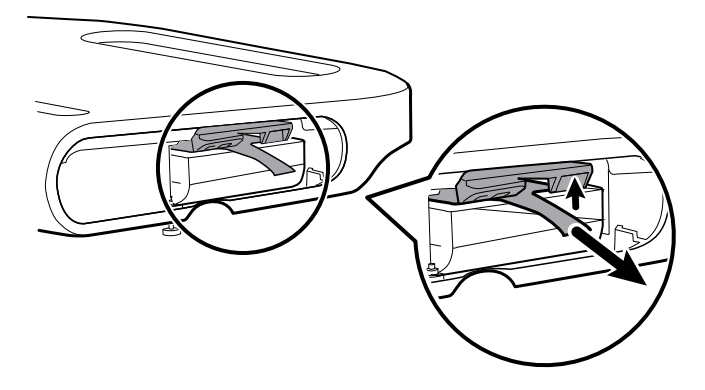

4. Csúsztassa be az új akkumulátort a helyére.

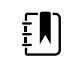

**Megjegyzés** Ügyeljen arra, hogy az akkumulátor tetején lévő fül maga felé nézzen.

5. Helyezze vissza az akkumulátorfedelet, és szorítsa rá az APM alján lévő rögzítőcsavart.

# Tisztítási követelmények

Ebben a részben a Connex Spot monitor tisztítására alkalmazott eljárásokat mutatjuk be (beleértve a monitor, az állványok, az APM munkafelület, a tartozékok és a kiegészítő kosarak és tárolók tisztítását is).

A Welch Allyn validálta ezeket az utasításokat, hogy Ön a Connex Spot Monitor készülékeket és a fenti tartozékokat elő tudja készíteni újrafelhasználás céljából. A tisztítást rendszeresen végezze el az intézmény protokolljainak és a szabványoknak vagy helyi szabályozásoknak megfelelően. Ha a monitor be van kapcsolva, zárolja a képernyőt.

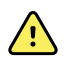

**FIGYELEM!** Beteg sérülésének veszélye Tisztítson meg minden kiegészítőt (beleértve a kábeleket és csöveket is) az eszközön vagy az állványon történő tárolásuk előtt. Ez segít csökkenteni a fertőzés átvitelének és a nozokomiális fertőzésnek a kockázatát.

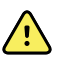

**FIGYELEM!** Áramütés veszélye. A monitor tisztítása előtt húzza ki a tápkábelt a hálózati aljzatból és az áramforrásból.

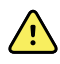

**FIGYELEM!** Áramütés veszélye. NE merítse vízbe és ne tegye autoklávba a monitort vagy a kiegészítőket. A monitor és a kiegészítők nem hőállóak.

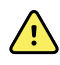

**FIGYELEM!** A folyadékok károsíthatják a monitor belső elektronikáját. Ügyeljen, hogy ne ömöljön folyadék a monitorra.

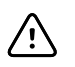

**FIGYELMEZTETÉS** Ne sterilizálja a monitort. A monitor sterilizálása károsíthatja az eszközt.

Ha folyadék ömlik a monitorra:

- 1. Kapcsolja ki a monitort.
- 2. Húzza ki a tápkábelt a hálózati aljzatból és az áramforrásból.
- 3. Távolítsa el az akkumulátort a monitorból.
- 4. Szárítsa fel a felesleges vizet a monitorról.

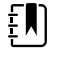

**Megjegyzés** Ha feltételezhető, hogy folyadék került a monitorba, ne használja a monitort, amíg teljesen ki nem szárad, és ellenőriztesse képzett szakemberrel.

- 5. Helyezze vissza az akkumulátort.
- 6. Dugja vissza a tápkábelt.
- 7. Kapcsolja be a monitort, és ellenőrizze, hogy a monitor megfelelően működik-e, mielőtt használni kezdené.

## A készülék tisztításának előkészítése

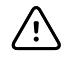

**FIGYELMEZTETÉS** Bizonyos tisztítószerek nem feltétlenül alkalmasak az összes komponens és eszköz tisztítására. Csak jóváhagyott tisztítószereket szabad használni, és be kell tartani az egyes komponensekre vonatkozó alábbi korlátozásokat (ld. táblázat). Nem jóváhagyott tisztítószerek használata a komponensek károsodásához vezethet.

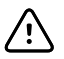

**FIGYELMEZTETÉS** Fémből készült elektromos csatlakozók tisztítása során tilos a klórtartalmú oldatok használata. Ezek az eszköz károsodásához vezetnek.

Az alábbi táblázatból válasszon tisztítószert.

#### **1. rész A Connex betegmonitor összes komponensének tisztítására jóváhagyott szerek**

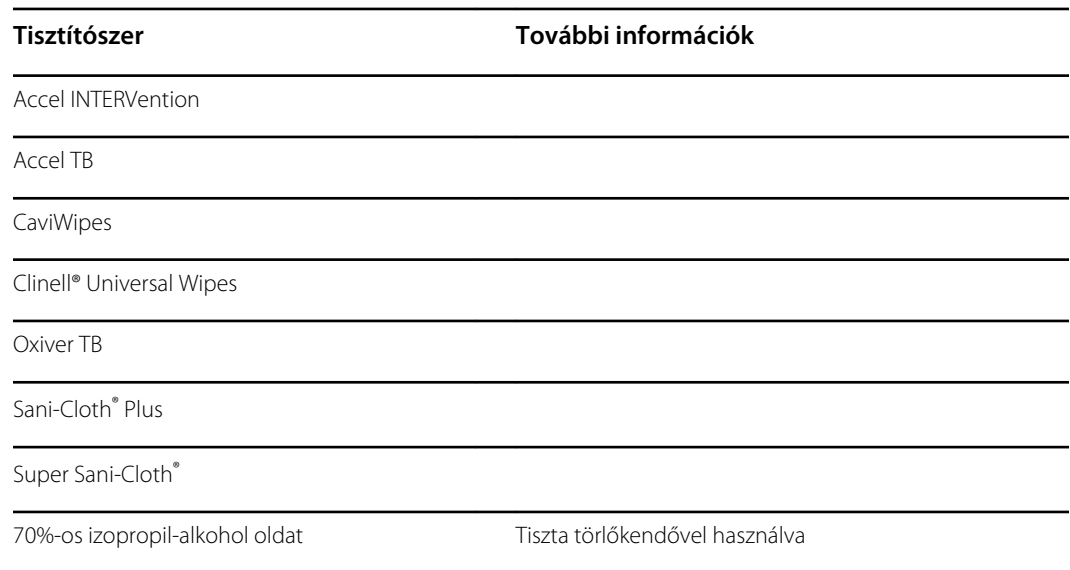

#### **2. rész A Connex betegmonitor egyes komponenseinek tisztítására NEM jóváhagyott szerek**

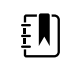

**Megjegyzés** A következő tisztítószerek NINCSENEK jóváhagyva a Braun ThermoScan PRO 6000 hőmérővel ellátott Connex Spot monitorok tisztításához.

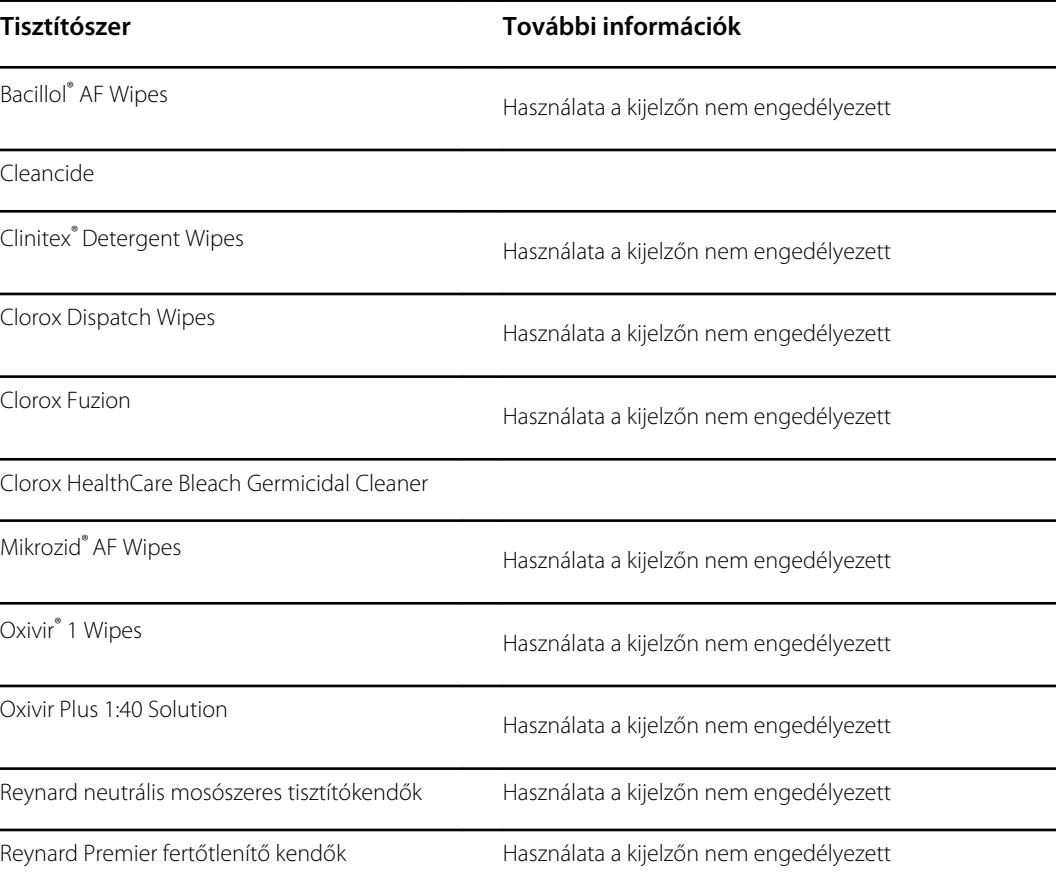

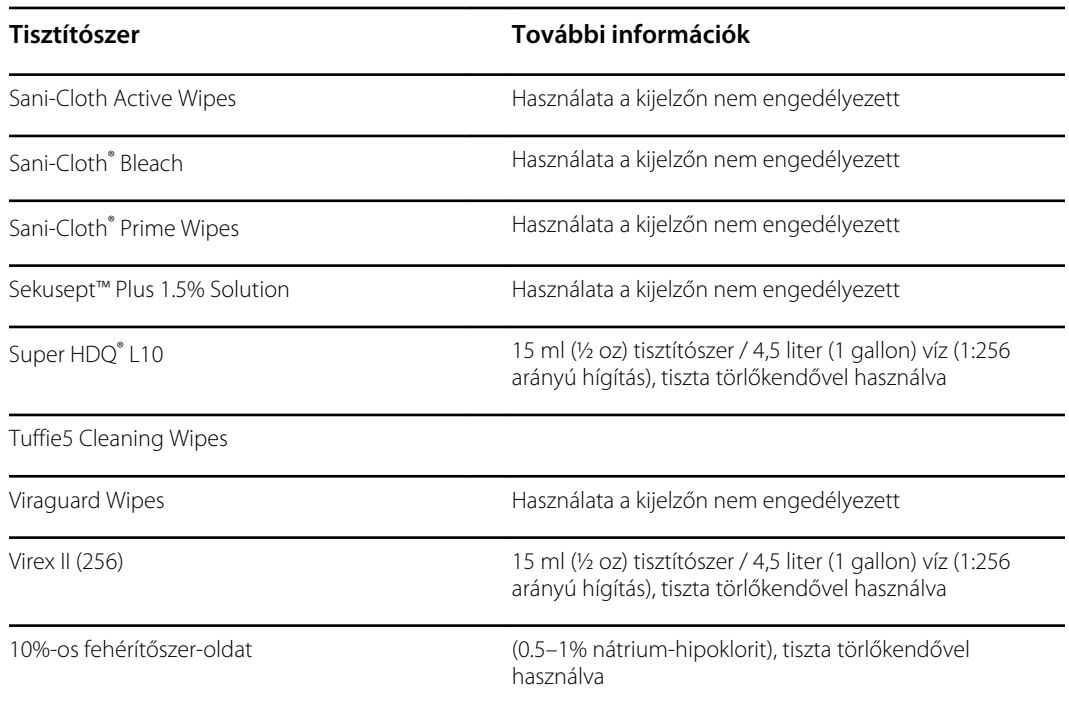

## Kiömlött folyadék eltávolítása a monitorból

A folyadékok károsíthatják a monitor belső elektronikáját. Ha folyadék ömlik a monitorra, kövesse az alábbi lépéseket.

- 1. Kapcsolja ki a monitort.
- 2. Húzza ki a tápkábelt a hálózati aljzatból és az áramforrásból.
- 3. Távolítsa el az akkumulátort a monitorból.
- 4. Szárítsa fel a felesleges folyadékot a monitorról.
- 5. Helyezze vissza az akkumulátort.
- 6. Dugja vissza a tápkábelt.
- 7. Kapcsolja be a monitort, és ellenőrizze, hogy a monitor megfelelően működik-e, mielőtt használni kezdené.

Ha feltételezhető, hogy folyadék került a monitorba, ne használja a monitort, amíg teljesen ki nem szárad, és ellenőriztesse képzett szakemberrel.

## A berendezés tisztítása

A képernyőzár megakadályozza a betegadatok megjelenítését és az adatbevitelt, ami hasznos lehet a képernyő tisztításakor.

Az oldat elkészítéséhez kövesse a tisztítószer gyártójának utasításait, amennyiben szükséges, és tisztítsa meg a monitor minden hozzáférhető felületét, az APM munkafelületet, a kiegészítő tartály(oka)t és kosarakat, kábeleket és vezetéket, valamint állványokat. Törölje át a felületeket, amíg már nem lát rajtuk szennyeződést. Ha szükséges, cserélje le a törlőkendőt vagy törlőruhát a tisztítási eljárás során.

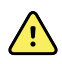

**FIGYELEM!** Áramütés veszélye. Ne nyissa fel és ne próbálja megjavítani a monitort. A monitor nem tartalmaz a felhasználó által szervizelhető belső alkatrészeket. Csak a kézikönyvben specifikusan megjelölt rutin tisztítási és karbantartási eljárásokat szabad végrehajtani. A belső alkatrészek inspekcióját és szervizelését kizárólag képzett szervizszemélyzet végezheti.

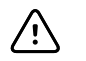

**FIGYELMEZTETÉS** A monitor sterilizálása károsíthatja az készüléket.

- 1. Húzza ki a tápkábelt a fali aljzatból.
- 2. Törölje le a monitor tetejét.
- 3. Törölje le a monitor oldalait, valamint elülső és hátsó részét.
- 4. Ne engedje, hogy az LCD-kijelzőn filmréteg képződjön. A tisztítást követően törölje át az LCDképernyőt egy vízzel megnedvesített, tiszta ruhadarabbal, majd törölje át a képernyőt egy tiszta, száraz ruhadarabbal.
- 5. Törölje le a monitor alját.
- 6. Törölje le az APM munkafelületét.
- 7. Törölje le a kiegészítő rekeszeket vagy kosarat.
- 8. Törölje le a tápkábelt és az APM tápkábel/USB-kábel szerelvényét.
- 9. Törölje le az állványt fentről lefelé haladva.

## Az eszközök megszárítása

- 1. Az LCD képernyő kivételével minden más komponens levegőn szárítható.
- 2. Az LCD képernyőt szárazra kell törölni egy tiszta törlőkendővel.

## A készülék tárolása

Az intézmény előírásainak megfelelő körülmények között tárolja az eszközt, hogy az tiszta, száraz és felhasználásra kész állapotban legyen.

## Tartozékok tisztítása

A tartozékok közé tartozik a vérnyomásmérő mandzsetták és tömlők, az SpO2 érzékelők és kábelek, a hőmérők és a vonalkódolvasó. Tisztítás és fertőtlenítés közben tartsa be a gyártói utasításokat.

A fali tartó és a VESA tartó tisztításához kizárólag 70%-os izopropil-alkohol használható, melyet tiszta törlőkendővel kell felvinni.

A Braun ThermoScan PRO 6000 hőmérő tisztításához kizárólag a gyártói utasításokban leírt, jóváhagyott tisztítószerek használhatók. A nem jóváhagyott tisztítószerek kárt tehetnek a készülékben, és megakadályozhatják az adatok átvitelét.

## A Braun ThermoScan PRO 6000 hőmérő érintkezőinek tisztítása

A Braun ThermoScan PRO 6000 hőmérő elektromos érintkezőin felhalmozódó szennyeződések zavarhatják az adatátvitelt. A Welch Allyn javasolja, hogy az optimális teljesítmény megőrzése érdekében 4 havonta tisztítsa meg a hőmérő és a dokk érintkezőit.

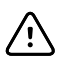

**FIGYELMEZTETÉS** Fémből készült elektromos csatlakozók tisztítása során tilos a klórtartalmú oldatok használata. Ezek az eszköz károsodásához vezetnek.

- 1. Enyhén nedvesítsen meg egy vattapálcikát 70%-os izopropil-alkohollal.
- 2. Vegye ki a hőmérőt a dokkból, és a vattapálcika segítségével tisztítsa meg a hőmérőn lévő fémérintkezőket.

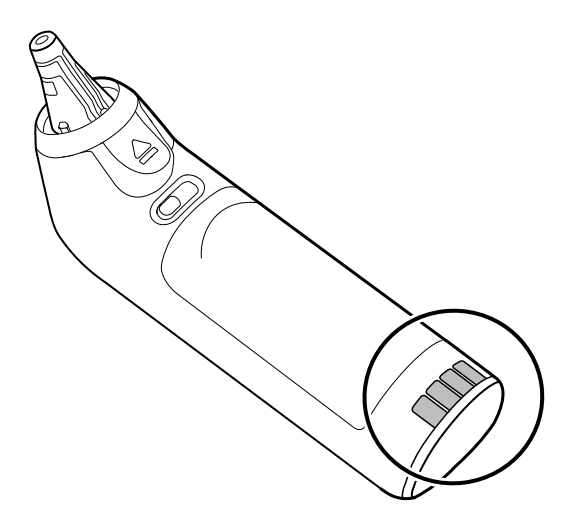

- 3. Tegye félre a hőmérő 1 percre, ezalatt megszáradnak az érintkezők.
- 4. A vattapálcika segítségével tisztítsa meg a készülékdokkon lévő fémérintkezőket.

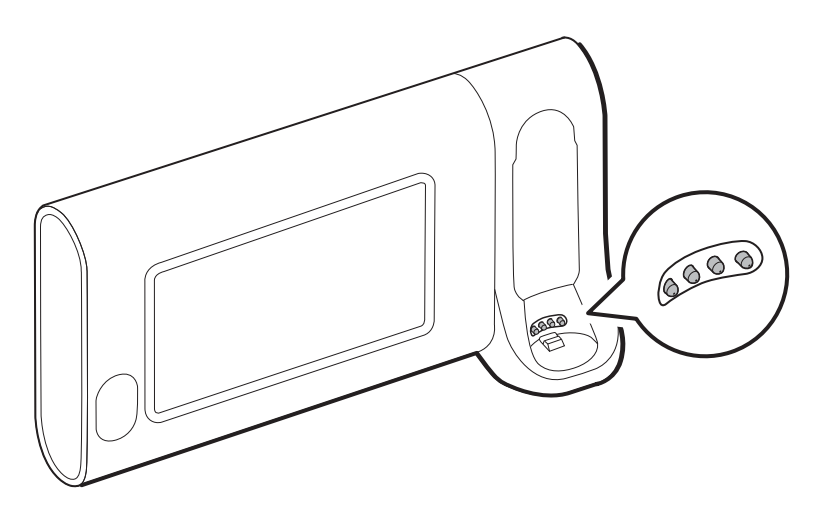

- 5. Hagyja száradni az érintkezőket 1 percig.
- 6. Tegye vissza a Braun hőmérőt a dokkjába.

# Az eszköz ártalmatlanítása

A készülék ártalmatlanítását a következő lépések szerint kell végrehajtani:

- 1. Kövesse a felhasználói kézikönyv ezen részében található tisztítási utasításokat.
- 2. Törölje a betegekhez/kórházhoz/klinikához/orvoshoz kapcsolódó összes meglévő adatot.
- 3. Különítse el az anyagokat az újrahasznosítási folyamat előkészítése során
	- Az alkatrészeket az anyagtípus alapján kell szétszerelni és újrahasznosítani
- A műanyagokat műanyag hulladékként kell újrahasznosítani
- A fémeket fém hulladékként kell újrahasznosítani
	- Ide értendők azok a mozgó alkatrészek, amelyek tömegükben 90%-nál több fémet tartalmaznak
	- Ide értendők a csavarok és a kapcsok is
- Az elektronikai alkatrészeket, beleértve a tápkábelt is, az elektromos és elektronikai berendezések hulladékairól szóló irányelv (WEEE) szerint kell szétszerelni és újrahasznosítani.
- Az eszközből eltávolított akkumulátorokat a WEEE irányelv szerint kell újrahasznosítani.

A felhasználók kötelesek az orvostechnikai eszközök és tartozékok biztonságos ártalmatlanítására vonatkozó minden szövetségi, állami, regionális és/vagy helyi törvénynek és szabályozásnak megfelelően eljárni. Ha kétségei vannak, akkor az eszköz felhasználójának először fel kell vennie a kapcsolatot a Hillrom műszaki ügyfélszolgálatával a biztonságos ártalmatlanítási protokollokkal kapcsolatos útmutatásért.

Az ártalmatlanítással és a megfelelőséggel kapcsolatos további információkért látogasson el a [www.welchallyn.com/weee](https://welchallyn.com/weee) weboldalra, vagy vegye fel a kapcsolatot a Hillrom műszaki ügyfélszolgálatával: [hillrom.com/en-us/about-us/locations/](http://www.hillrom.com/en-us/about-us/locations/).

# Hibaelhárítás

Ez a rész a technikai üzenetek, tájékoztató üzenetek, valamint olyan problémák táblázatos leírását tartalmazza, amelyek nem váltanak ki üzeneteket, annak érdekében, hogy elősegítse a hibaelhárítási tevékenységet a monitoron.

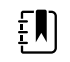

**Megjegyzés** Az üzenetek nélküli problémák leírása ennek a résznek a végén található.

Ha a monitor bizonyos eseményeket észlel, megjelenik egy üzenet a készülék állapotüzenetek területén, a képernyő felső részén. Az üzenettípusok az alábbiak.

- Tájékoztató üzenetek, amelyek kék háttérrel jelennek meg.
- Nagyon alacsony prioritású riasztások, amelyek cián színű háttérrel jelennek meg.
- Alacsony és közepes prioritású riasztások, amelyek sárga háttérrel jelennek meg.
- Magas prioritású riasztások, amelyek piros háttérrel jelennek meg.

A technikai riasztási üzenetek alacsony vagy nagyon alacsony prioritásúak, hacsak az Üzenet oszlopban másként nincs jelezve.

A hibanaplók nem láthatók az orvosok számára. Azonban minden napló rendszeresen ütemezés szerint elküldésre kerül a Welch Allyn számára. Váratlan áramkimaradás esetén minden információ (a készülék naplóit és a betegadatokat is beleértve) megmarad a rendszeren.

Egy üzenetet elvethet az üzenet megérintésével a képernyőn, vagy bizonyos üzenetek esetén megvárhatja, amíg az üzenet eltűnik.

Az alábbi táblázatok használatához keresse meg a monitoron megjelenő üzenetet a táblázat bal oldali oszlopában. A sor további része a lehetséges okok magyarázatát, és a probléma megoldására javasolt műveleteket tartalmazza.

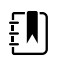

**Megjegyzés** A következő táblázatokban szereplő "Hívja a szervizt" utasítás azt jelenti, hogy a probléma kivizsgálása érdekében kapcsolatba kell lépnie intézményének képzett szervizszakemberével.

**Riasztás**

# NIBP üzenetek

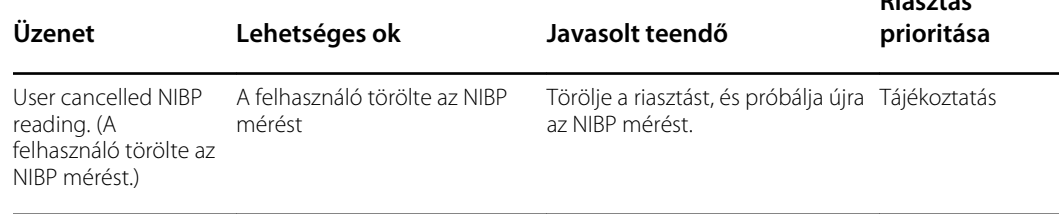

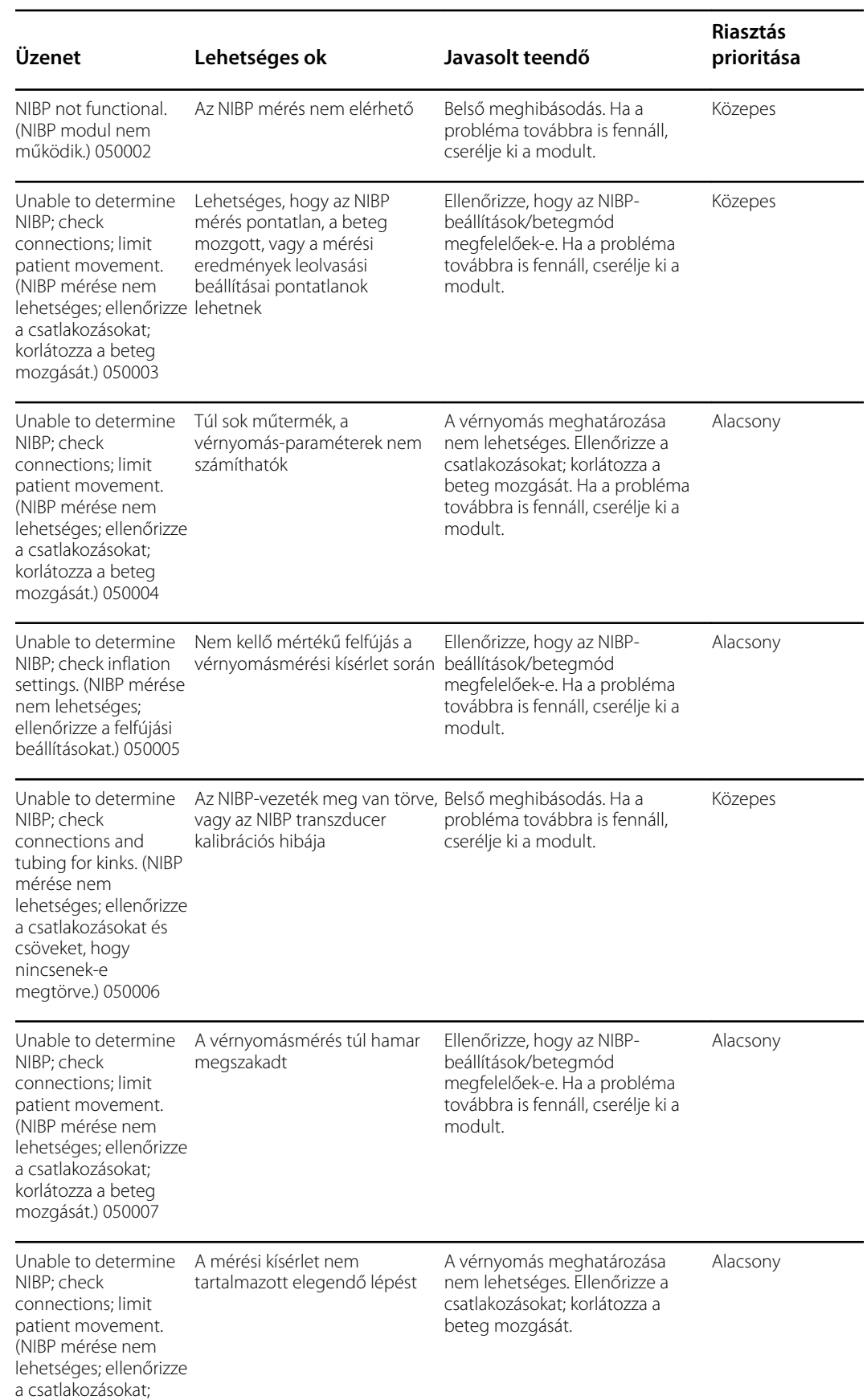

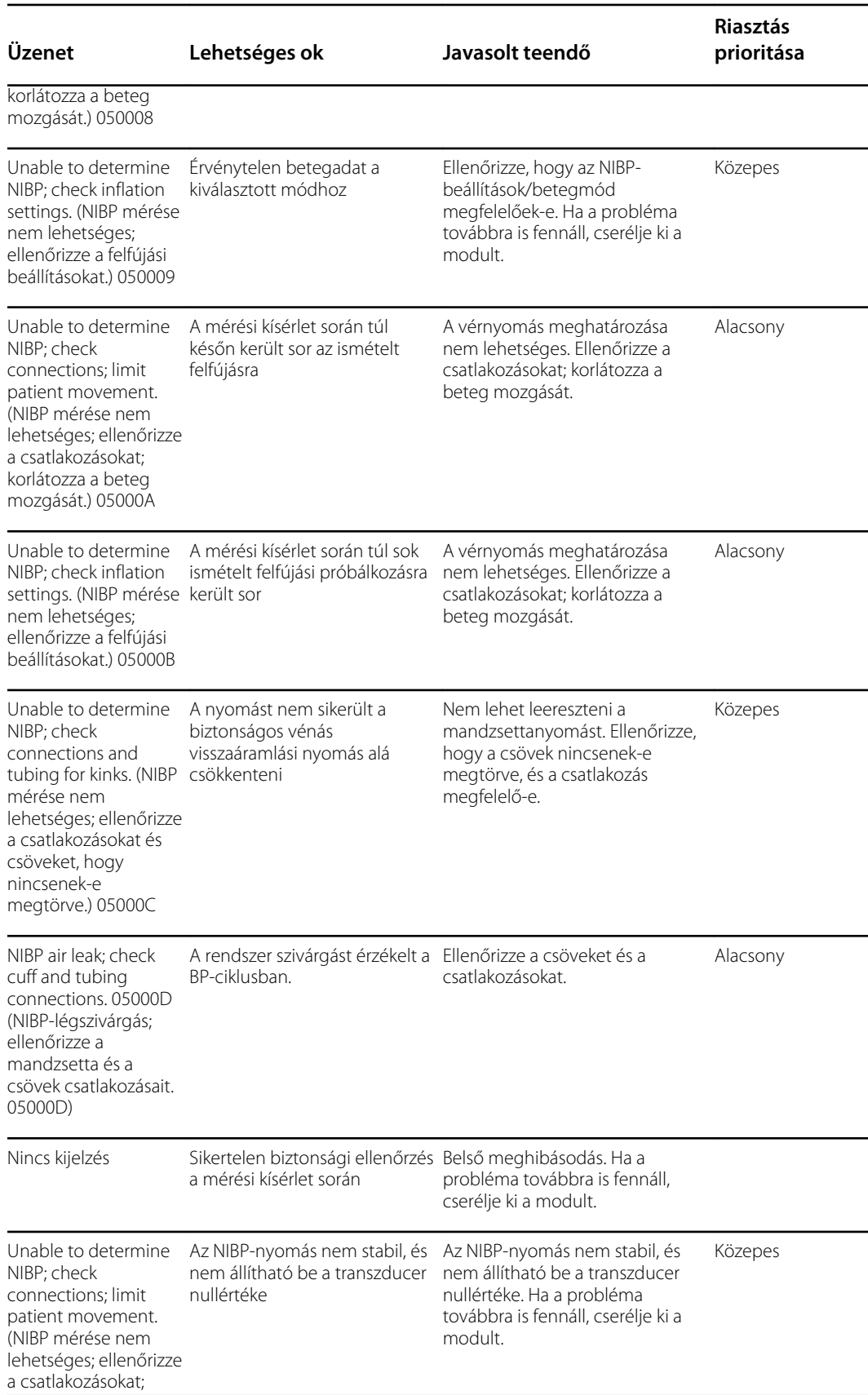

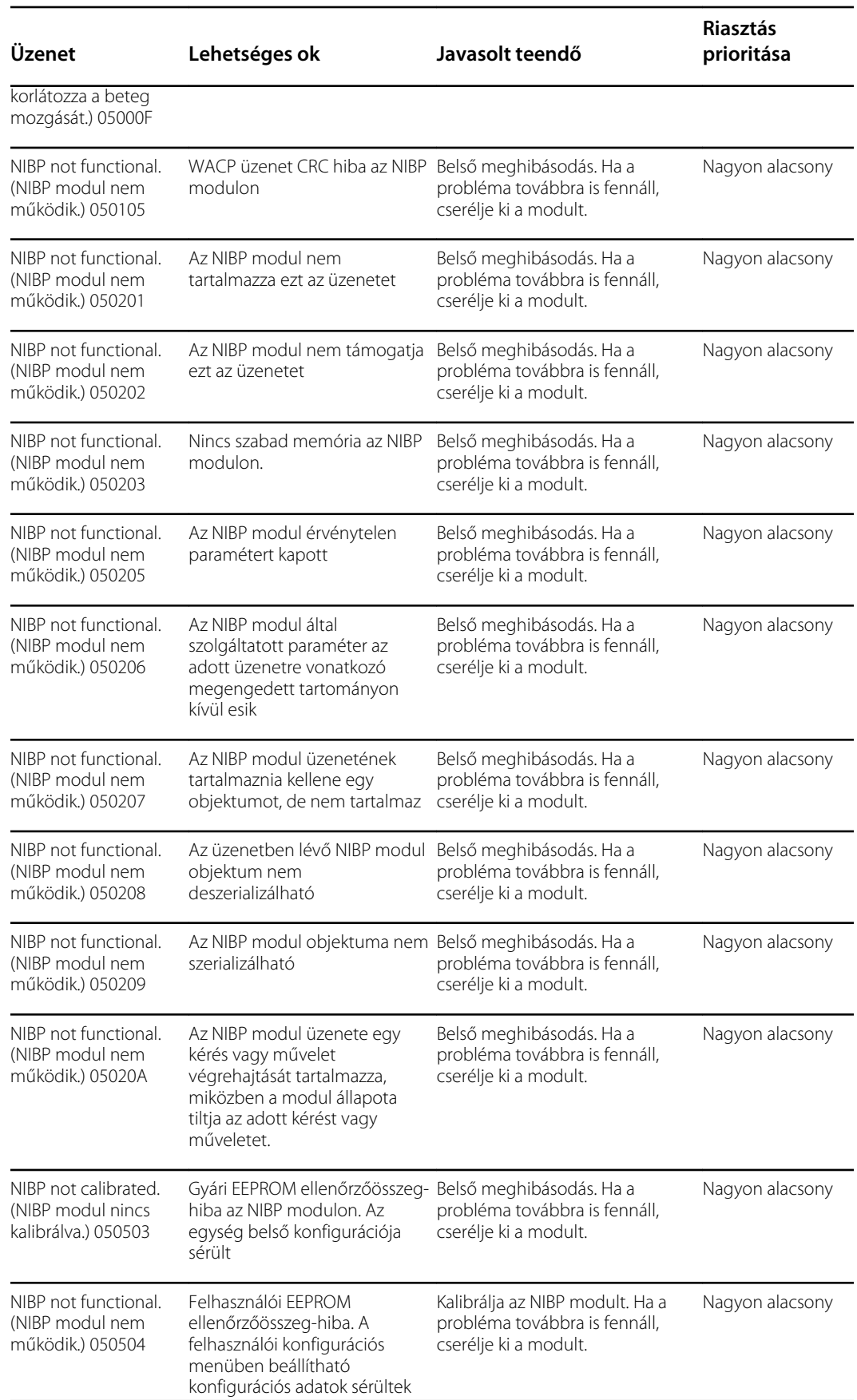

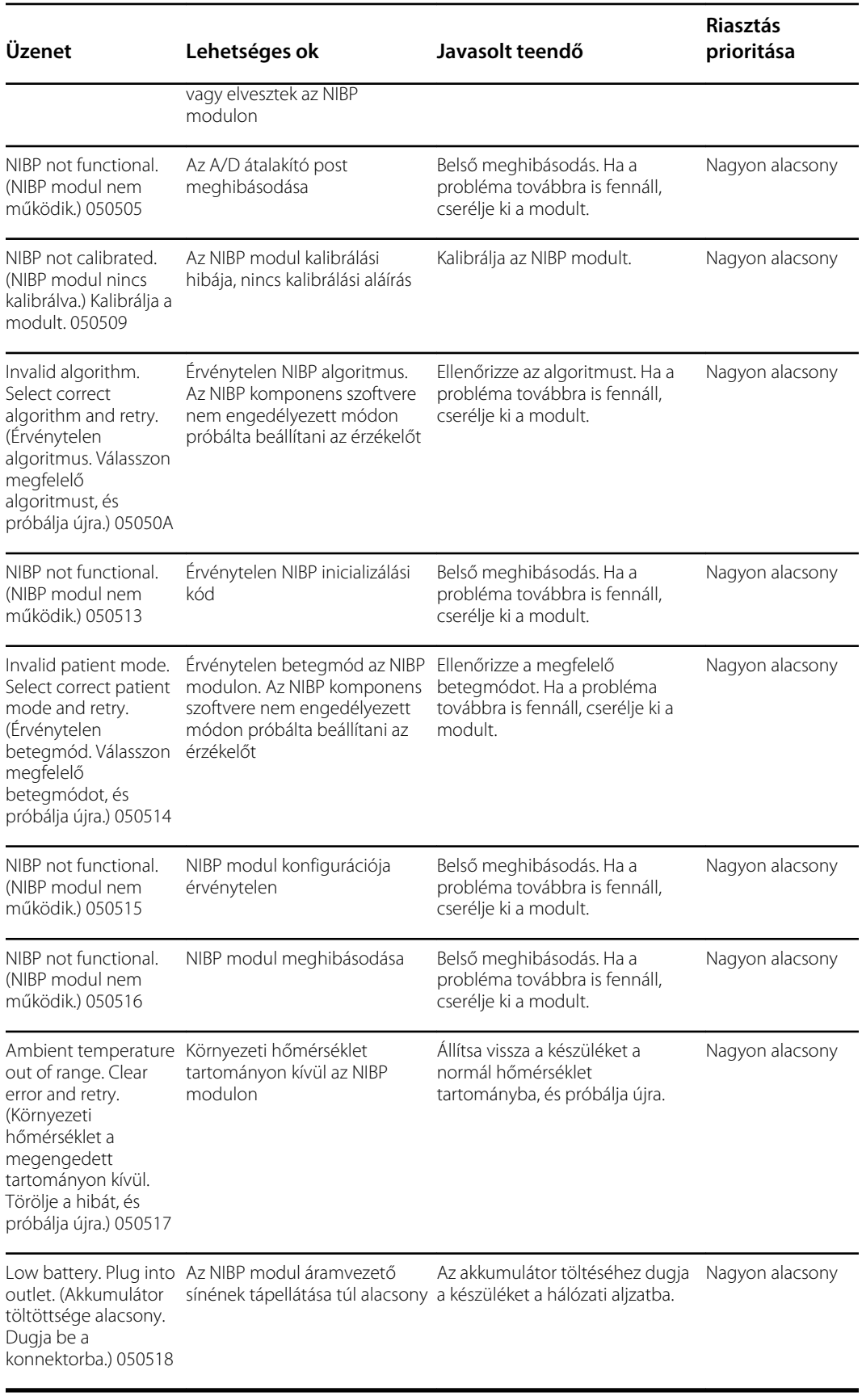

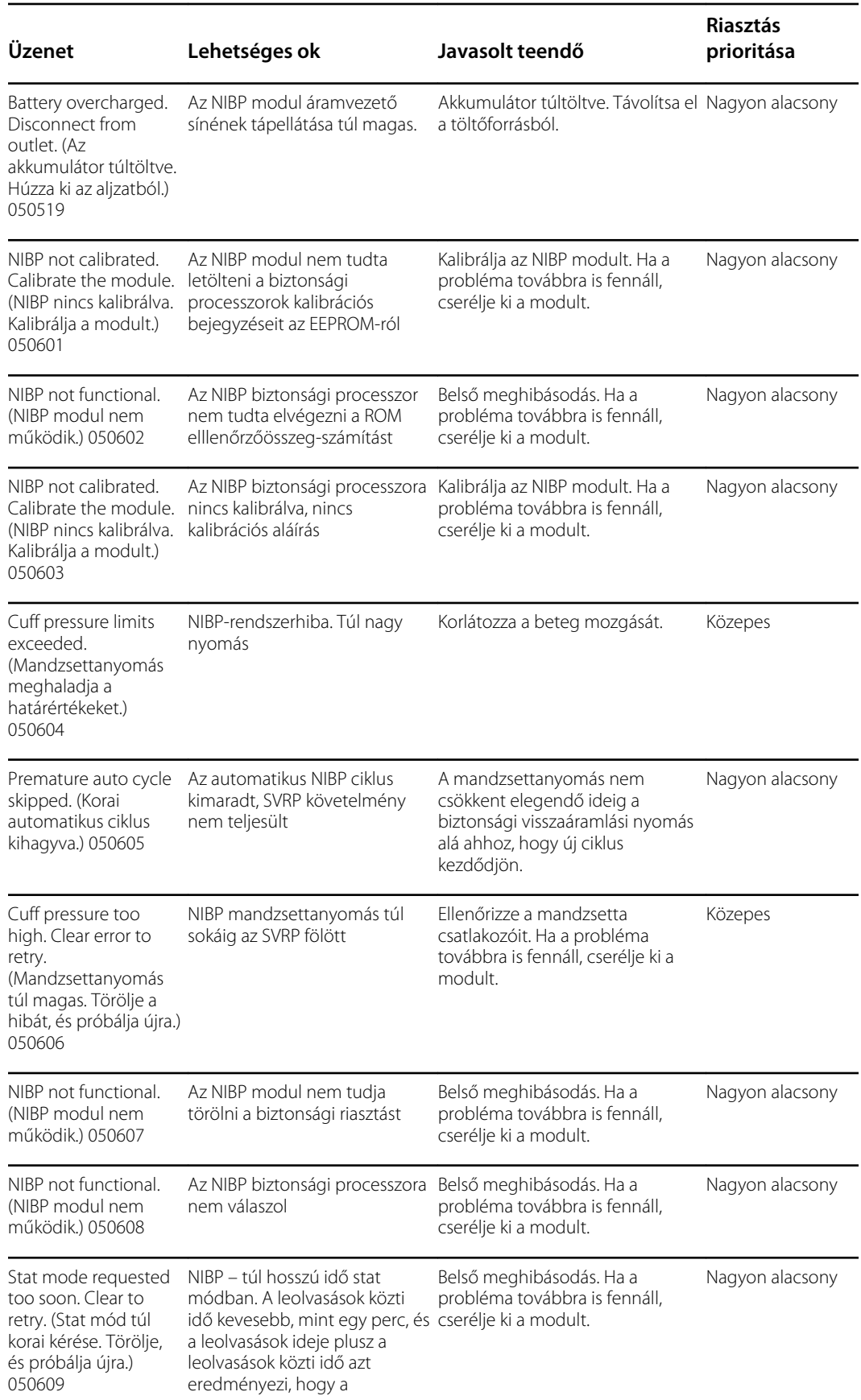
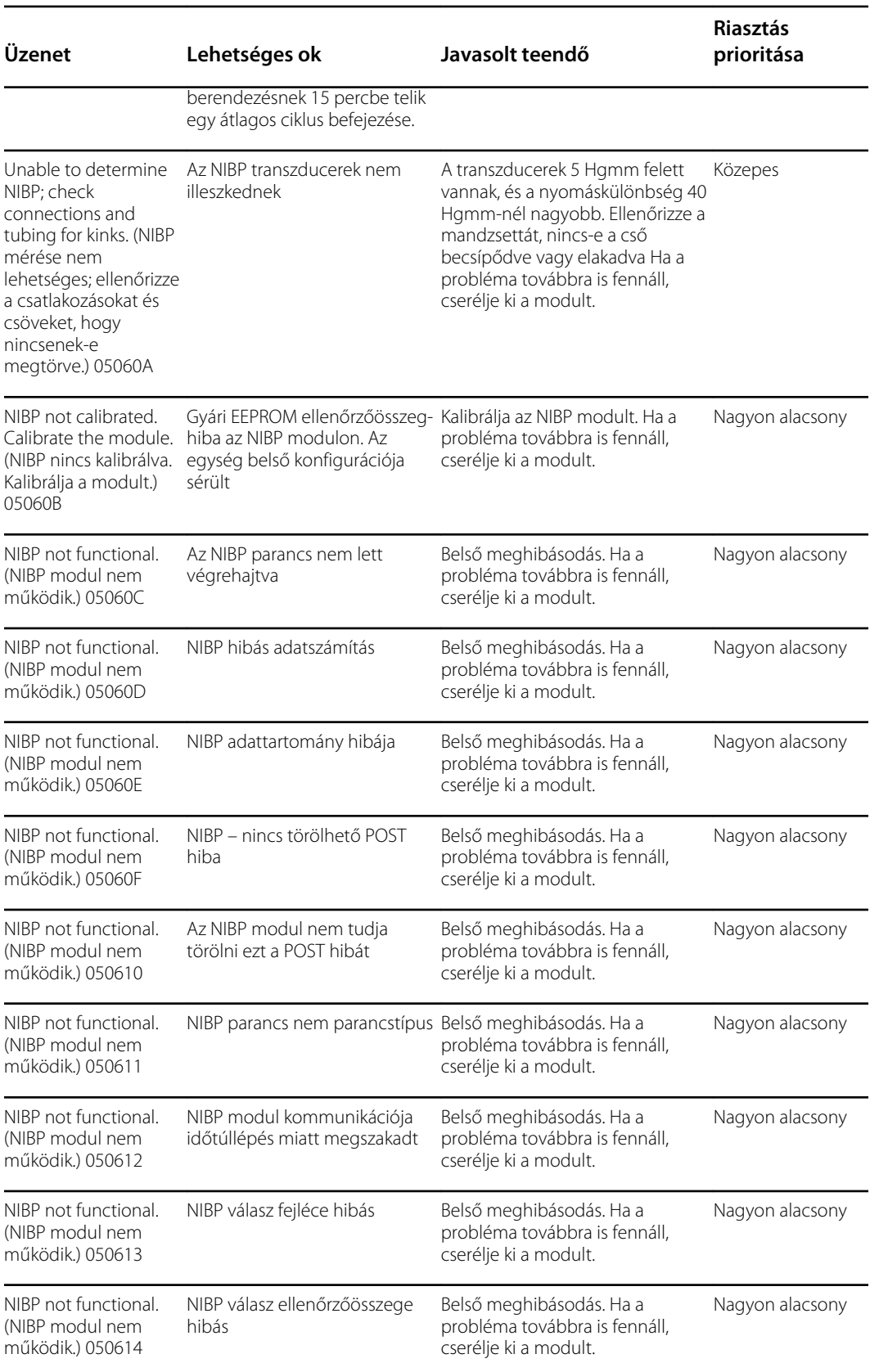

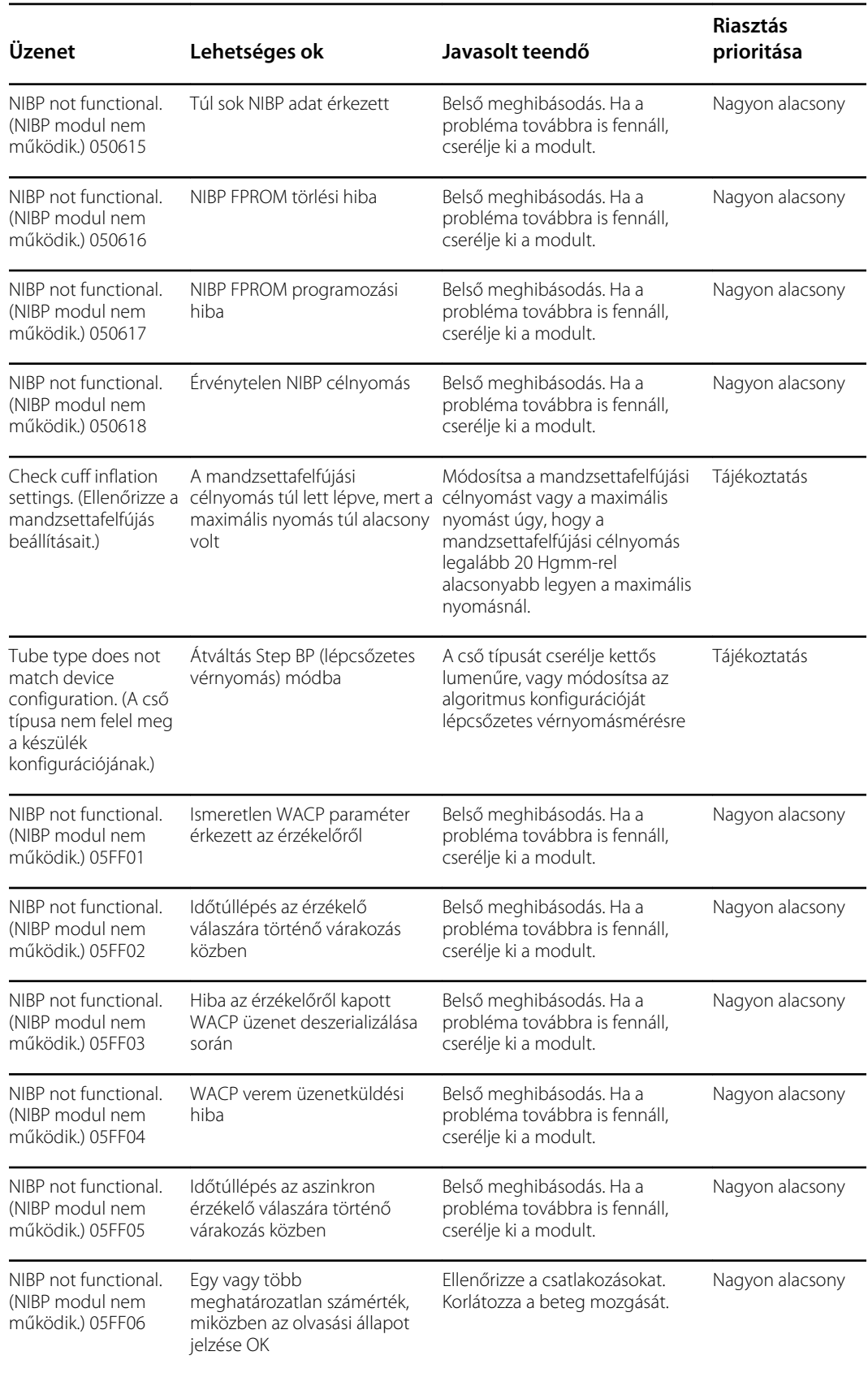

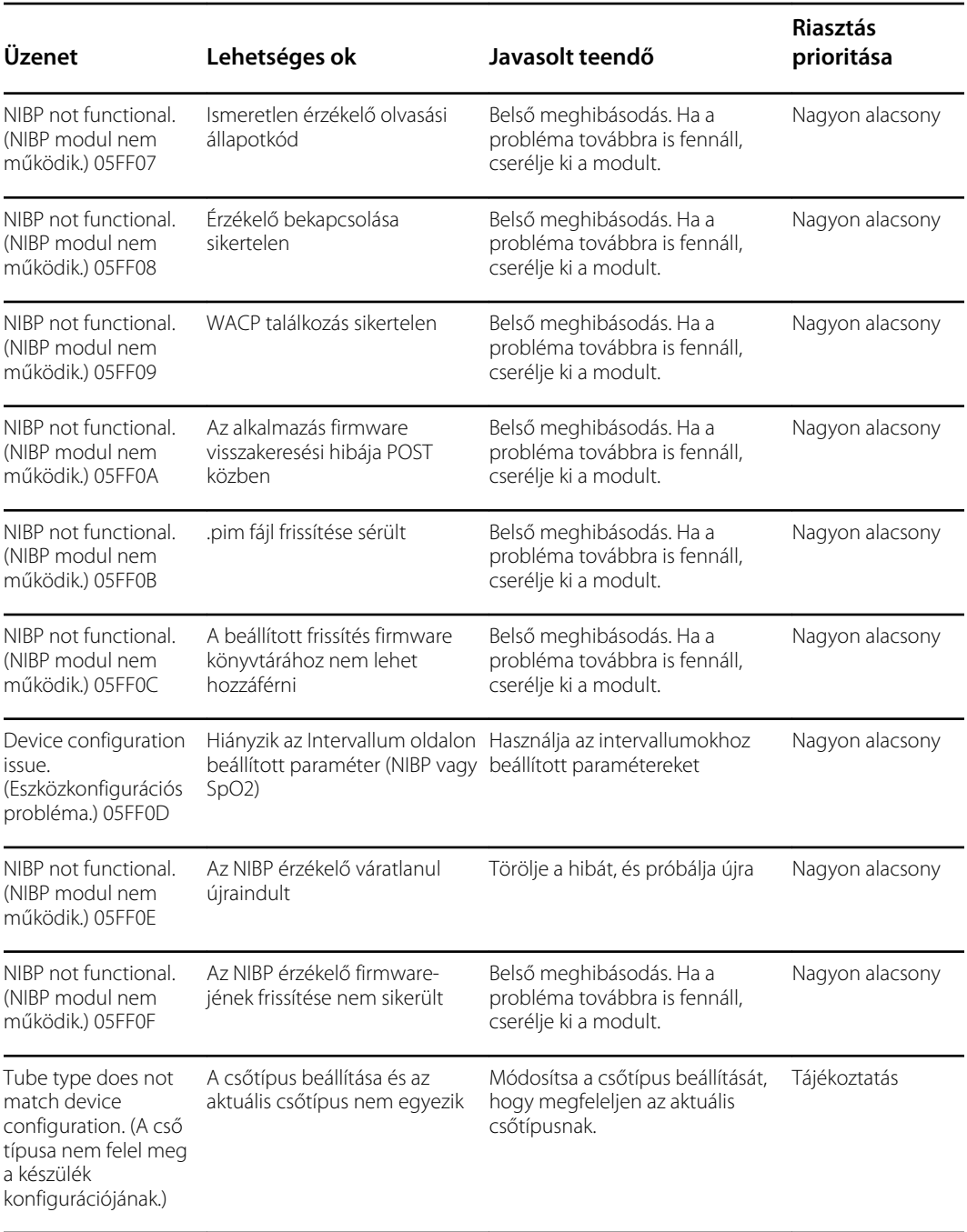

## SpO2-üzenetek

### Általános SpO2 üzenetek

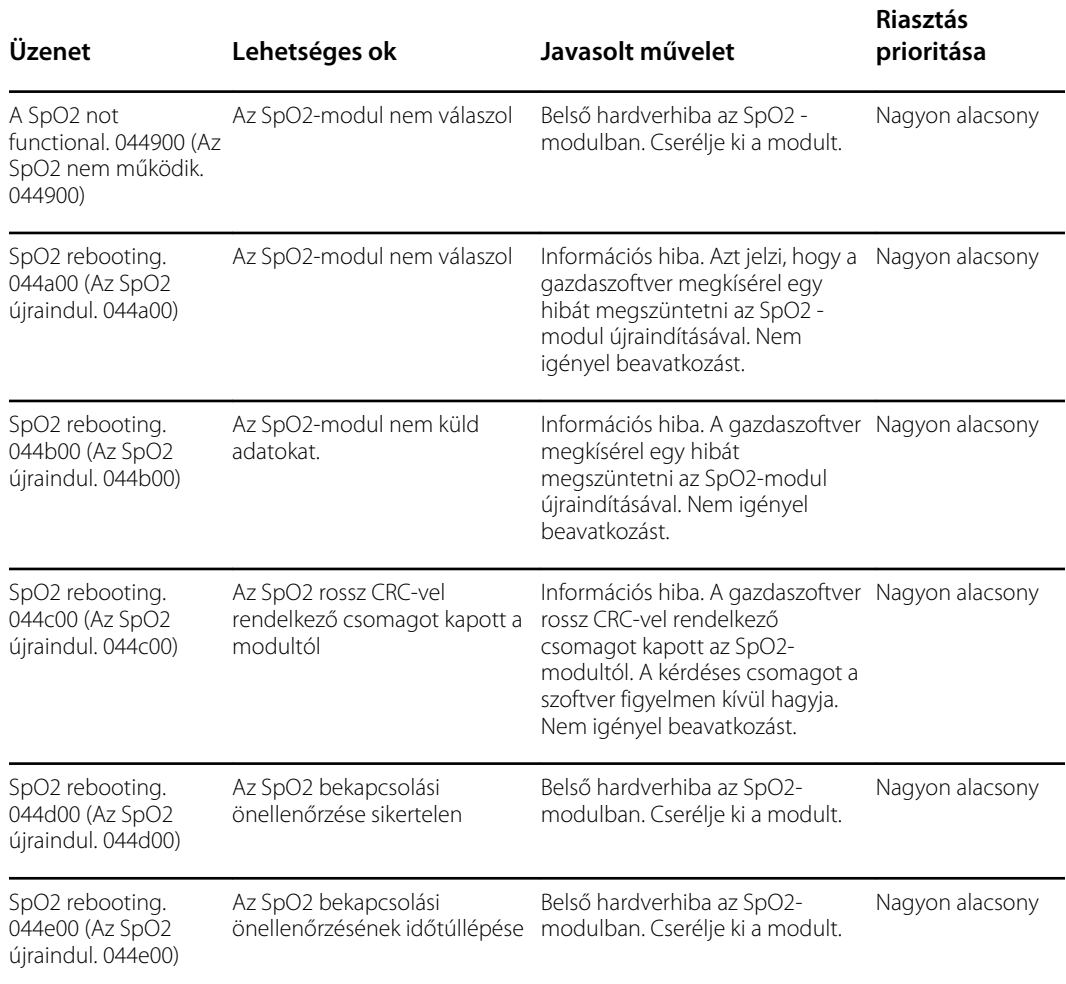

#### Masimo üzenetek

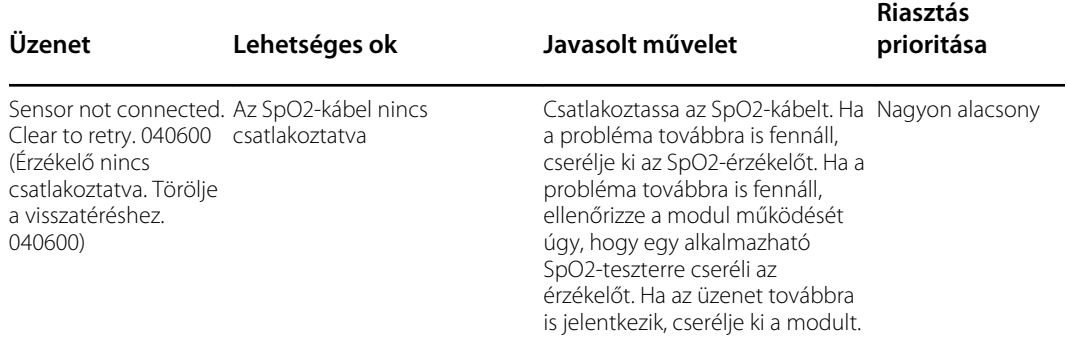

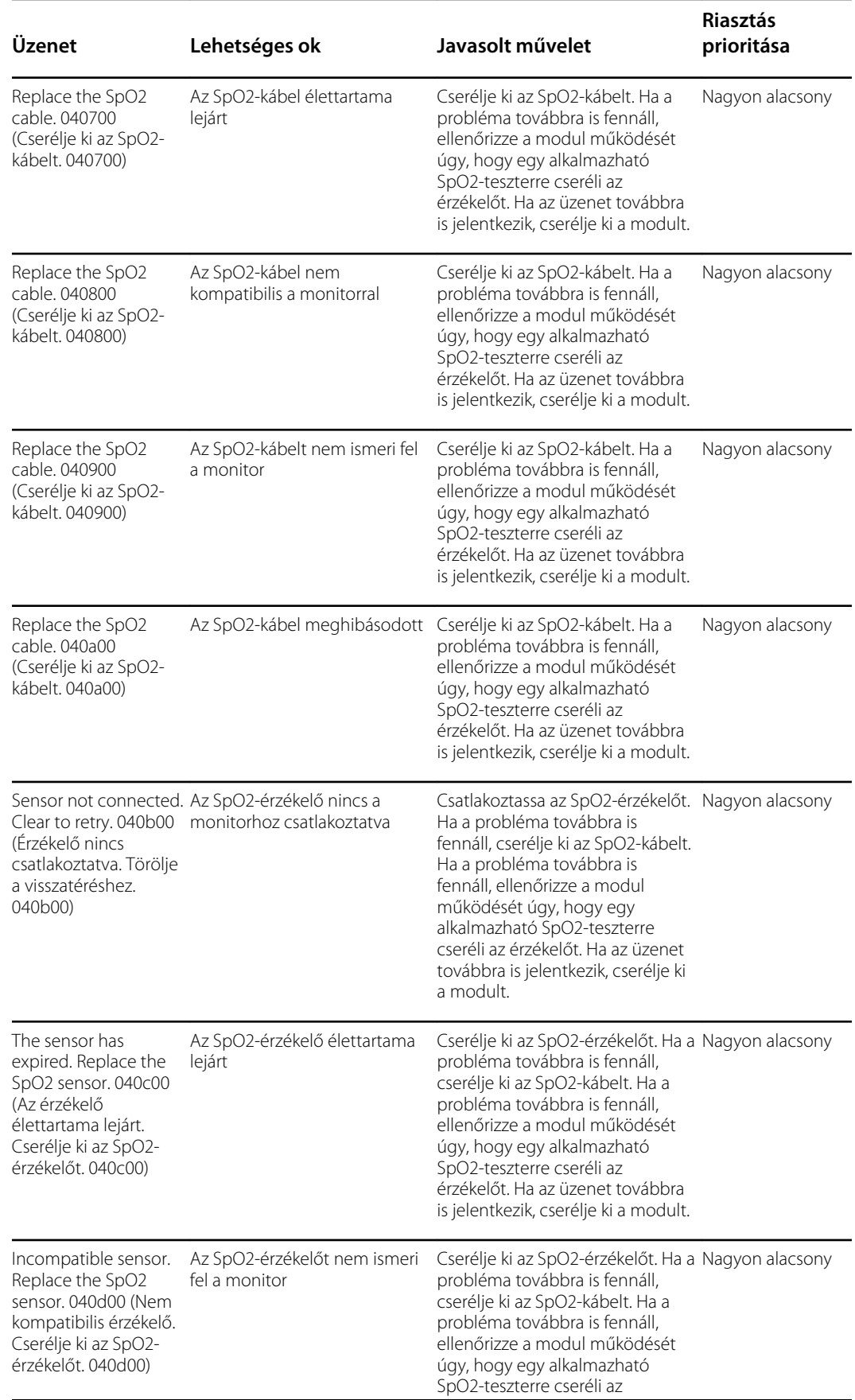

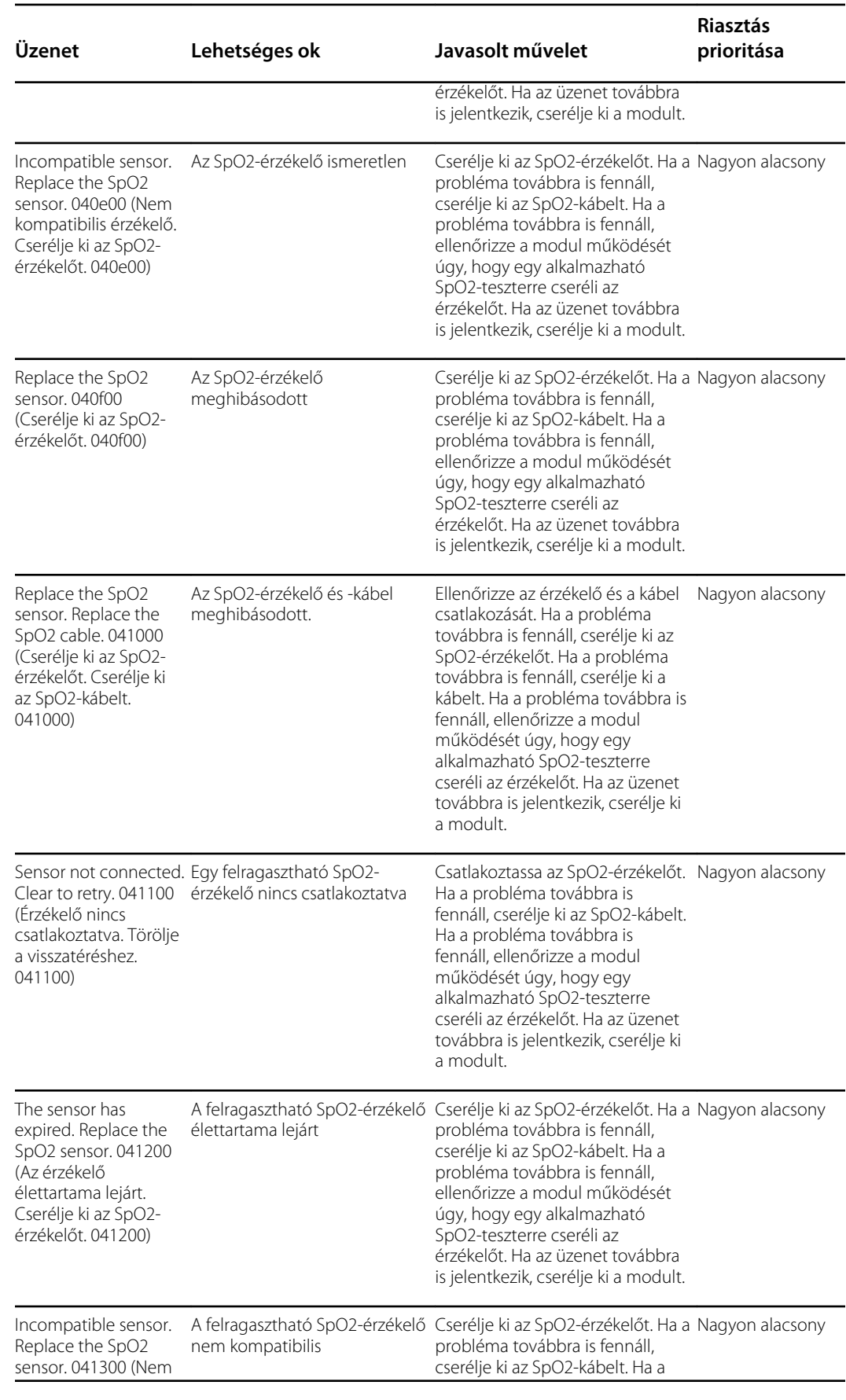

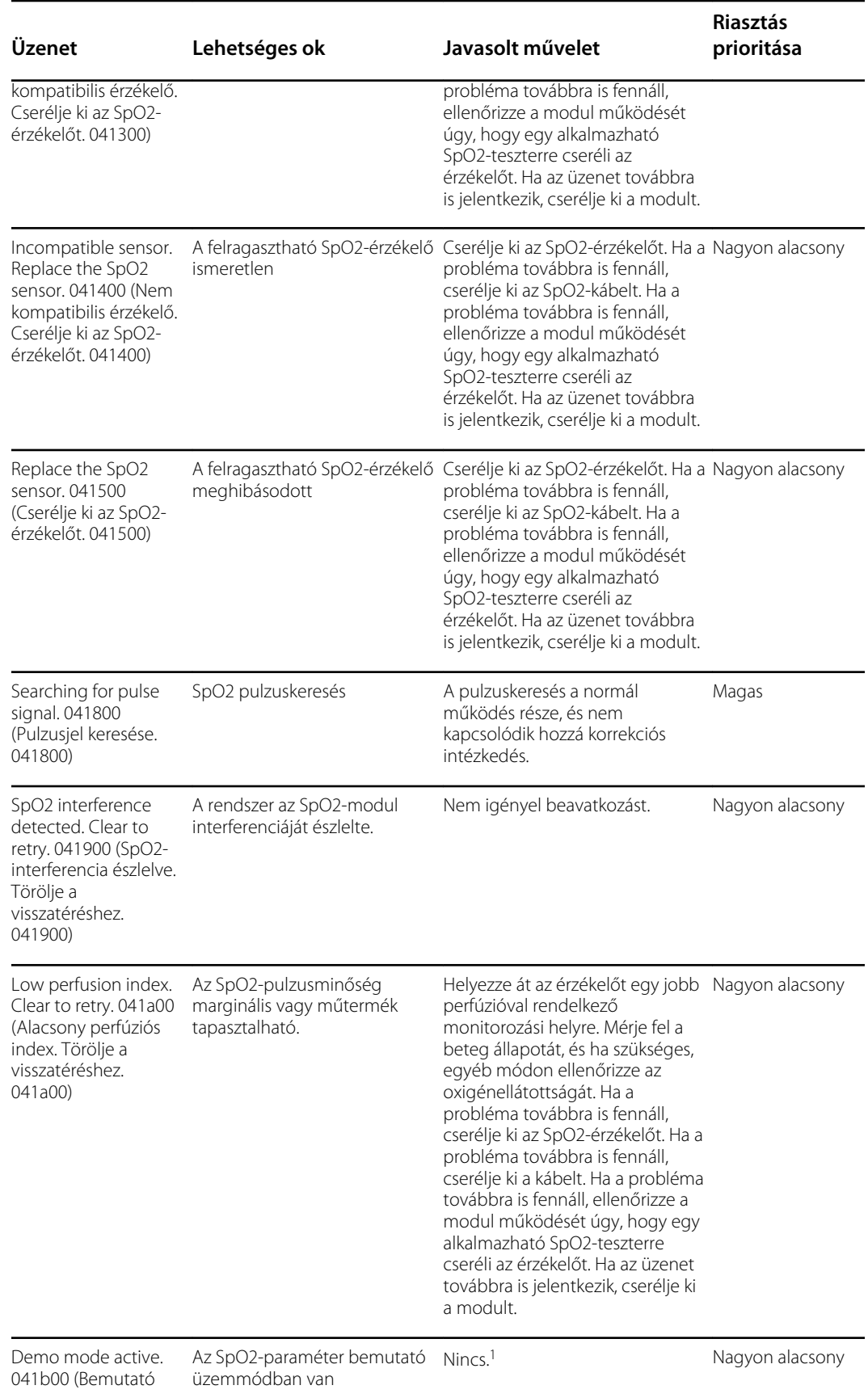

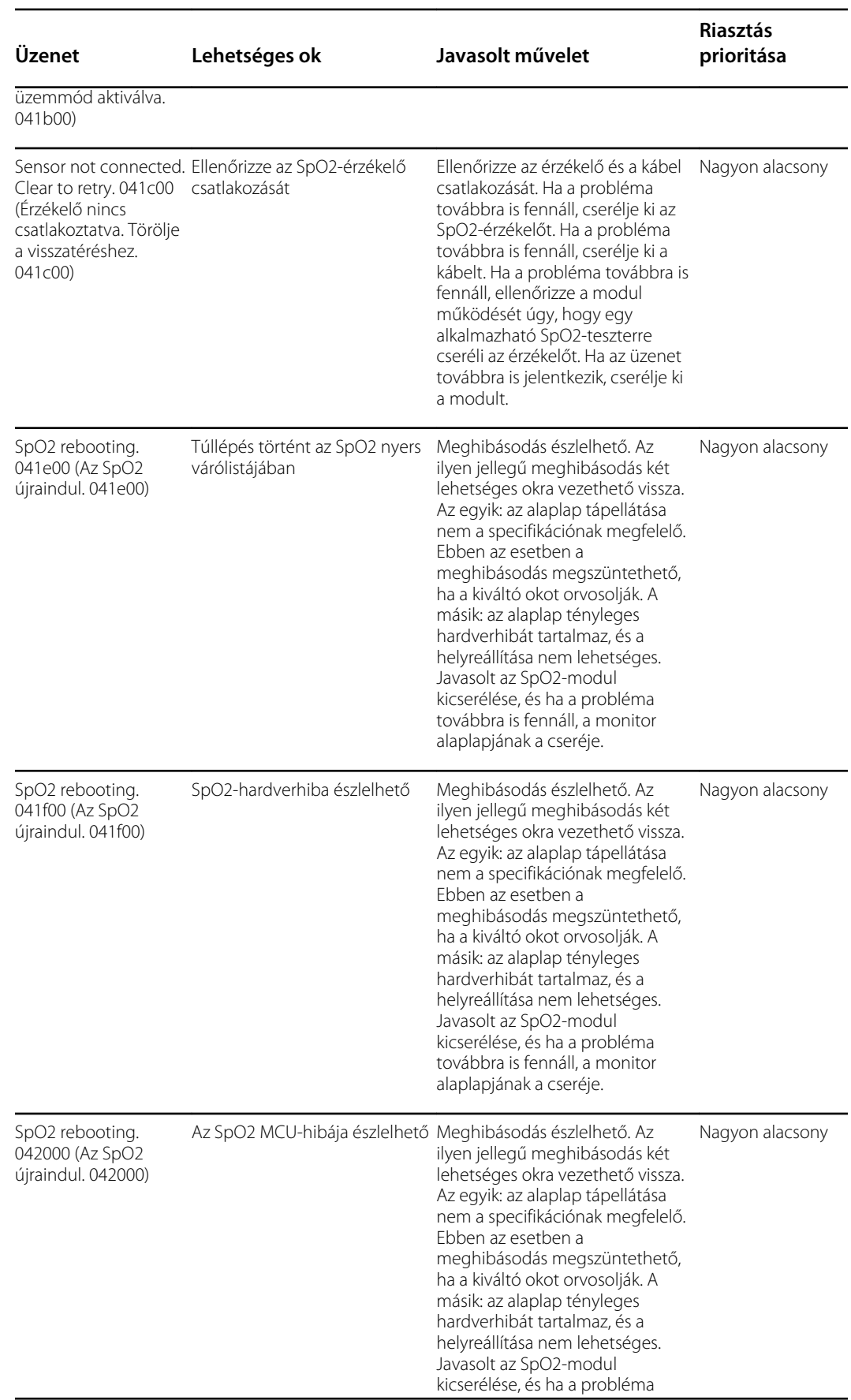

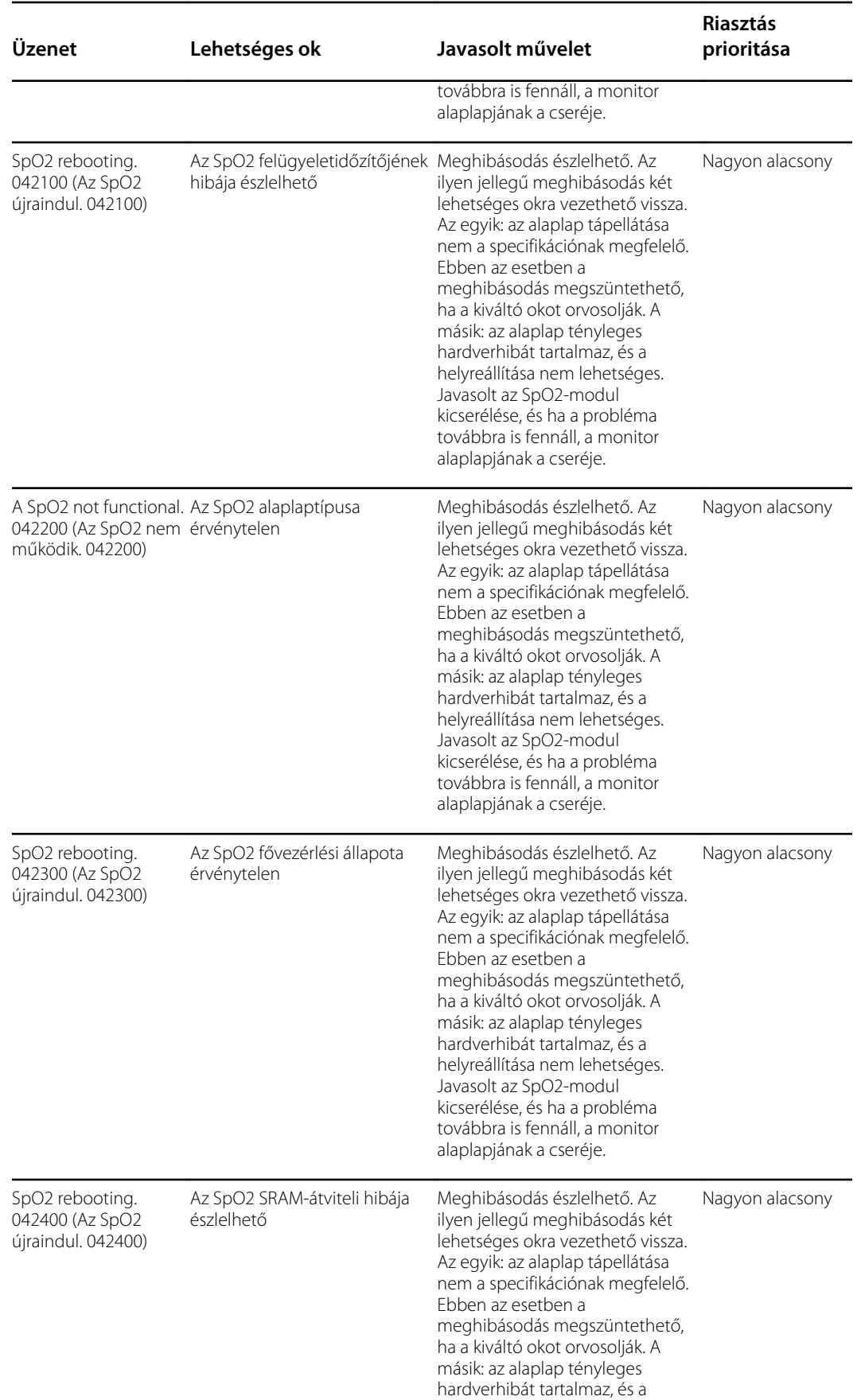

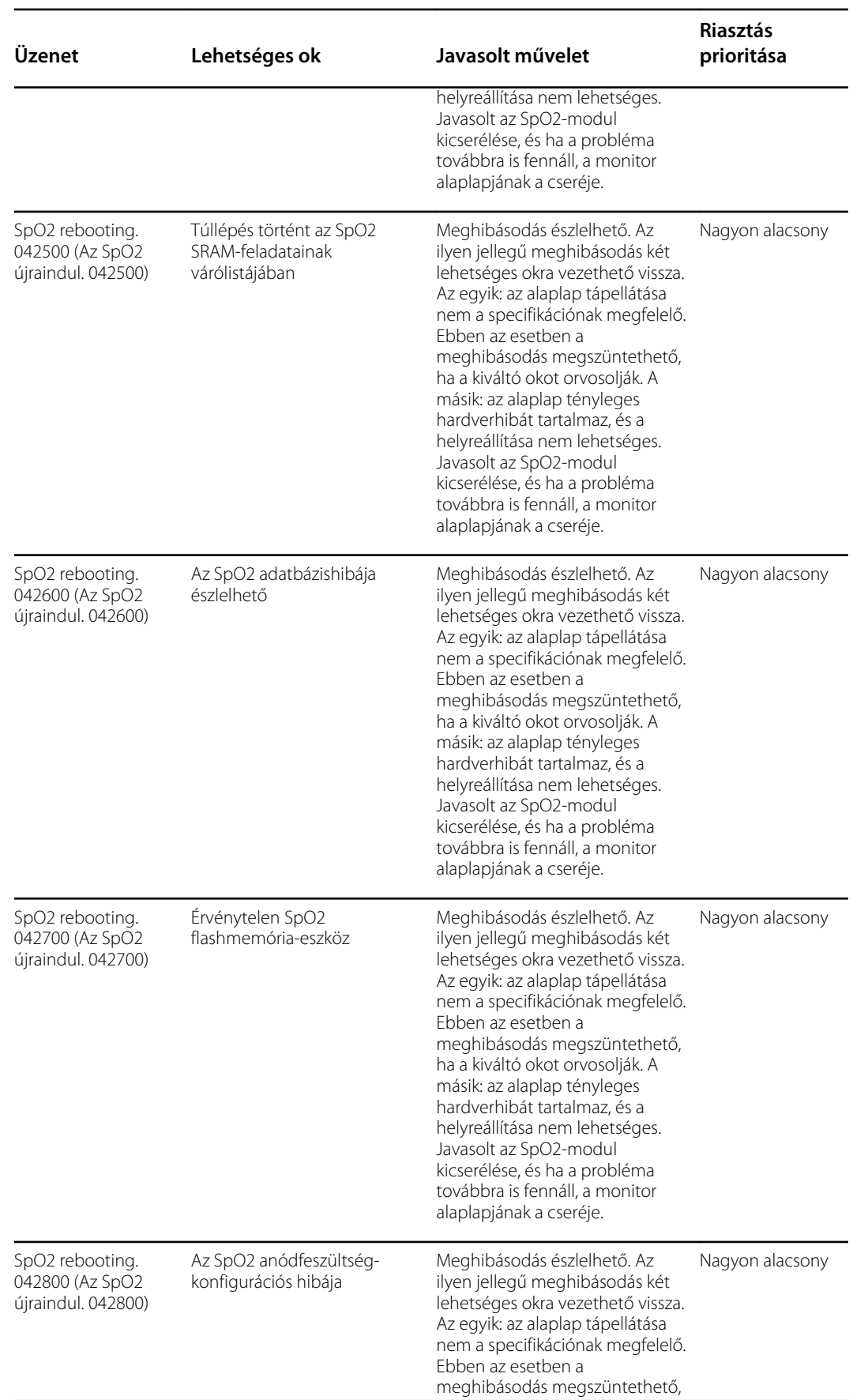

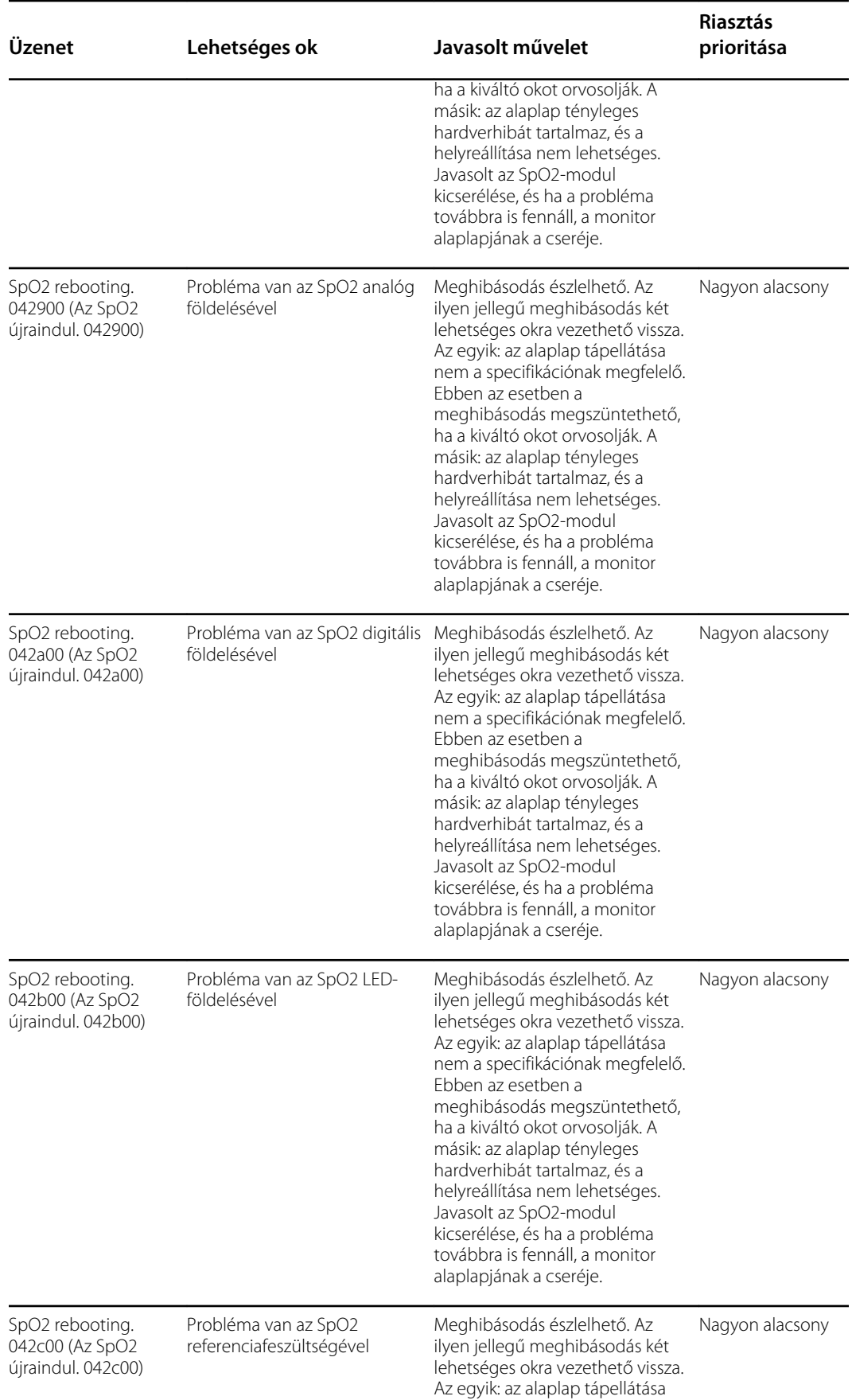

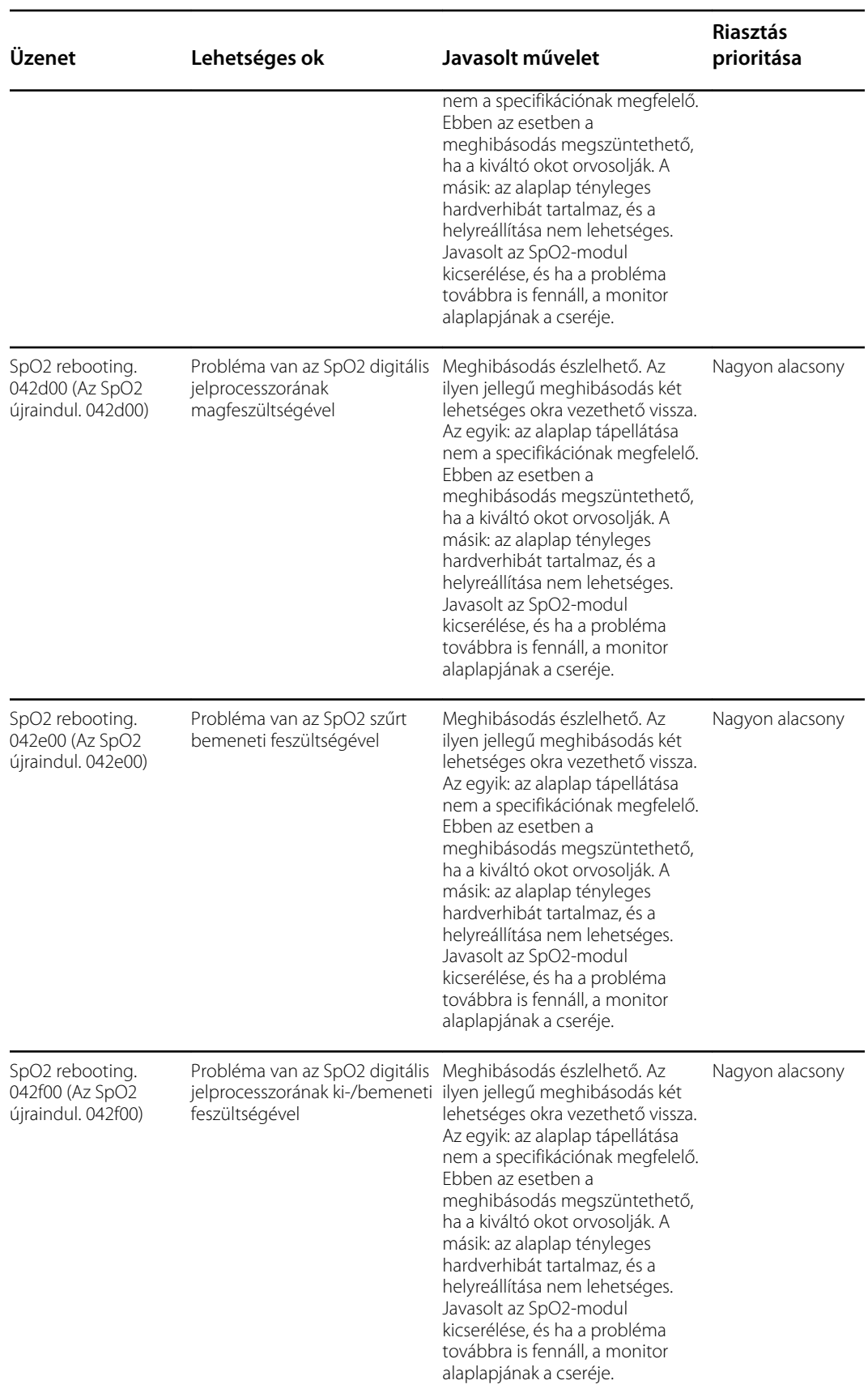

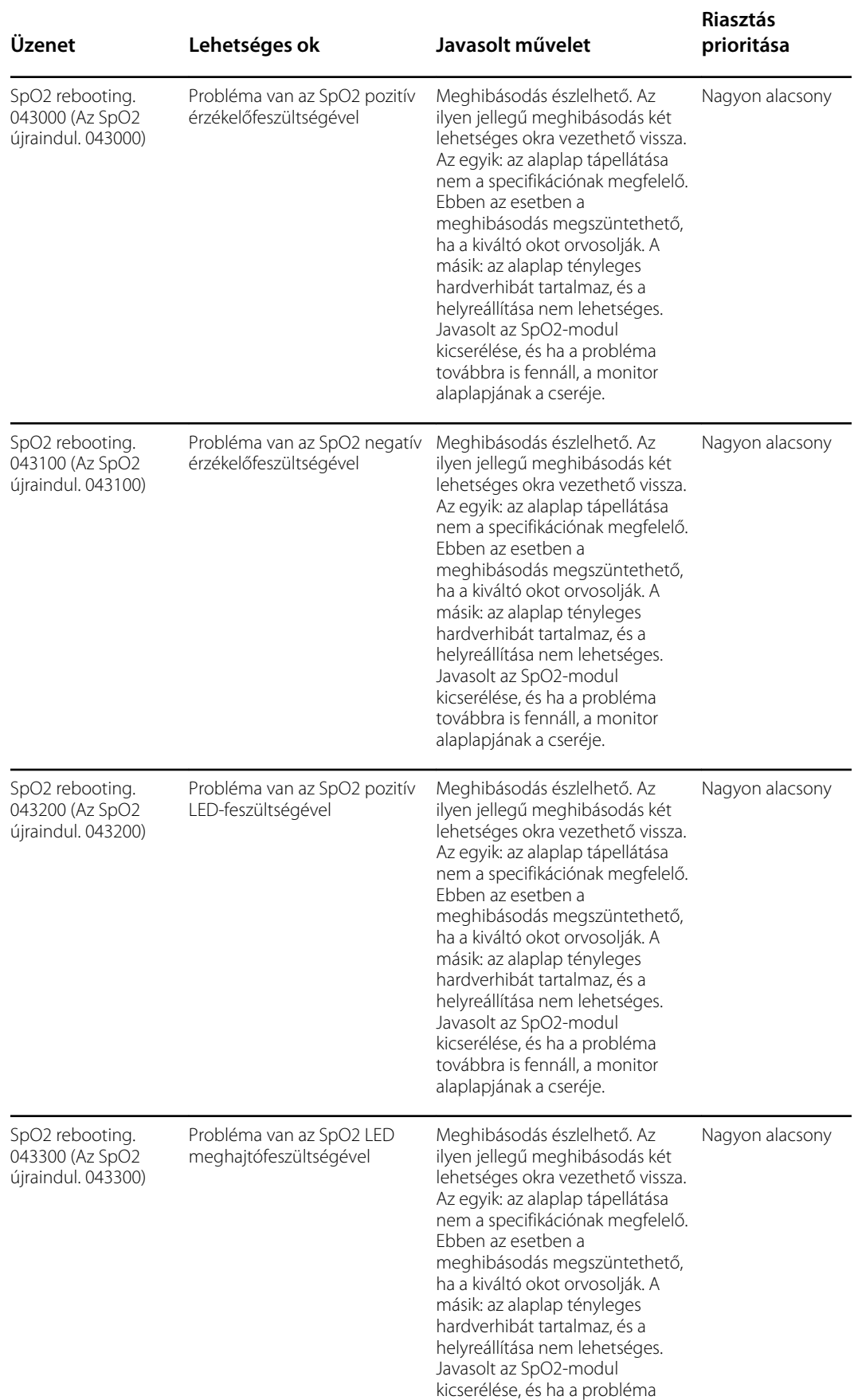

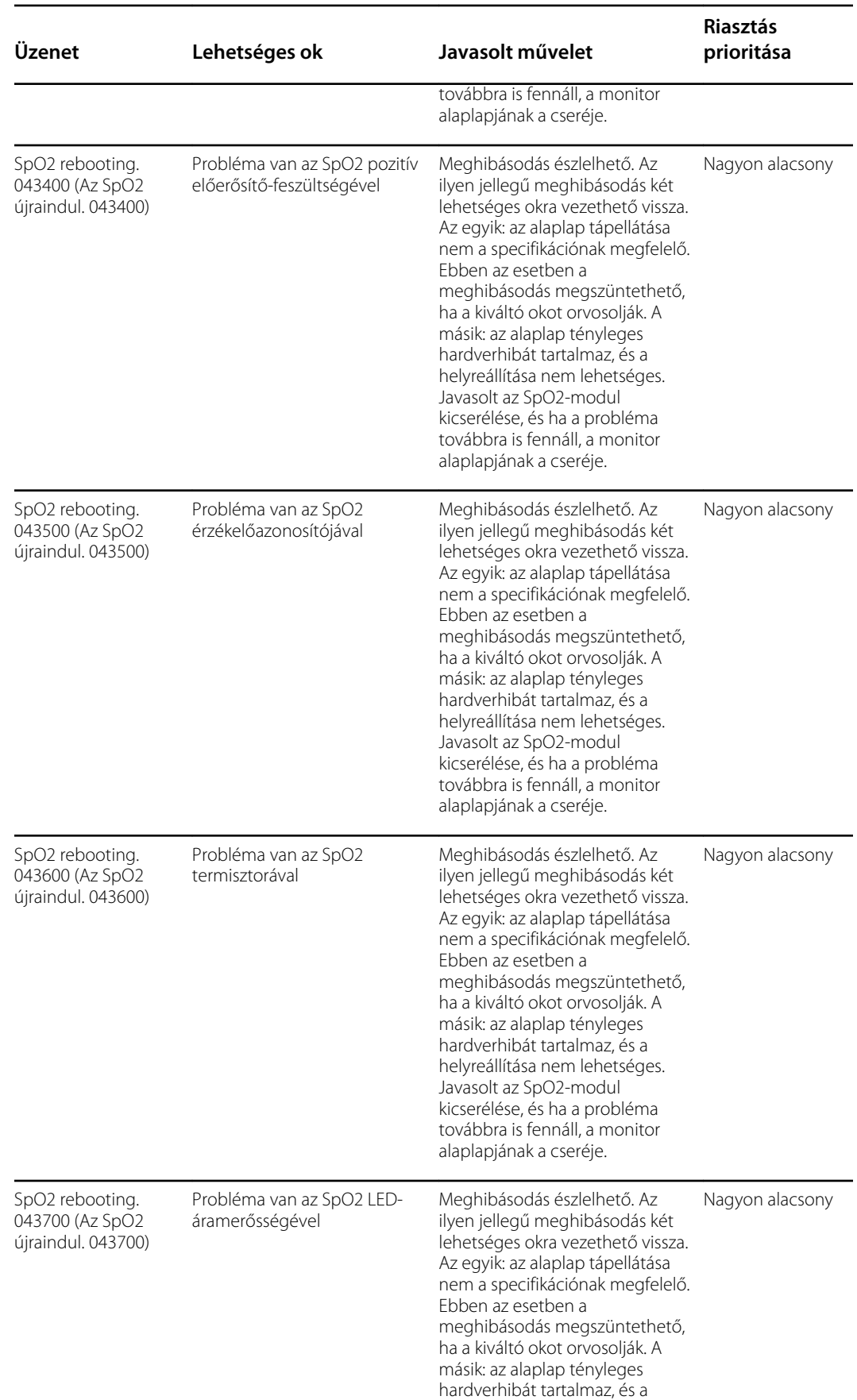

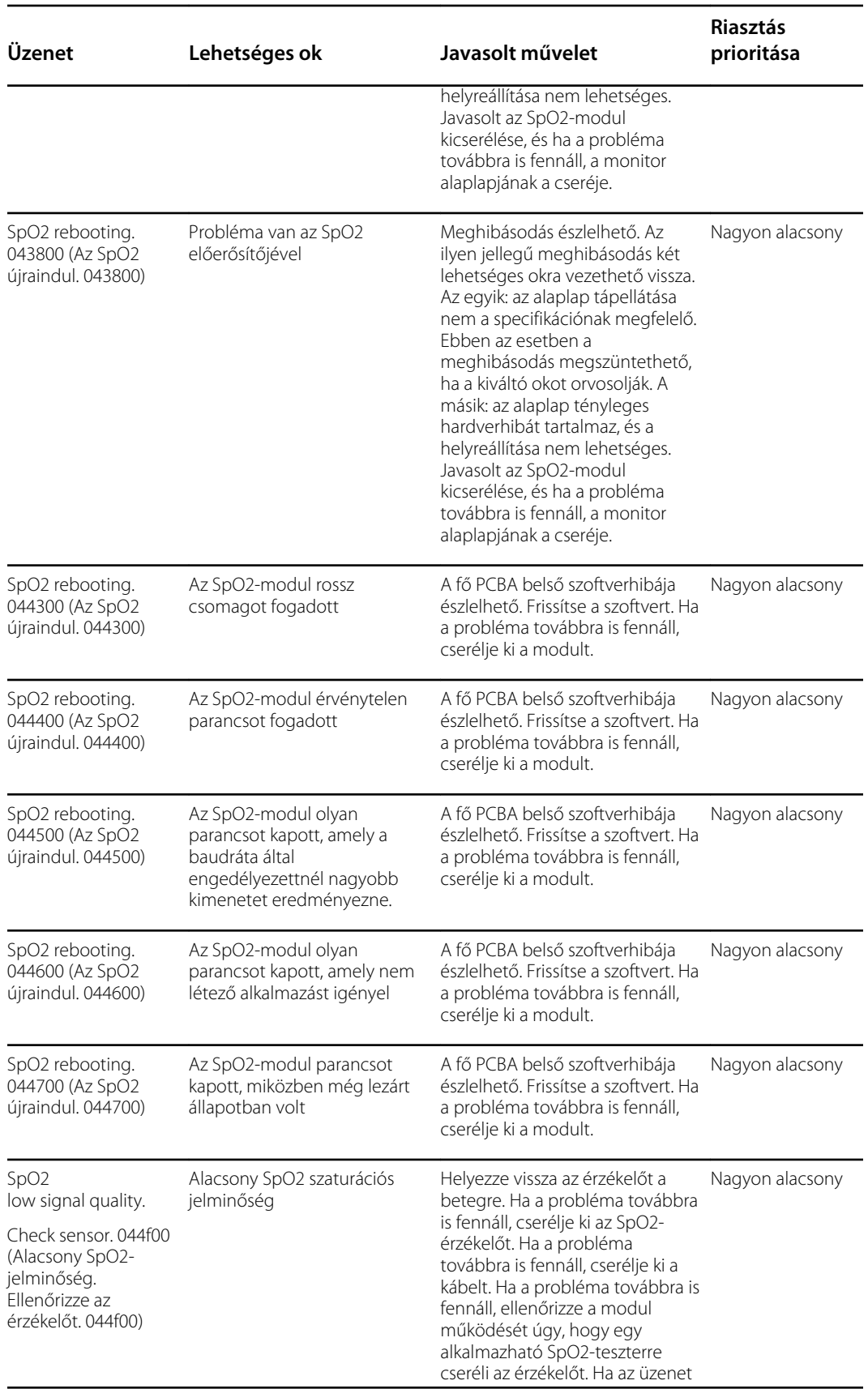

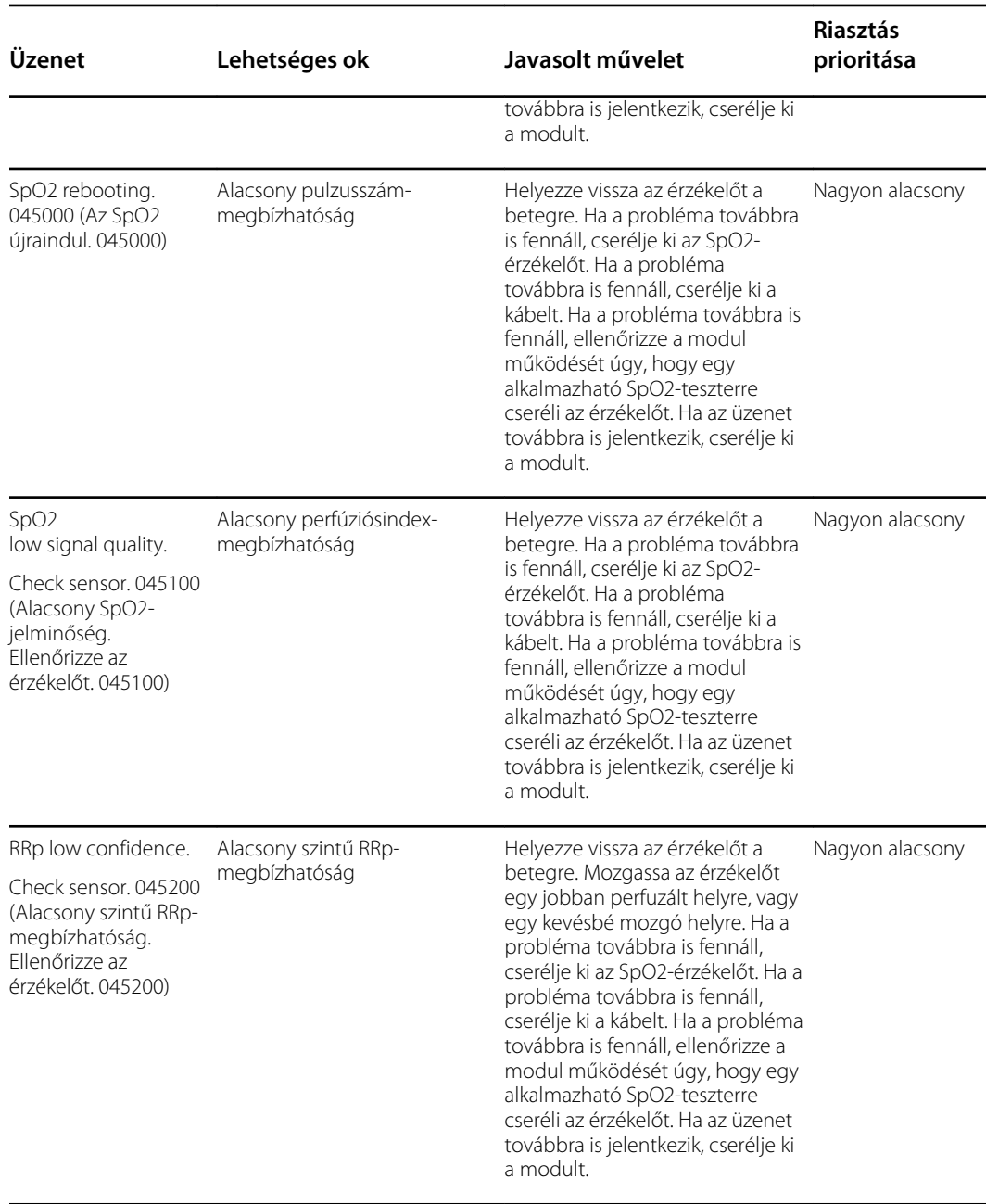

<sup>1</sup>A bemutató üzemmód akkor jelenik meg, amikor egy Masimo bemutatóeszközt csatlakoztat a betegkábel csatlakozójához. Ez az eszköz egy beteg csatlakoztatását szimulálja, és csak fejlesztési környezetben használható. Mivel ez az eszköz egy beteget szimulál anélkül, hogy a beteg ténylegesen csatlakoztatva lenne, SEMMILYEN ESETBEN SEM alkalmazható klinikai környezetben.

#### Nellcor-üzenetek

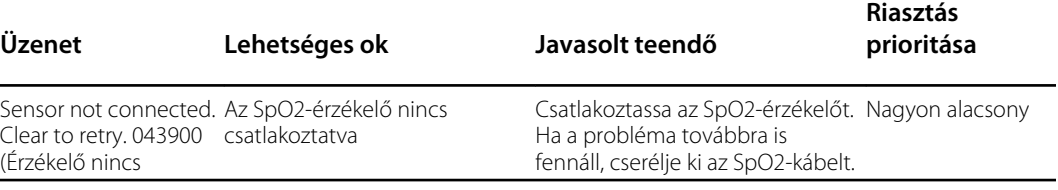

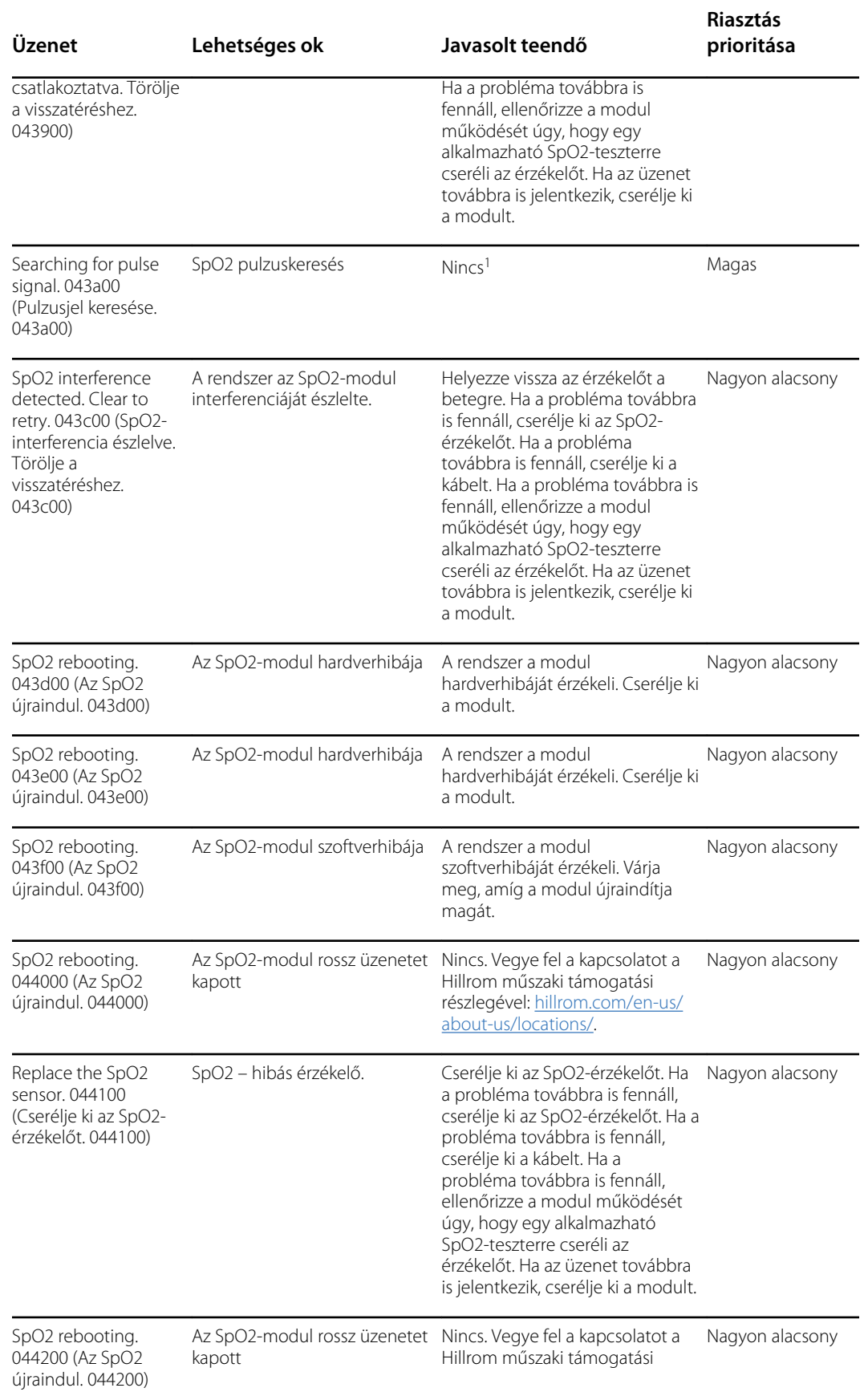

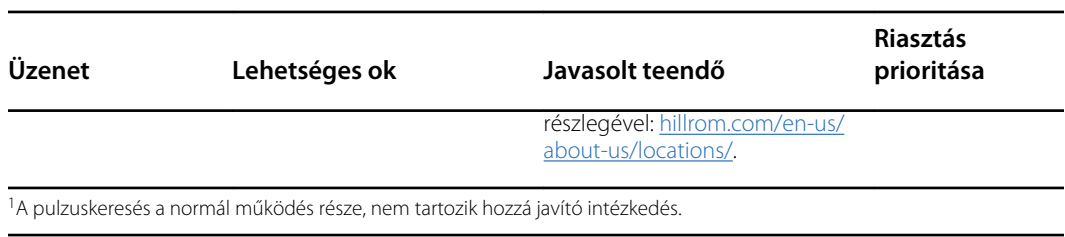

and the control of the control of the control of the control of the control of the control of

#### Nonin-üzenetek

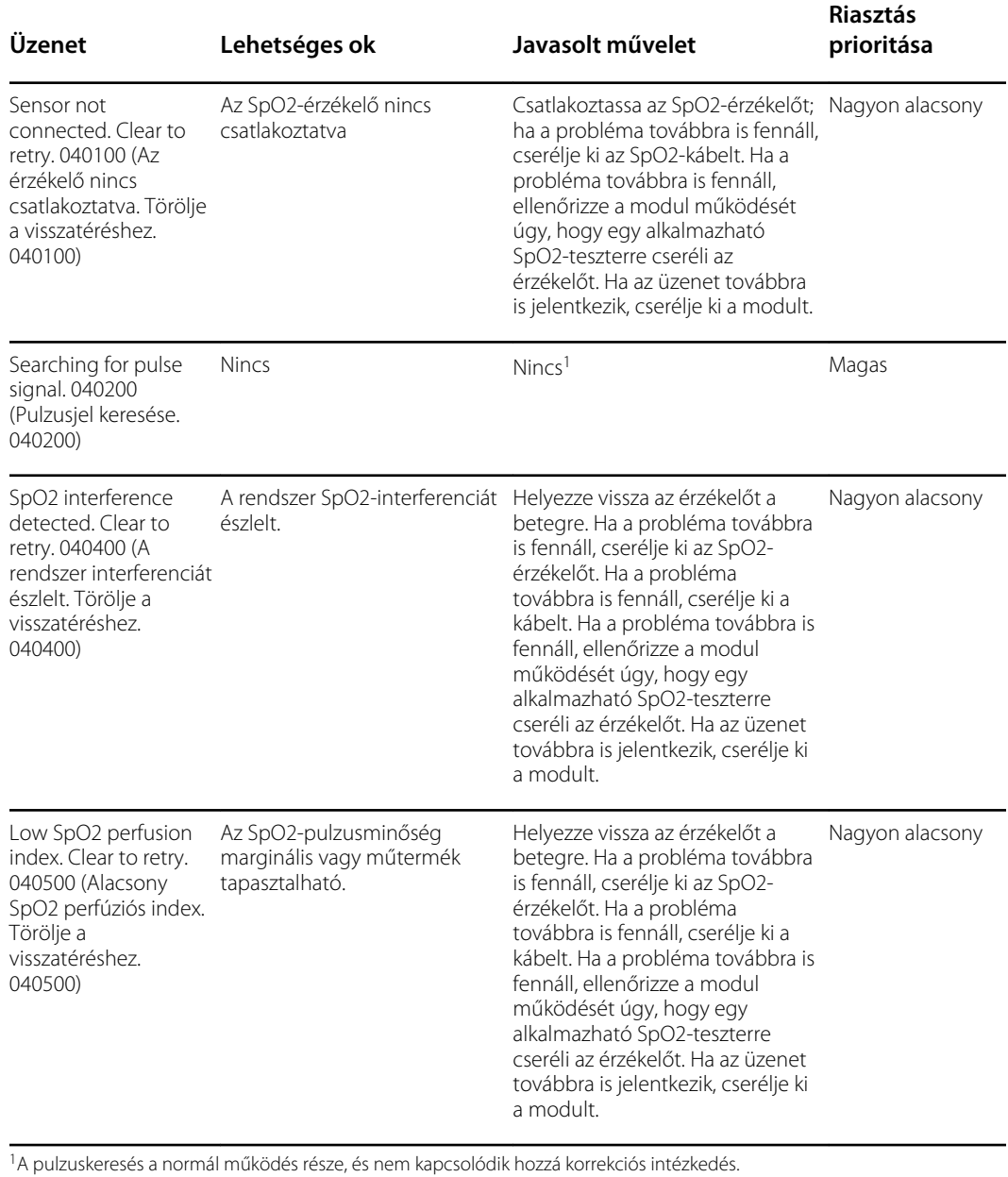

## Hőmérsékletre vonatkozó üzenetek

### SureTemp üzenetek

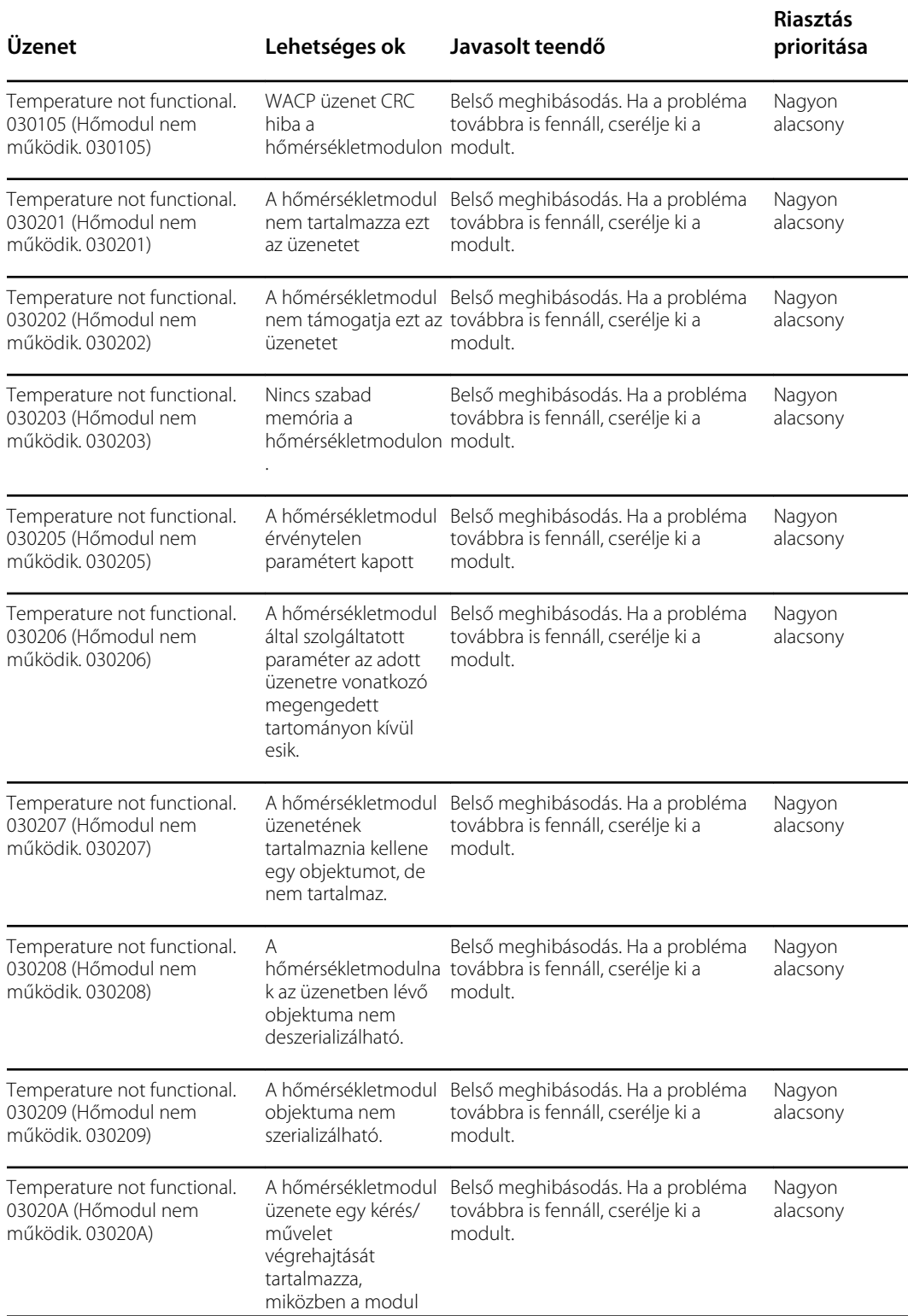

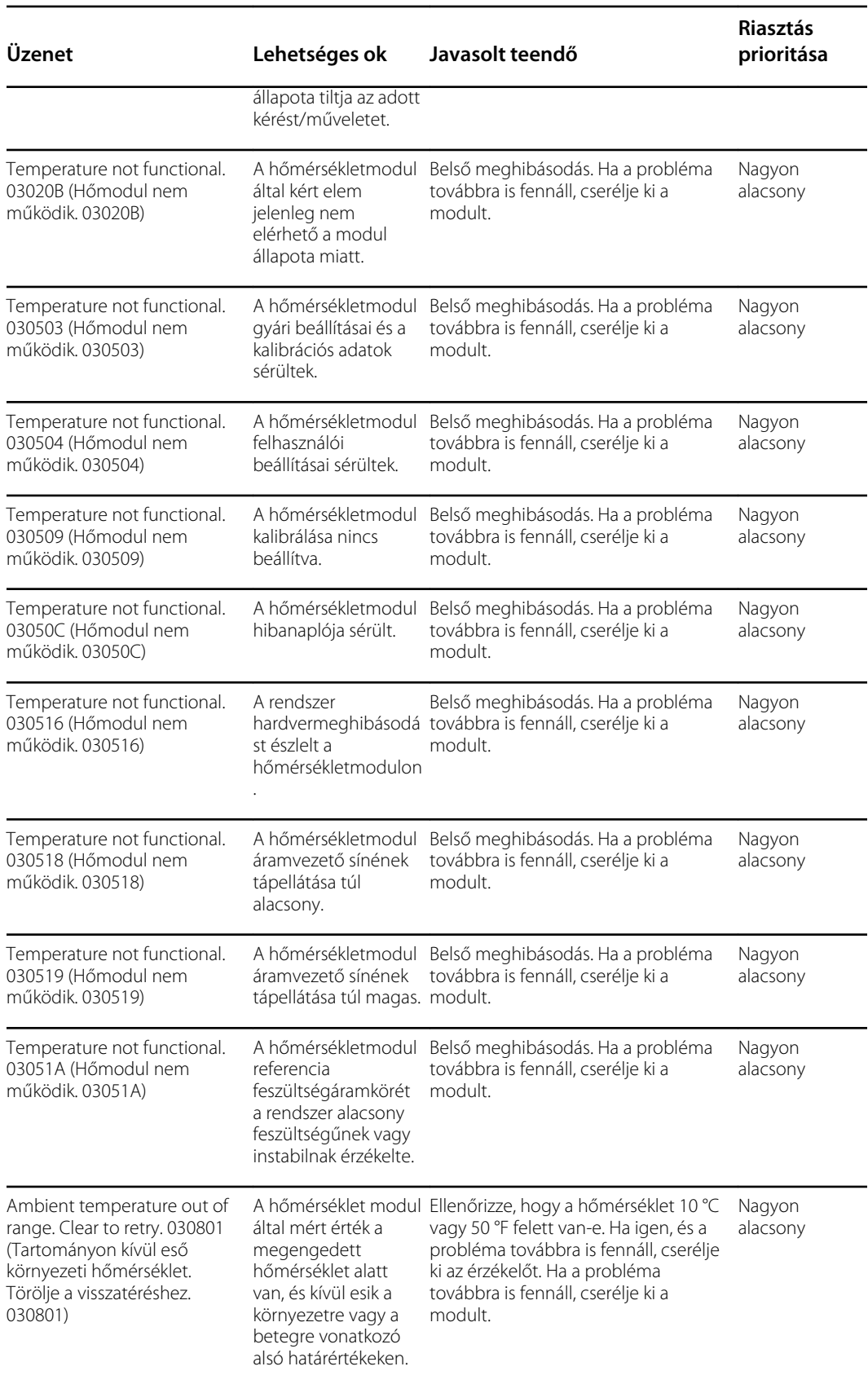

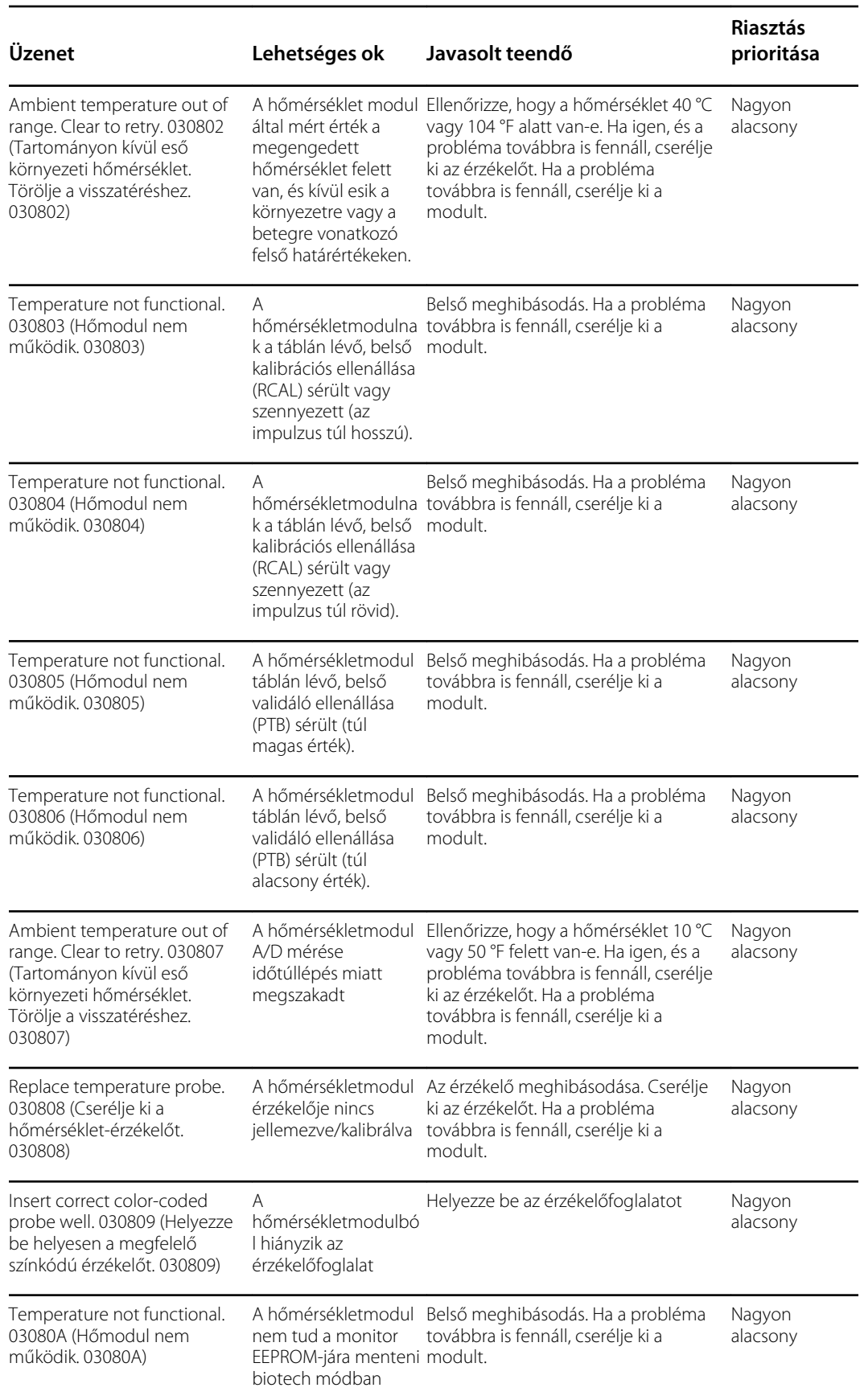

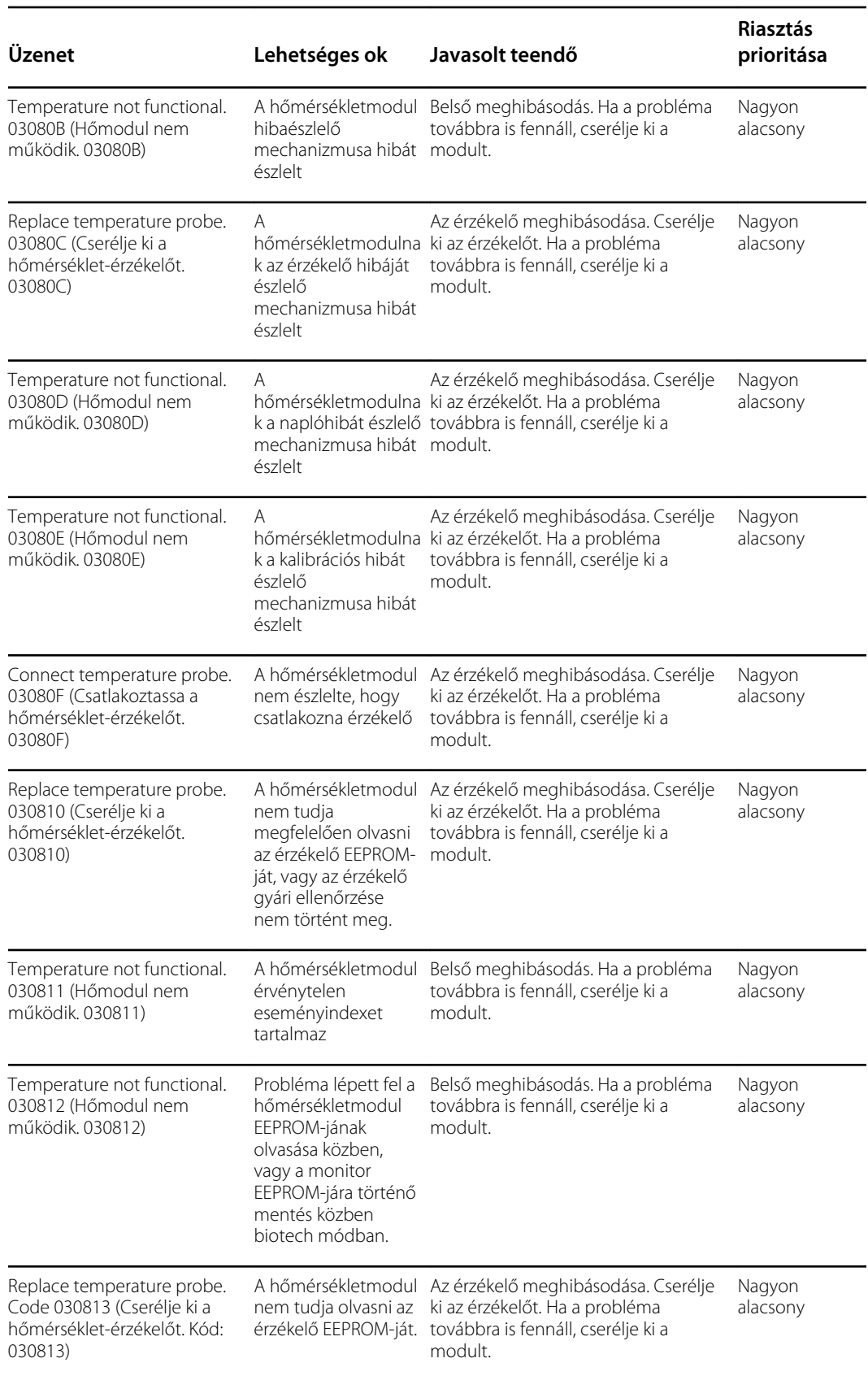

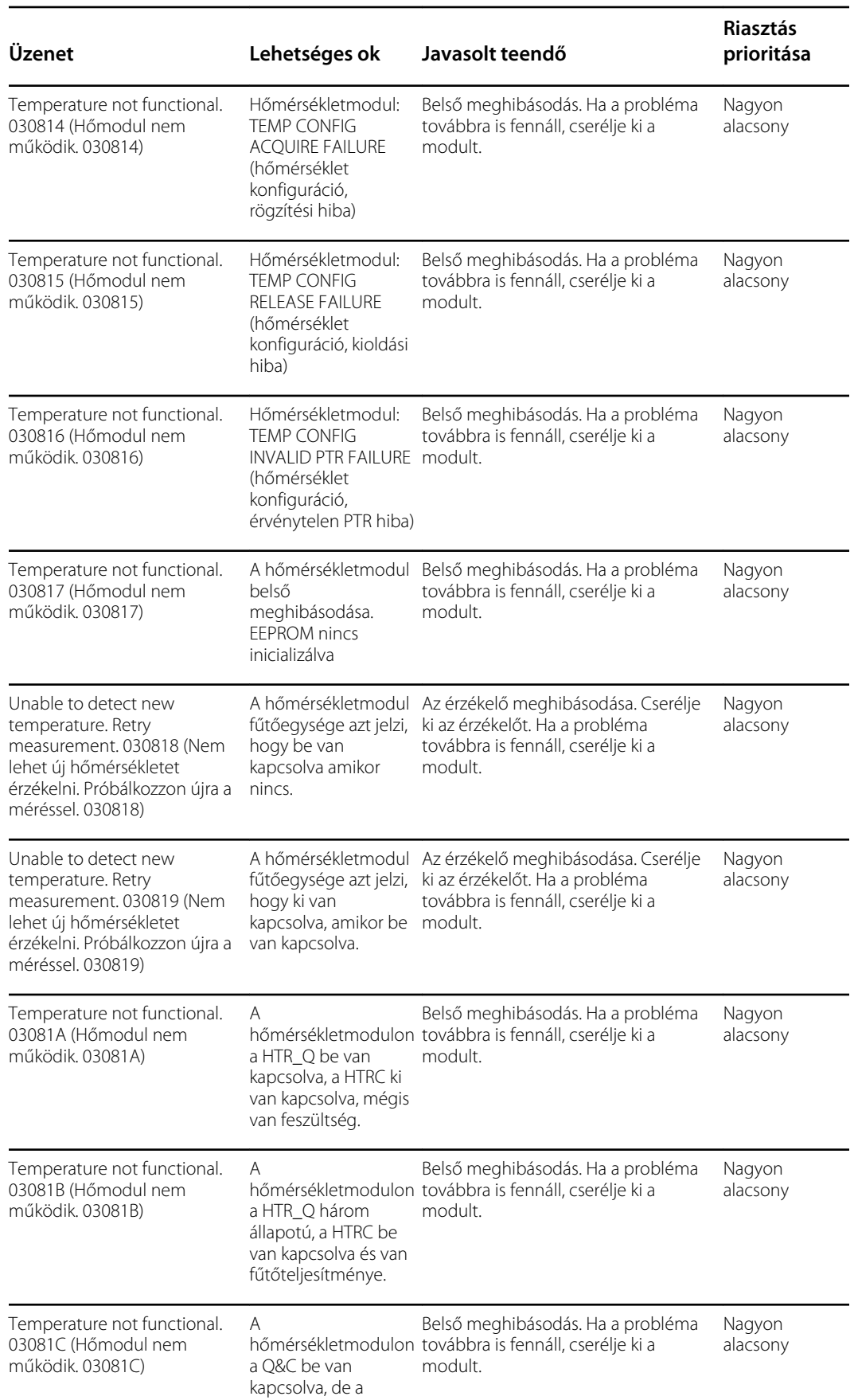

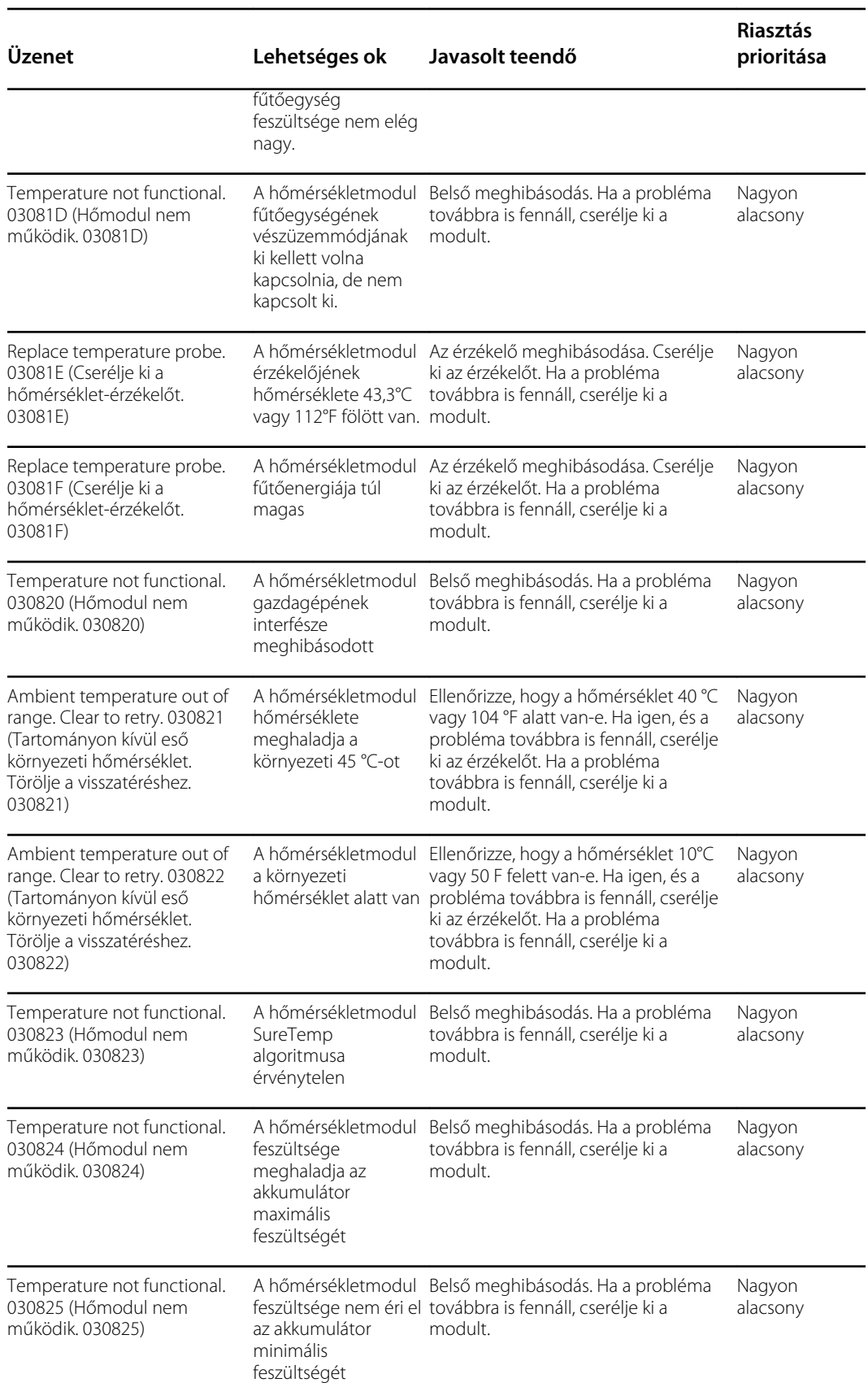

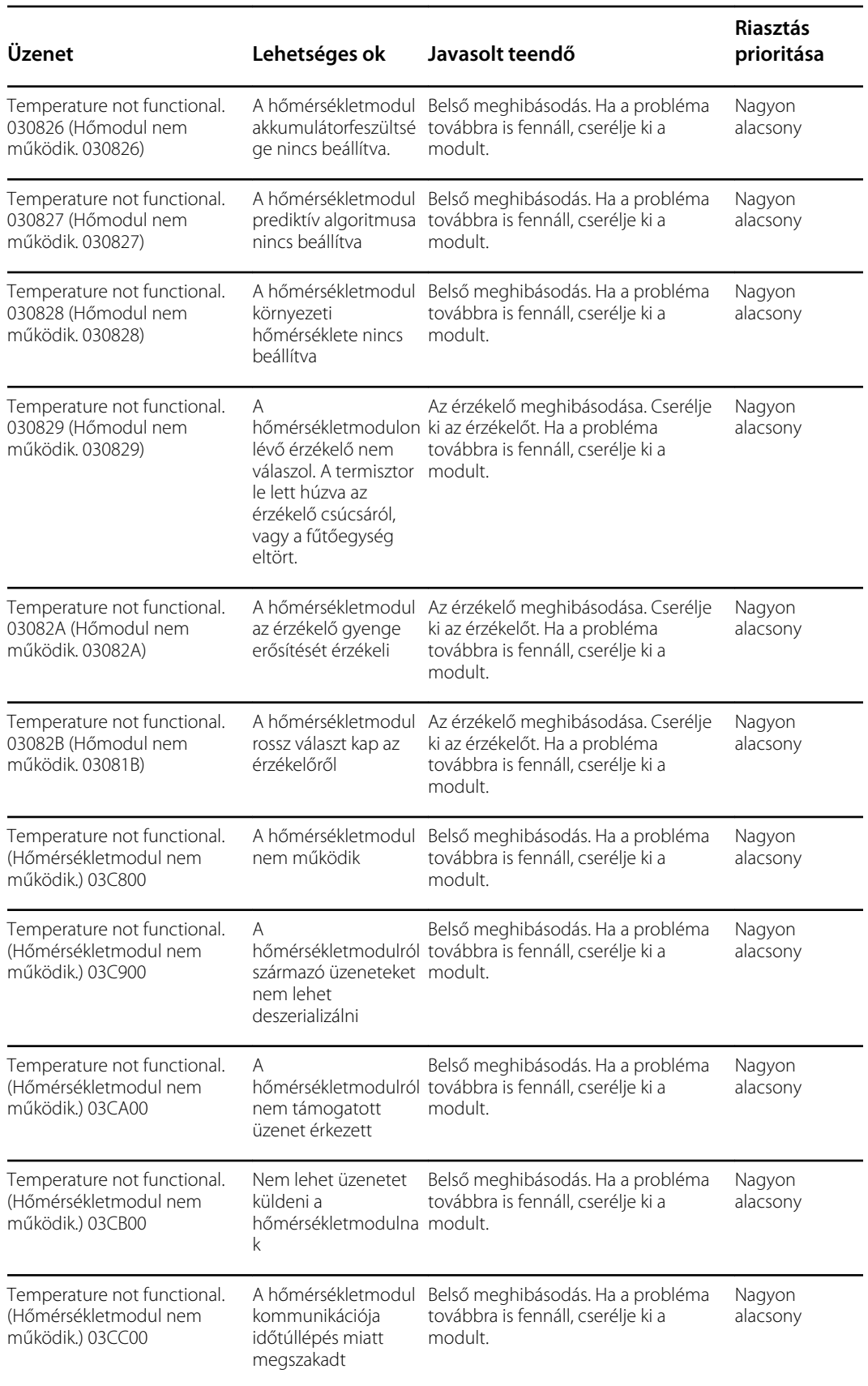

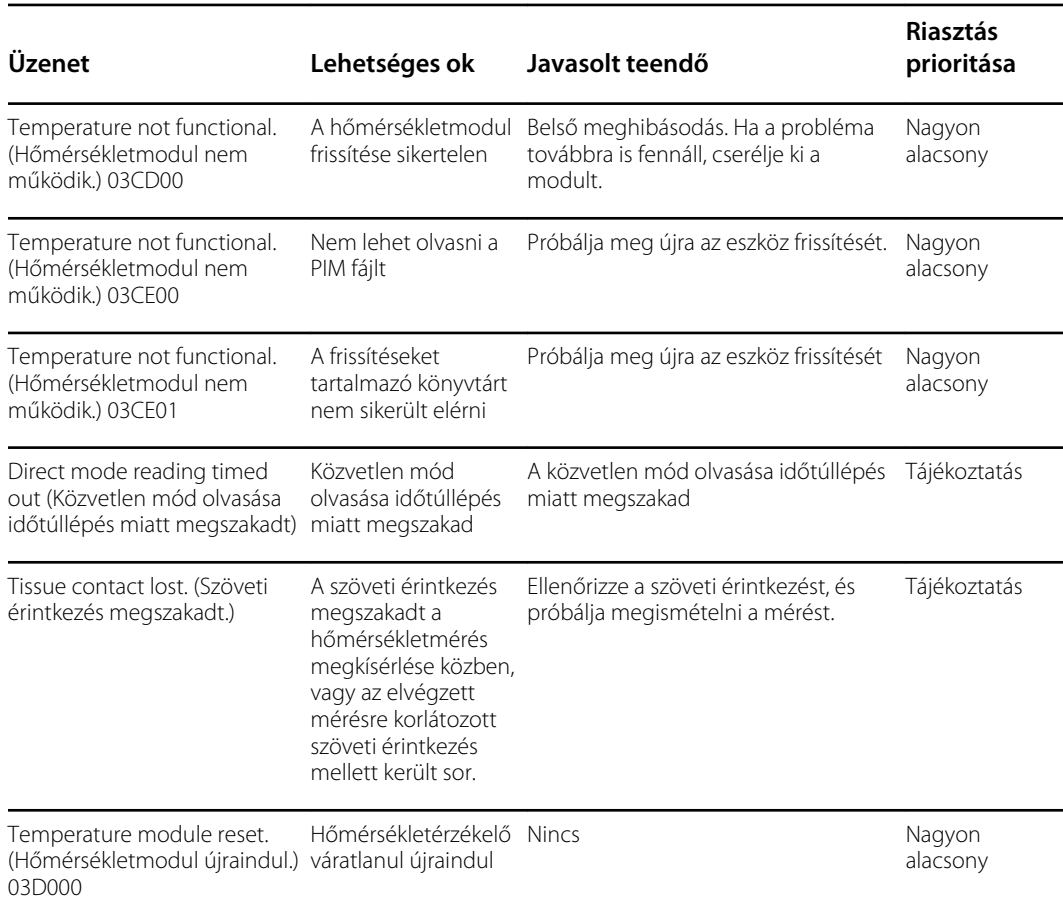

### Braun 6000 üzenetek

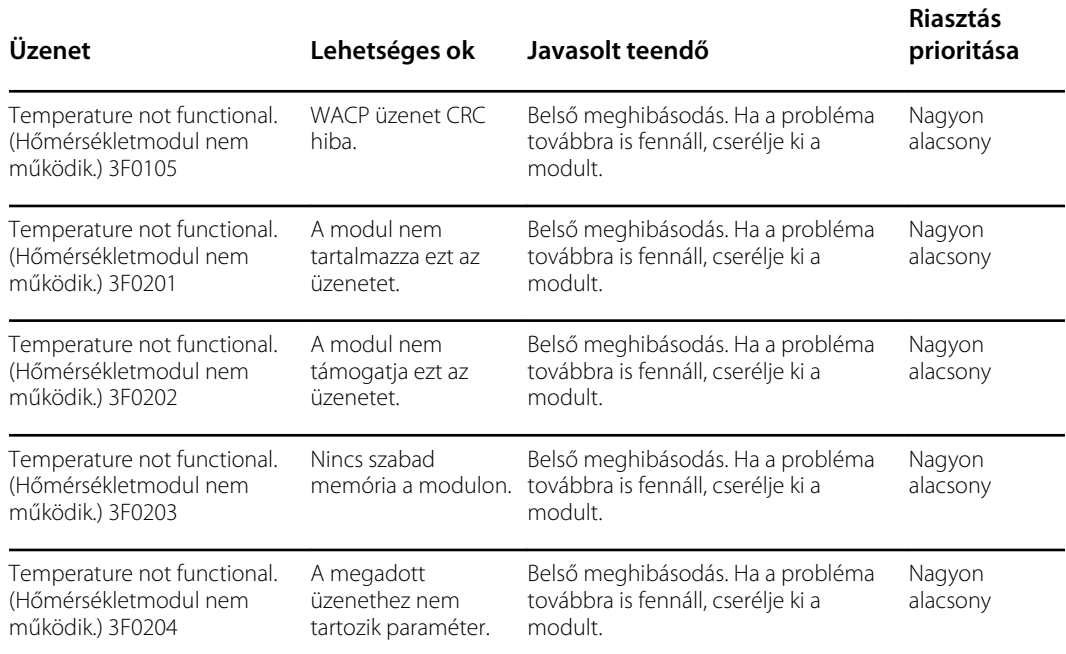

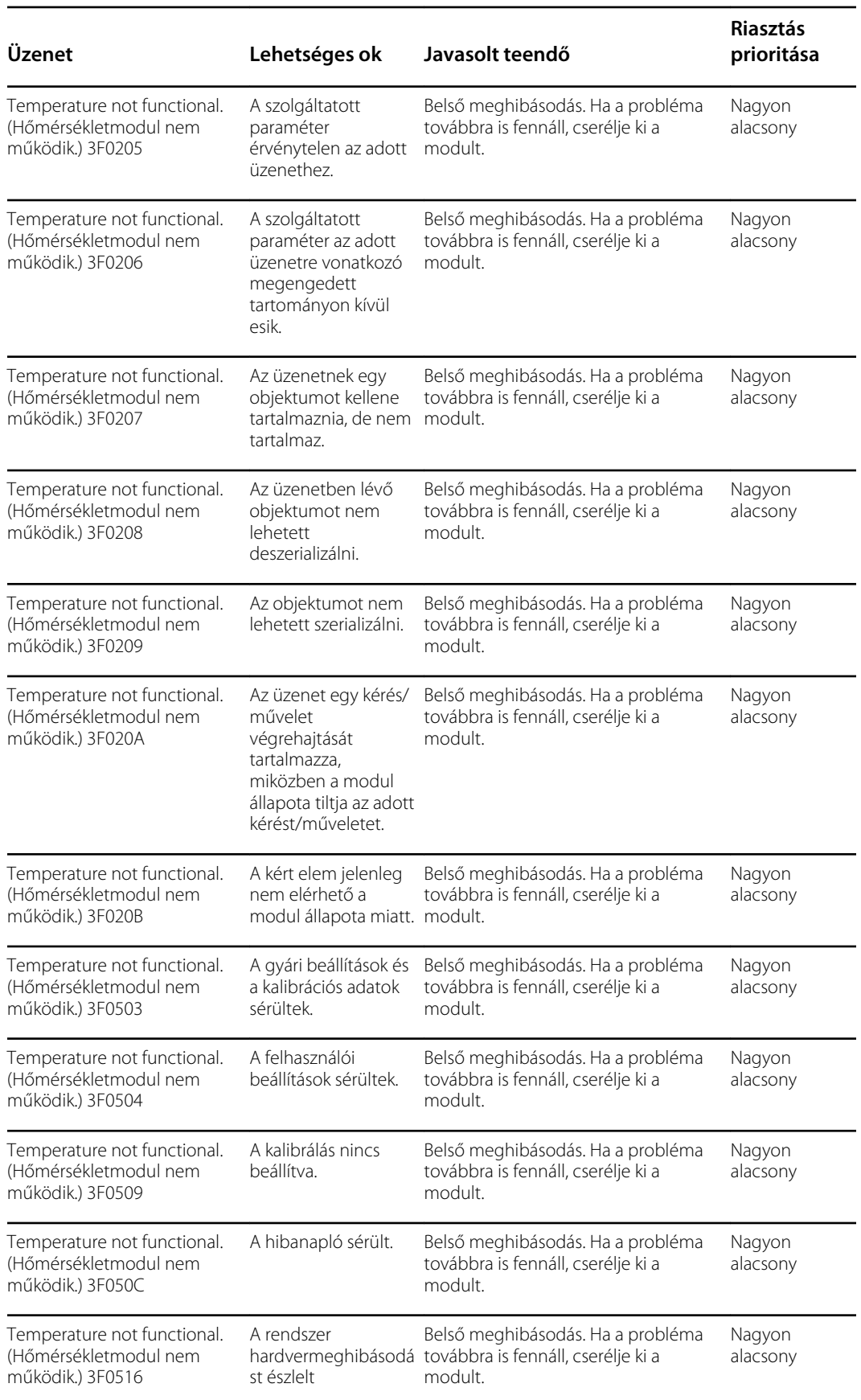

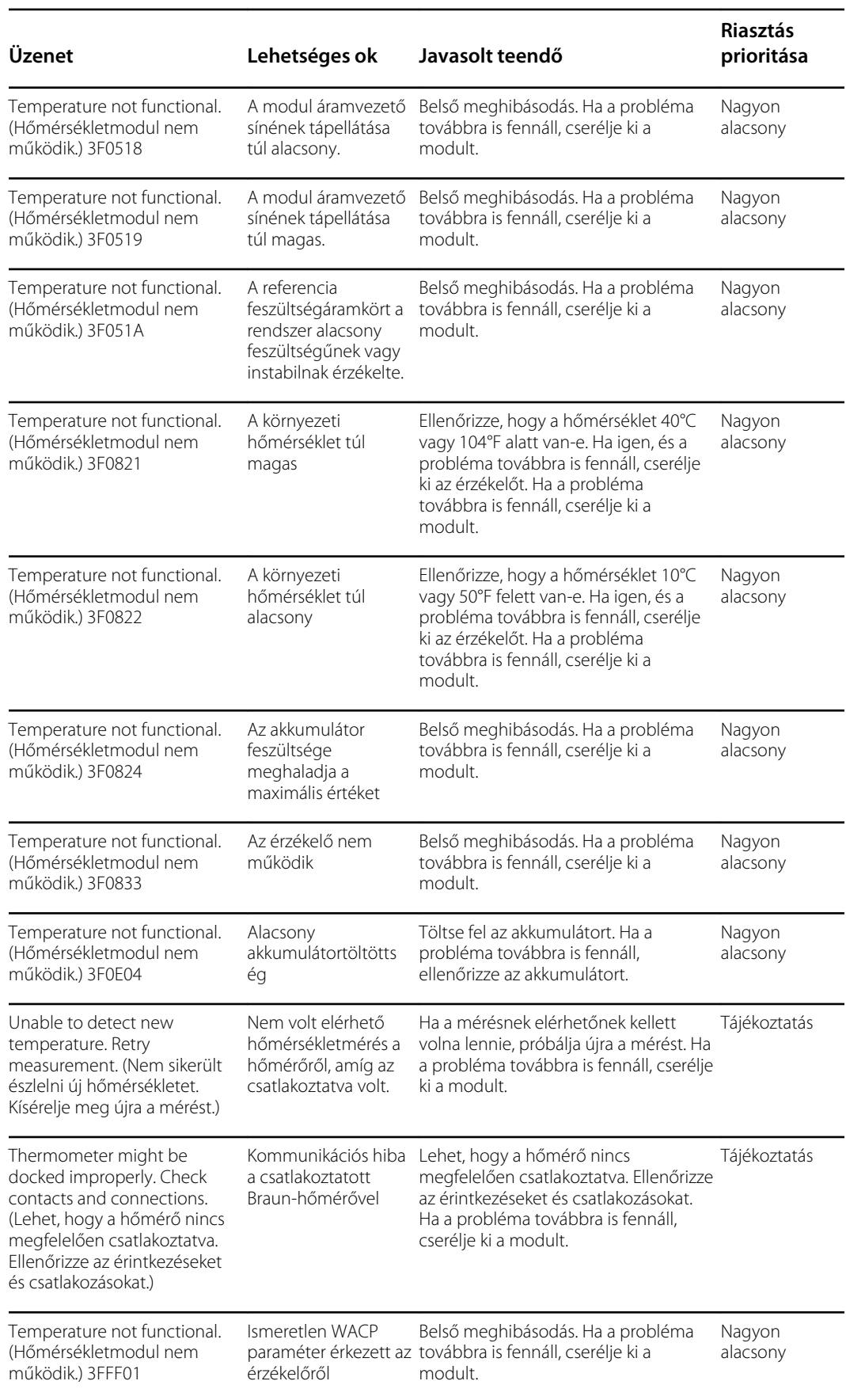

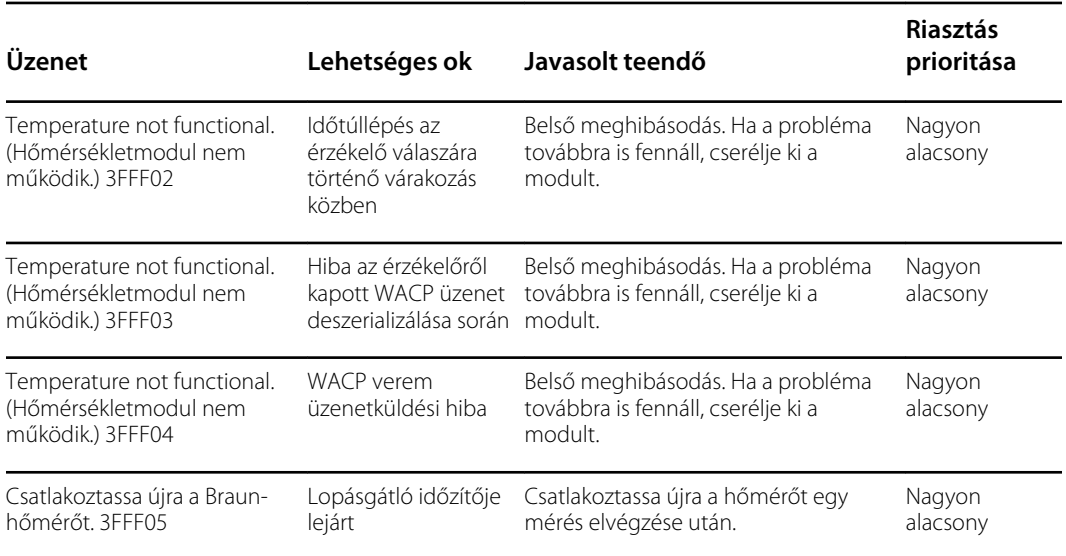

# A beteg és az orvos adataira vonatkozó üzenetek

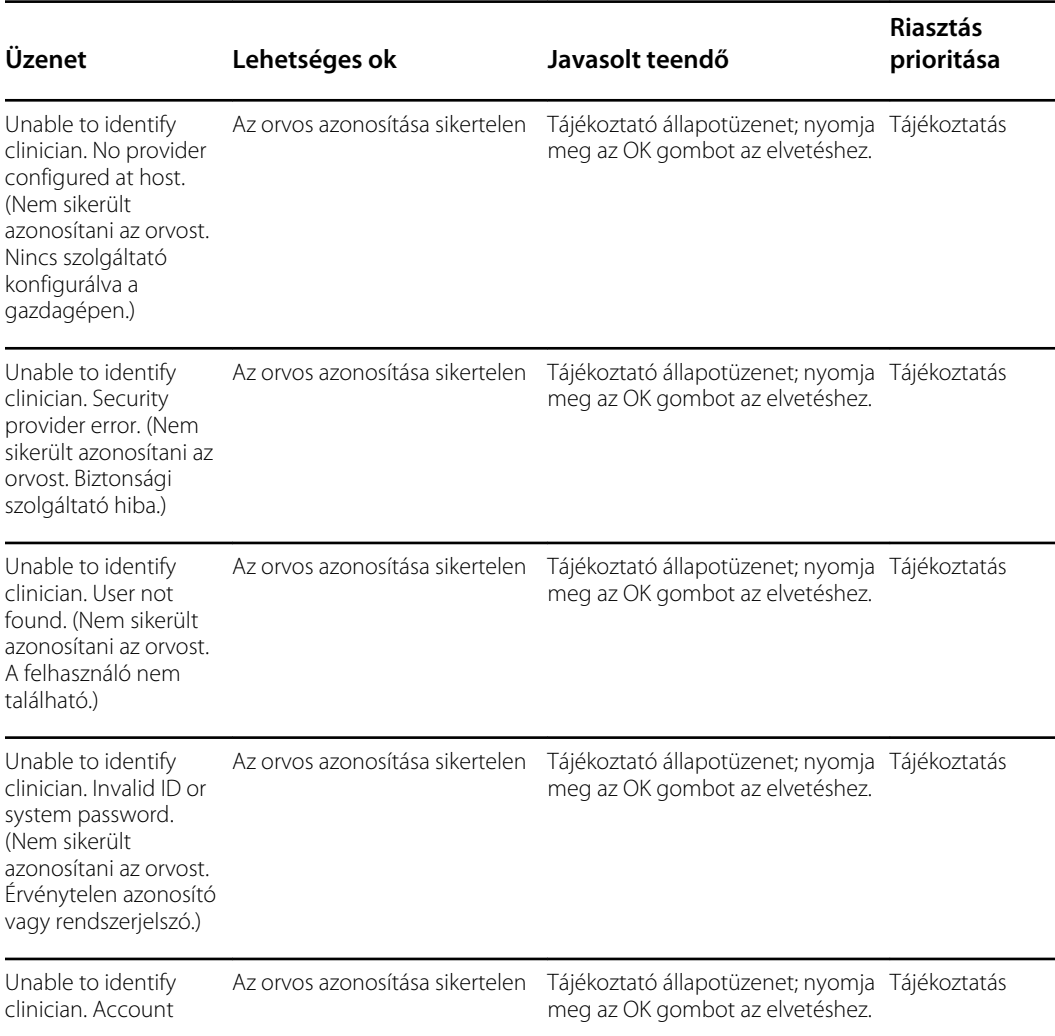

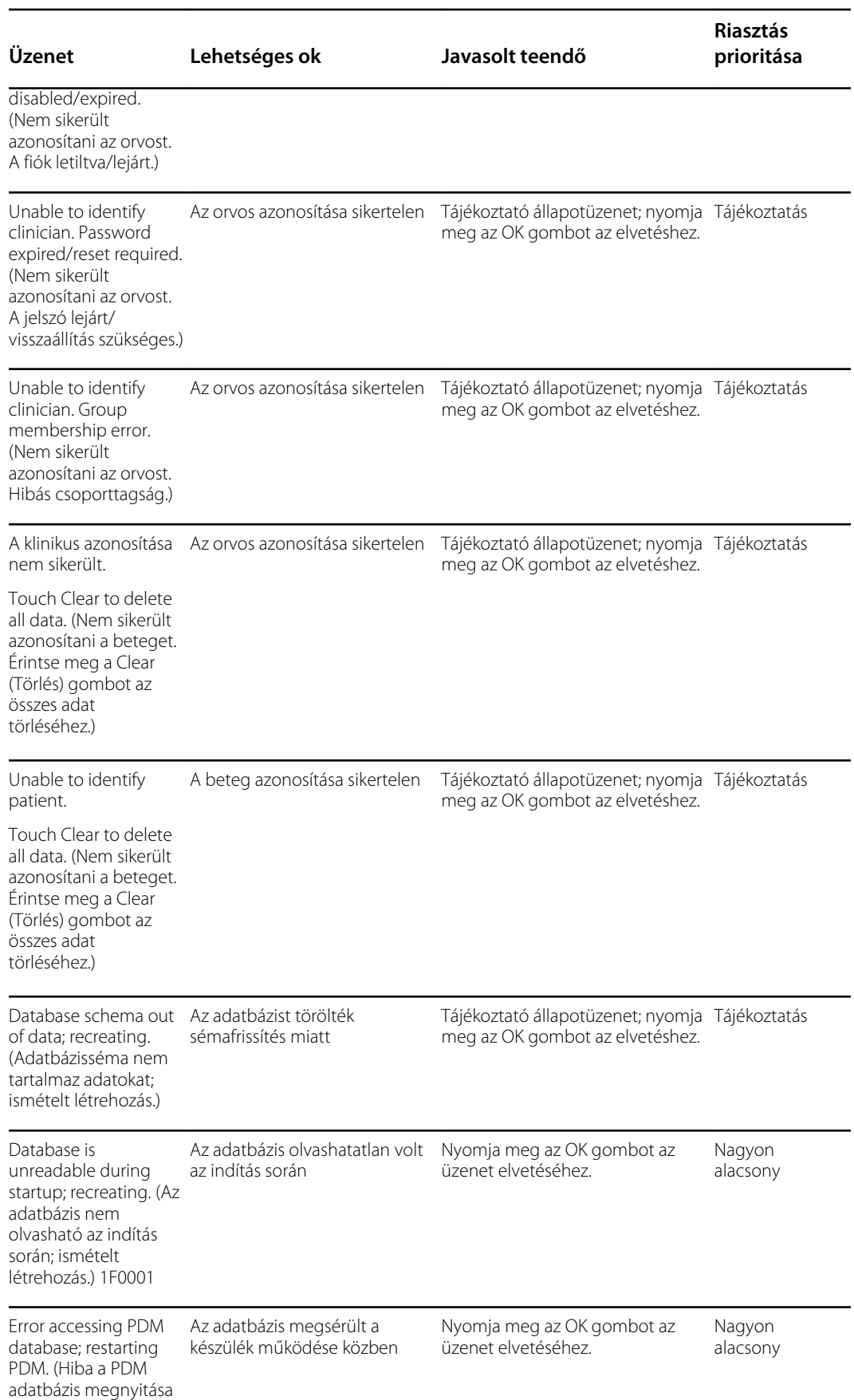

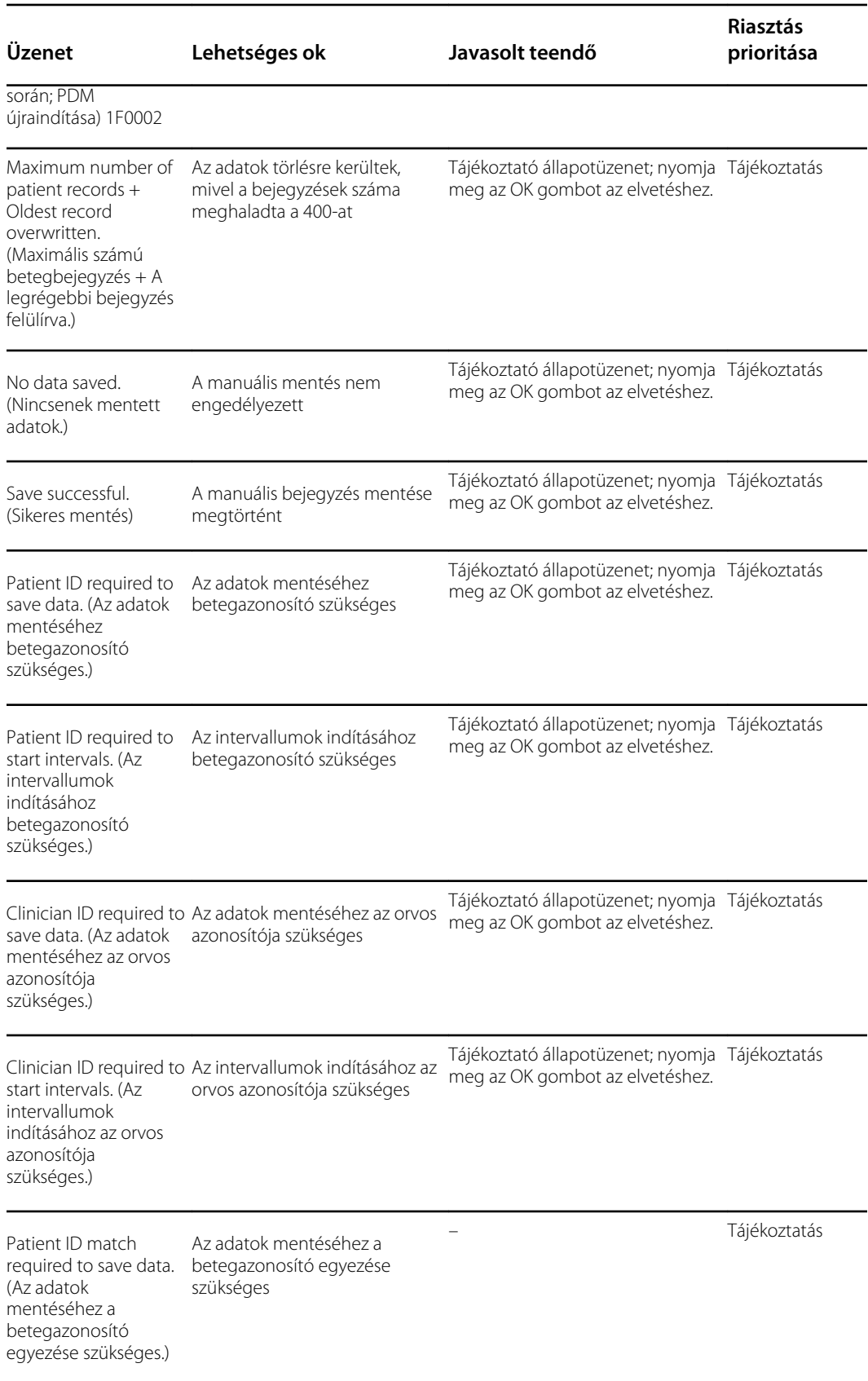

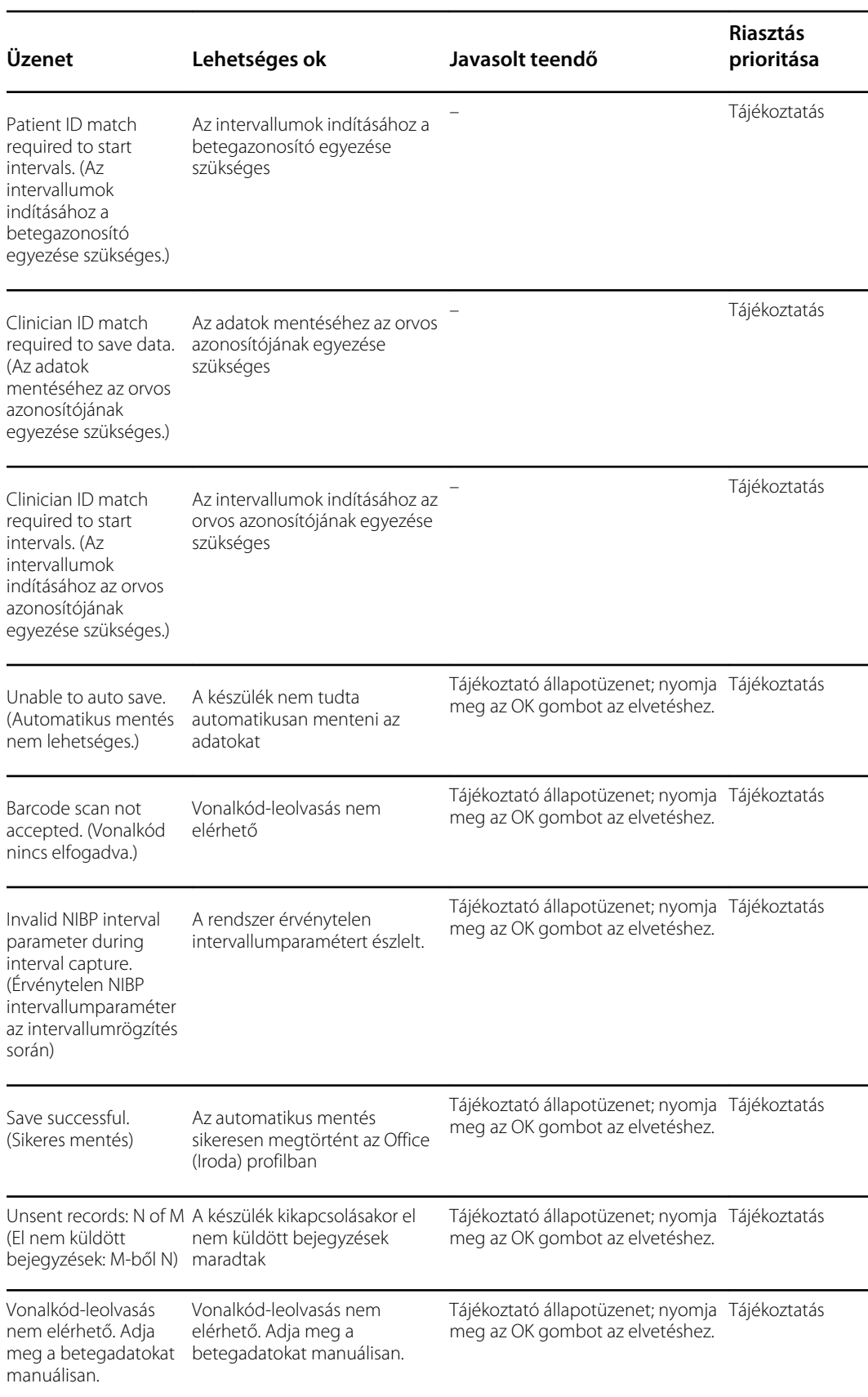

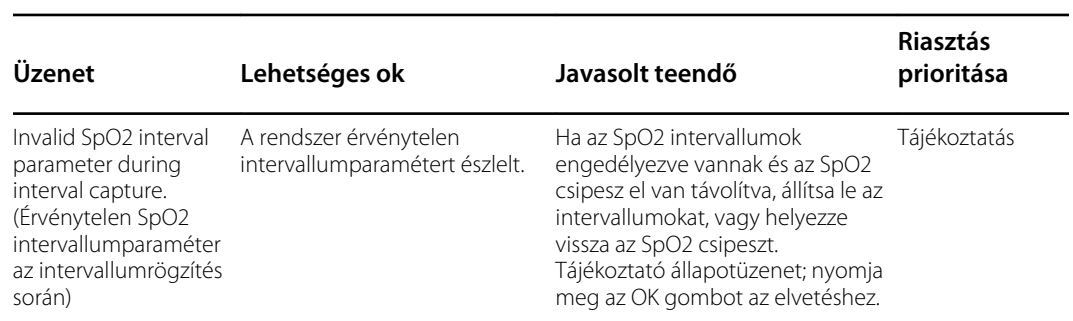

### A rádióra vonatkozó üzenetek

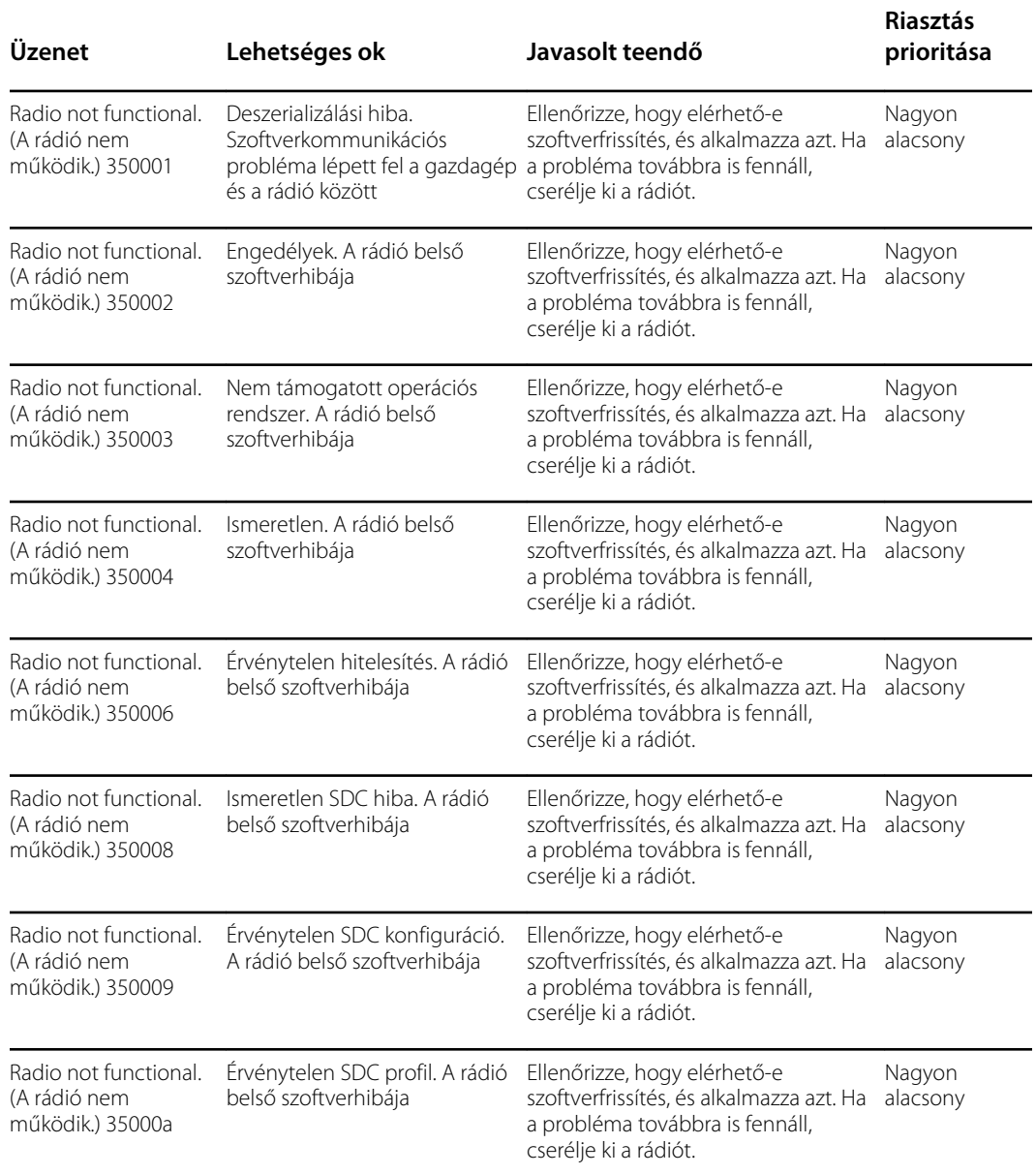

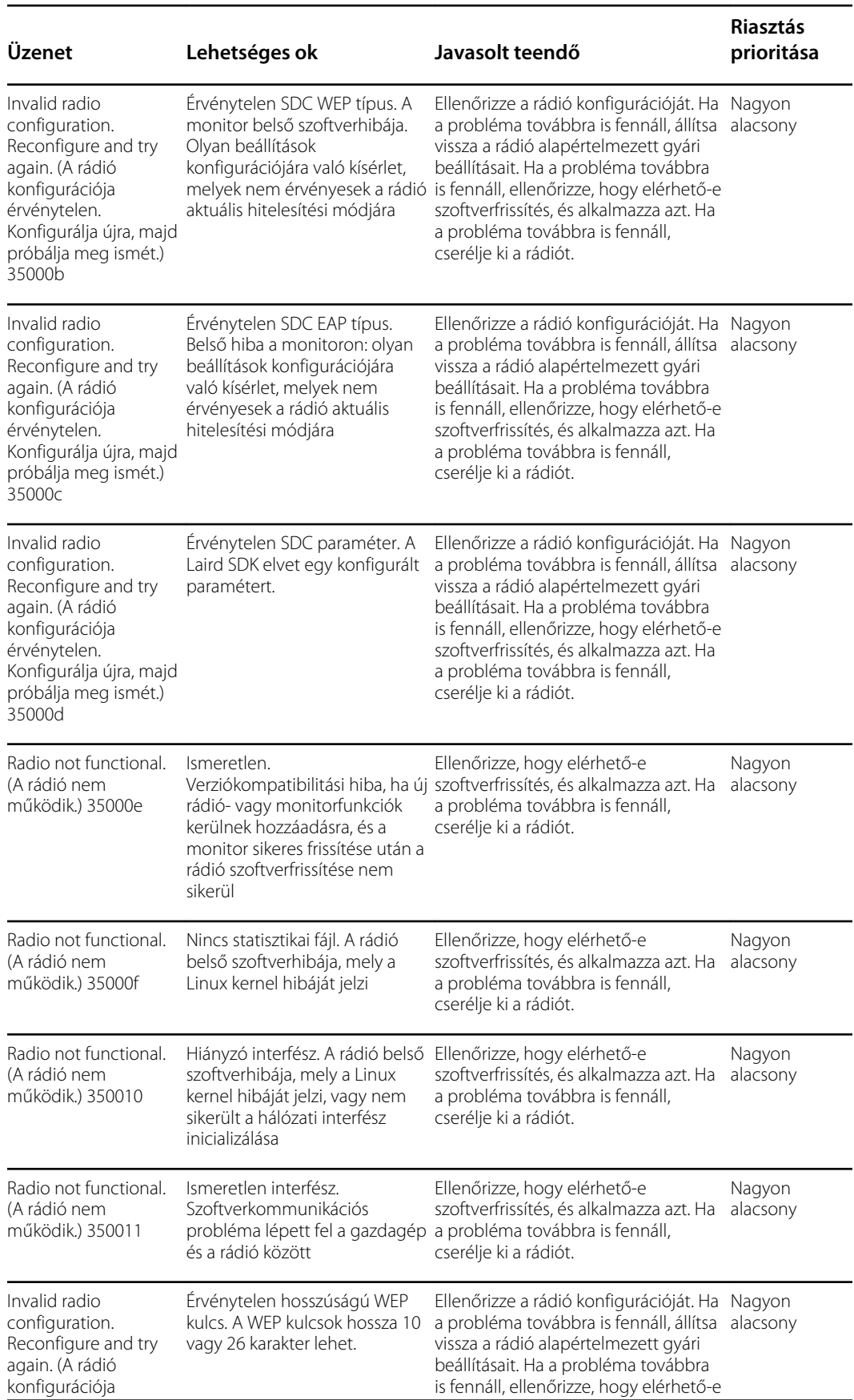

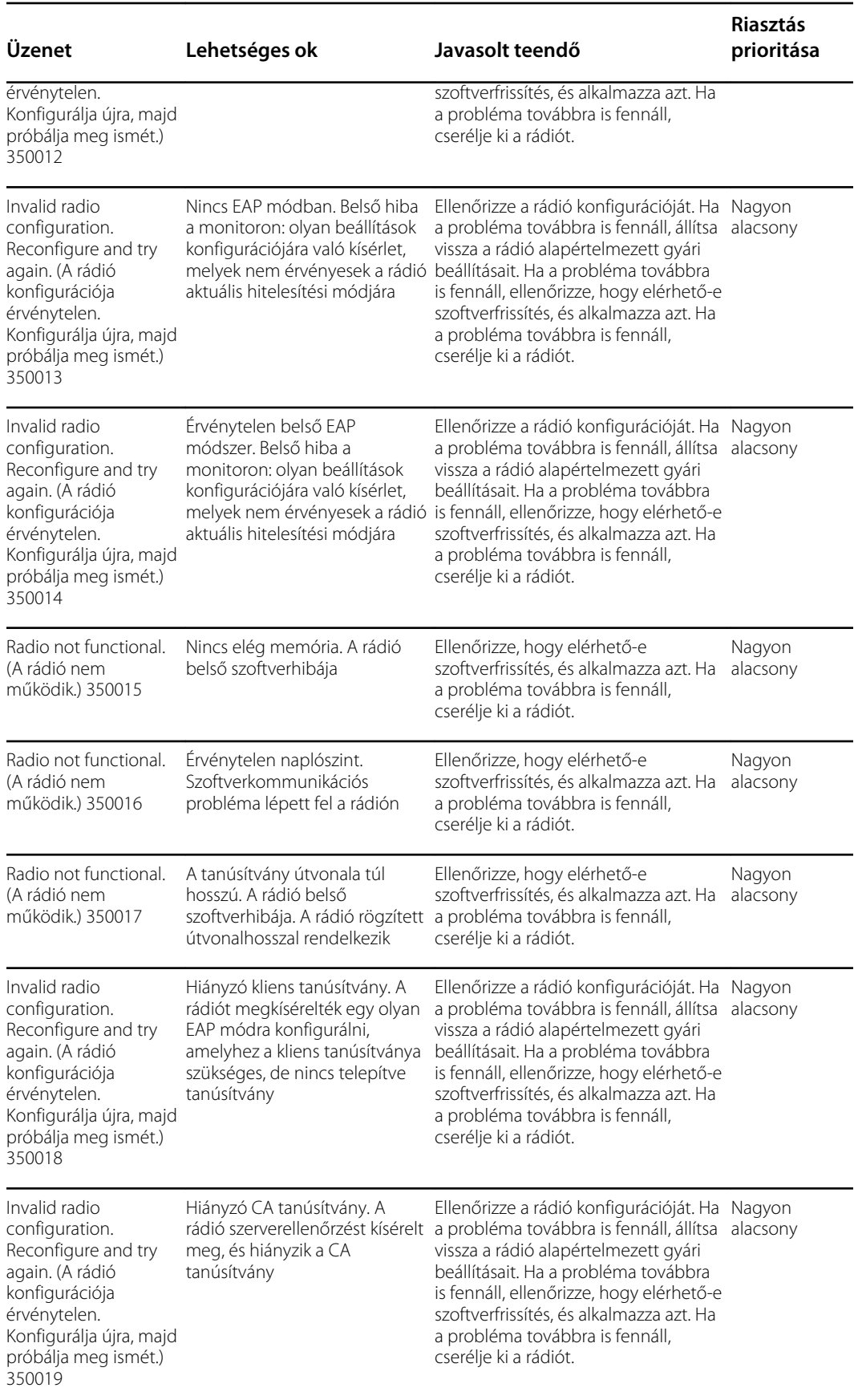

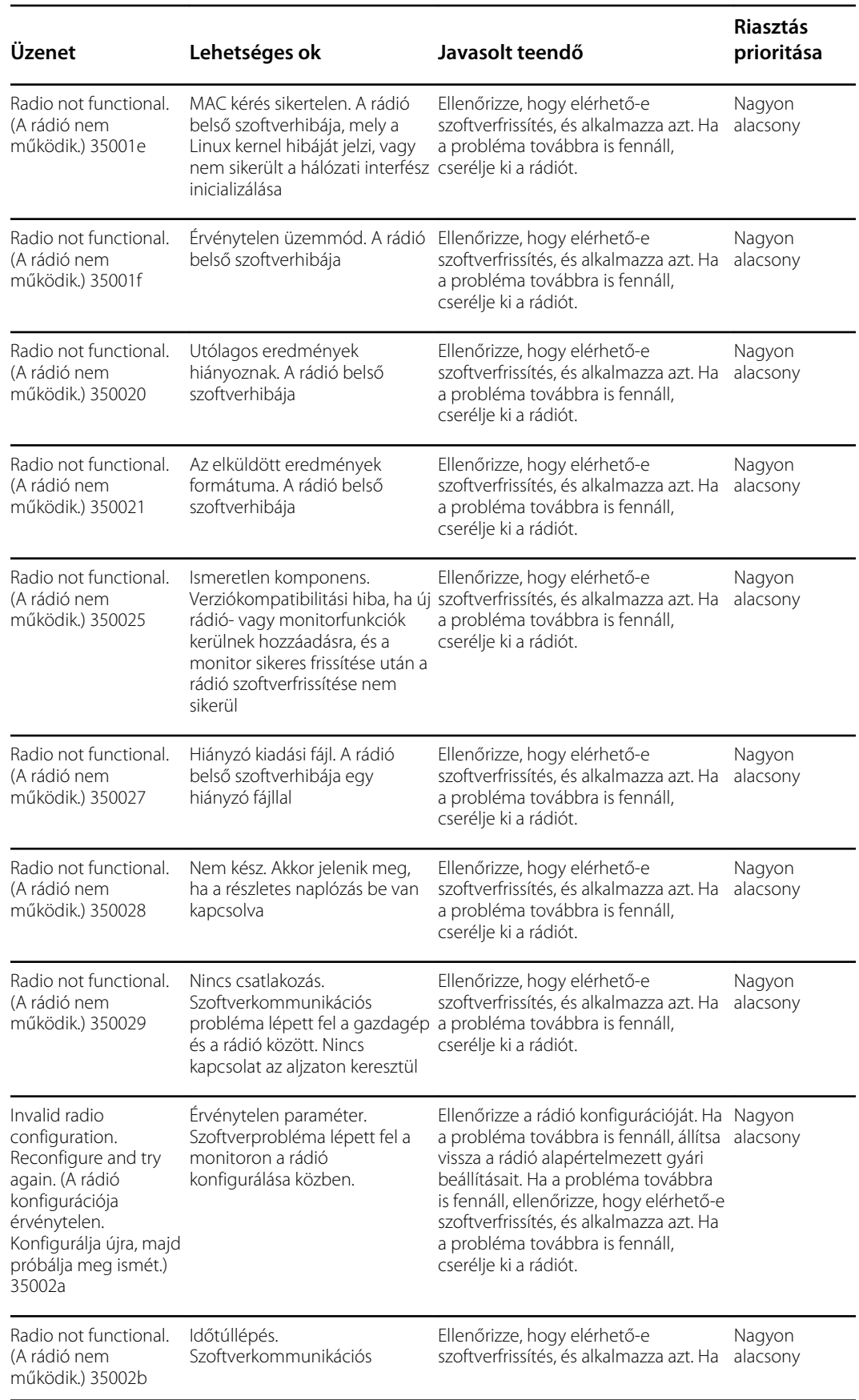
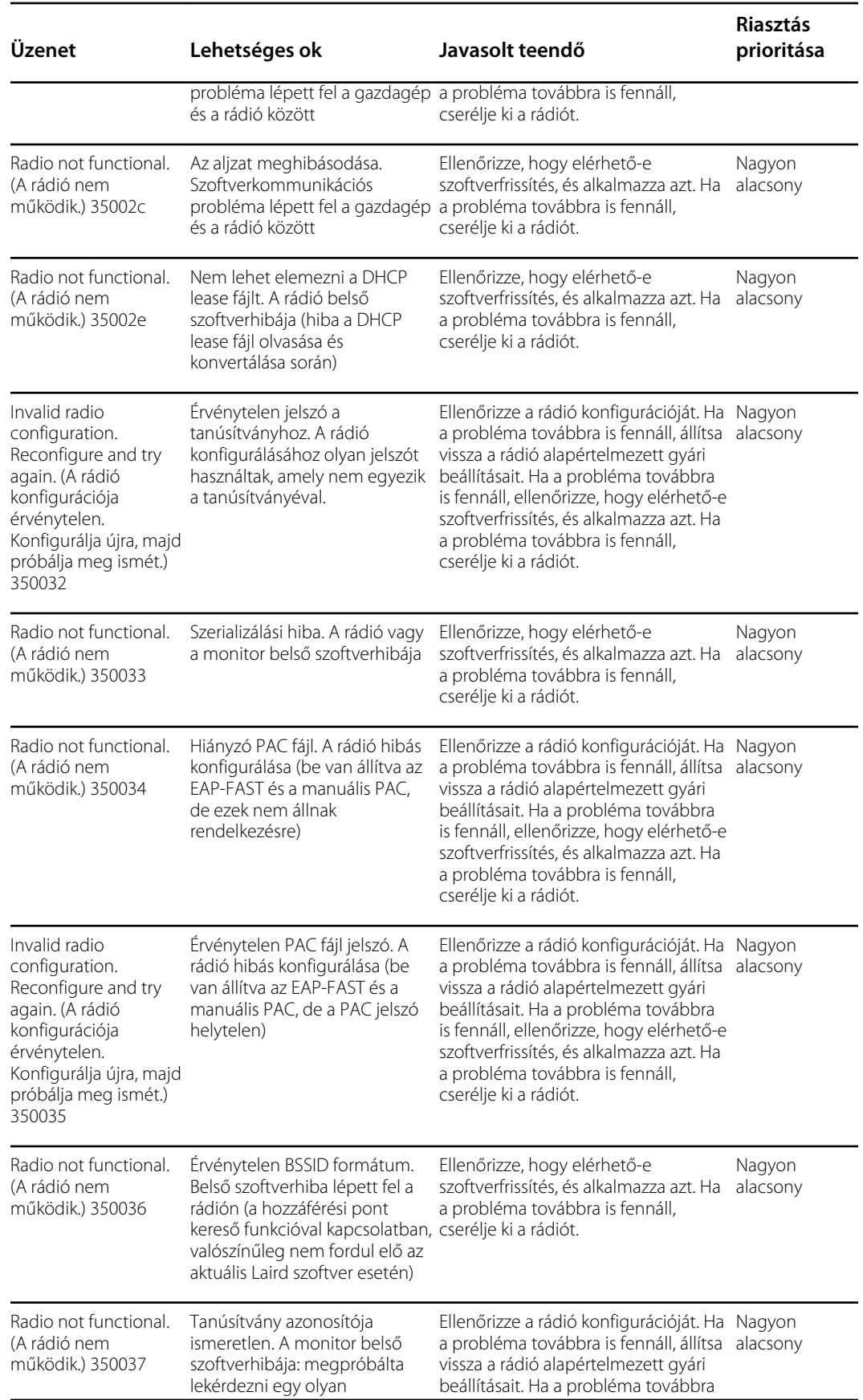

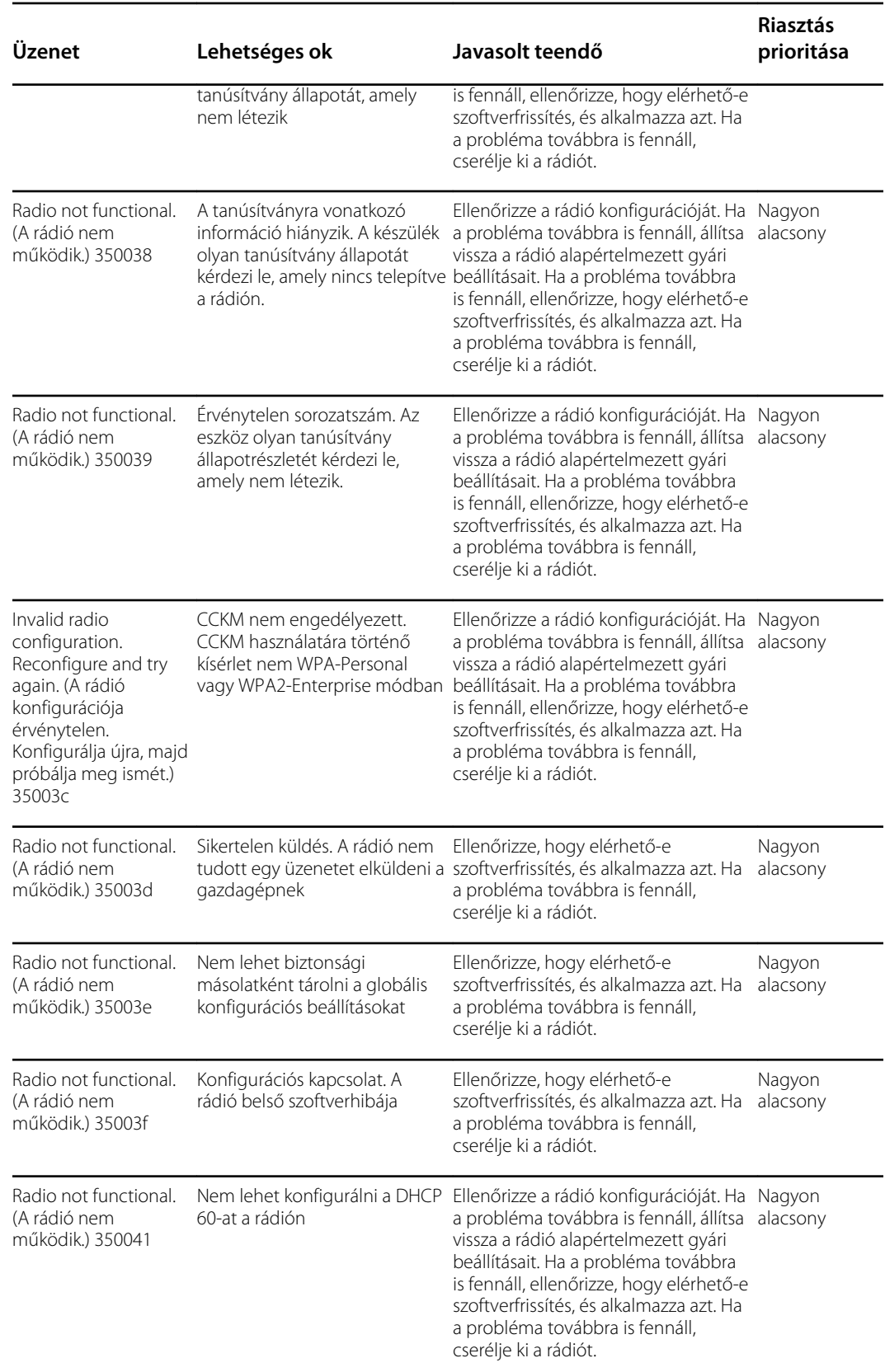

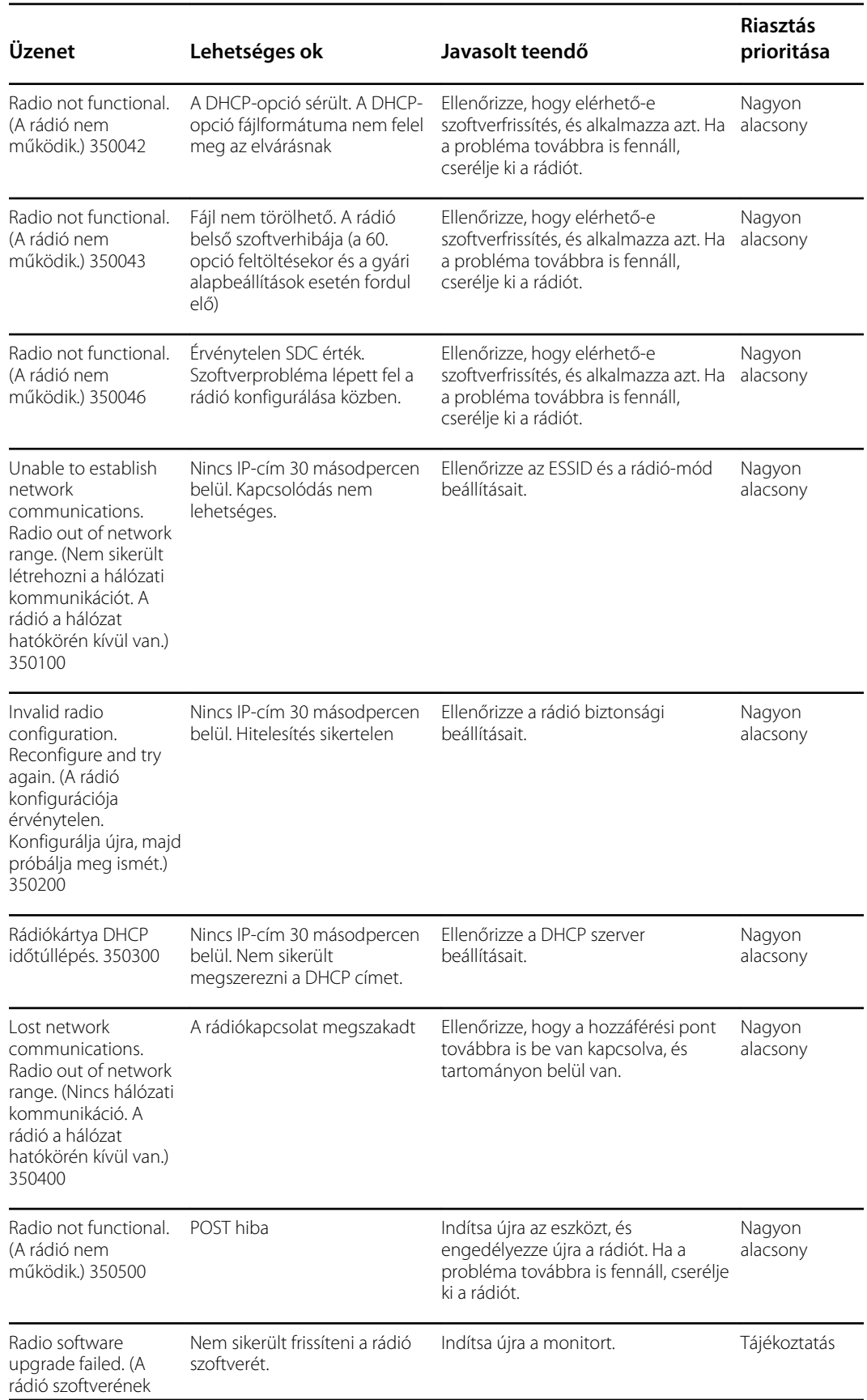

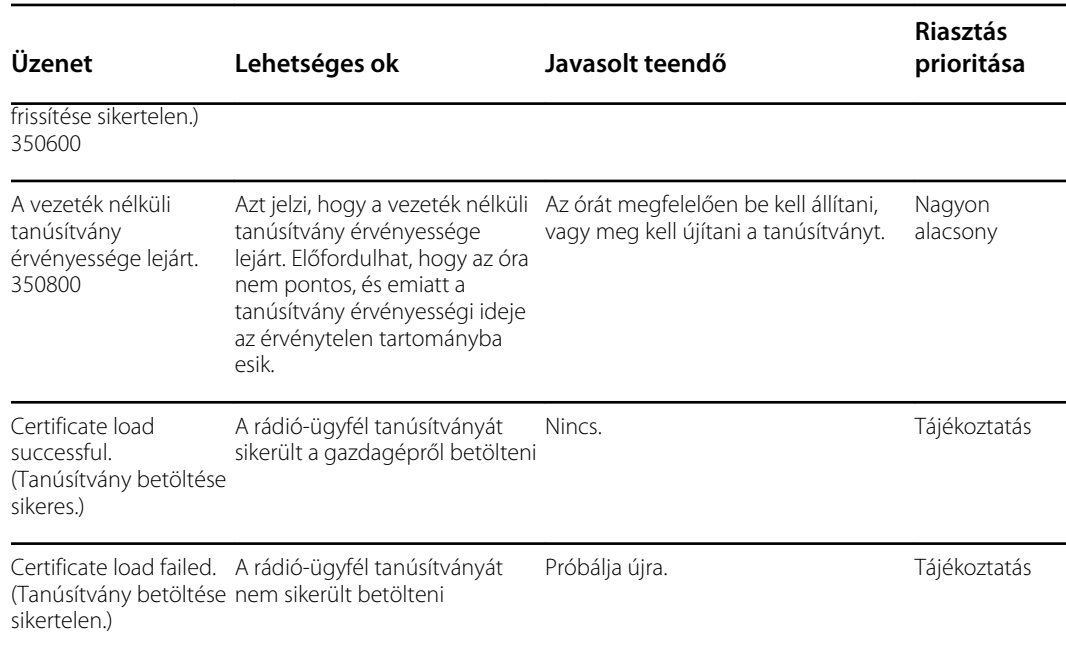

## Csatlakozásra vonatkozó üzenetek

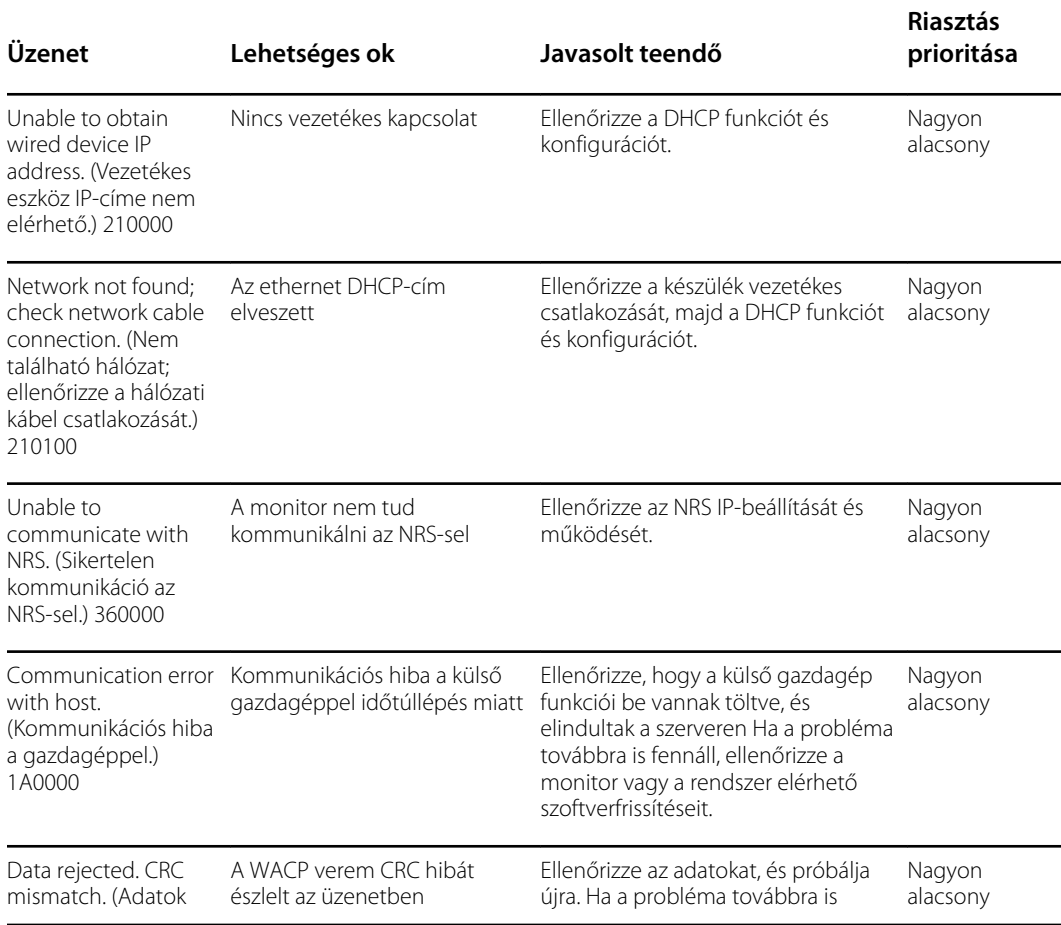

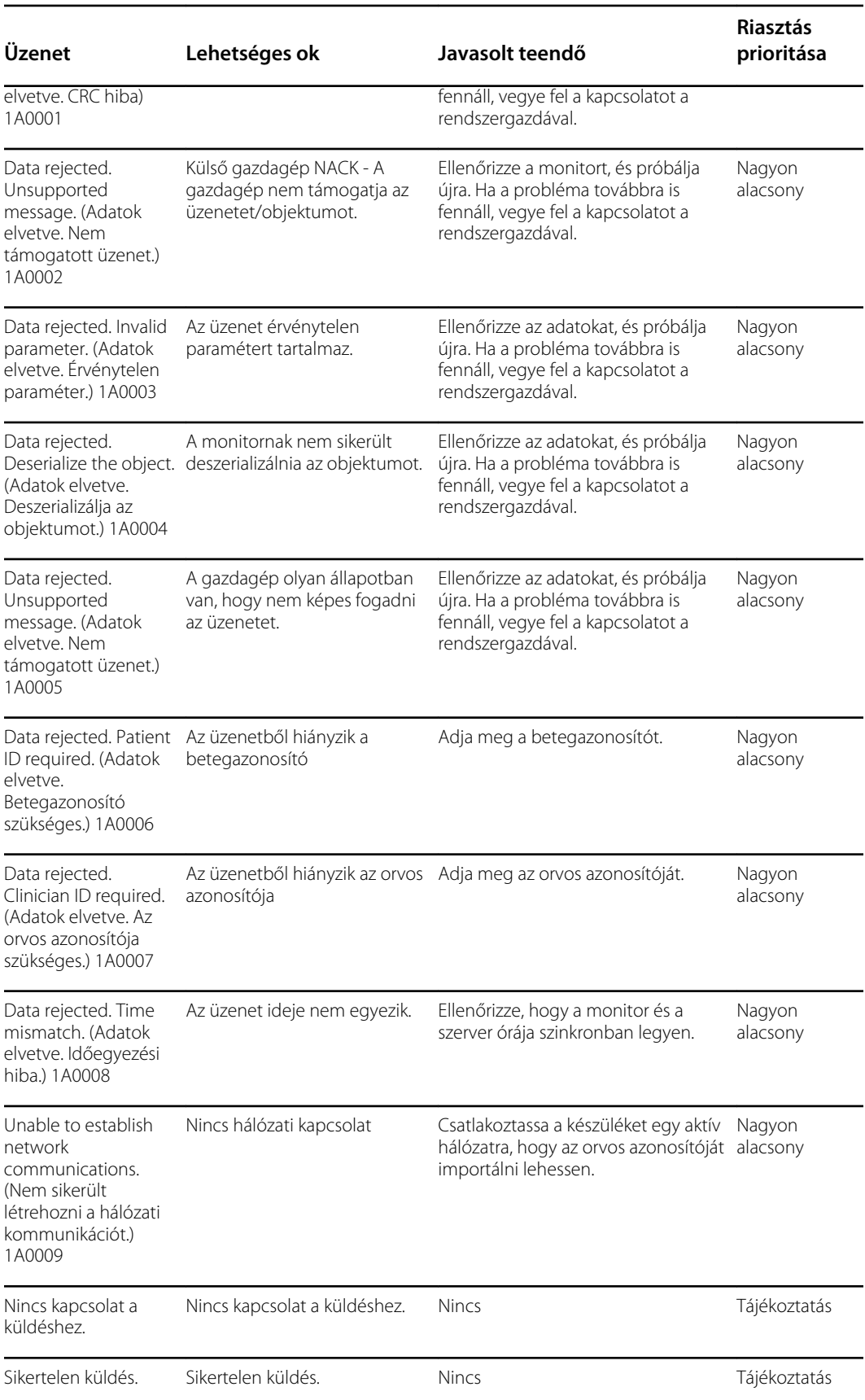

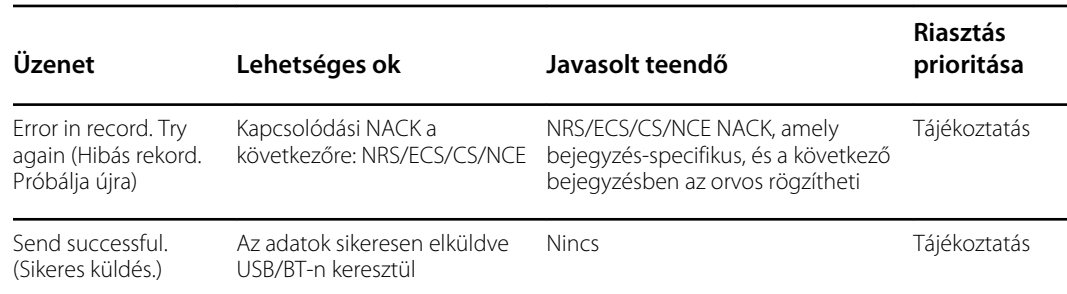

# Rendszerüzenetek

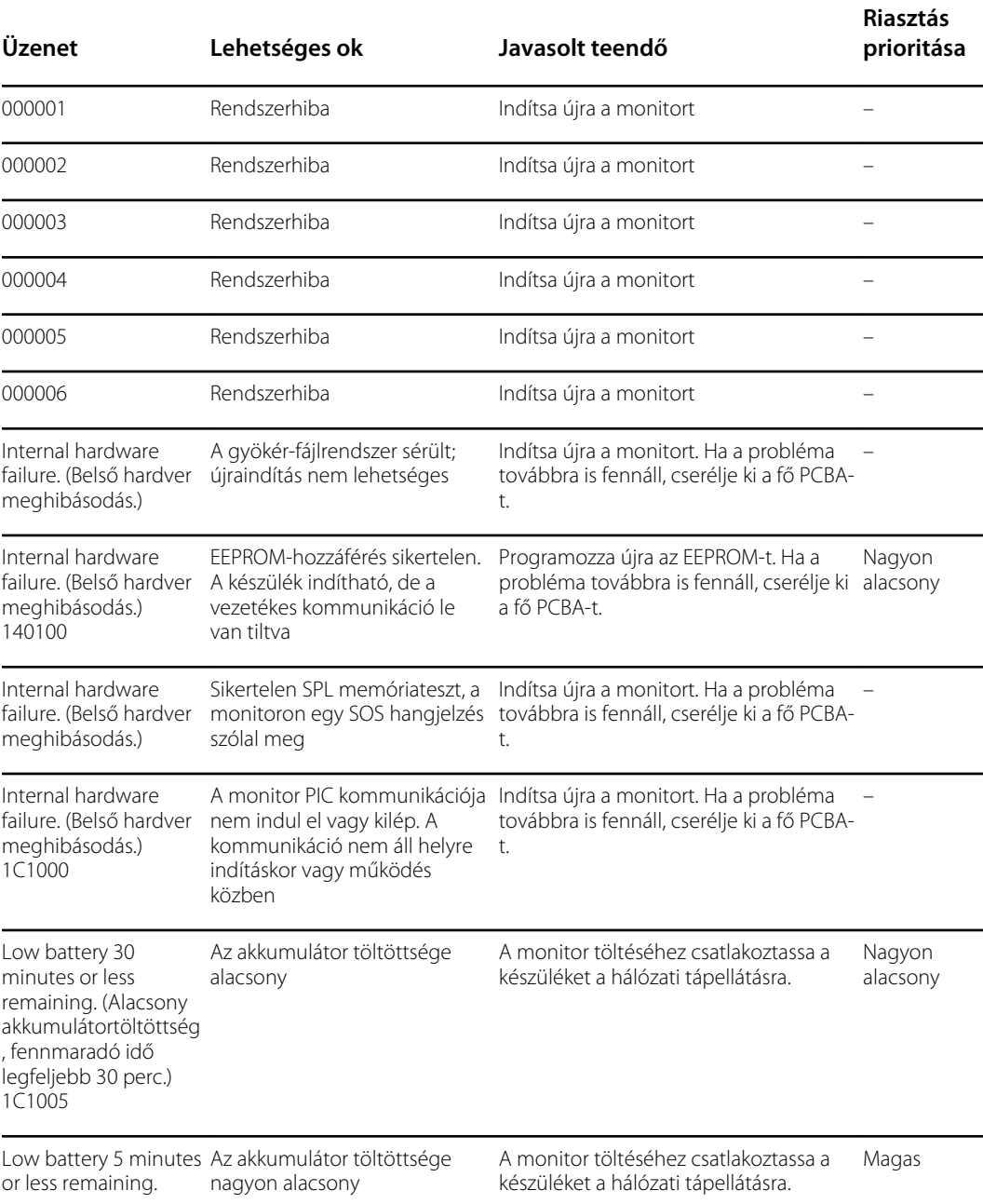

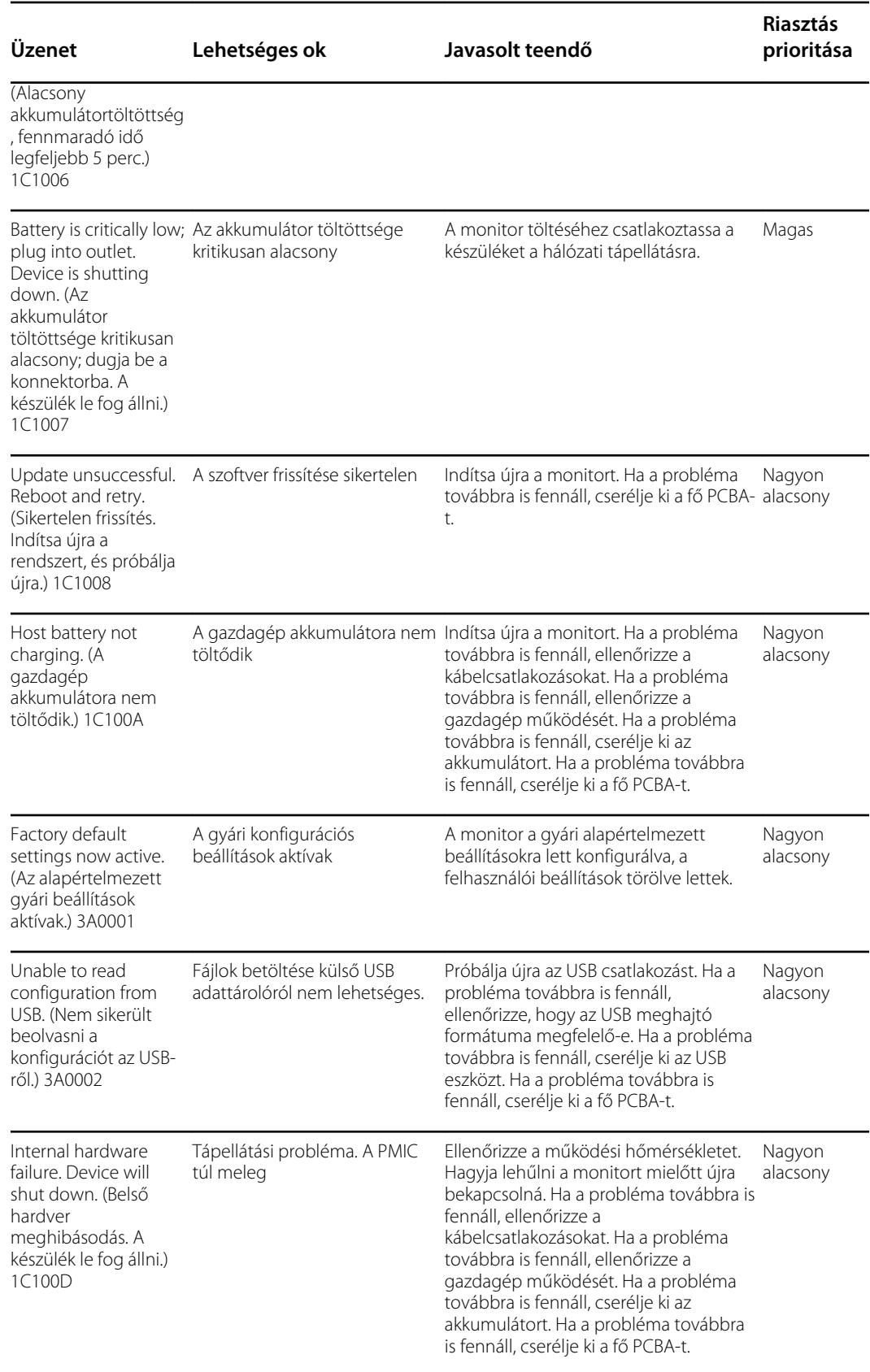

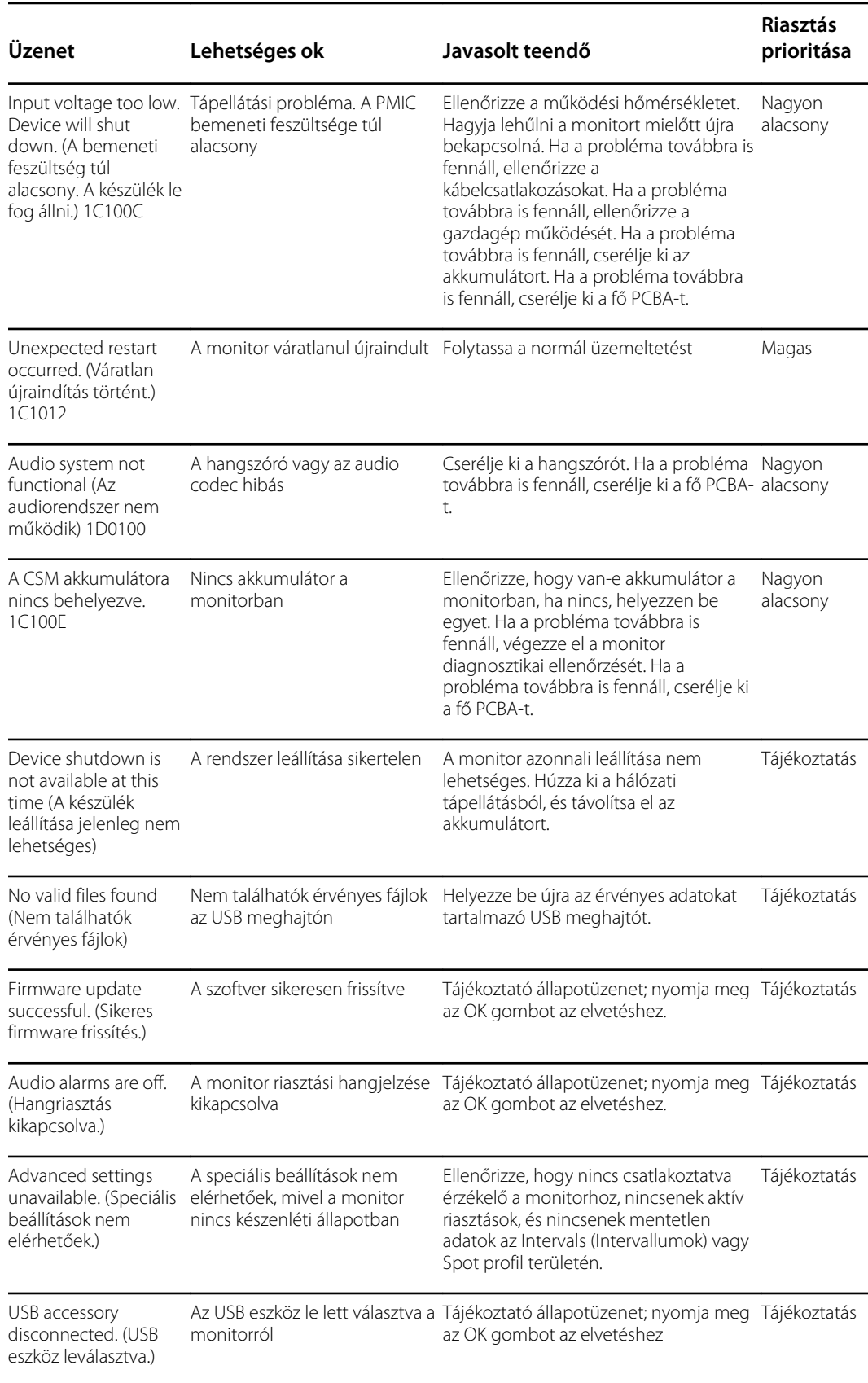

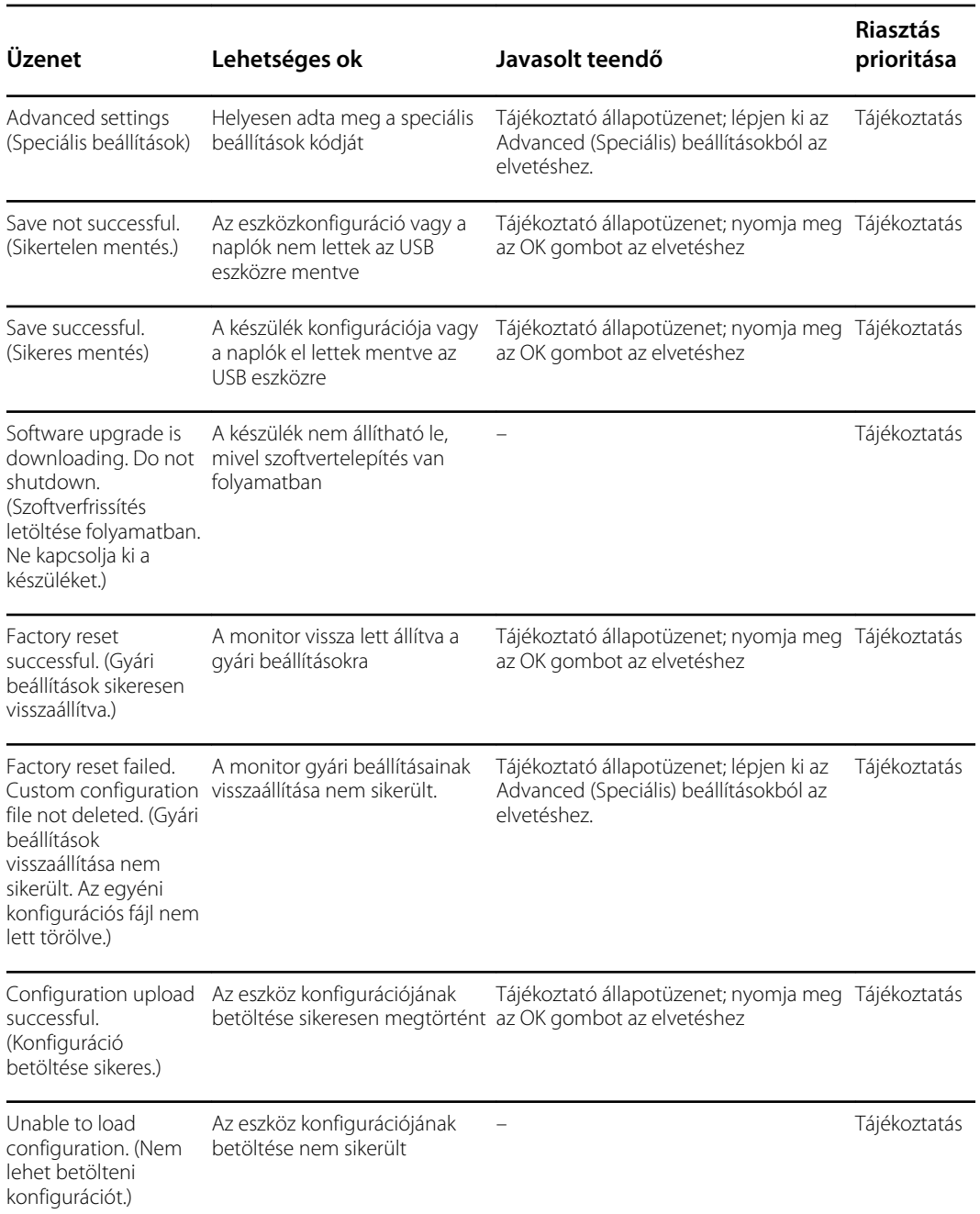

## Szoftverfrissítéssel kapcsolatos üzenetek

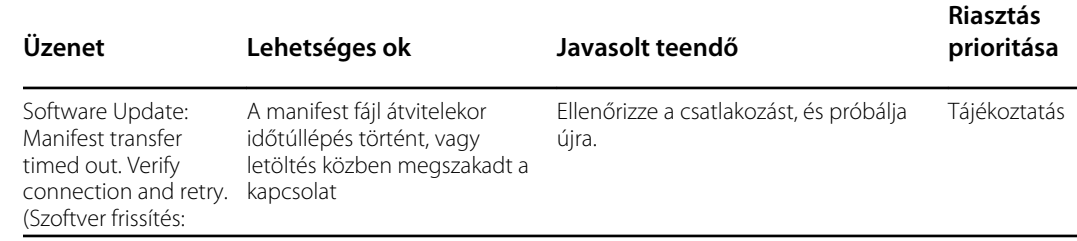

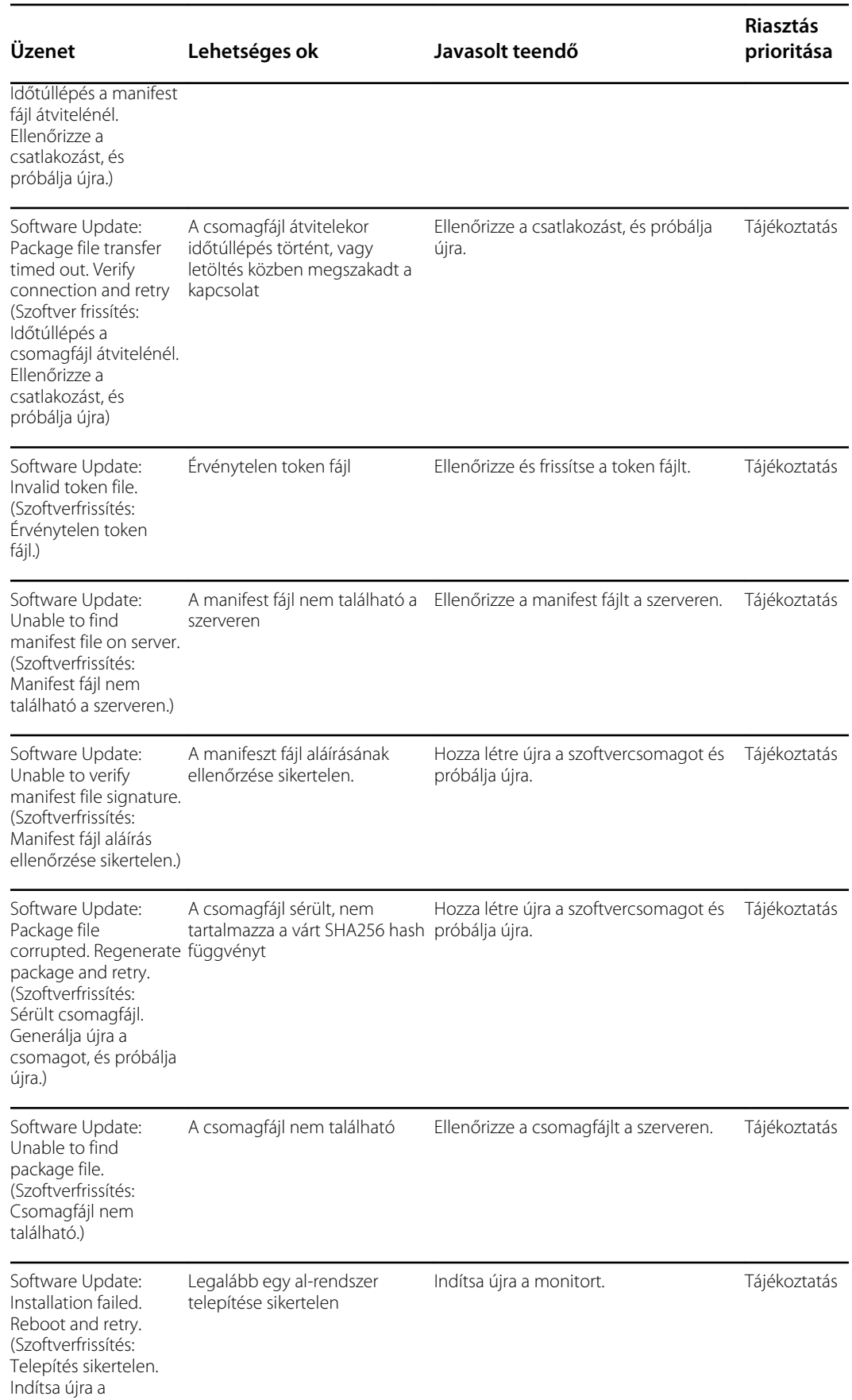

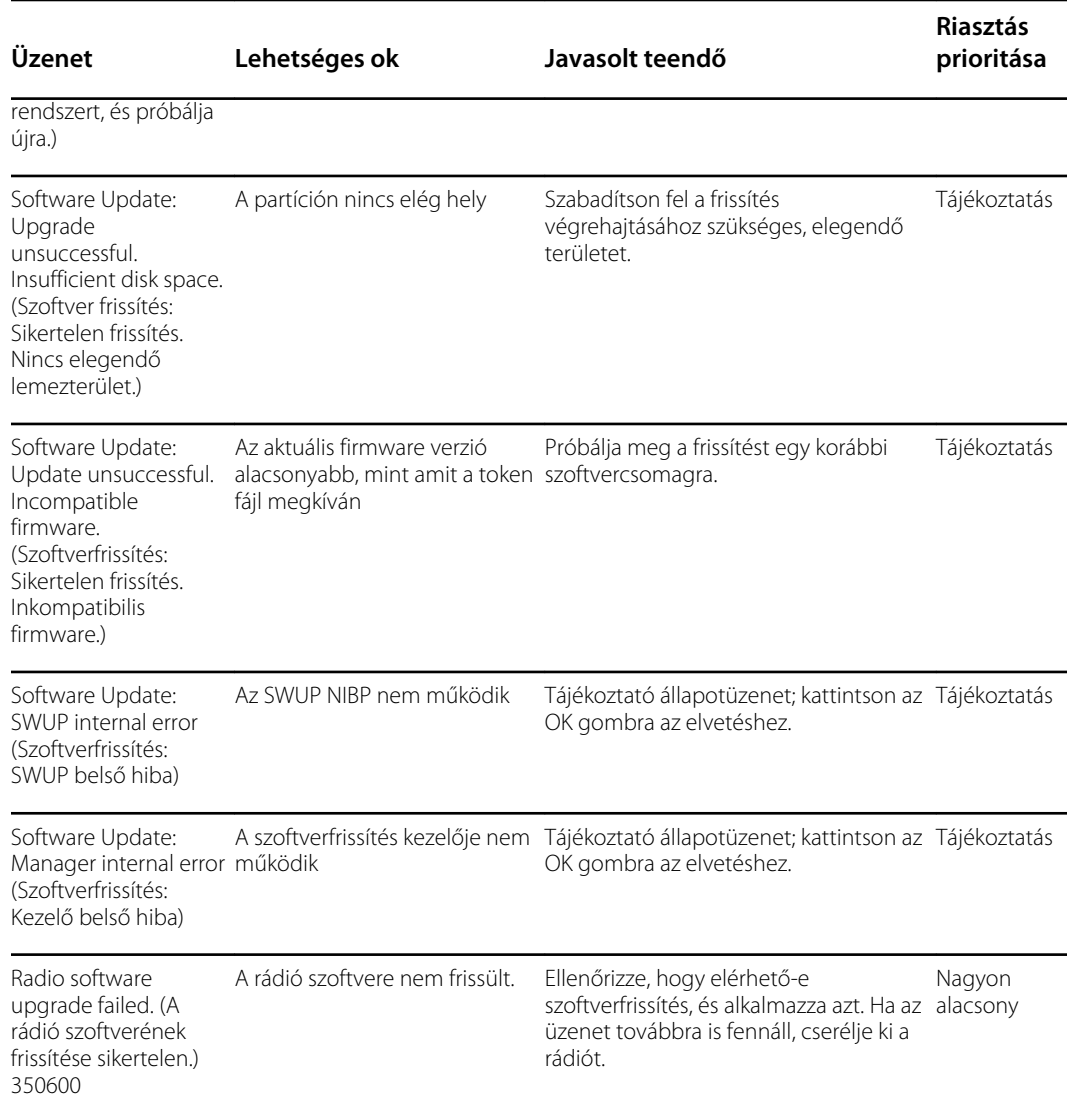

## Bluetooth-üzenetek

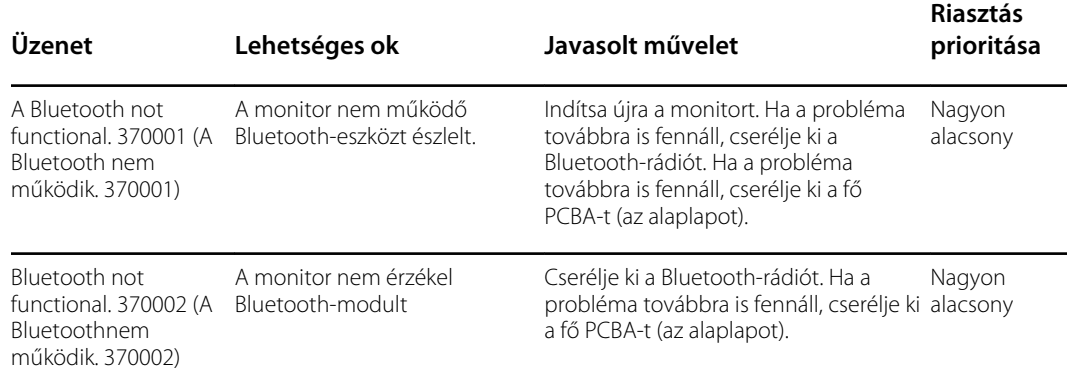

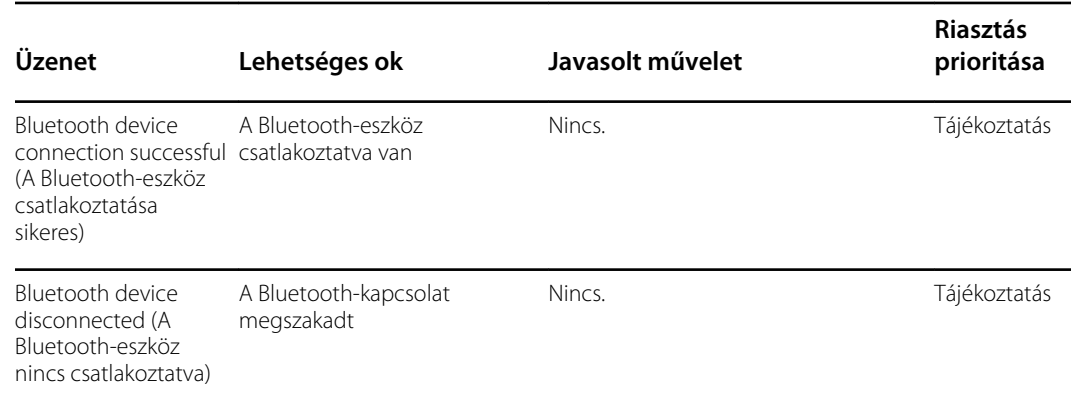

## APM üzenetek

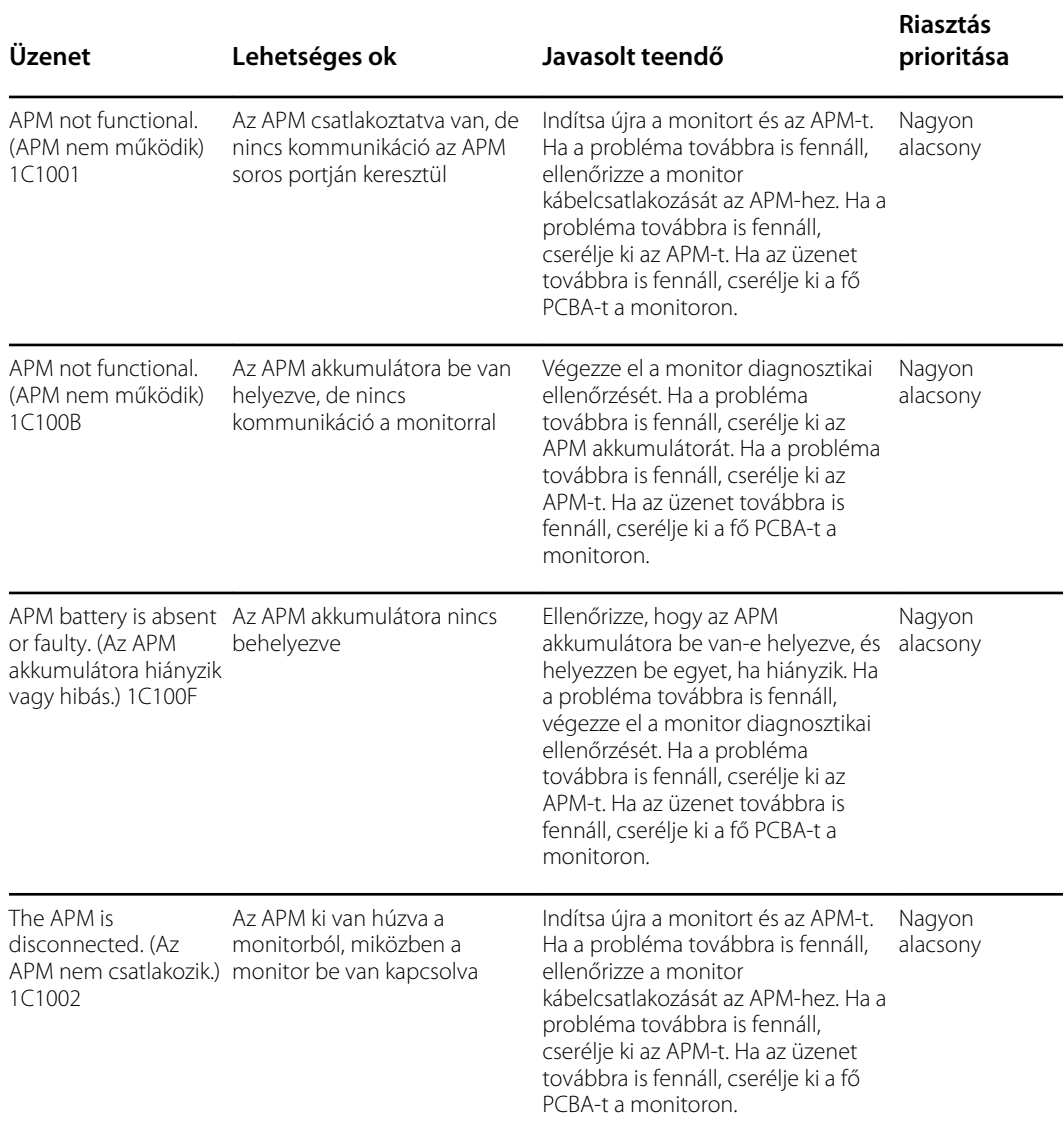

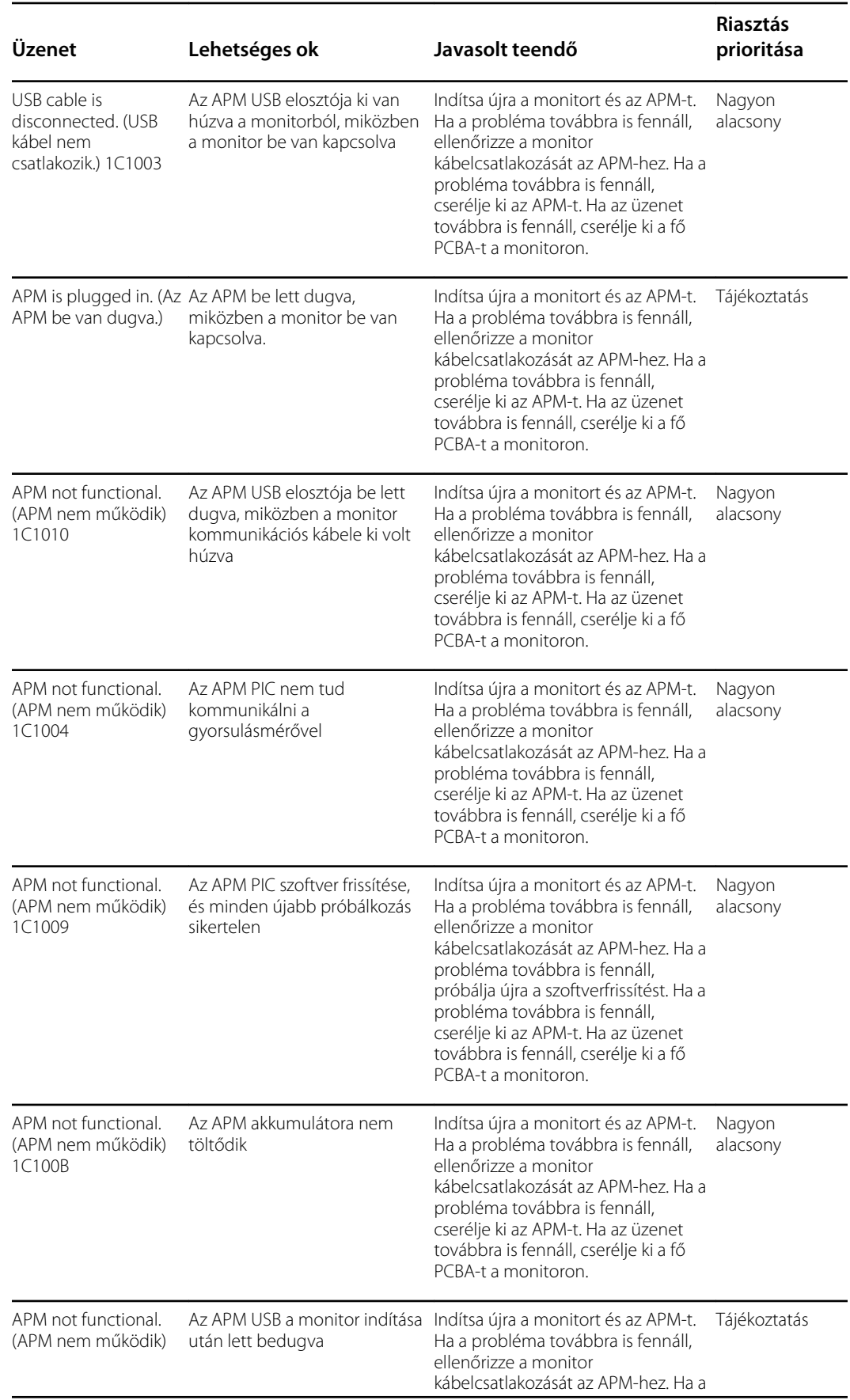

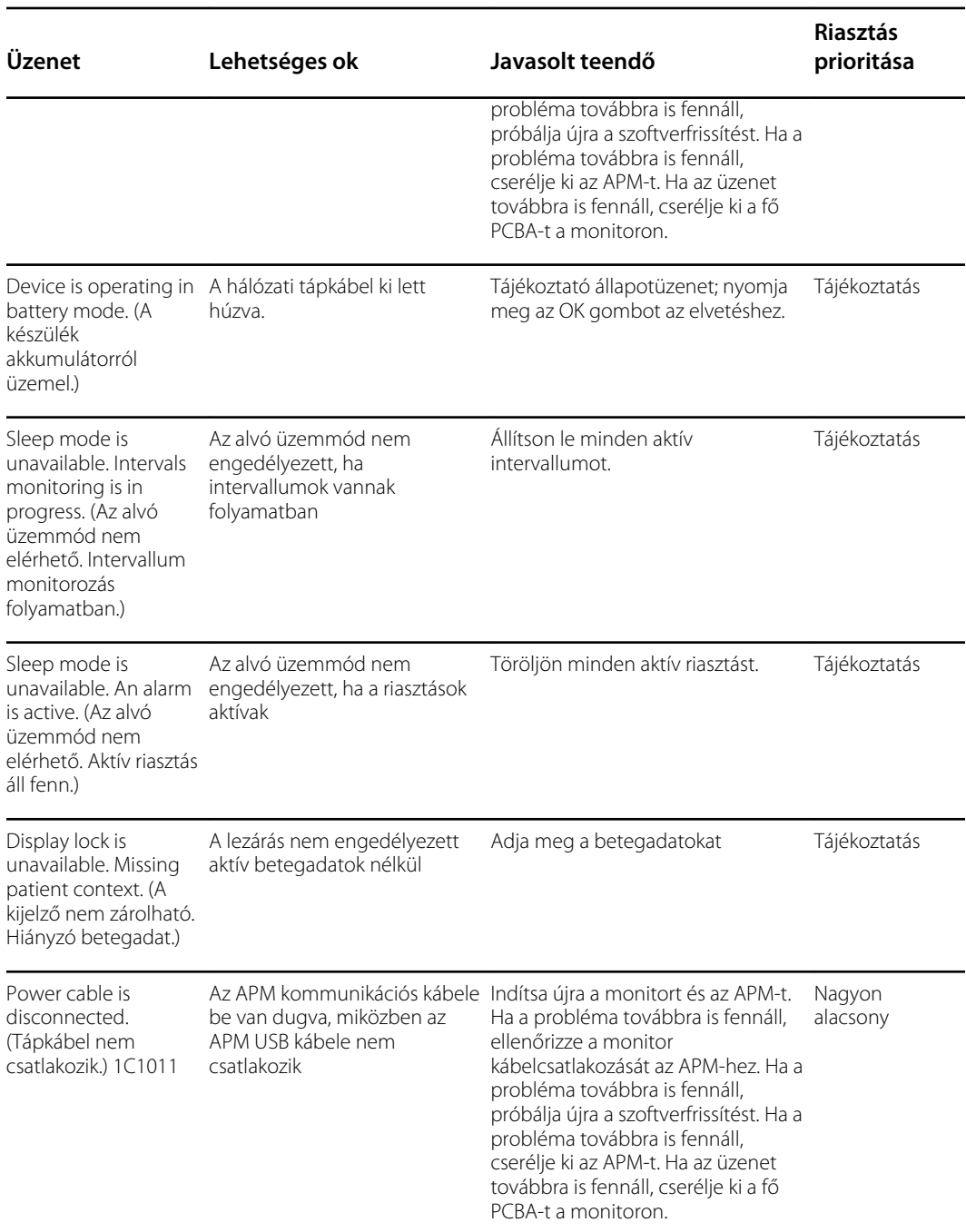

# Műszaki adatok

# Fizikai jellemzők

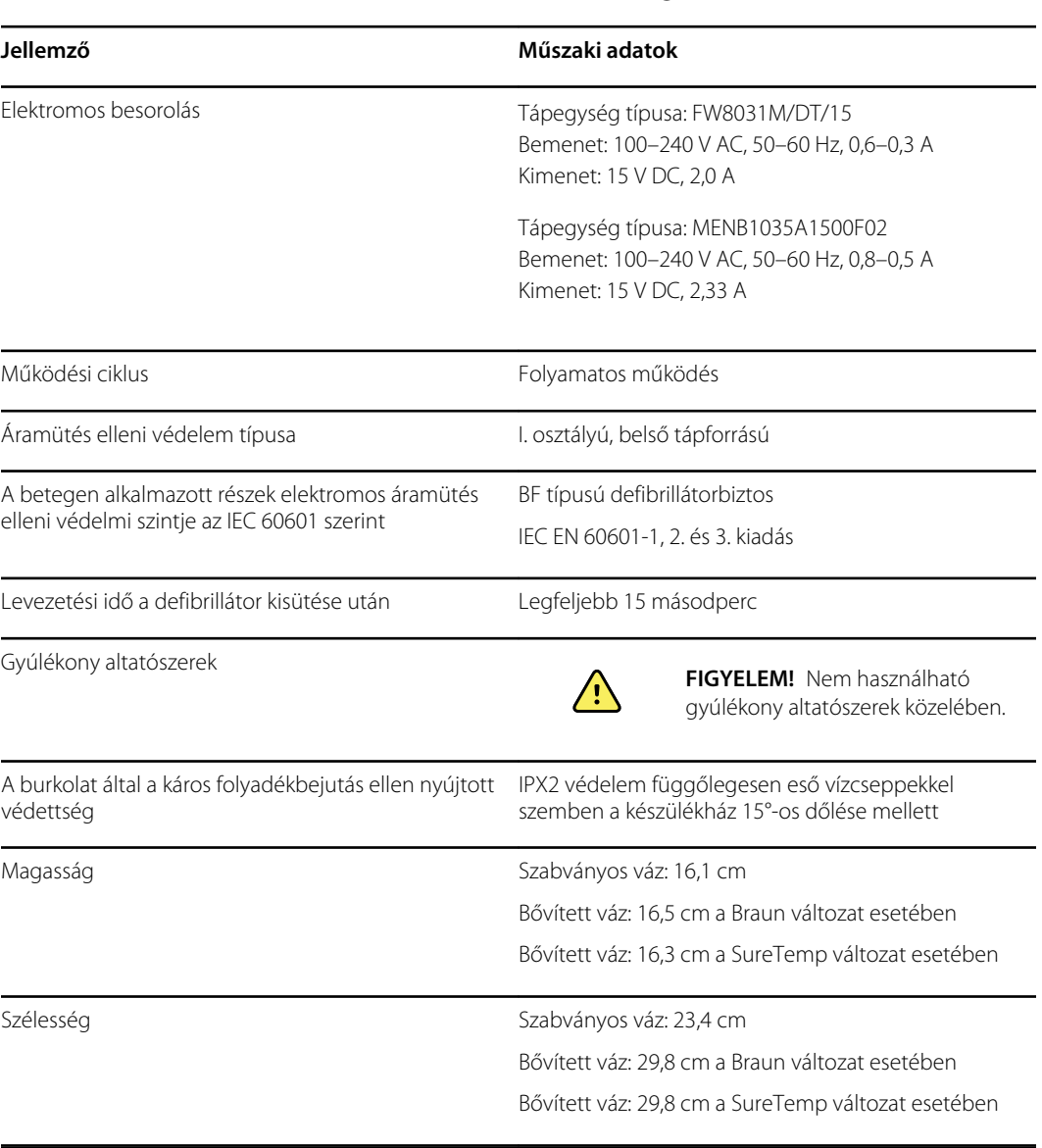

#### **Védelmi besorolások, az összes monitorra vonatkozó konfiguráció**

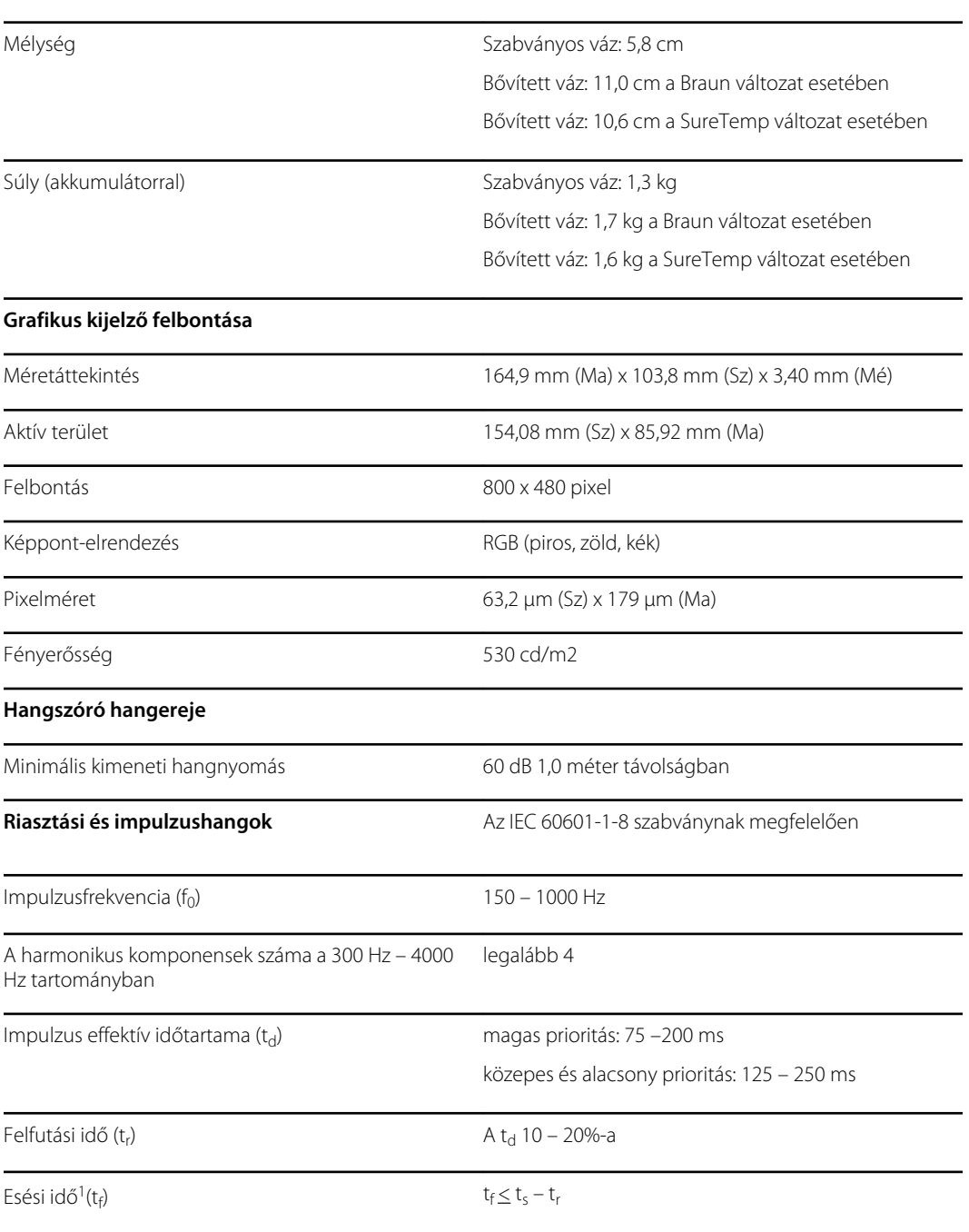

#### **Védelmi besorolások, az összes monitorra vonatkozó konfiguráció**

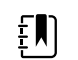

**Megjegyzés** A harmonikus komponensek hangnyomásszint-tartományának legalább 53 dBa és maximum 80dBa között kell lennie az impulzusfrekvenciánál.

<sup>1</sup>Megakadályozza az impulzusok átfedését

### Az akkumulátor műszaki adatai

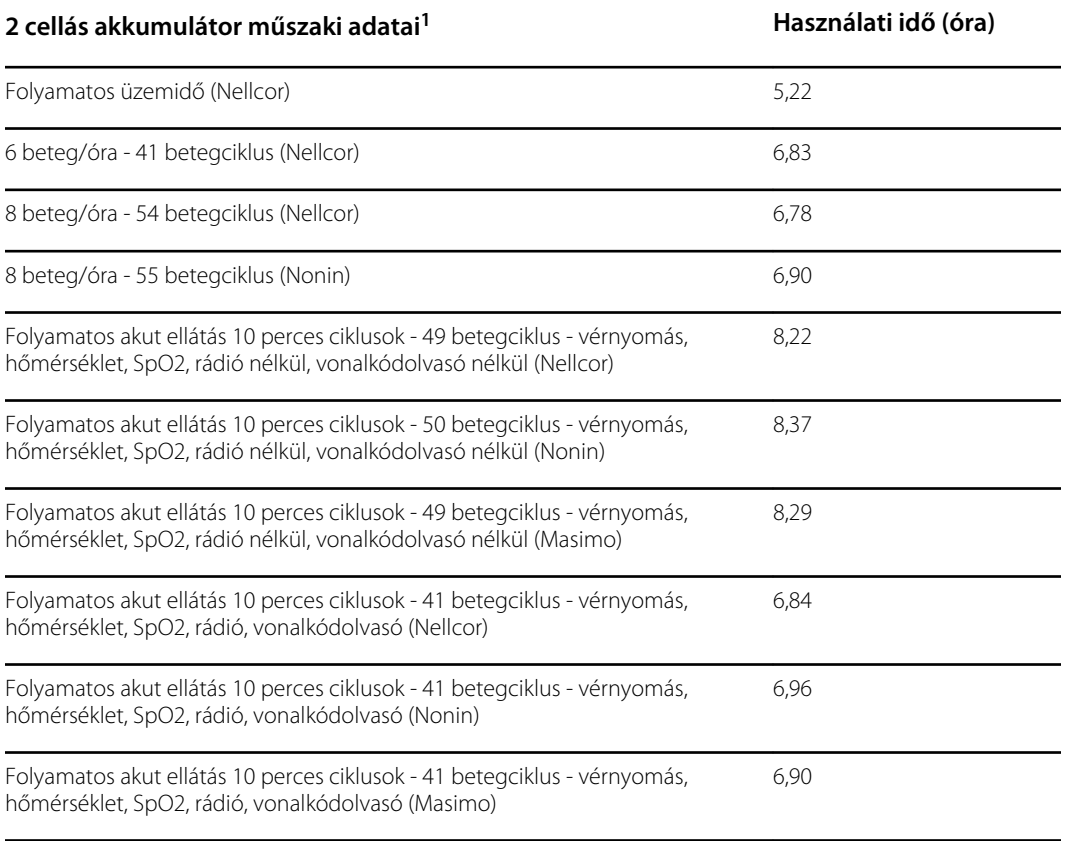

<sup>1</sup> a példákban a Nellcor az alapértelmezett modell.

### A mobil állvány műszaki adatai

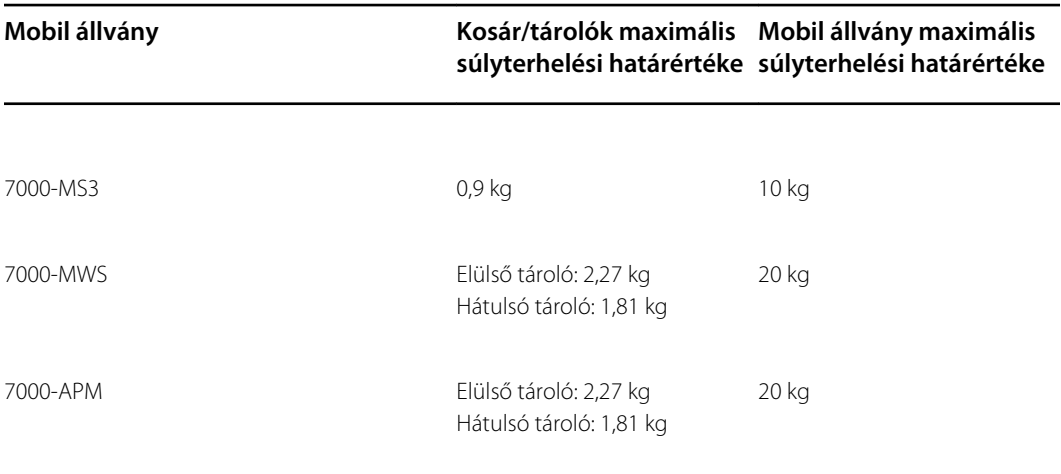

### Nővérhívó műszaki adatai

#### **Nővérhívó-csatlakozás műszaki adatai**

Nővérhívó 500 mA-en legfeljebb 24 V

### NIBP-re vonatkozó műszaki adatok

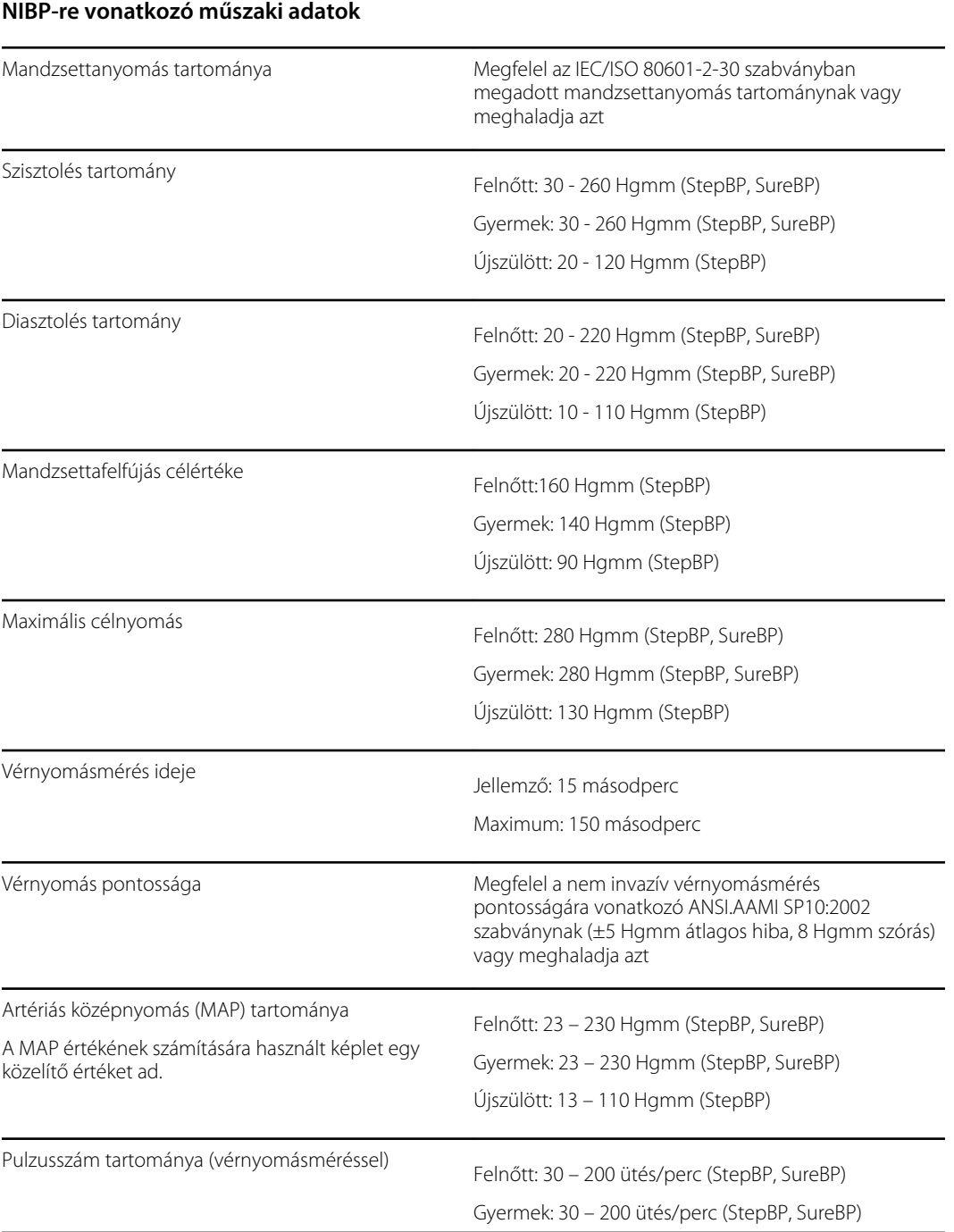

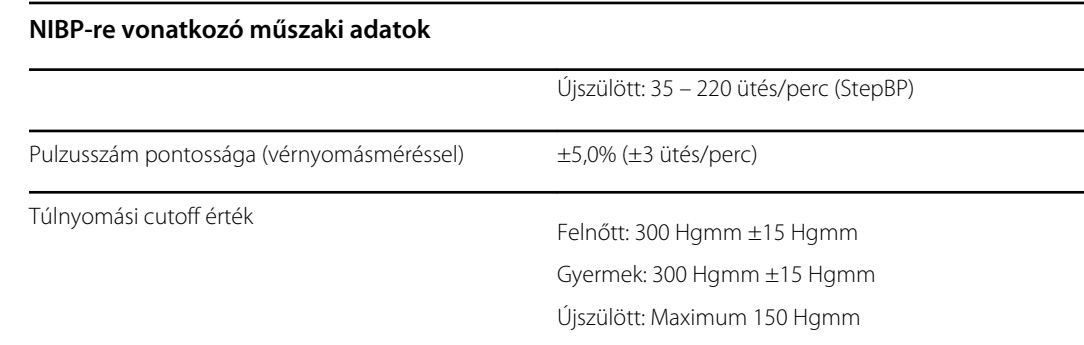

#### SureTemp Plus hőmérsékleti modul műszaki adatai

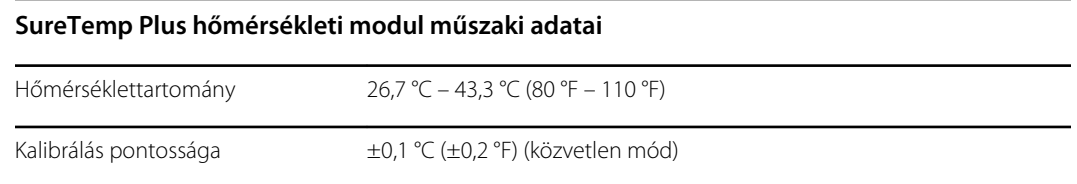

### A Braun ThermoScan Pro 6000 műszaki adatai

**A Braun ThermoScan PRO 6000 thermometer műszaki adatai (további információért lásd a Braun ThermoScan Pro 6000 használati útmutatóját)**

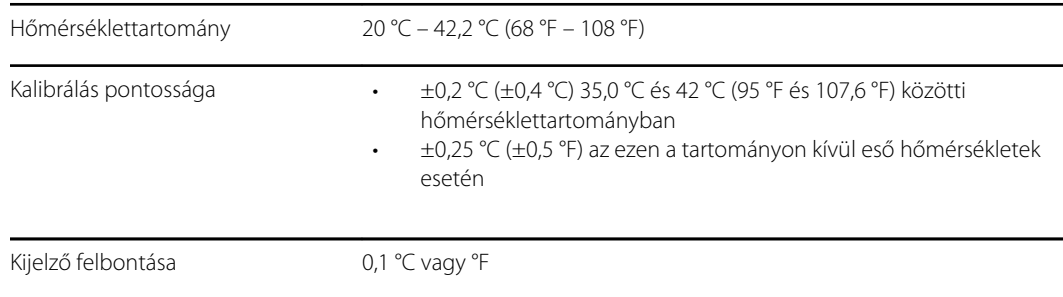

### SpO2 műszaki adatok

További információkért lásd az érzékelő gyártójának használati utasítását.

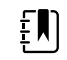

**Megjegyzés** Funkcionális tesztelők nem használható a pulzoximéter-monitor pontosságának megállapítására.

Miközben a funkcionális tesztelők hasznosak lehetnek annak ellenőrzésére, hogy a pulzoximéter érzékelője, a kábelezés és a monitor működőképes-e, nem képesek adatokat szolgáltatni a rendszer SpO2 mérési pontosságának megfelelő értékeléséhez. Az SpO2 mérések pontosságának teljes körű kiértékeléséhez legalább az érzékelő hullámhossz-jellemzőit kell illeszteni, valamint reprodukálni kell az érzékelő és a beteg testszövete közti összetett optikai kölcsönhatást. Ezek a képességek túlmutatnak az ismert asztali tesztelők képességein. Az SpO2 mérés pontossága csak in vivo értékelhető, a pulzoximetriás értékeknek az egyidejűleg levett artériás vérmintákon laboratóriumi CO-oximéterrel végzett SaO2 mérésekkel történő összehasonlításával.

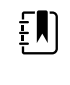

 $E$ 

**Megjegyzés** Az SpO2 klinikai mérésekre vonatkozó további információkért vegye fel a kapcsolatot az érzékelő gyártójával.

**Megjegyzés** A pontosságra vonatkozó további információkért lásd az érzékelő gyártójának használati utasítását.

#### **SpO2 műszaki adatok (Masimo műszaki adatok, lásd az alábbi lábjegyzeteket: 1, 2, 3, 4, 5 és 6)**

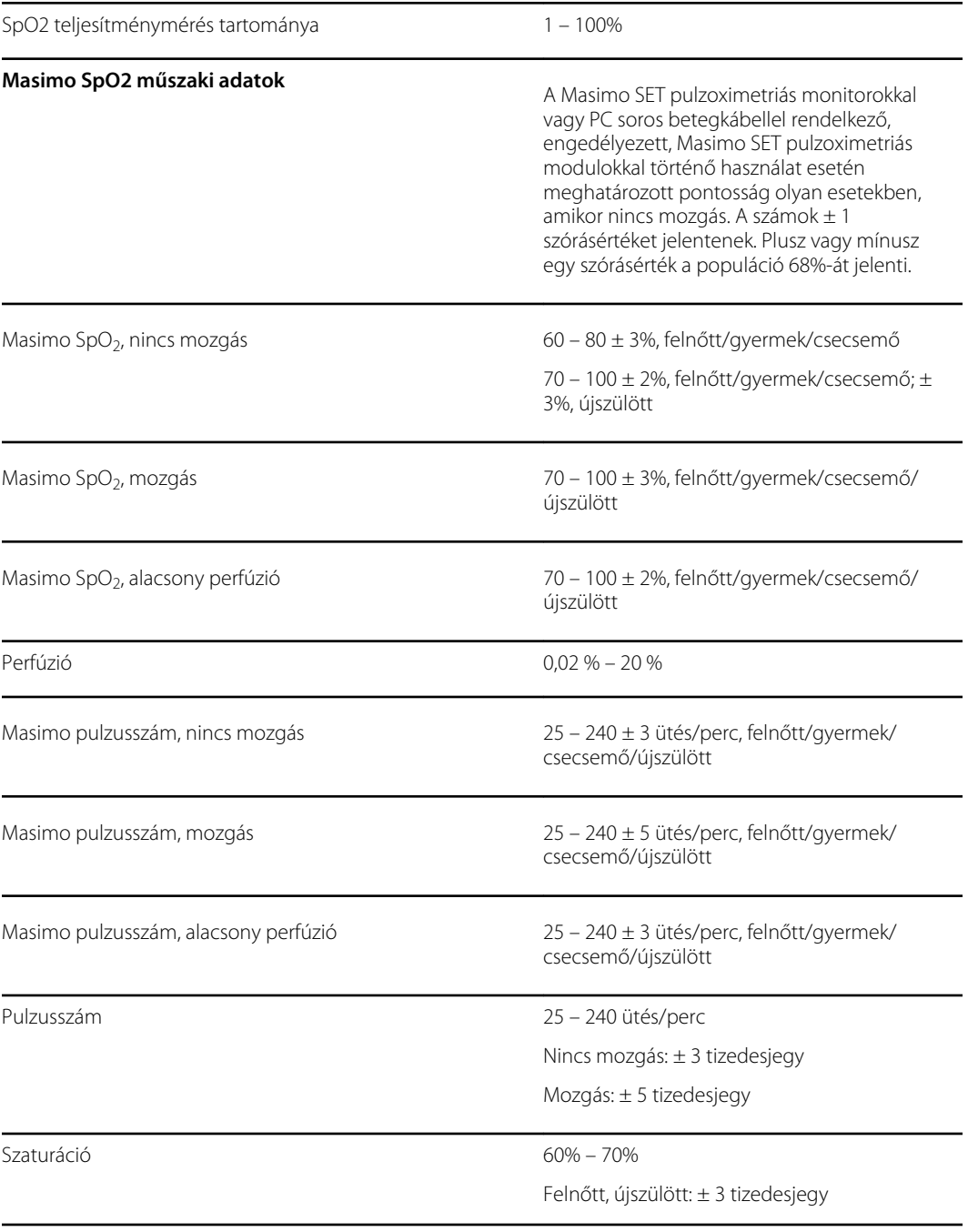

#### **SpO2 műszaki adatok (Masimo műszaki adatok, lásd az alábbi lábjegyzeteket: 1, 2, 3, 4, 5 és 6)**

 $E$ 

**Megjegyzés** A szaturáció pontossága az érzékelő típusától függően változik. A pontosságra vonatkozó további információkért lásd az érzékelő *használati utasítását*.

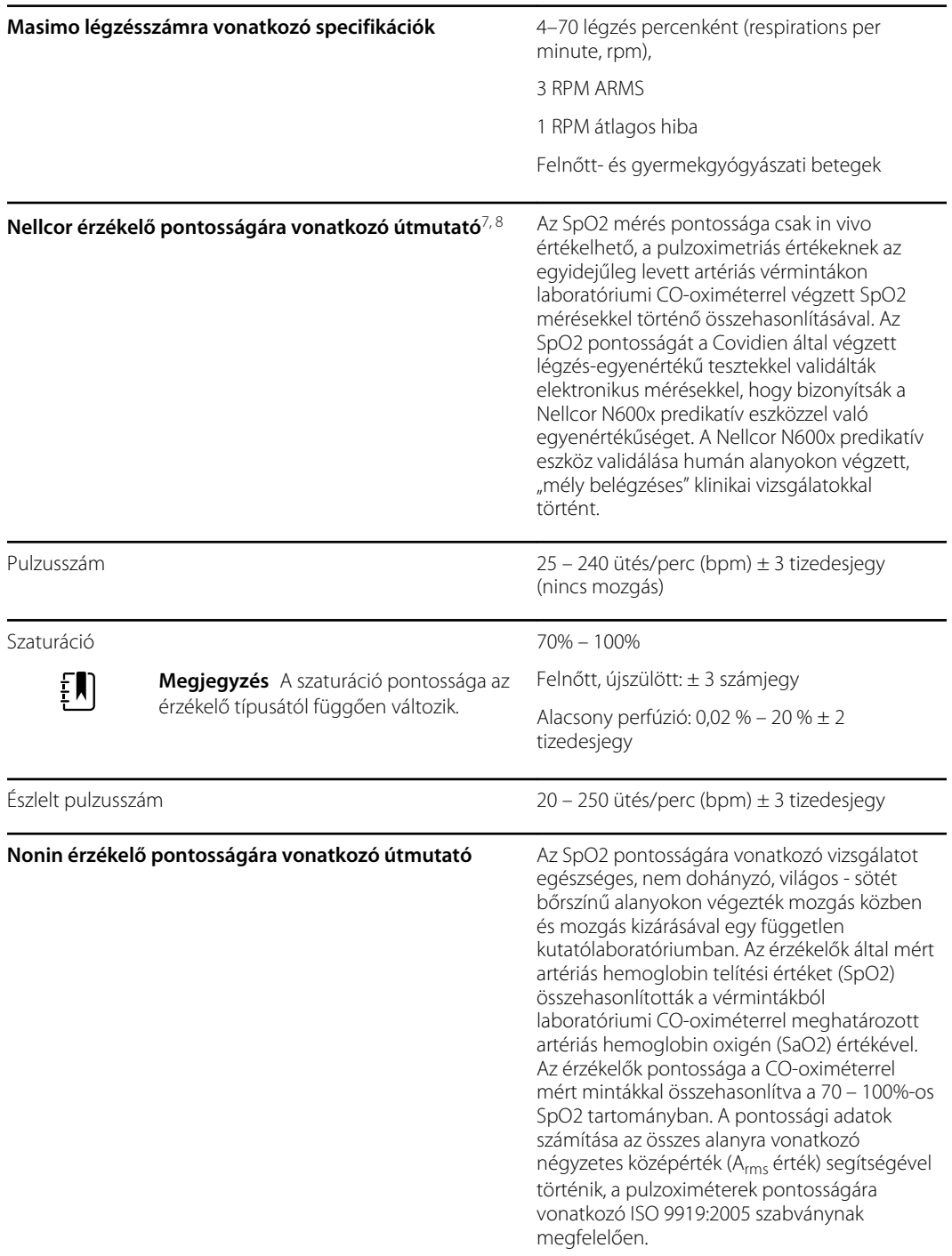

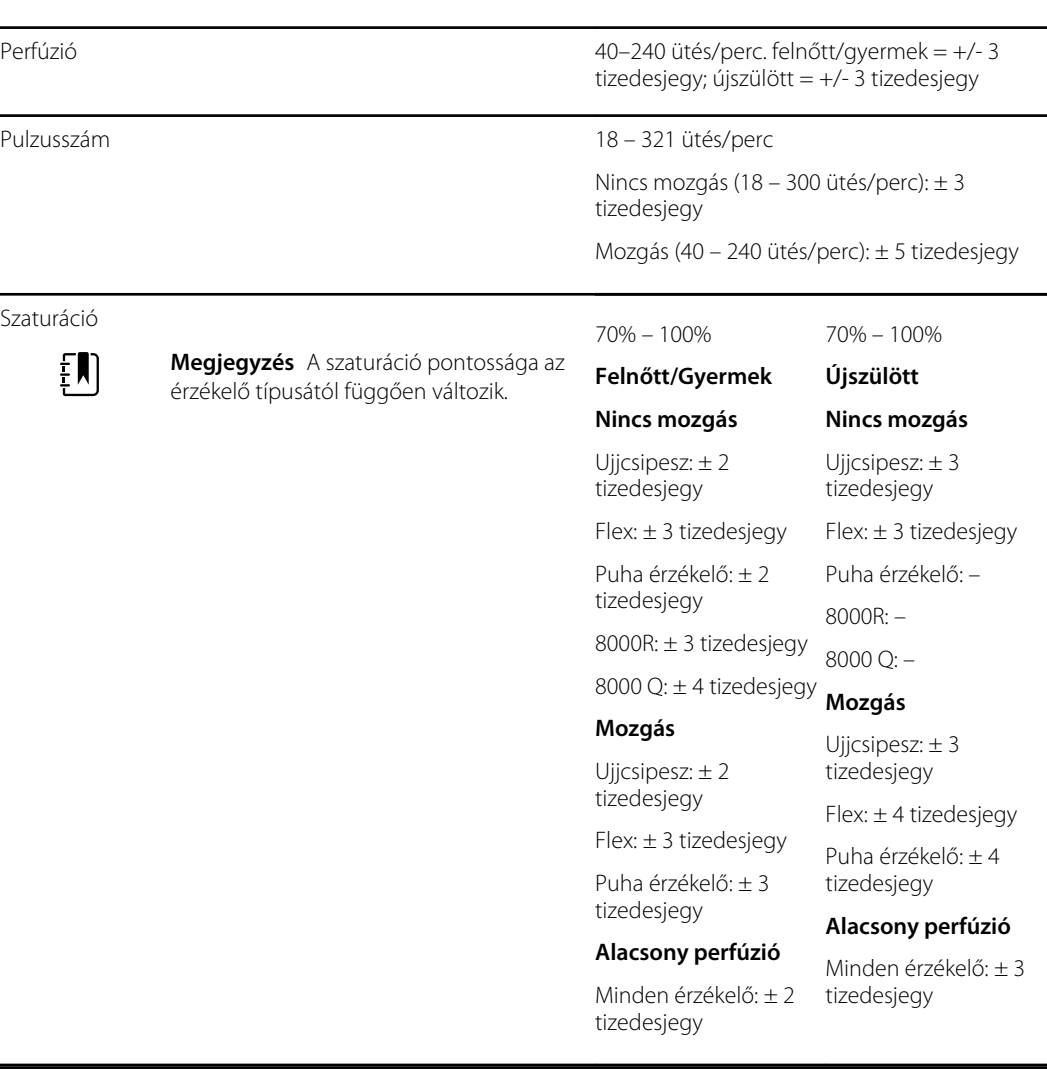

#### **SpO2 műszaki adatok (Masimo műszaki adatok, lásd az alábbi lábjegyzeteket: 1, 2, 3, 4, 5 és 6)**

1 Az SpO2 pontosságának meghatározása egészséges felnőtt önkénteseken végzett laboratóriumi pulzoximetriás vizsgálattal történt a 60-100%-os SpO2 tartományban. Az SpO2 pontosságának meghatározása 16 olyan 7-135 napos, 0,5-4,25 kg súlyú újszülött betegen történt, akik az intenzív osztályon feküdtek. Hetvenkilenc (79) adatminta került begyűjtésre a 70-100%-os SaO2 tartományban 2,9%-os pontossággal az SpO2-re vonatkozóan.

2 A Masimo érzékelők pontosságának validálása mozgás kizárása mellett, egészséges felnőtt, világostól sötétig terjedő bőrpigmentációjú férfi és női önkénteseken végzett vérvizsgálatokkal történt indukált hypoxia vizsgálatokkal 70-100%-os SpO2 tartományban laboratóriumi pulzoximéterrel EKG monitorozás mellett. Ez a változás plusz vagy mínusz egy értékű szórásnak felel meg. Plusz vagy mínusz egy értékű szórás a populáció 68%-át teszi ki.

<sup>3</sup> A Masimo érzékelők pontosságának validálása mozgás mellett, egészséges felnőtt, világostól sötétig terjedő bőrpigmentációjú férfi és női önkénteseken végzett vérvizsgálatokkal történt indukált hypoxia vizsgálatokkal 70-100%-os SpO2 tartományban laboratóriumi CO-oximéterrel EKG monitorozás mellett. Ez az eltérés megfelel plusz vagy mínusz egy értékű szórásnak, mely a populáció 68%-át teszi ki.

4 A Masimo SET technológia pontossága alacsony perfúzió esetén asztali teszteléssel lett validálva Biotek Index 2 szimulátorrral és Masimo szimulátorral, amely jelerőssége legalább 0,02%, átbocsátása / transzmissziója pedig legalább 5% 70–100%-os szaturációs tartományban. Ez az eltérés megfelel plusz vagy mínusz egy értékű szórásnak, mely a populáció 68%-át teszi ki.

5 A Masimo érzékelők pontossága a szívfrekvencia esetén a 25-240 ütés/perc tartományban asztali teszteléssel lett validálva Biotek Index 2 szimulátor segítségével. Ez az eltérés megfelel plusz vagy mínusz egy értékű szórásnak, mely a populáció 68%-át teszi ki.

<sup>6</sup> A következő anyagok zavarhatják pulzoximetriás méréseket:

- A methemoglobin (MetHb) emelkedett szintje pontatlan SpO2 méréshez vezethet
- A karboxihemoglobin (COHb) emelkedett szintje pontatlan SpO2 méréshez vezethet
- A súlyos anémia hibás SpO2 eredményeket okozhat
- Színezékek, vagy olyan anyagok, amelyek a vér normál pigmentációját megváltoztató színezékeket tartalmaznak, hibás eredményeket okozhatnak
- Az össz bilirubin emelkedett szintje pontatlan SpO2 méréshez vezethet

<sup>7</sup> A kereskedelemben kapható próbapadi funkcionális tesztelők és a betegszimulátorok néhány modellje használható a Nellcor pulzoximéter-érzékelők, kábelek és monitorok megfelelő működésének ellenőrzésére. Lásd az egyes vizsgálókészülékek használati utasításait a használandó tesztelő modelljére vonatkozó eljárásokhoz.

<sup>8</sup> Számos funkcionális tesztelőt és betegszimulátort úgy terveztek, hogy a várható kalibrációs görbékhez kapcsolódjanak, és alkalmasak legyenek a Nellcor monitorokkal és / vagy érzékelőkkel történő használatra. Azonban nem minden ilyen eszköz alkalmas a Nellcor OXIMAX digitális kalibrációs rendszerrel történő használatra. Bár ez nem befolyásolja a szimulátor használatát a rendszer működőképességének ellenőrzésében, az SpO2 mérési értékek eltérhetnek a tesztkészülék beállításaitól. Egy megfelelően működő monitor esetén ez a különbség időben és monitoronként reprodukálható a tesztkészülék teljesítményének specifikációin belül.

### Környezeti adatok

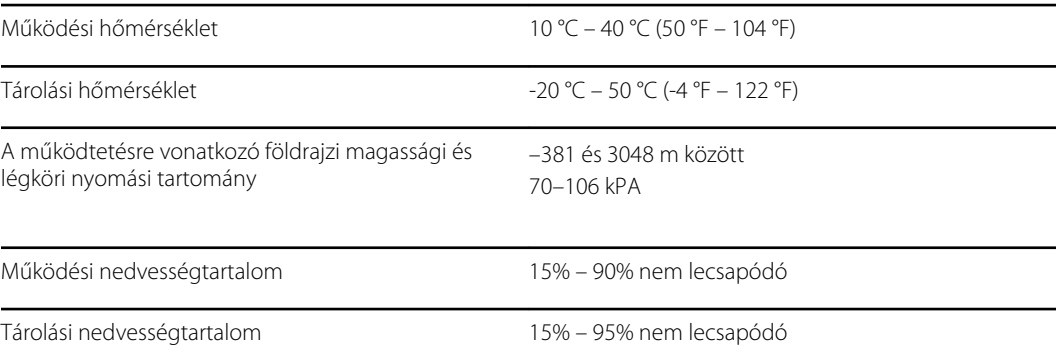

## A monitor rádiója

A monitor rádiója 802.11 hálózatokon működik.

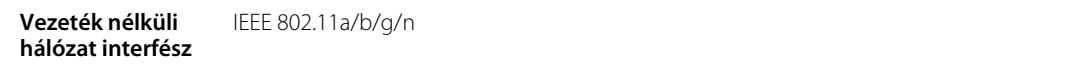

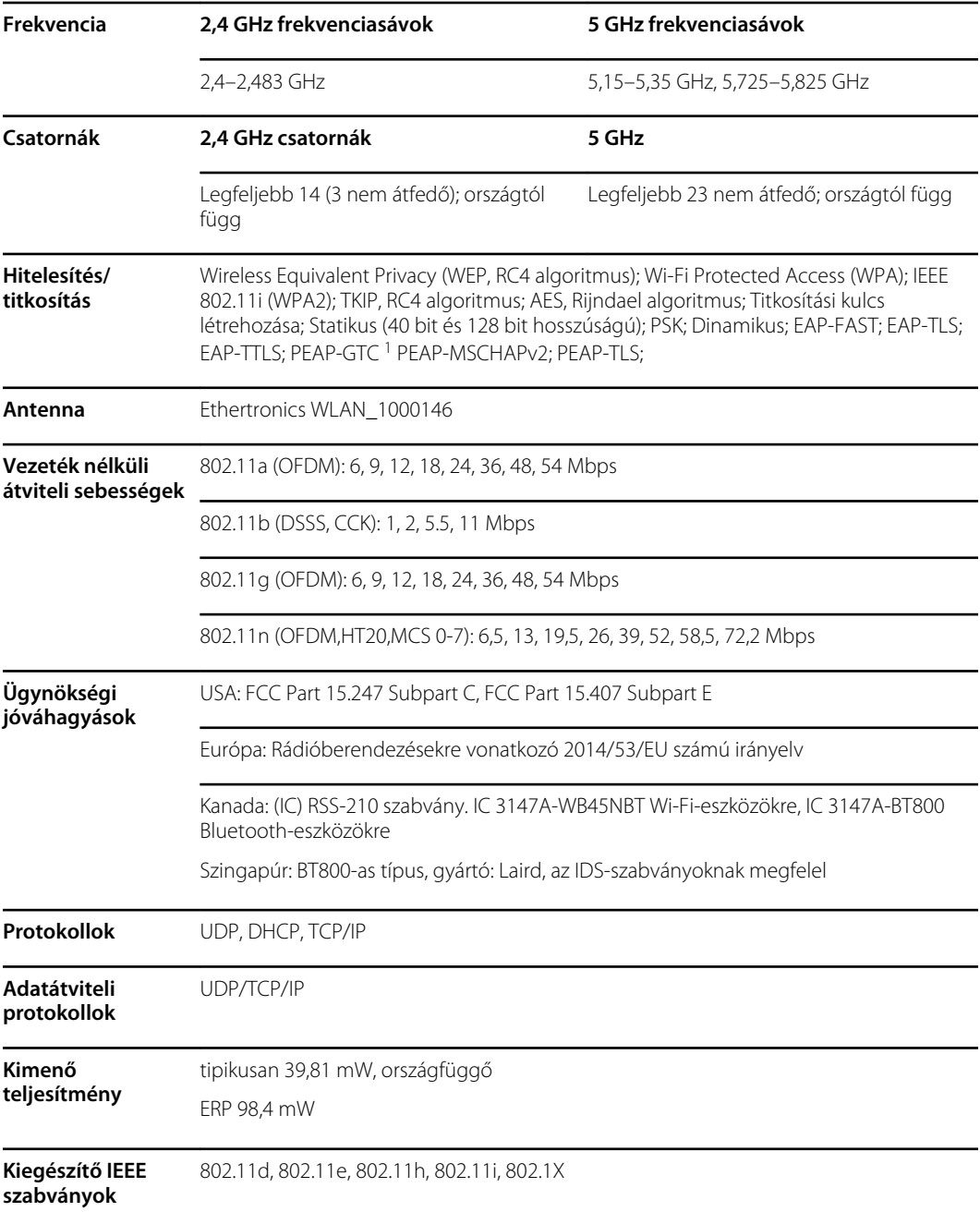

<sup>1</sup>Egyszer használatos jelszavak nem támogatottak.

A helyi előírásoknak való megfelelőség biztosítása érdekében gondoskodjon arról, hogy a megfelelő országot választja (a hozzáférési pont telepítési helye). Ez a termék a következő korlátozásokkal használható:

Norway - Does not apply for the geographical area within a radius of 20 km from the center of Ny-Ålesund.

Franciaország - Kültéri használati korlátozás: 10 mW EIRP a 2454–2483,5 MHz sávban.

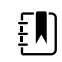

**Megjegyzés** Tényleges kisugárzott izotróp teljesítmény (EIRP).

 $\sum_{i=1}^{n}$ 

**Megjegyzés** Egyes országok korlátozzák a 5 GHz sávok használatát. A monitorban lévő 802.11a rádió csak a kapcsolódó hozzáférési pont által kijelölt csatornákat használja. A kórház informatikai csoport feladata, hogy a jóváhagyott doménekkel való működésre konfigurálja a hozzáférési pontokat.

## Bluetooth-modul

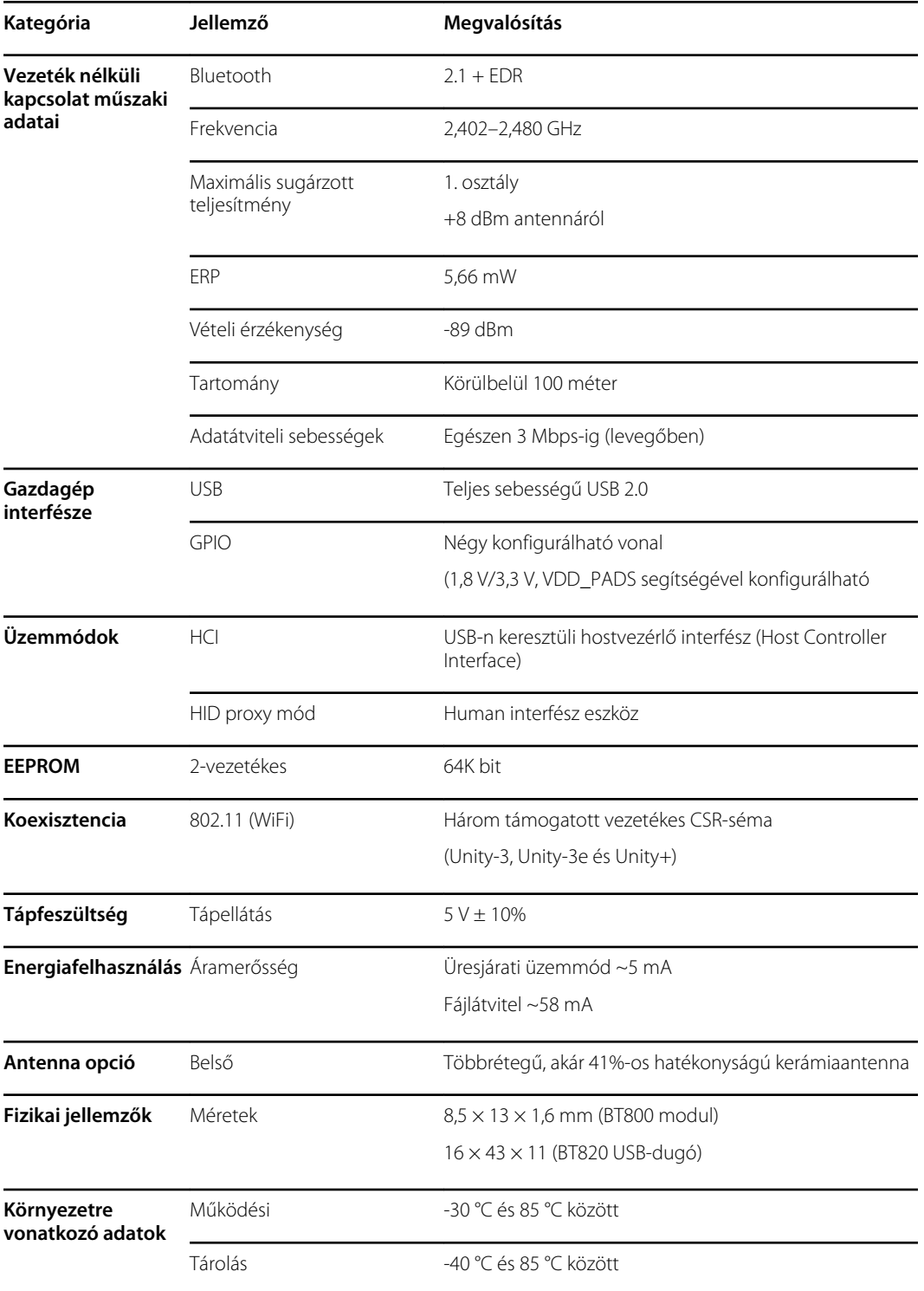

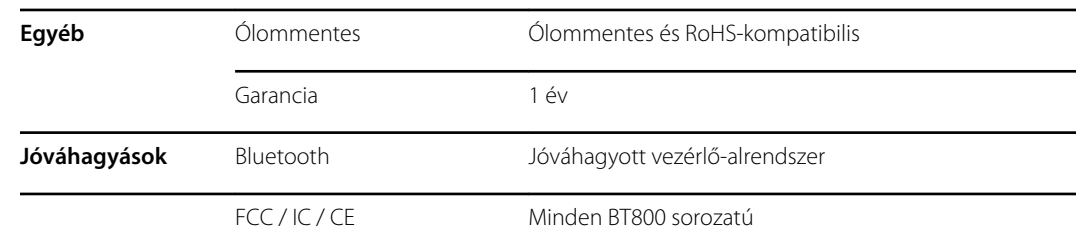

## Konfigurációs opciók

**Megjegyzés** Előfordulhat, hogy az ebben a dokumentumban leírt egyes modellszámok és termékfunkciók az Ön országában nem elérhetők. A termékekre és azok funkcióira vonatkozó legfrissebb információkért kérjük, forduljon a Hillrom ügyfélszolgálatához.

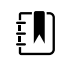

 $E$ 

**Megjegyzés** Ha a készülék hozzáadott opciókkal rendelkezik, a készülék tényleges konfigurációja nem fog egyezni a modellnél leírtakkal.

A készülék többféle konfigurációval rendelkezik. Az alábbi táblázat segítségével azonosíthatja a 7100, 7300, 7400 és 7500 modellkonfigurációkat. Előfordulhat, hogy nem minden konfiguráció érhető el. A modellszámok minden oszlopból egy elemet tartalmaznak.

**Példák**: 75CE-B (Észak-Amerika), 71XE-4 (Egyesült Királyság)

Lásd a *szervizkönyvet* az alább bemutatott konfigurációkhoz elérhető bővítési opciókért.

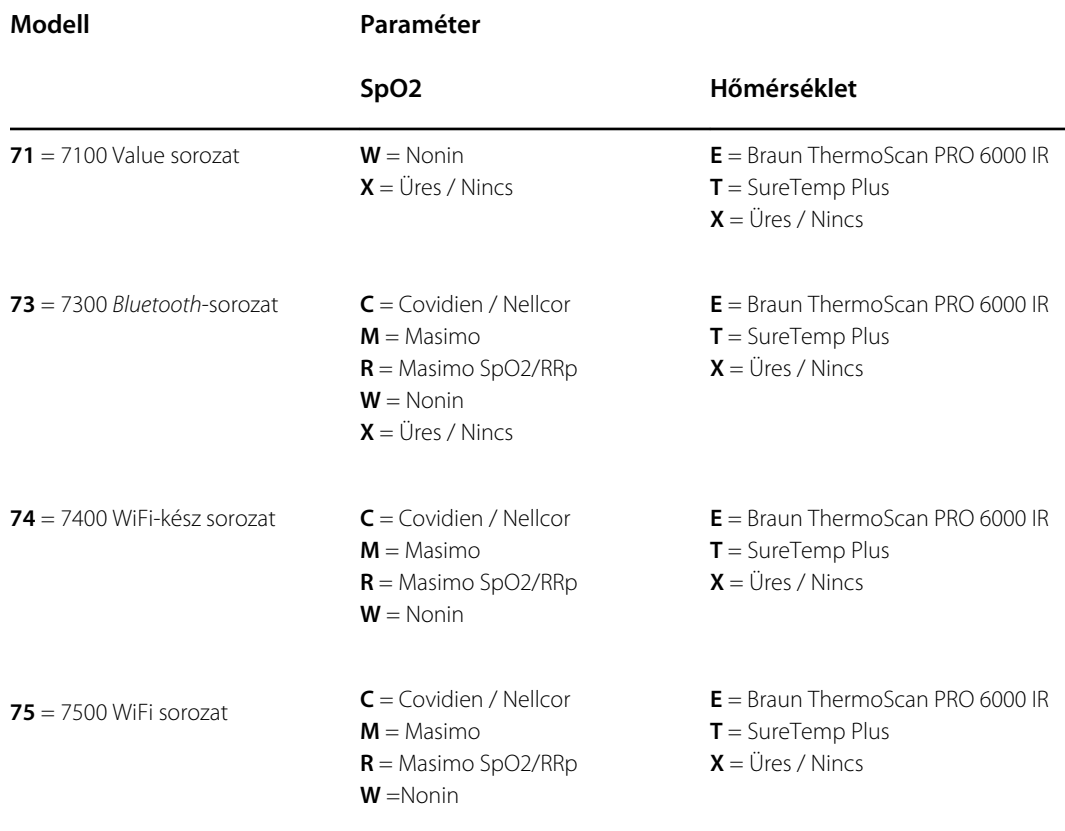

## A gyártás dátuma: a sorozatszám értelmezése

A készülék sorozatszáma (serial number, SN) számos részletet elárul a gyártásról. Az eszköz sorozatszámának első négy számjegye az eszköz gyártásának helyét jelölni, az utolsó négy számjegy pedig a gyártás dátumát.

SN: PPPPXXXXHHÉÉ

ahol

PPPP = A gyártóüzem azonosítószáma (1000 = Skaneateles, NY, USA)

 $XXX =$ sorszám

0001-től indulva egyesével növekszik az eszközök anyagszámának tartományában;

Az érték 00001-ra áll vissza minden új év január 1-jén 00:00-kor;

Az érték 00001-re áll vissza, ha a sorszám eléri a 9999 értéket.

HH = Gyártás hete

ÉÉ= Gyártás éve

### Kalibrálás

Az eszköz használati idejére nem vonatkoznak időbeli korlátozások. Az eszköz folyamatosan használatban maradhat, amíg javítás nem szükséges vagy amíg a működése alapján kalibrálást nem kell végezni. Azonban ha a készülék hibakódot jelenít meg, hagyja abba a készülék használatát, és vizsgáltassa azt meg szakképzett szerviztechnikussal.

A javasolt szervizelési időközökért lásd a *Welch Allyn Connex Spot Monitor (CSM) szervizkézikönyvét*. Csak akkor javasolt ellenőrizni a készülék pontosságát vagy elvégezni a kalibrálást, ha a készülék borítását felnyitották, vagy ha probléma gyanúja merül fel. Ha a készülék borítását felnyitották vagy probléma gyanúja merült fel, küldje el a készüléket szervizelésre.

Nem szükséges évente kalibrálást végezni.

# Szabványok és megfelelőség

## Általános megfelelőség és szabványok

A monitor megfelel a következő szabványoknak:

IEC 60601-1, 60601-1-2, 60601-1-6, 62366-1, 60601-1-8, 60601-2-30, 62304, 80601-2-30 ISO 13485, 14971, 80601-2-56, 80601-2-61, 81060-1, 81060-2

Az országspecifikus szabványok a vonatkozó megfelelőségi nyilatkozatban találhatók.

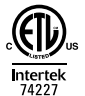

## Rádióberendezésekre vonatkozó megfelelőségi szabályozás

Az adókészülék üzemeltetési engedélyezésének jóváhagyásához kövesse az alábbi lépéseket:

- Érintse meg a **Settings** (Beállítások) ikont.
- Adja meg a Speciális beállítási kódot. (Lásd "Speciális beállítások" című fejezet a Szervizkézikönyvben.)
- Érintse meg a **Network** (Hálózat) gombot.

#### Szövetségi Távközlési Bizottság (FCC, Federal Communications Commission)

Ez az eszköz megfelel az FCC előírások 15. fejezetének. A működésére a következő két feltétel vonatkozik:

- Ez az eszköz nem okozhat káros interferenciát.
- Ennek az eszköznek el kell viselnie a környezetéből érkező interferenciákat, a nem kívánt működésből eredő interferenciákat is beleértve.

Ez a készülék a tesztelés során megfelelt az FCC előírások 15. fejezetében a B osztályú digitális eszközökre előírt határértékeknek. Ezeket a határértékeket úgy határozták meg, hogy megfelelő védelmet nyújtsanak a lakossági berendezések esetén előforduló káros interferenciák ellen. Ez a készülék rádiófrekvenciás energiát hoz létre, használ és sugározhat. Az utasítások figyelmen kívül hagyásával telepített és használt készülék káros zavaró hatást gyakorolhat a rádiótávközlési eszközökre. Az azonban nem garantálható, hogy egy adott elrendezés esetén nem jön létre

interferencia. Ha a készülék káros interferenciát okoz a rádió- vagy televízióvételben – ami a berendezés be- és kikapcsolásával ellenőrizhető –, a felhasználó az alábbi módszerek segítségével igyekezzen megszüntetni az interferenciát:

- Forgassa el vagy helyezze át a vevőantennát.
- Távolítsa el egymástól a készüléket és a jelfogadó eszközt.
- Csatlakoztassa a készüléket olyan csatlakozóaljzathoz, amelynek áramköréhez nem csatlakozik más jelfogadó eszköz.
- Kérje a forgalmazó vagy egy tapasztalt rádió-/TV-technikus segítségét.

A felhasználó hasznosnak találhatja az FCC által készített alábbi kiadványt:

#### *The Interference Handbook*

Ez a kiadvány a következő helyről szerezhető be: U.S. Government Printing Office, Washington, D.C. 20402, USA. Stock No. 004-000-0034504.

A Welch Allyn nem felelős a jelen Welch Allyn termék részét képező eszközök jogosulatlan módosításából, vagy a Welch Allyn által megadottaktól eltérő csatlakozókábel vagy készülék használatából (helyettesítés) vagy csatlakoztatásából eredő bármely rádió- vagy televízióinterferenciáért.

A jogosulatlan módosítás, helyettesítés vagy csatlakoztatás okozta interferencia kiküszöbölése a felhasználó felelőssége.

#### Industry Canada (IC) kibocsátások

#### **RF sugárveszélyre vonatkozó figyelmeztetés**

Nagyobb erősítésű antennák és a termékhez minősítéssel nem rendelkező antennák használata nem engedélyezett. A készüléket nem szabad másik jeladóval közös helyiségben elhelyezni.

Cet avertissement de sécurité est conforme aux limites d'exposition définies par la norme CNR-102 at relative aux fréquences radio.

Ez a készülék megfelel az Industry Canada RSS 210 jelű szabványának.

A működésére a következő két feltétel vonatkozik: (1) ez a készülék nem okozhat interferenciát, és (2) a készüléknek el kell viselnie bármilyen interferenciát, beleértve azt is, amelyet a készülék nem kívánt működése okozhat.

L'utilisation de ce dispositif est autorisée seulement aux conditions suivantes: (1) il ne doit pas produire de brouillage et (2) l' utilisateur du dispositif doit étre prêt à accepter tout brouillage radioélectrique reçu, même si ce brouillage est susceptible de compromettre le fonctionnement du dispositif.

Ez a B osztályú digitális berendezés megfelel a kanadai ICES-003 szabványnak.

Cet appareil numérique de la classe B est conform à la norme NMB-003 du Canada.

#### Európai Unió

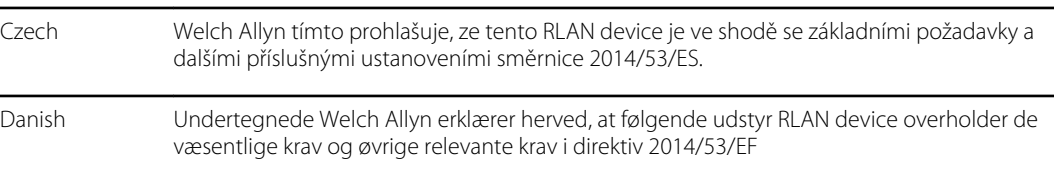

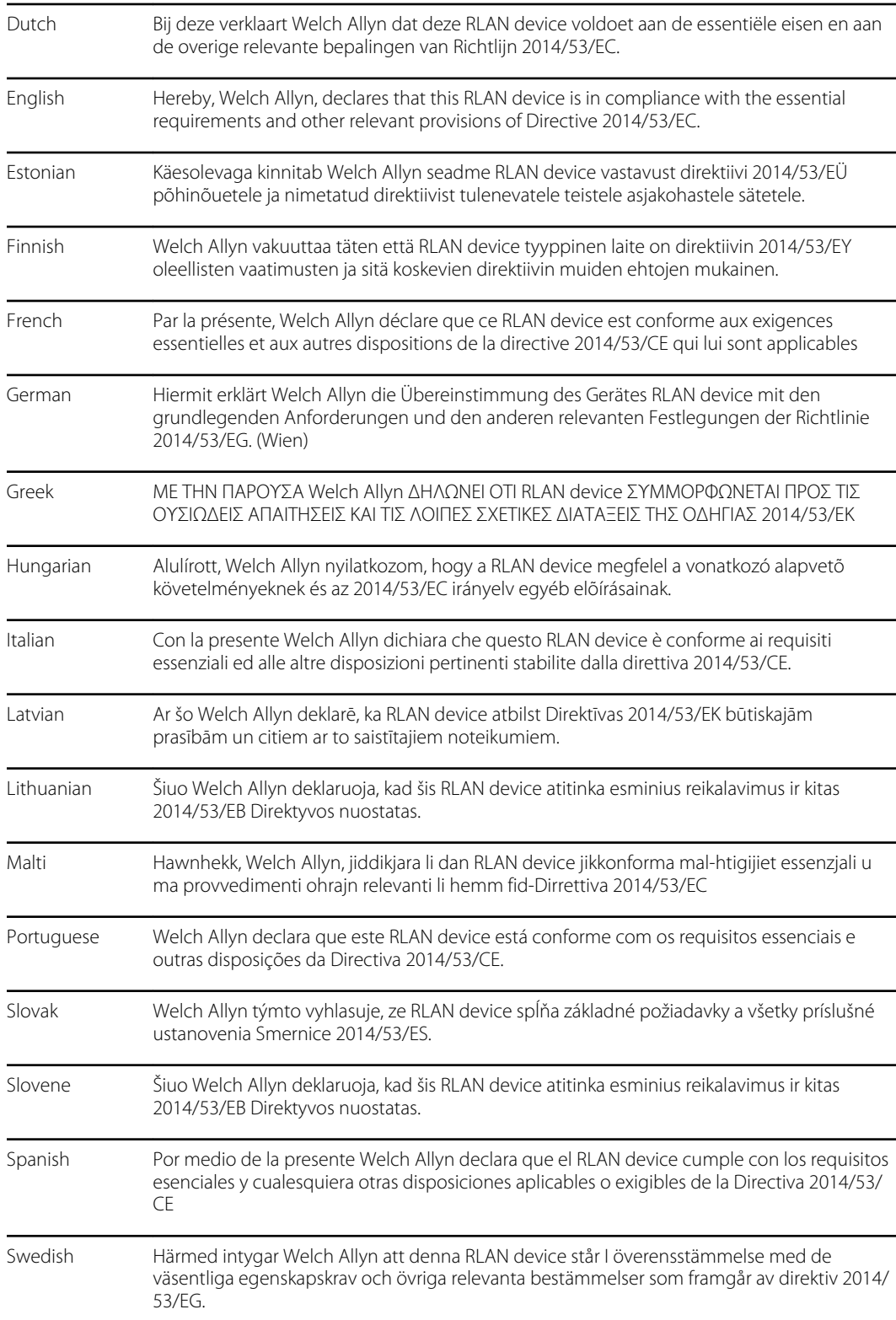

## Rádióra vonatkozó nemzetközi megfelelőség

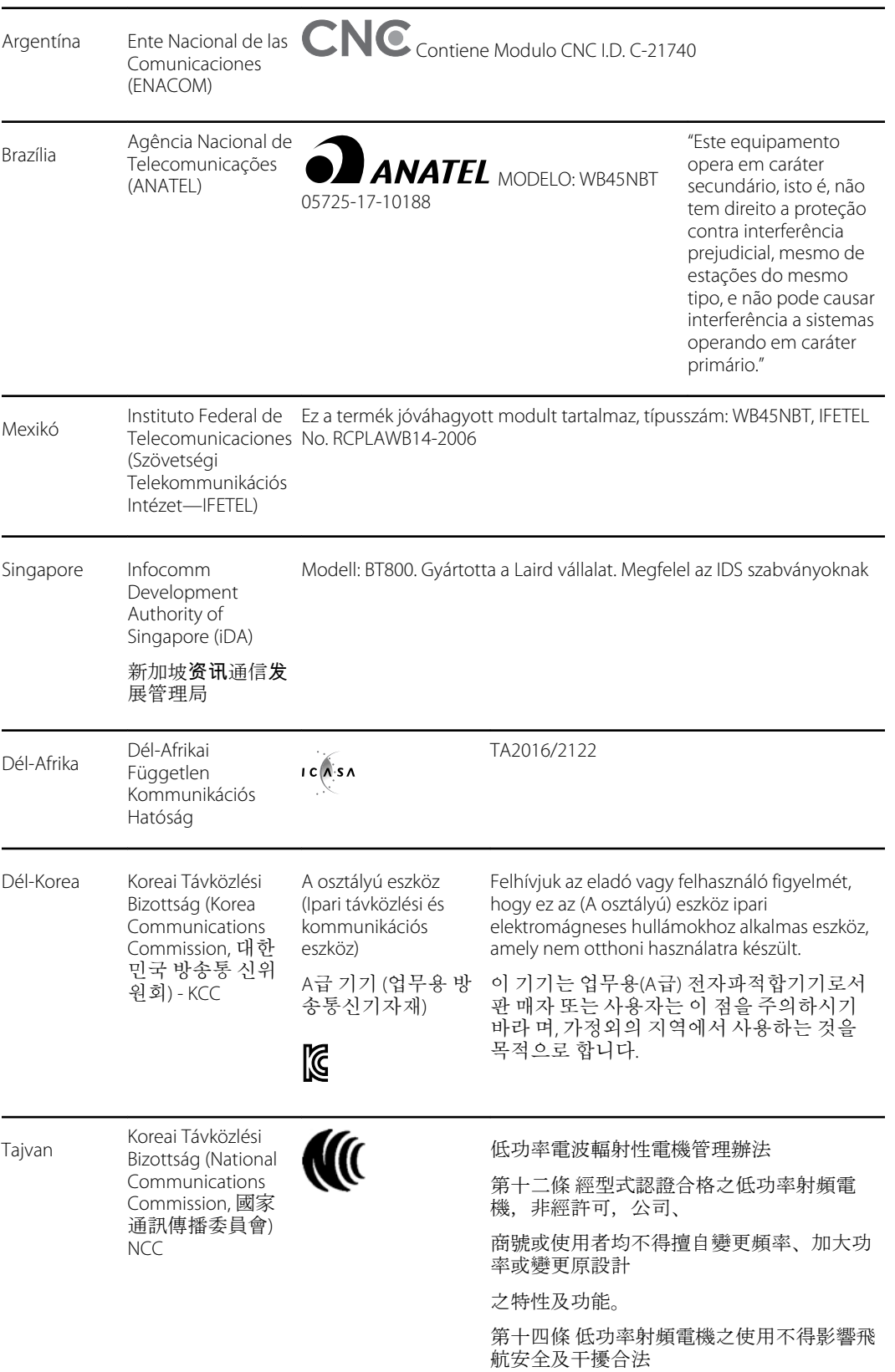

通信;經發現有干擾現象時,應立即停用, 並改善至無干擾 時方得繼續使用。

# Útmutató és gyártói nyilatkozat

## EMC megfelelőség

Minden elektronikus orvostechnikai berendezés esetén különleges intézkedéseket kell tenni az elektromágneses kompatibilitás (EMC) tekintetében. Ez az eszköz megfelel az IEC 60601-1-2:2014/ EN 60601-2-1:2015 előírásainak.

- Minden elektronikus orvostechnikai eszközt a jelen *Használati utasításban* ismertetett EMCinformációknak megfelelő módon kell telepíteni és üzembe helyezni.
- A hordozható és mobil RF-kommunikációs berendezések befolyásolhatják az elektronikus orvostechnikai eszközök működését.

A monitor megfelel az elektromágneses interferenciára vonatkozó valamennyi elvárt szabványnak.

- Normál esetben nem befolyásolja a közelében található berendezéseket és eszközöket.
- Normál esetben nem befolyásolják a közelében található berendezések és eszközök.
- A monitor nem üzemeltethető biztonságosan nagy frekvenciájú műtéti berendezés jelenlétében.
- Mindazonáltal az a helyes gyakorlat, ha nem üzemeltetik a monitort rendkívül szoros közelségben más berendezésekhez.
	- $E$ **Megjegyzés** A monitor rendelkezik a vérnyomásméréshez, az oxigénszaturáció méréséhez és a hőmérsékletméréshez szükséges alapvető képességekkel. Elektromágneses zavar esetén a készülék hibakódot jelez. Az elektromágneses zavar megszűnését követően a monitor magától helyreáll és ismét üzemkész állapotba kerül.

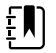

**Megjegyzés** A berendezés emissziós jellemzői alkalmassá teszik ipari környezetben és kórházakban való használatra (CISPR 11, "A" osztály). Lakóövezetben való használat esetén (amelyhez normál esetben a CISPR 11 "B" osztályú besorolásra lenne szükség) előfordulhat, hogy a berendezés nem nyújt kellő védelmet a rádiófrekvenciás kommunikációs szolgáltatásokkal szemben. Ebben az esetben szükség lehet a berendezés áthelyezésére vagy elforgatására.

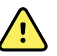

**FIGYELEM!** Kerülje a monitor más berendezés vagy orvostechnikai eszköz közvetlen közelében vagy egymásra helyezett pozícióban való üzemeltetését, mert ez nem megfelelő működést eredményezhet. Ha ez a fajta elhelyezés mégis elkerülhetetlen, ellenőrizze, hogy a monitor és a többi berendezés megfelelően működik-e.

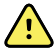

**FIGYELEM!** Kizárólag a Welch Allyn által ajánlott tartozékokat használjon a monitorral. Azok a tartozékok, amelyek a Welch Allyn által nem ajánlottak, hatással lehetnek az elektromágneses emisszióra és zavartűrésre.

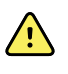

**FIGYELEM!** Legalább 30 cm elkülönítési távolságot tartson a monitor bármely része és egy hordozható RF-kommunikációs berendezés (beleértve a perifériás eszközöket is, például antennakábeleket és külső antennákat) között. A megfelelő távolság hiánya esetén csökkenhet a monitor teljesítménye.
# Elektromos kibocsátással és zavartűréssel kapcsolatos információk

#### **Elektromágneses kibocsátás**

A monitor az alábbiakban megadott elektromágneses környezetben történő használatra készült. A monitor vásárlójának vagy felhasználójának biztosítania kell, hogy a monitort ilyen környezetben használják.

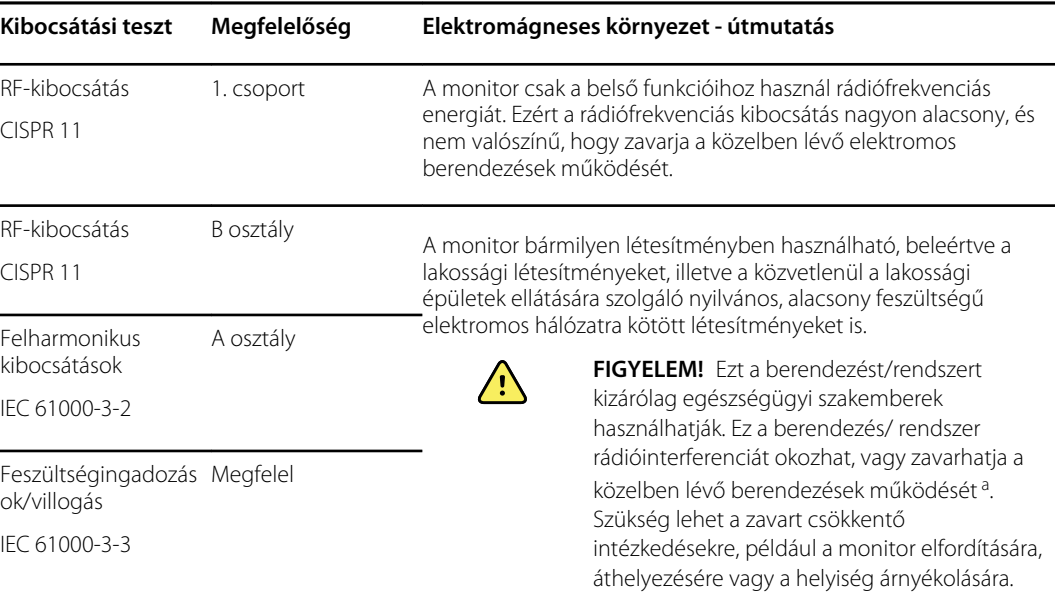

<sup>a</sup> A monitor egy 5 GHz-es ortogonális frekvenciaosztású multiplex adót vagy egy 2,4 GHz-es frekvenciaugrásos, szórt spektrumú adót tartalmaz a vezeték nélküli kommunikáció céljából. A rádió megfelel különböző intézmények által kiadott követelményeknek, például az FCC 47 CFR 15.247 szabványnak és a rádióberendezésekre vonatkozó (2014/53/EU) irányelvnek. A rádióadó nem tartozik a 60601-1-2 szabvány EMC követelményei alá, azonban figyelembe kell venni a készülék és egyéb eszközök közti esetleges interferencia megoldása során.

#### **Elektromágneses immunitás**

A monitor az alábbiakban megadott elektromágneses környezetben történő használatra készült. A monitor vásárlójának vagy felhasználójának biztosítania kell, hogy a monitort ilyen környezetben használják.

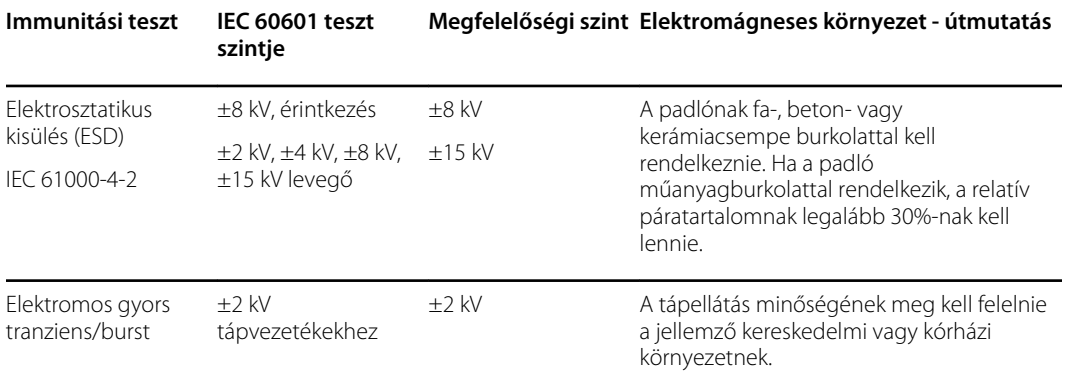

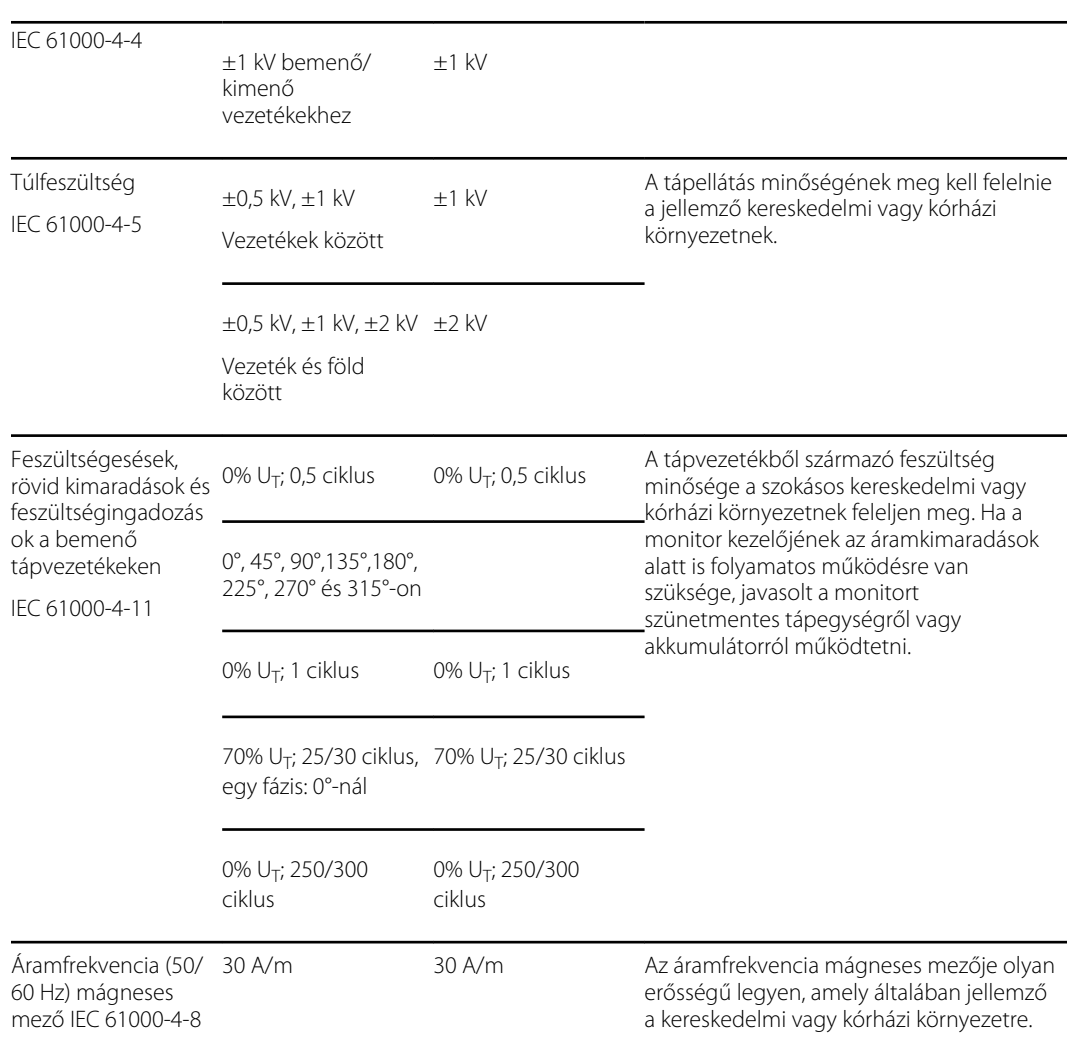

#### **Elektromágneses immunitás**

Megjegyzés: U<sub>T</sub> alatt a tesztszint alkalmazása előtti váltakozóáram-feszültség értendő.

#### **Elektromágneses immunitás**

A monitor az alábbiakban megadott elektromágneses környezetben történő használatra készült. A monitor vásárlójának vagy felhasználójának biztosítania kell, hogy a monitort ilyen környezetben használják.

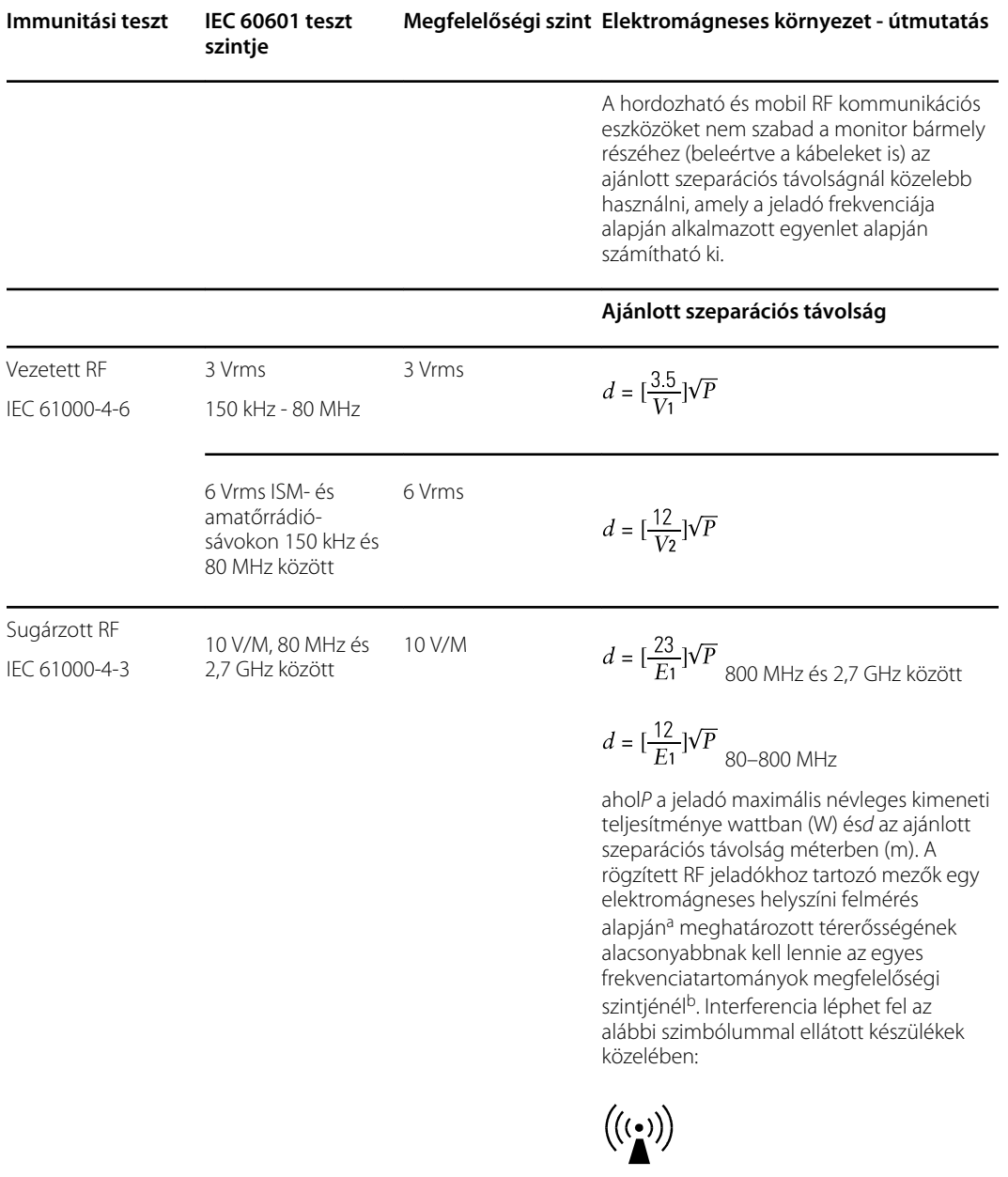

1. megjegyzés: 80 MHz és 800 MHz esetén a magasabb frekvenciatartomány érvényes.

Megjegyzés 2: Ez az útmutató nem minden esetben alkalmazható. Az elektromágneses terjedést befolyásolja a különböző struktúrákról, objektumokról és emberekről való visszaverődés és abszorpció.

aA telepített rádióadók, például a (mobil vagy vezeték nélküli) rádiótelefonok, hírközlő rendszerek, amatőr rádiók és az AM/FM rádió- vagy TV-szolgáltatók adóállomásainak térerősségét elméletileg nem lehet elég pontosan megbecsülni. A telepített RF jeladók miatt az elektromágneses környezet felmérésére elektromágneses helyszíni felmérést kell végezni. Ha a monitor használati helyén a mért térerősség meghaladja a fenti, alkalmazott RF megfelelőségi szintet, ellenőrizni kell a monitor normál működését.

#### **Elektromágneses immunitás**

Rendellenes működés esetén további intézkedések lehetnek szükségesek, mint például a monitor elfordítása vagy áthelyezése.

<sup>b</sup>A 150 kHz és 80 MHz közötti frekvenciatartományban a térerősségnek 3 V/m alatt kell lennie.

#### **A hordozható és mobil RF kommunikációs berendezések és a monitor közti ajánlott szeparációs távolság**

A monitort olyan elektromágneses környezetben való használatra tervezték, amelyben a sugárzott RF zavarok szabályozva vannak. A monitor vásárlója vagy felhasználója elősegítheti az elektromágneses interferencia megelőzését a hordozható és mobil RF kommunikációs berendezések (jeladók) és a monitor között az alábbi minimális távolság fenntartásával, amely a kommunikációs berendezés maximálisan leadott teljesítménye alapján adható meg.

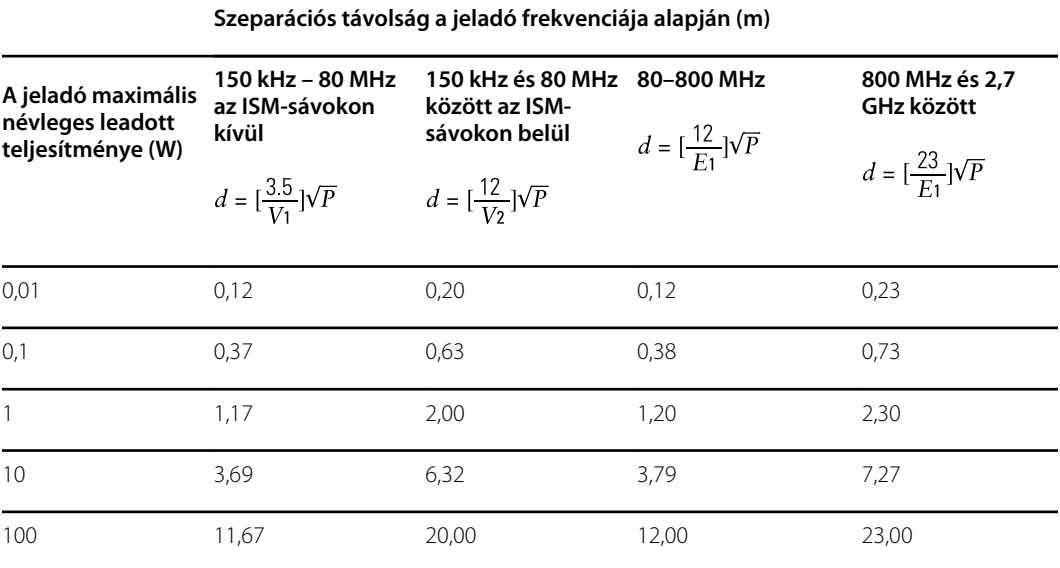

Azon jeladók esetén, amelyek névleges maximálisan leadott teljesítménye nem szerepel a fenti felsorolásban, a javasolt szeparációs távolság *d* méterben (m) megbecsülhető az adó frekvenciájára vonatkozó egyenlettel, ahol *P* az adó maximális leadott teljesítménye wattban (W) a jeladó gyártója szerint.

Megjegyzés 1: 80 MHz és 800 MHz esetén a nagyobb frekvenciatartományra vonatkozó szeparációs távolság érvényes.

Megjegyzés 2: Ez az útmutató nem minden esetben alkalmazható. Az elektromágneses terjedést befolyásolja a különböző struktúrákról, objektumokról és emberekről való visszaverődés és abszorpció.

#### **Tesztspecifikációk az RF vezeték nélküli kommunikációs eszköz sugárzási tartomány védettségéhez**

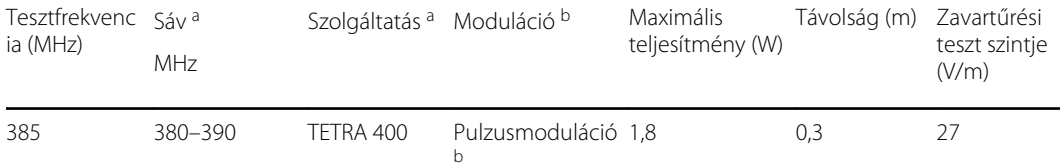

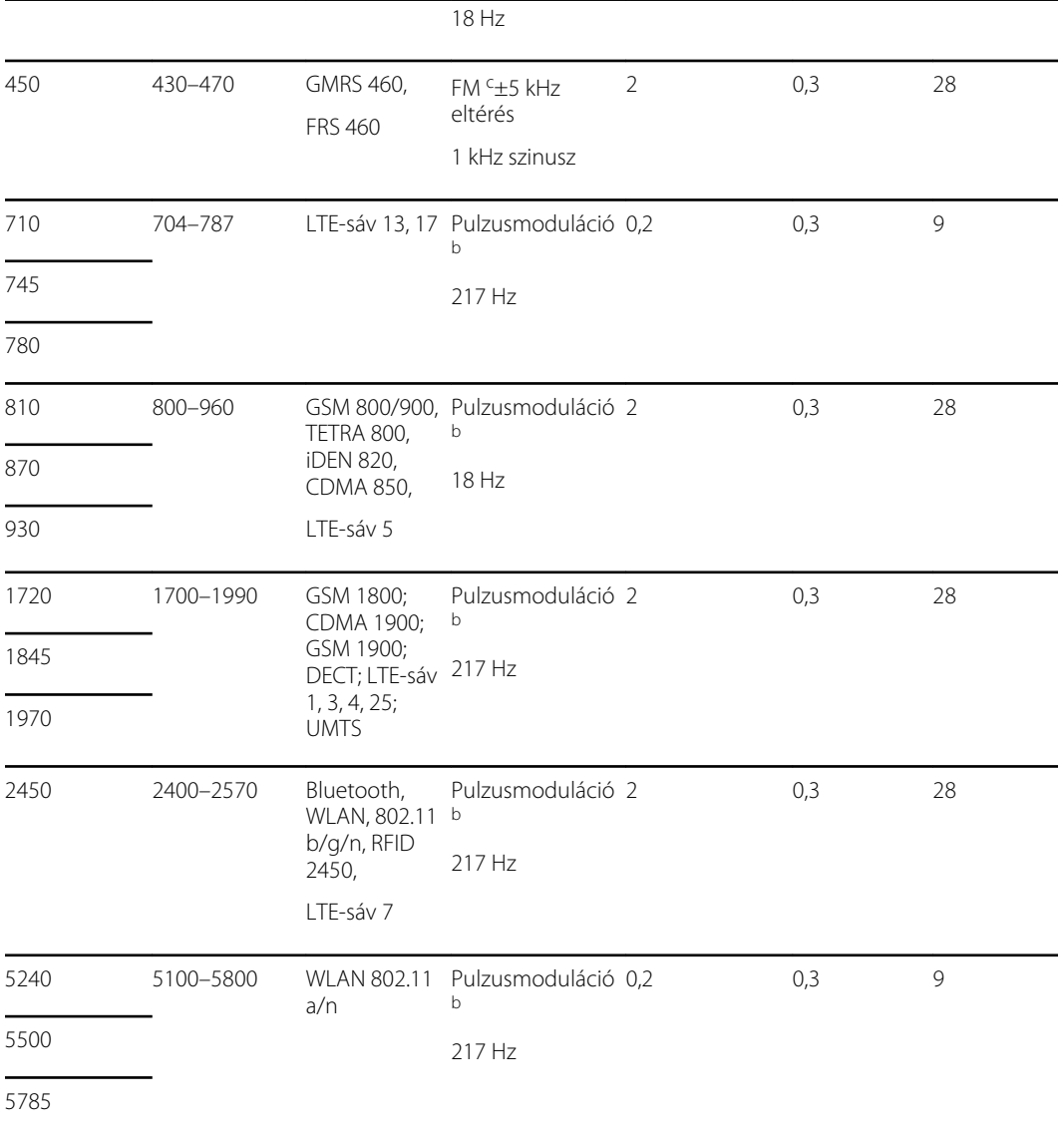

#### **Tesztspecifikációk az RF vezeték nélküli kommunikációs eszköz sugárzási tartomány védettségéhez**

a Bizonyos szolgáltatásokhoz a felmenő frekvenciák is meg vannak adva.

<sup>b</sup> A hordozó modulálható 50%-os munkaciklusú négyzethullám használatával.

<sup>c</sup> Az FM-moduláció alternatívájaként alkalmazható 18 Hz-en 50 százalékos impulzusmoduláció is, mert bár ez nem reprezentál tényleges modulációt, de a legrosszabb esetet jelenti.

# Függelék

# Jóváhagyott tartozékok

Az alábbi táblázatokban látható a jóváhagyott monitortartozékok és alkalmazott alkatrészek listája. Az opciókkal, frissítésekkel és engedélyekkel kapcsolatos információkért lásd a szervizkézikönyvet.

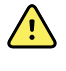

**FIGYELEM!** Csak a Welch Allyn által engedélyezett tartozékokat és alkalmazott alkatrészeket használja, a gyártó használati utasításának megfelelően. Nem engedélyezett monitortartozékok vagy alkalmazott alkatrészek használata hatással lehet a beteg és a felhasználó biztonságára, veszélyeztetheti a termék működését és pontosságát, valamint a jótállás elvesztésével jár.

## Tartozékok

#### **Tartozékok vérnyomás méréséhez (latexmentes)**

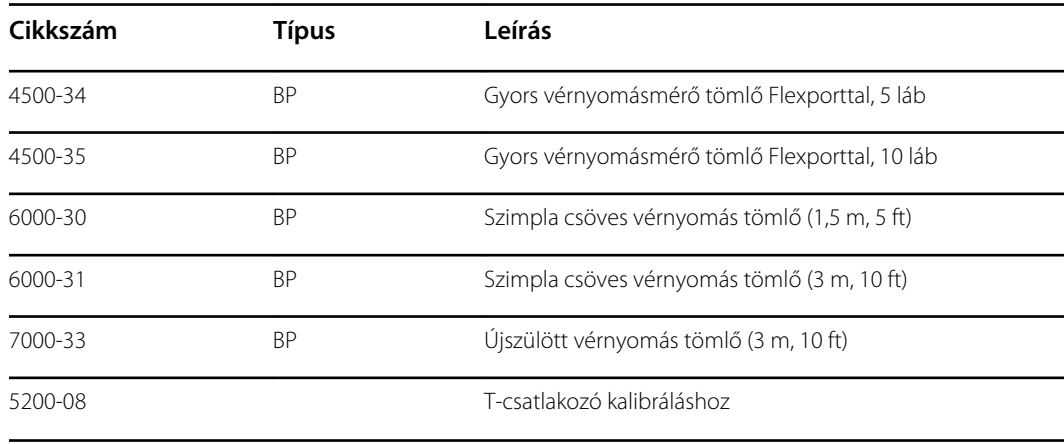

#### **Masimo pulzoximetria**

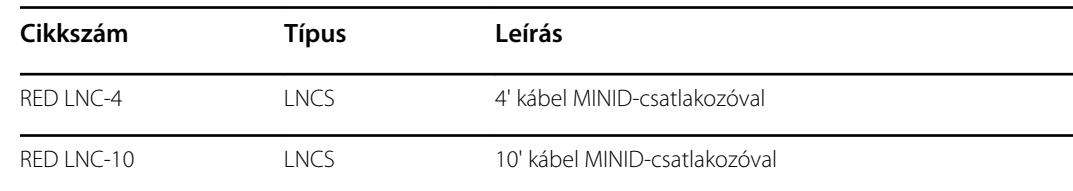

#### **Masimo pulzoximetria (SpO2 mérésére szolgáló készülékekhez)**

A Masimo RD Set érzékelők és kábelek biokompatibilitás szempontjából az ISO 10993 szabványnak megfelelően tesztelt és jóváhagyott kiegészítők. Csak a Masimo vállalattól szerezhetők be. Masimo termékek viszonteladóinak kereséséhez kérjük, látogasson el az alábbi oldalra: [www.masimo.com](https://www.masimo.com).

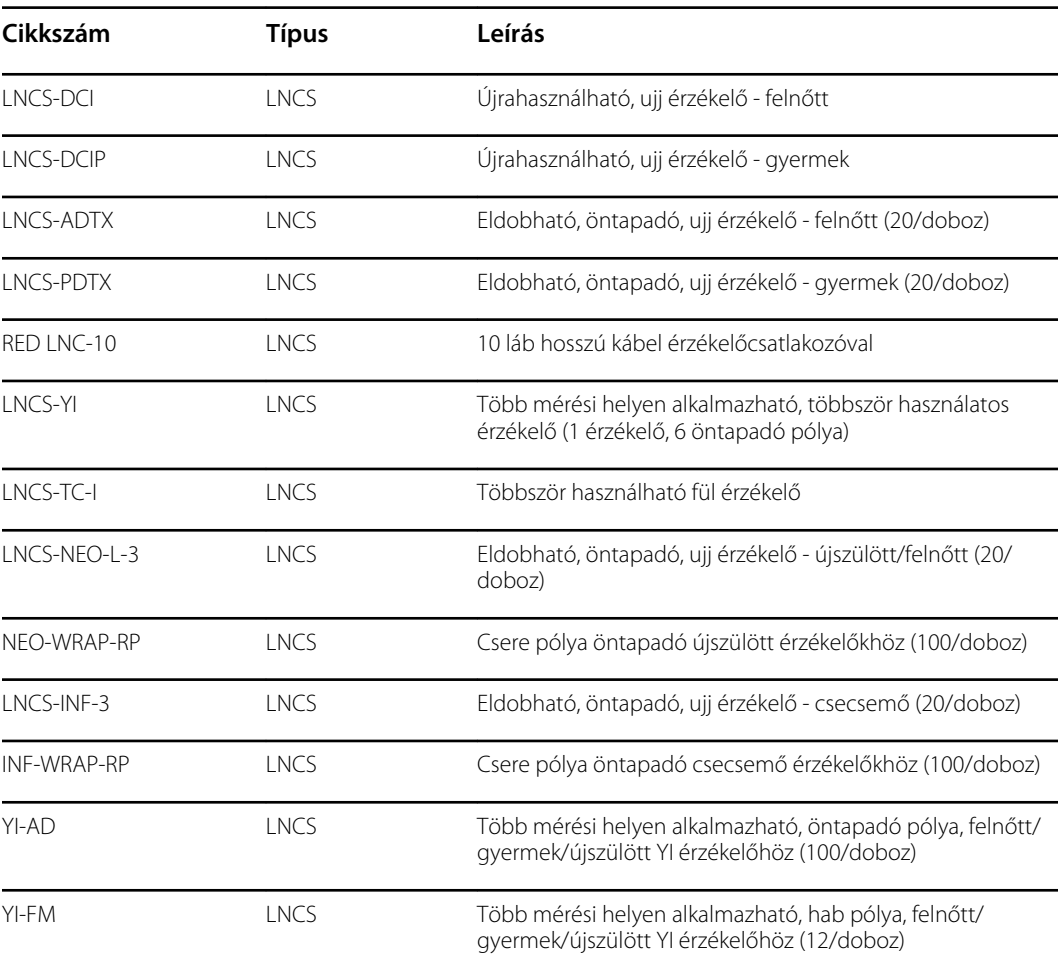

#### **Nellcor pulzoximetria**

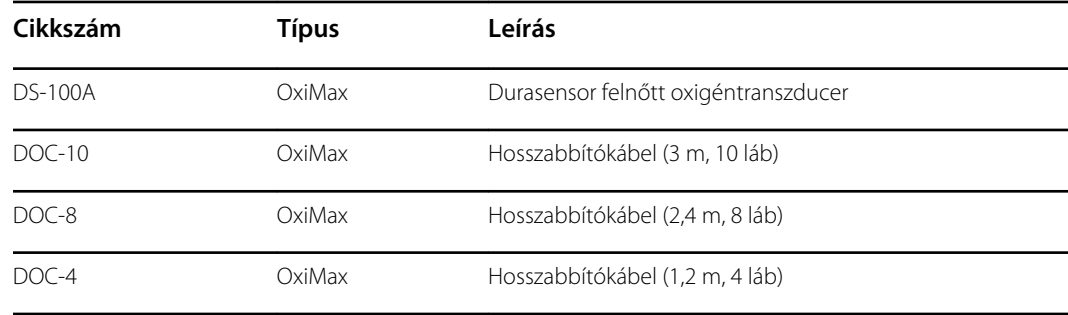

### **Nonin pulzoximetria**

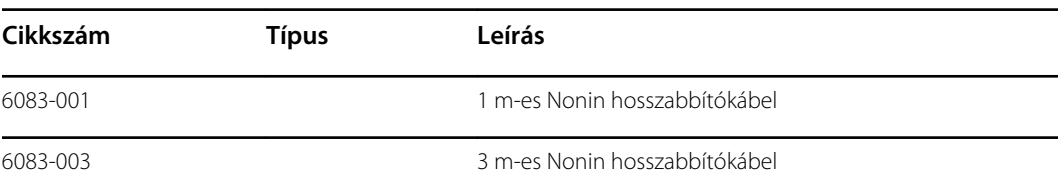

## **SureTemp Plus hőmérsékletmérő**

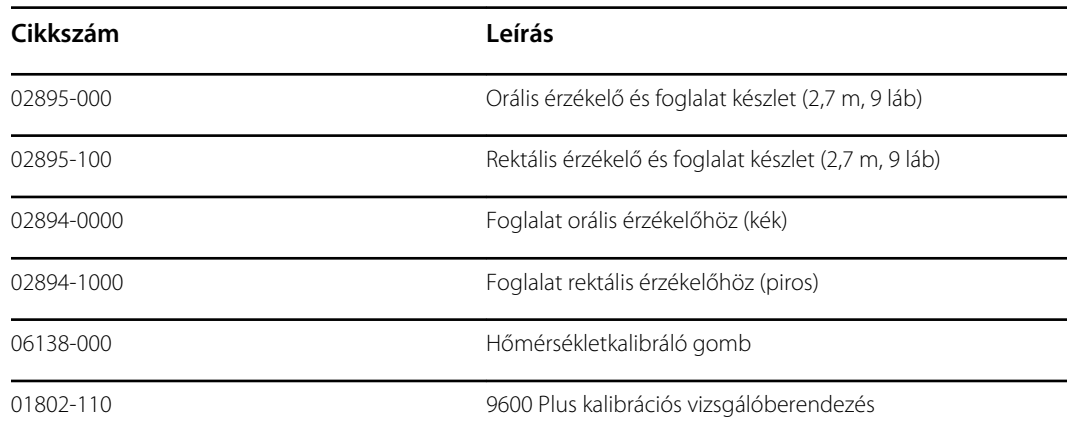

## **Braun ThermoScan PRO 6000 hőmérő és tartozékdokk**

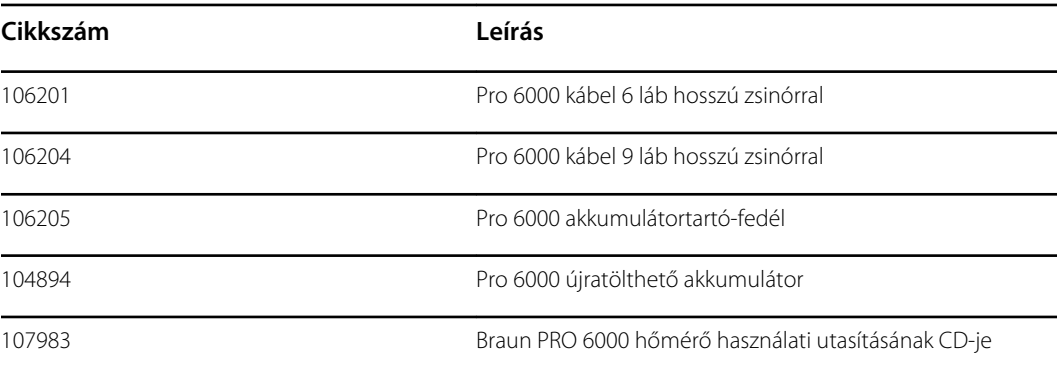

## **Eszközök felszereléshez**

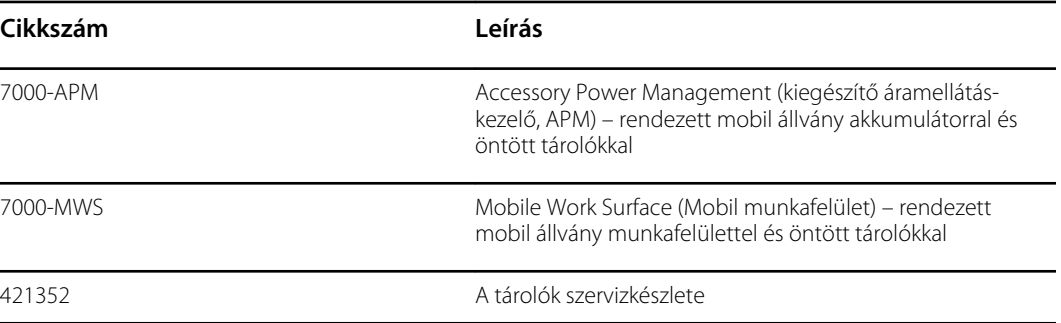

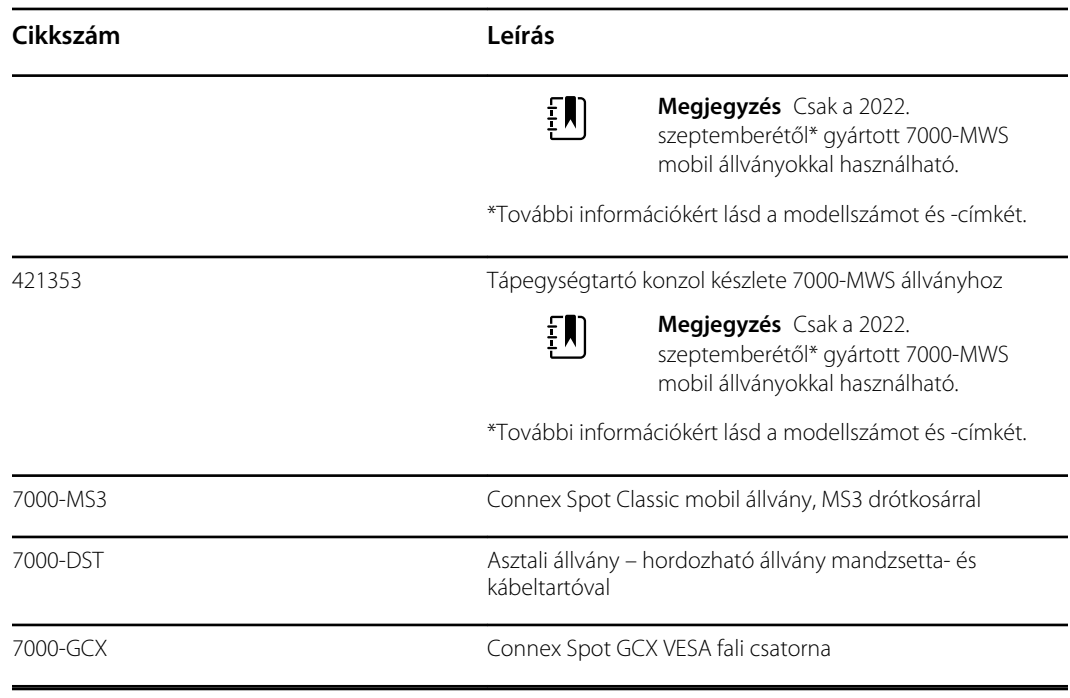

# **Vegyes tételek**

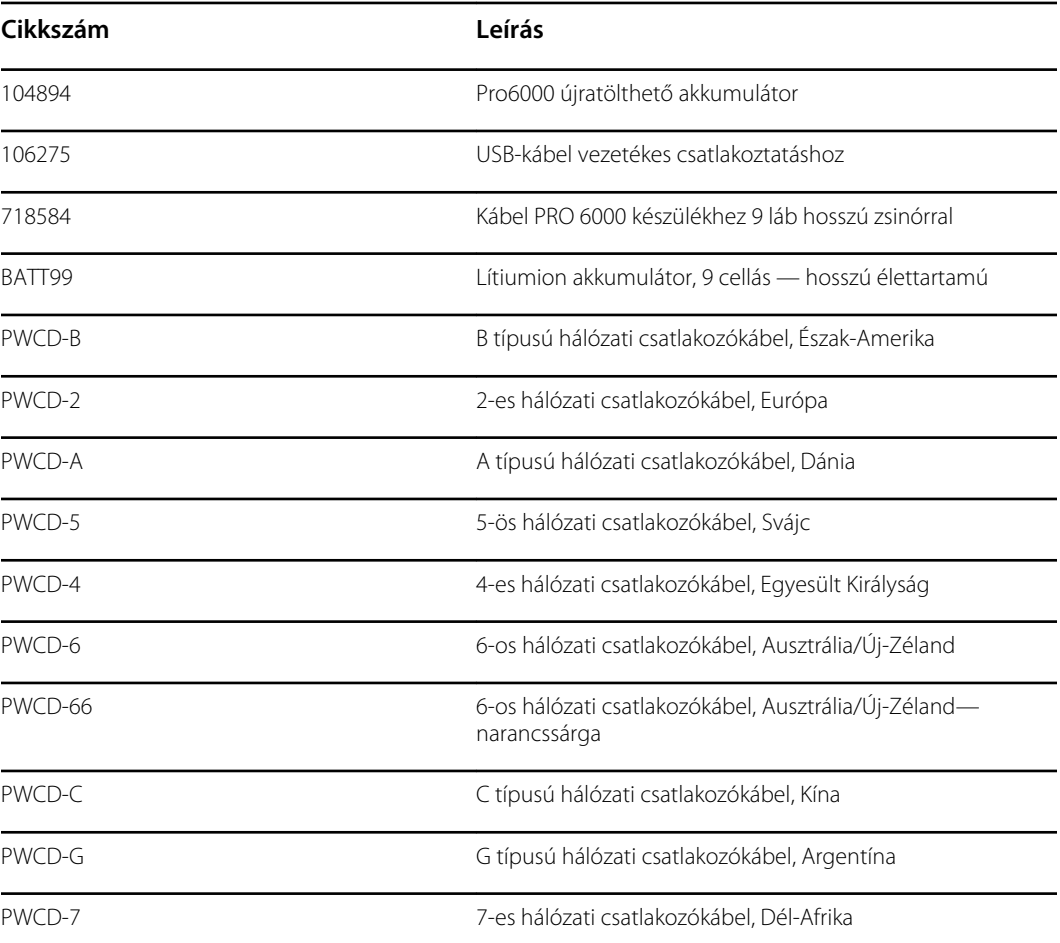

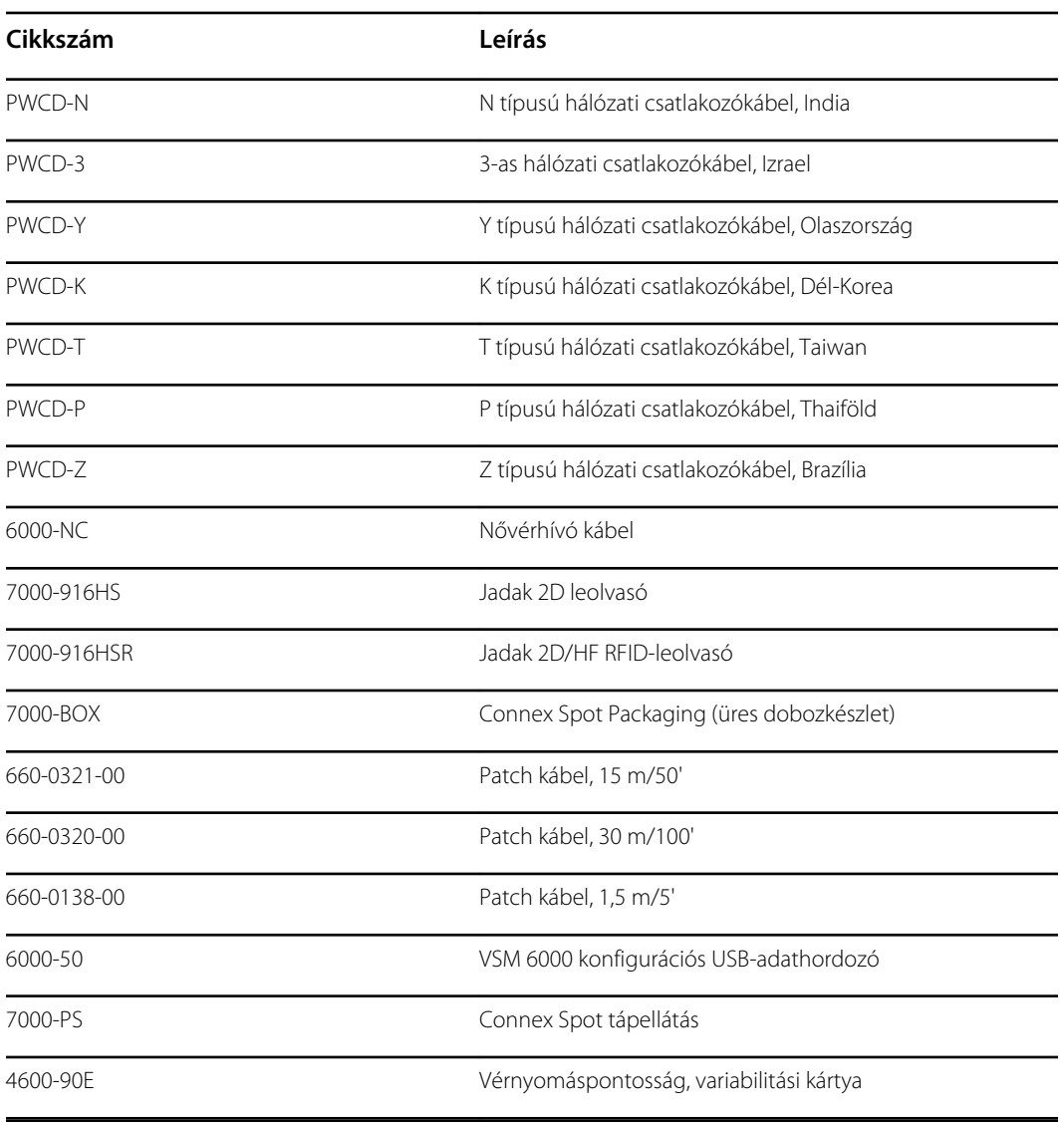

## **SmartCare Protection tervek**

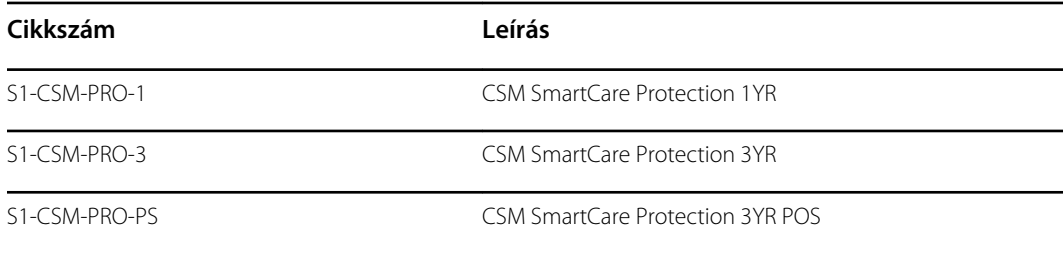

### **SmartCare Protection Plus csomagok**

SmartCare Protection Plus csomagok, beleértve a helyszíni javítást is.

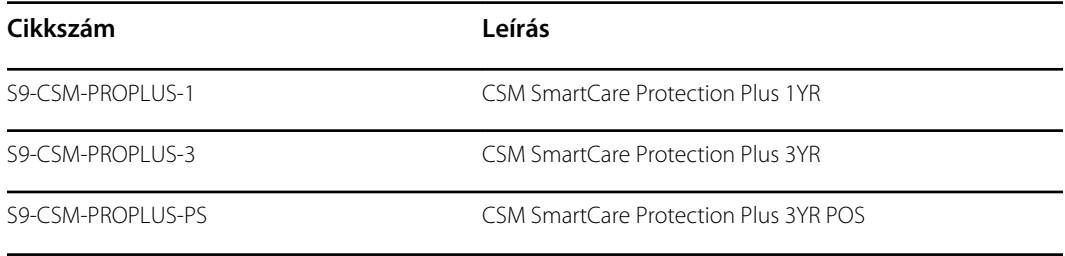

## **SmartCare Biomed csomagok**

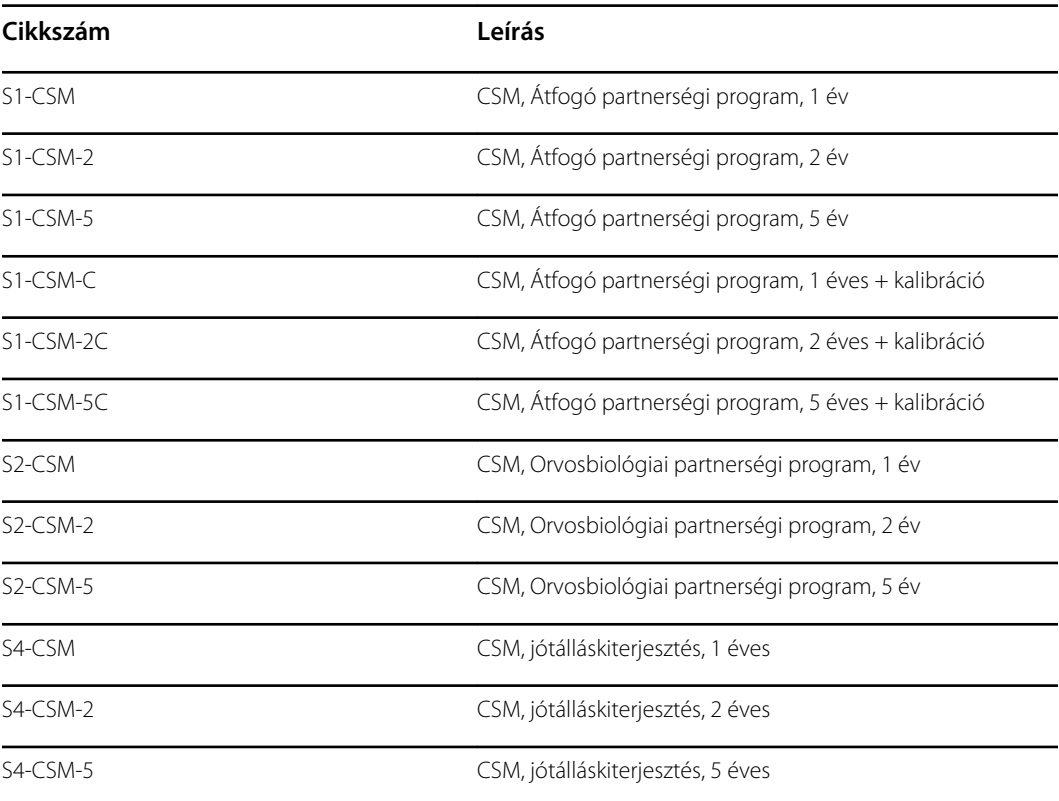

### **Irodalom/dokumentáció**

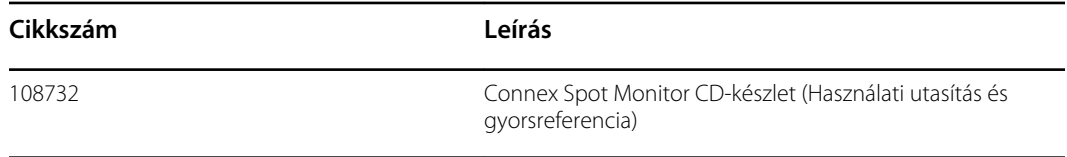

# A beteggel érintkező részek

#### **FlexiPort mandzsetták**

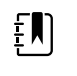

**Megjegyzés** Előfordulhat, hogy az ebben a dokumentumban leírt egyes modellszámok és termékfunkciók az Ön országában nem elérhetők. A termékekre és azok funkcióira vonatkozó legfrissebb információkért kérjük, forduljon a Hillrom ügyfélszolgálatához.

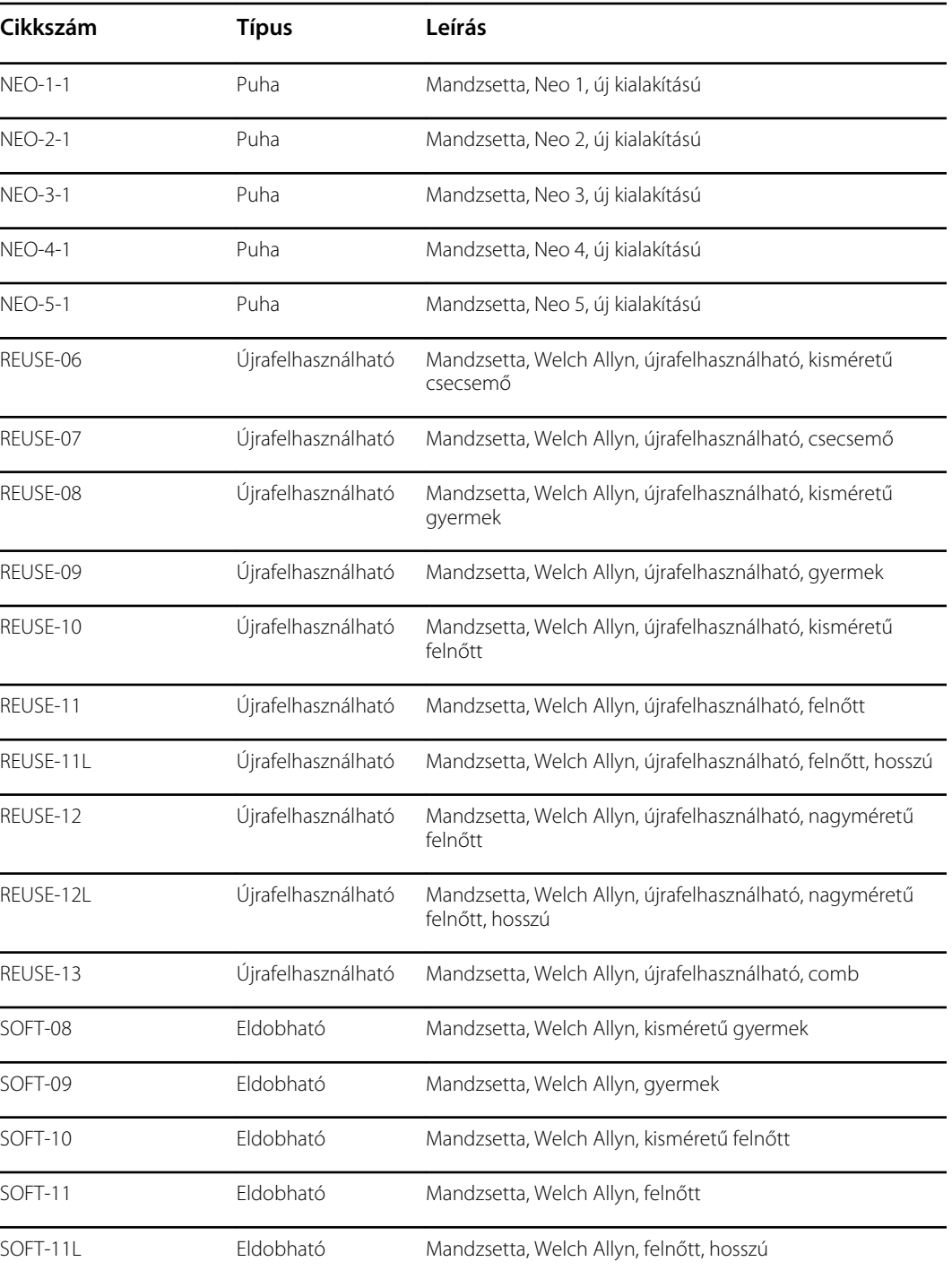

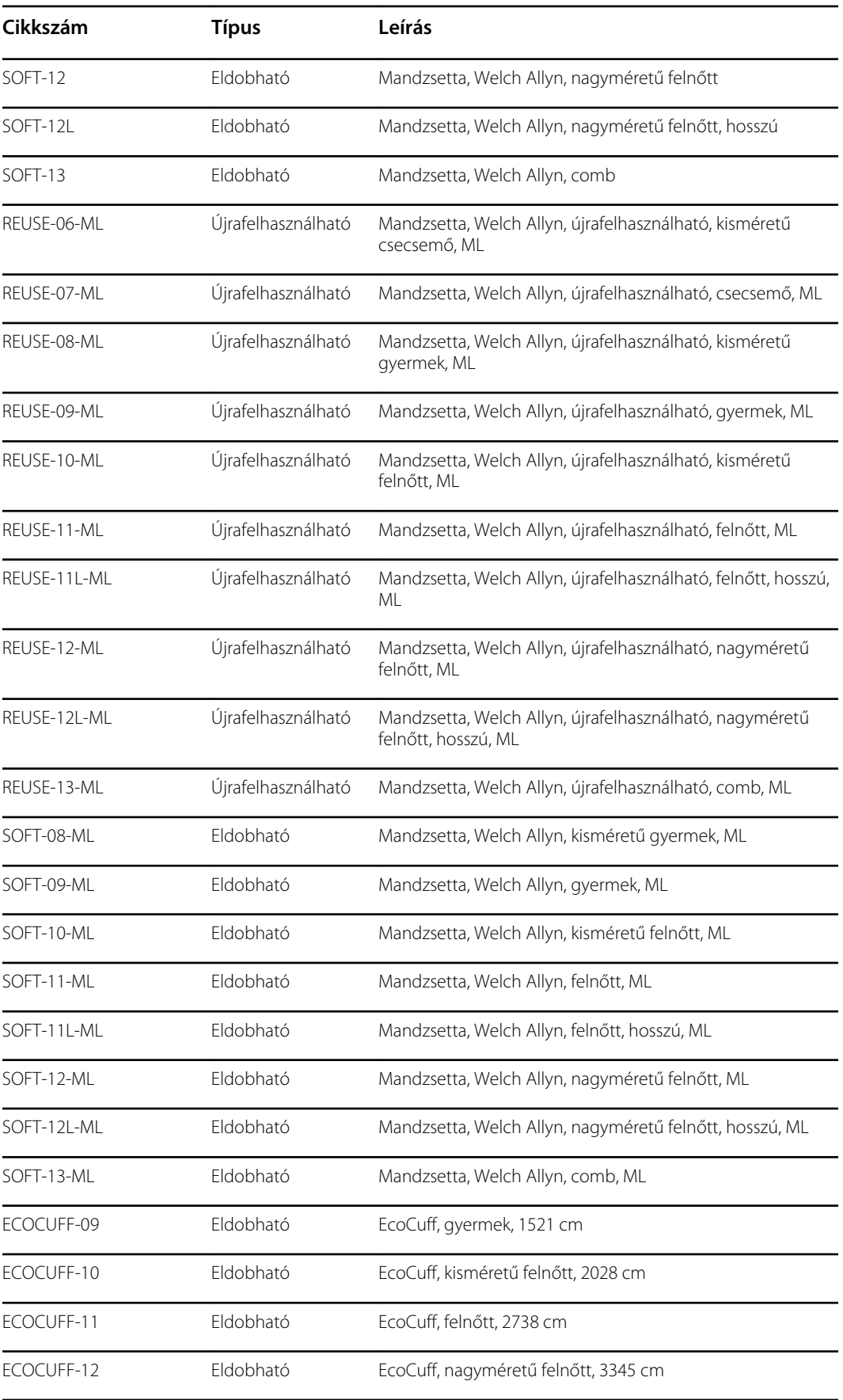

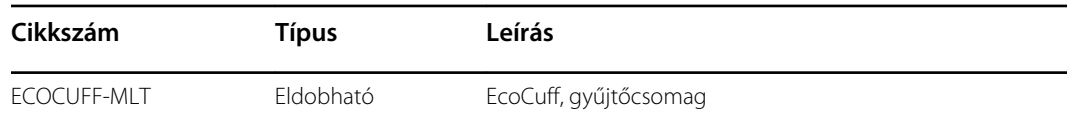

## **Masimo pulzoximetria**

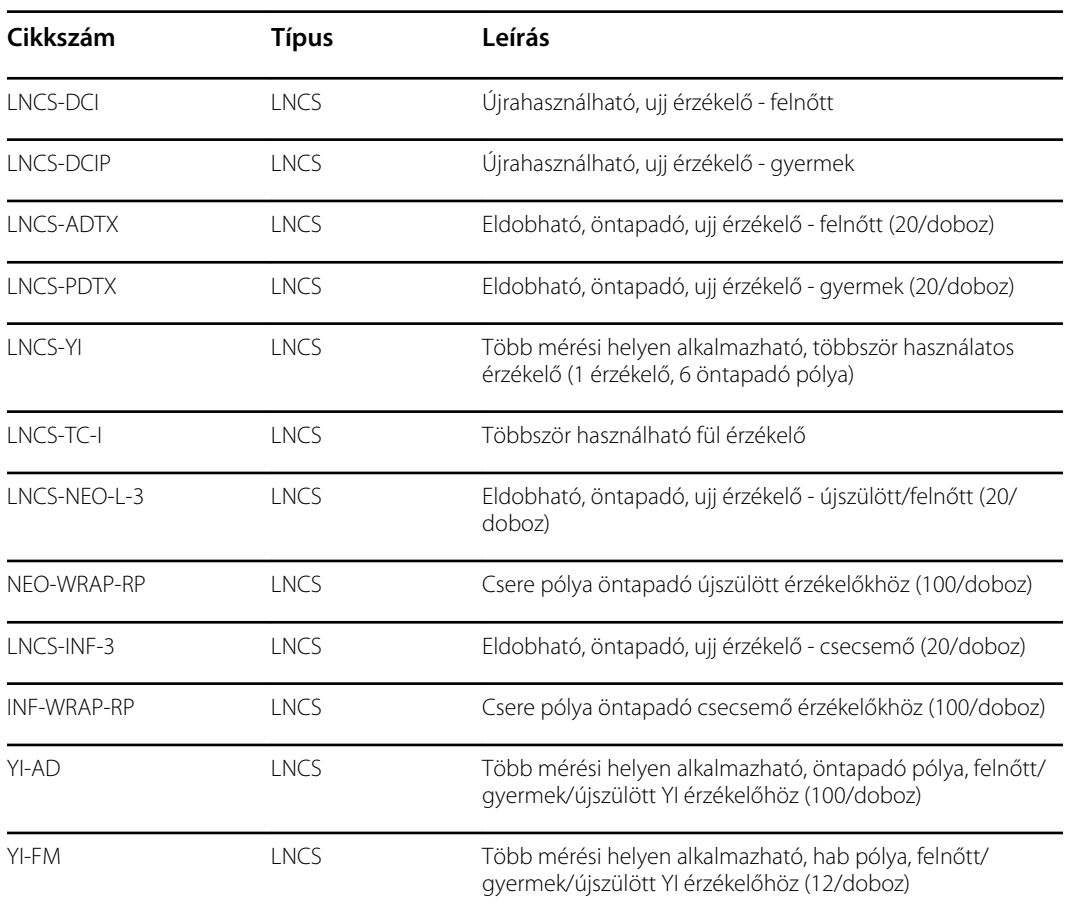

## **Nellcor pulzoximetria**

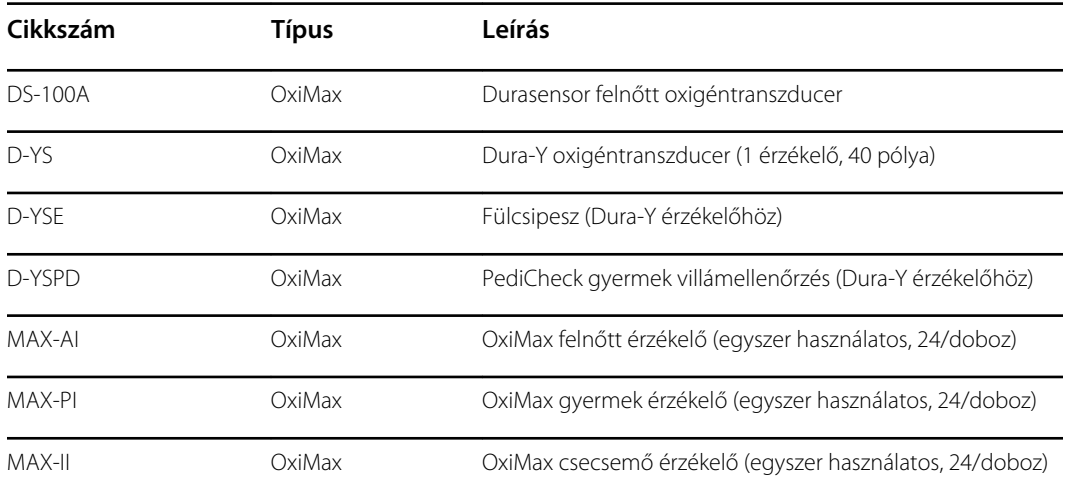

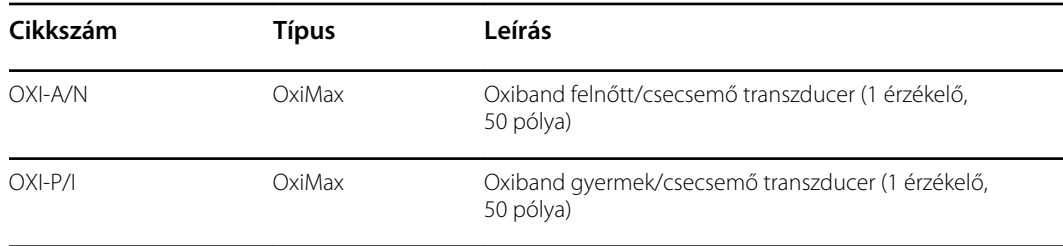

## **Nonin pulzoximetria**

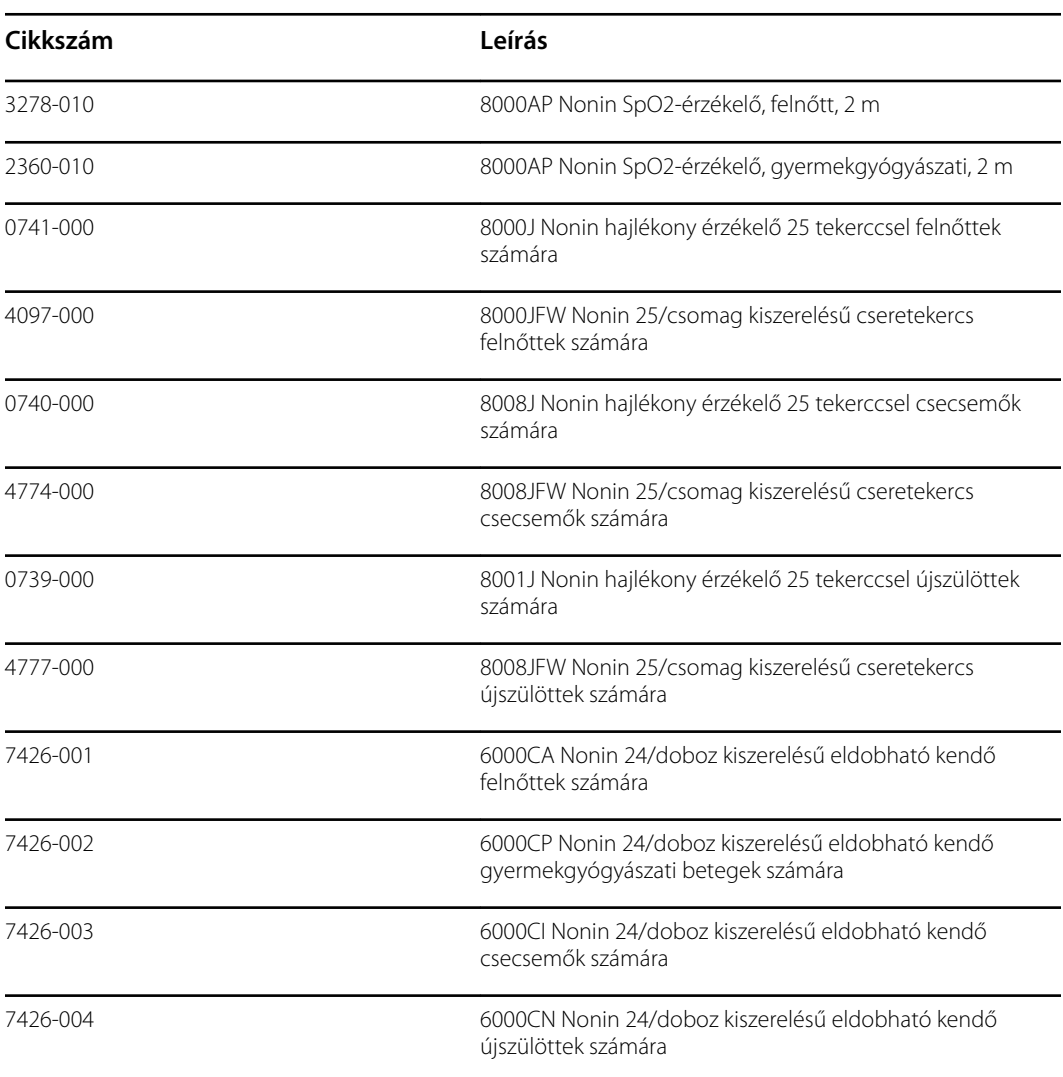

## **Braun hőmérsékletmérő**

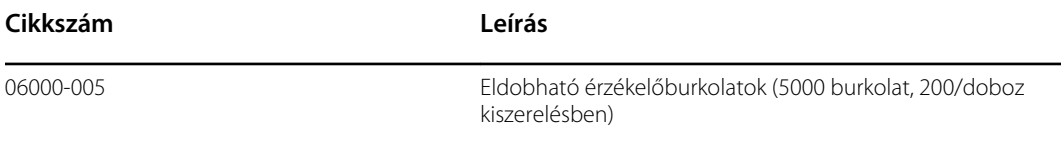

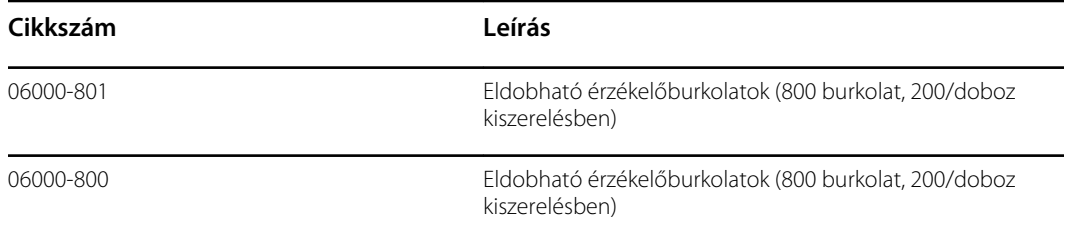

# **SureTemp Plus hőmérsékletmérő**

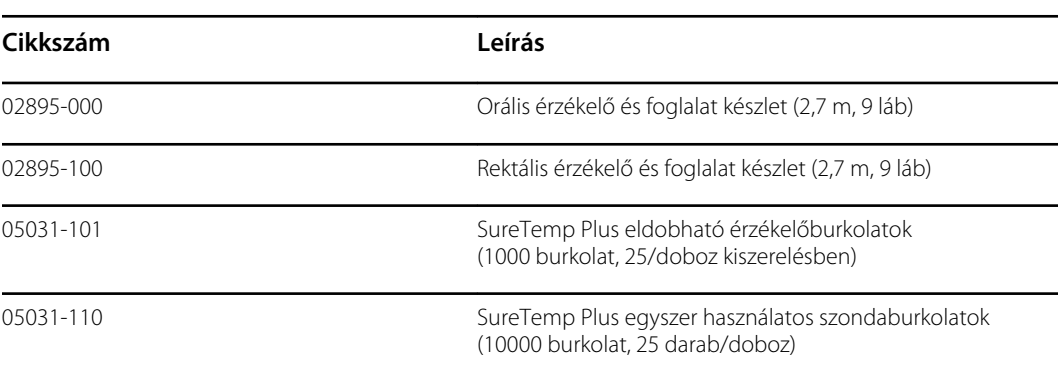

# Garancia

A Welch Allyn garanciát vállal arra, hogy a termék mentes az anyag- és gyártási hibáktól, és vállalja, hogy a termék a gyártói specifikációknak megfelelően működik a Welch Allyn cégtől vagy az általa felhatalmazott forgalmazóktól vagy ügynököktől történő vásárlás napjától számított két éves időtartamon keresztül.

A garanciális időszak a vásárlás dátumával kezdődik. A vásárlás dátuma: 1) a számlán szereplő szállítási dátum, ha a készüléket közvetlenül a Welch Allyntól szerezték be, 2) a termékregisztráció során megadott dátum, 3) a termék beszerzésének dátuma a Welch Allyn által meghatalmazott forgalmazótól történő vásárlás esetén, a forgalmazó által kiadott nyugtán dokumentáltak szerint.

Jelen jótállás nem vonatkozik az alábbi okokra visszavezethető károkra: 1) szállítás közbeni kezelés, 2) az utasításoktól eltérő módon történő használat vagy karbantartás, 3) a Welch Allyn felhatalmazásával nem rendelkező személy által történő módosítás vagy javítás és 4) balesetek.

A termékszavatosság további feltétele a következő feltételek és korlátozások teljesülése: A jótállás nem vonatkozik a tartozékokra. A jótállási információkkal kapcsolatban lásd az egyes tartozékokhoz mellékelt használati útmutatót.

A készülék a Welch Allyn szervizközpontba való visszaszállításának költsége nem képezi a garancia részét.

Mielőtt bármilyen terméket vagy tartozékot javításra visszaküldene a Welch Allyn által kijelölt szervizközpontba, be kell szerezni egy szervizbejelentési számot a Welch Allyntól. Szervizbejelentési szám megkérése érdekében vegye fel a kapcsolatot a Welch Allyn műszaki ügyfélszolgálatával.

EZ A GARANCIA HELYETTESÍT MINDEN MÁS, KIFEJEZETT VAGY BELEÉRTETT GARANCIÁT, MAGÁBAN FOGLALJA, DE NEM KORLÁTOZÓDIK AZ EGY ADOTT CÉLRA TÖRTÉNŐ KERESKEDELMI FORGALOMBA HOZATAL ÉS MEGFELELŐSÉG BELEÉRTETT GARANCIÁJÁRA. A WELCH ALLYN GARANCIÁLIS KÖTELEZETTSÉGE A HIBÁS TERMÉKEK JAVÍTÁSÁRA VAGY CSERÉJÉRE KORLÁTOZÓDIK. A WELCH ALLYN NEM FELELŐS SEMMILYEN, A GARANCIÁVAL LEFEDETT TERMÉKMEGHIBÁSODÁSBÓL EREDŐ KÖZVETETT VAGY KÖVETKEZMÉNYES KÁRÉRT.